#### **Руководство по эксплуатации** 00809-0107-4004, ред. DB ноябрь 2015 г.

# **Расходомер-счетчик вихревой 8800**

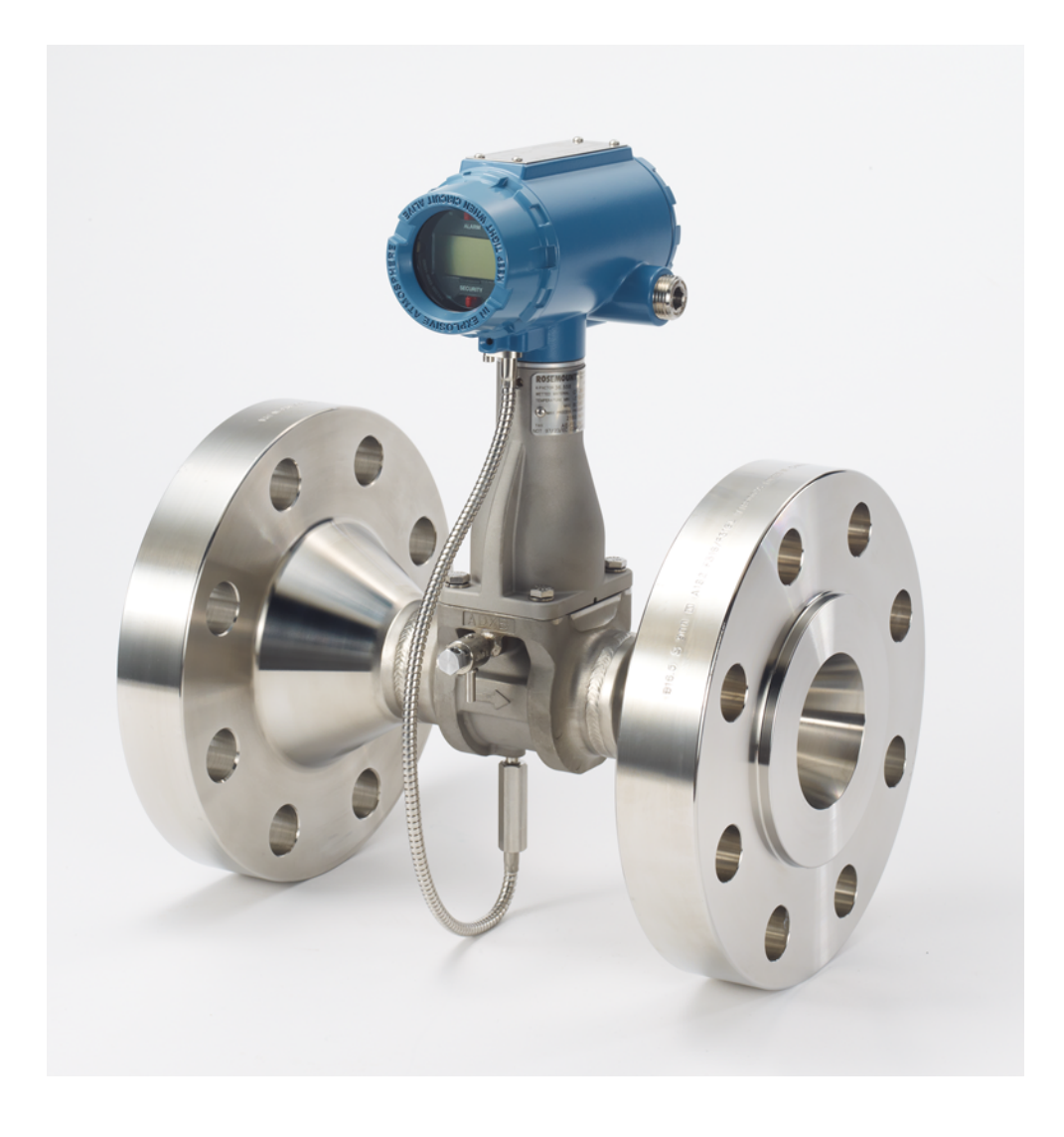

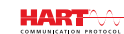

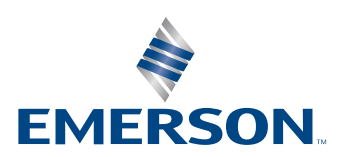

# Содержание

### **1[Раздел 1. Введение](#page-10-0)**

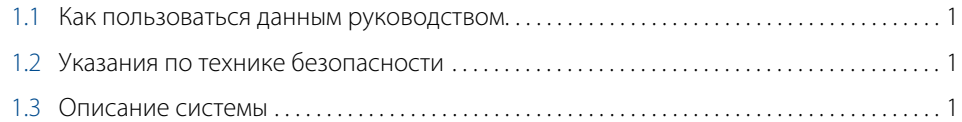

#### **2[Раздел 2. Конфигурирование](#page-12-0)**

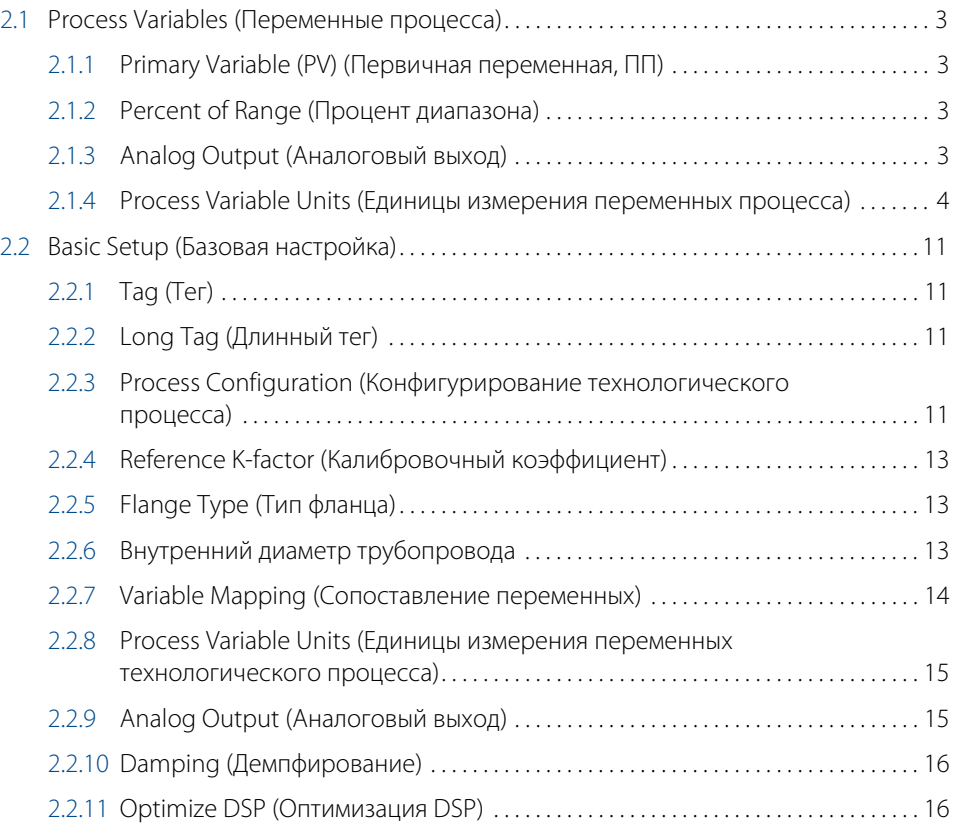

#### **3[Раздел 3. Монтаж](#page-34-0)**

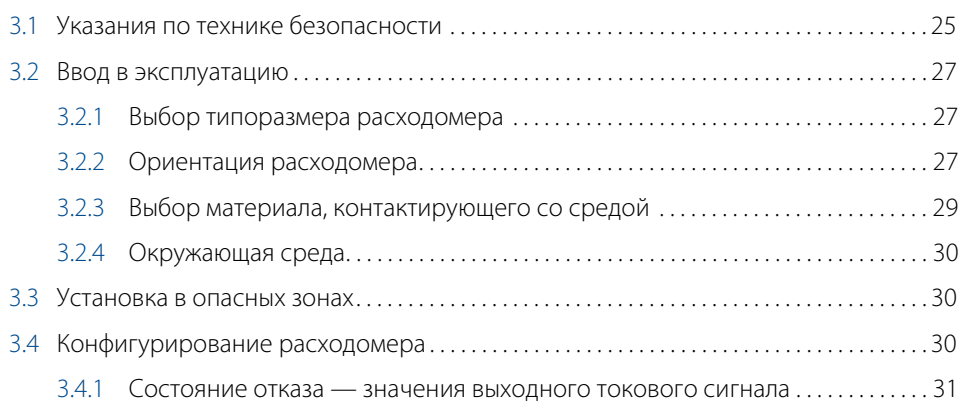

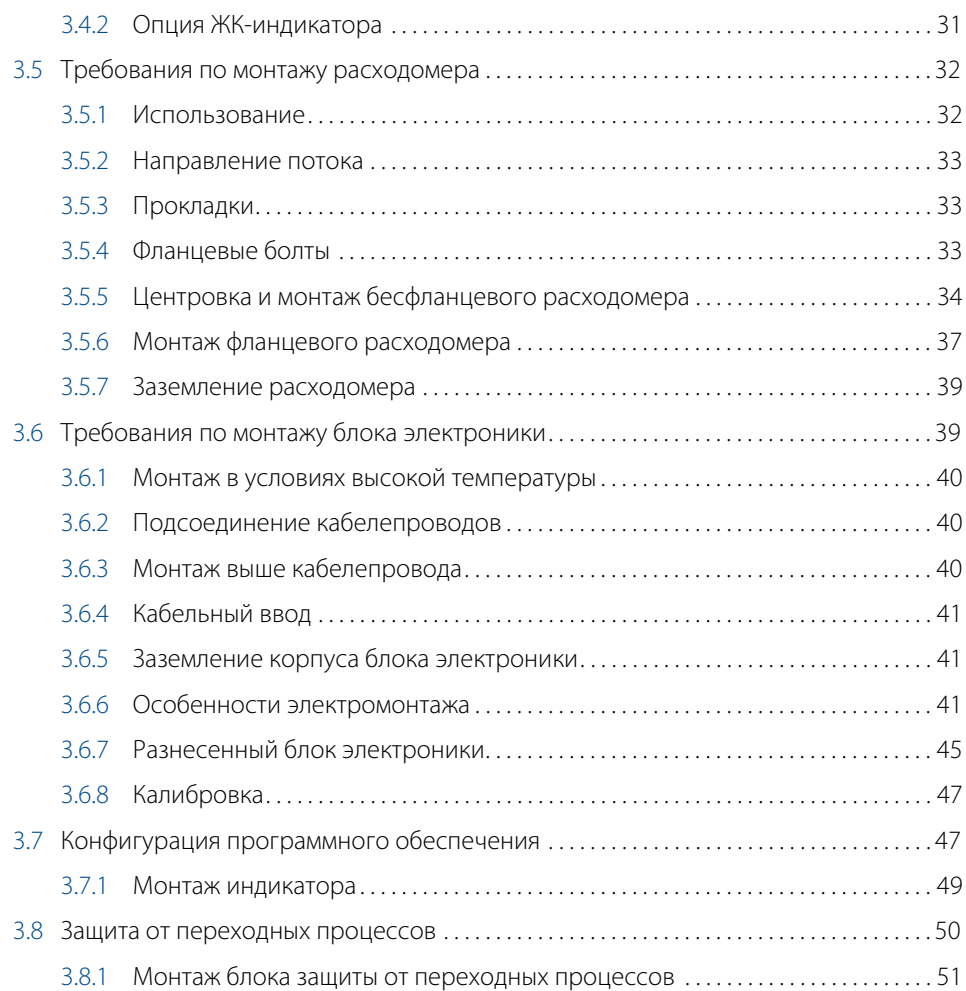

## **4[Раздел 4. Эксплуатация](#page-62-0)**

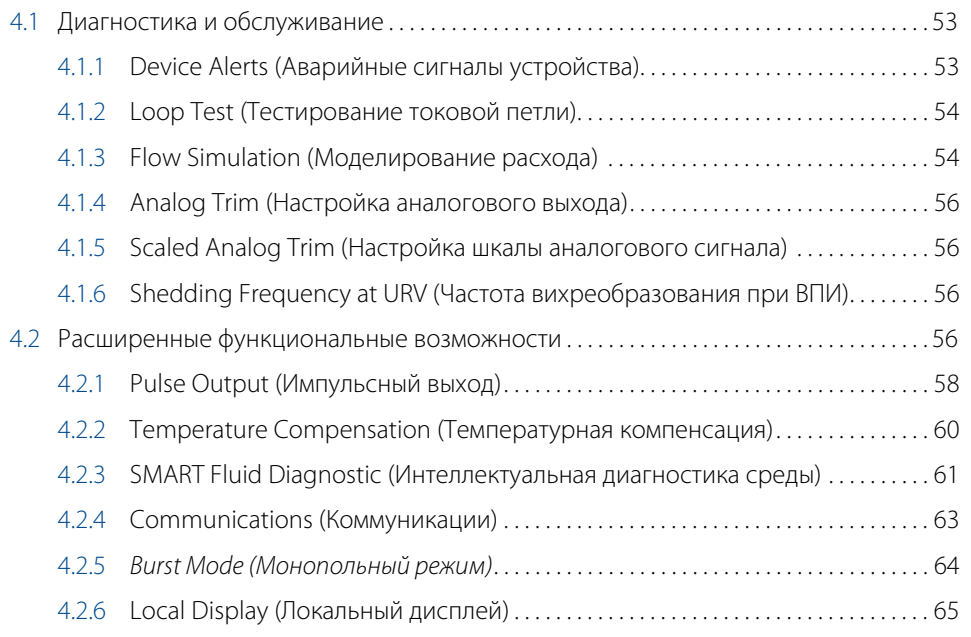

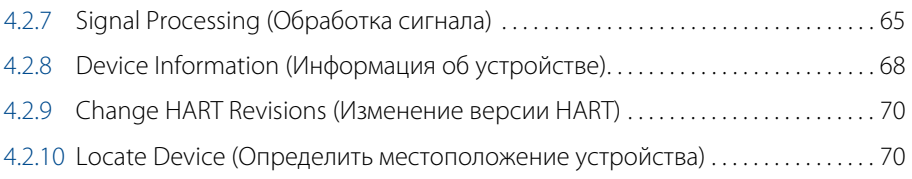

## **5[Раздел 5. Поиск и устранение неисправностей](#page-80-0)**

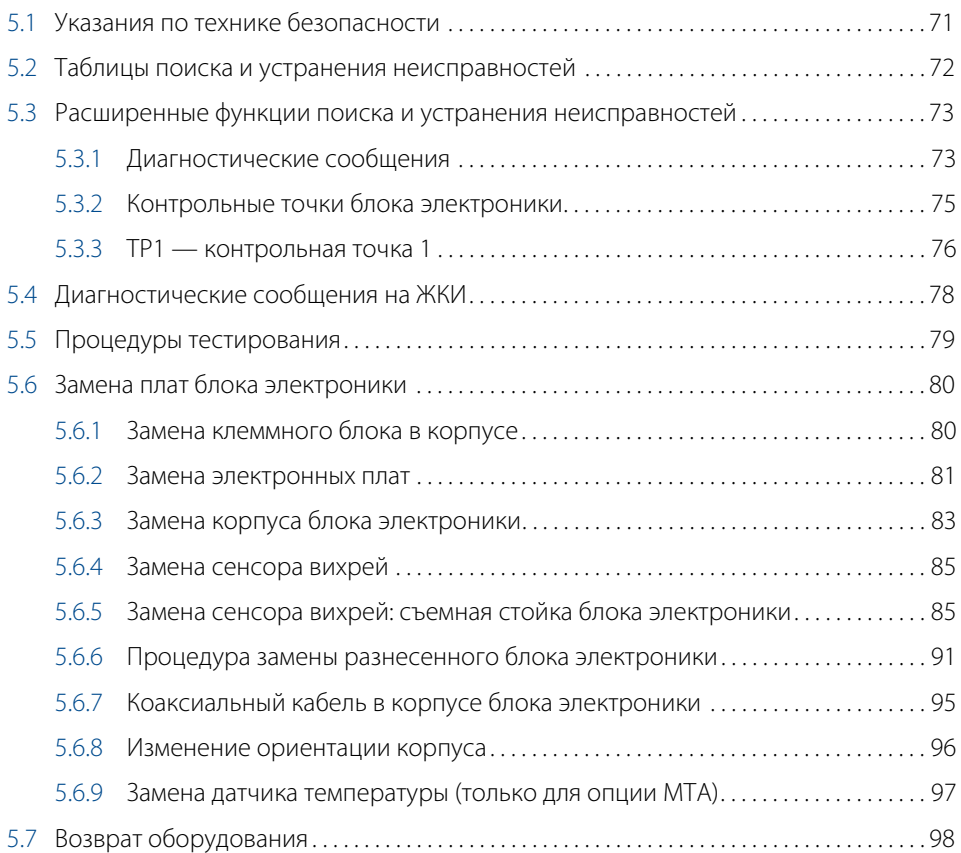

### **A[Приложение А. Технические характеристики](#page-108-0)  [и справочные данные](#page-108-0)**

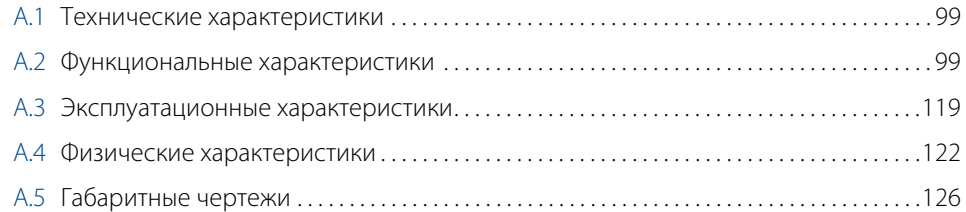

### **B[Приложение Б. Информация по сертификации](#page-152-0)**

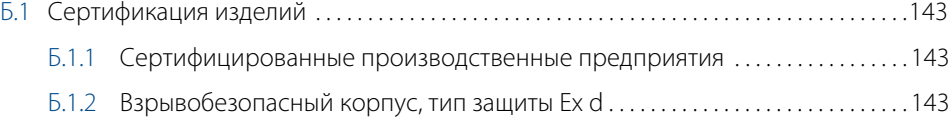

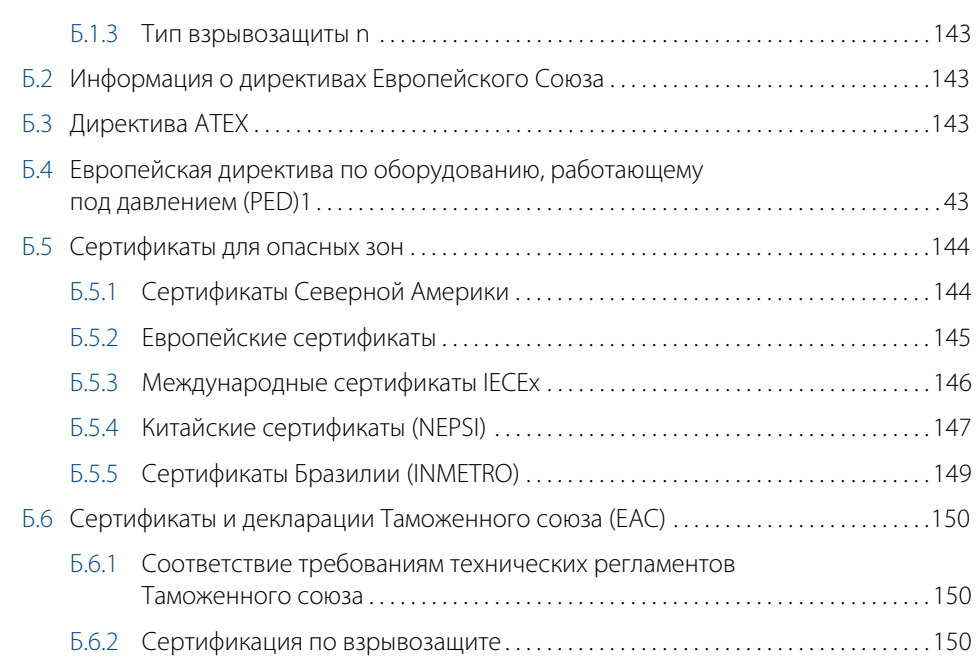

### **C[Приложение В. Проверка блока электроники](#page-170-0)**

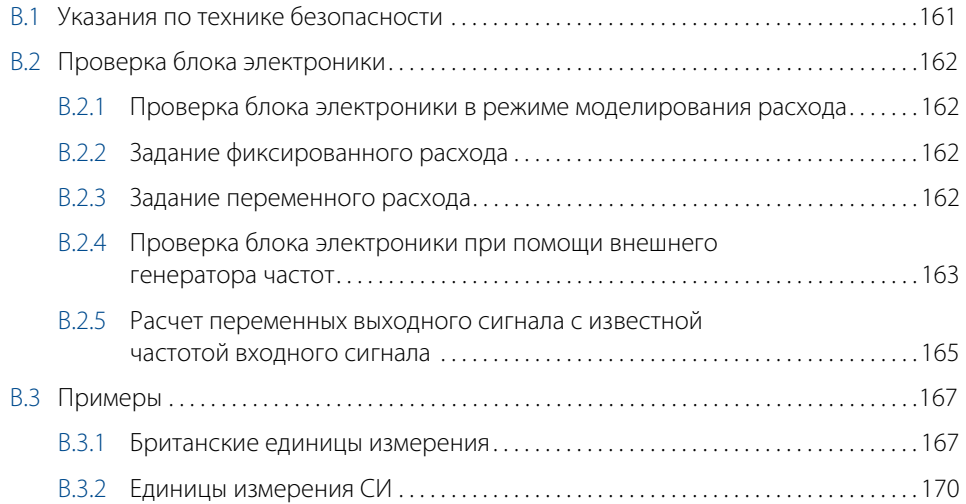

### **D[Приложение Г. Горячие клавиши HART®](#page-182-0)**

## **E[Приложение Д. Общие требования безопасности](#page-190-0)**

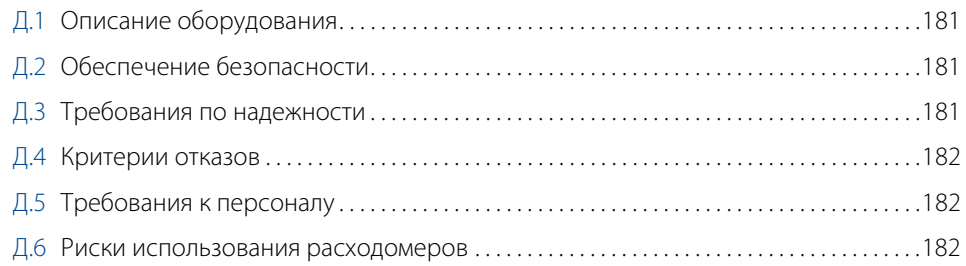

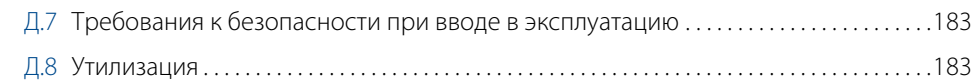

### **F[Приложение Е. Информация по маркировке](#page-194-0)**

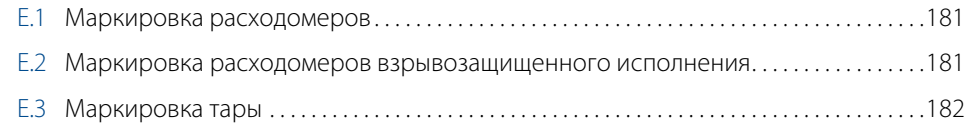

### **G[Приложение Ж. Информация по упаковке](#page-196-0)**

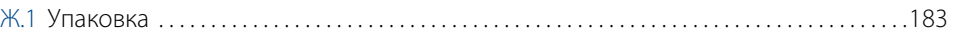

### **H[Приложение И. Техническое обслуживание](#page-198-0)**

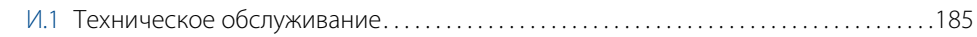

### **I[Приложение К. Транспортирование и хранение](#page-200-0)**

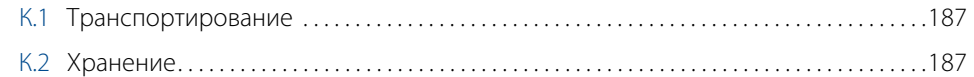

### **J[Приложение Л. Срок службы и гарантии изготовителя](#page-202-0)**

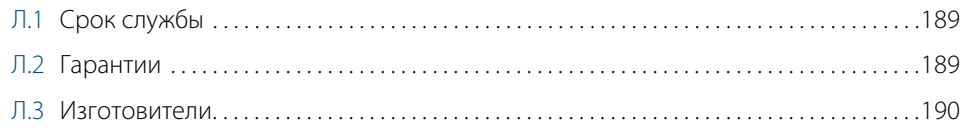

# **Расходомер-счетчик вихревой 8800**

### А ПРЕДУПРЕЖДЕНИЕ

Перед началом работы с устройством следует ознакомиться с настоящим руководством. В целях соблюдения техники безопасности, защиты системы и оптимизации характеристик устройства удостоверьтесь, что вы правильно поняли содержимое данного руководства до начала любых операций по монтажу, эксплуатации и техническому обслуживанию изделия.

### А ПРЕДУПРЕЖДЕНИЕ

Описанные в данном документе изделия НЕ предназначены для применения в атомной промышленности. Использование этих изделий в условиях, требующих наличия специального оборудования, аттестованного для атомной промышленности, может привести к ошибочным показаниям.

По вопросам приобретения изделий Rosemount, аттестованных для применения в установках ядерной энергетики, обращайтесь к своему местному торговому представителю Emerson™ Process Management.

#### **А ПРЕДОСТЕРЕЖЕНИЕ**

Данный продукт предназначен для использования в качестве расходомера в установках по измерению расхода жидкостей, газов или паров. Использование продукта не по назначению может привести к серьезным травмам или смерти.

# <span id="page-10-0"></span>Раздел 1 Введение

## <span id="page-10-1"></span>**1.1 Как пользоваться данным руководством**

В данном руководстве описан порядок монтажа, конфигурирования, поиска и устранения неисправностей, а также другие действия, связанные с эксплуатацией расходомера-счетчика вихревого 8800. Информация о кодах моделей для заказа приведена в листе технических данных расходомера-счетчика вихревого 8800, документ номер 00813-0107-4004.

[Раздел 2. Конфигурирование](#page-12-5) содержит информацию по вводу и подтверждению основных параметров конфигурации.

[Раздел 3. Монтаж](#page-34-2) содержит информацию по механическому и электрическому монтажу.

[Раздел 4. Эксплуатация](#page-62-3) содержит информацию по параметрам расширенной конфигурации и функциям, которые могут быть полезны при техническом обслуживании расходомера.

[Раздел 5. Поиск и устранение неисправностей](#page-80-2) содержит описание методики поиска и устранения неисправностей, информацию о диагностике и описывает процедуры проверки электронного блока.

[Приложение А. Технические характеристики и справочные данные](#page-108-3) содержит справочные данные, а также технические характеристики.

[Приложение Б. Информация по сертификации](#page-152-8) содержит информацию по типам сертификации.

[Приложение В. Проверка блока электроники](#page-170-2) содержит краткое описание процедуры проверки выходных сигналов, необходимой для обеспечения стандартов качества ISO 9001.

[Табл. Г-1 на стр. 173](#page-182-1) содержит Дерево меню и таблицу с последовательностями горячих клавиш полевого коммуникатора при его использовании с расходомером.

## <span id="page-10-2"></span>**1.2 Указания по технике безопасности**

При выполнении процедур и инструкций, приведенных в данном руководстве, может потребоваться соблюдение специальных мер осторожности, обеспечивающих безопасность персонала, выполняющего работу. Перед выполнением каких-либо работ следует ознакомиться с указаниями по технике безопасности, приводимыми в начале каждого раздела.

## <span id="page-10-3"></span>**1.3 Описание системы**

Расходомер-счетчик вихревой 8800 состоит из проточной части электронного блока и предназначен для измерения объемного расхода путем измерения частоты вихрей, возникающих за телом обтекания при протекании среды через проточную часть расходомера.

Проточная часть предназначена для монтажа в технологический трубопровод. В теле обтекания в проточной части расходомера установлен сенсор вихрей, воспринимающий пульсации давления, вызванные возникающими вихрями. Блок электроники измеряет частоту вихрей и преобразует ее в данные расхода.

# <span id="page-12-0"></span>Раздел 2 Конфигурирование

<span id="page-12-5"></span>[Process Variables \(Переменные процесса\) . . . . . . . . . . . . . . . . . . . . . . . . . . . . . . . . . . . . . . . . . . . . . . . . . . . . . . . . . . . .3](#page-12-1) [Basic Setup \(Базовая настройка\) . . . . . . . . . . . . . . . . . . . . . . . . . . . . . . . . . . . . . . . . . . . . . . . . . . . . . . . . . . . . . . . . . . . . . . 11](#page-20-0)

## <span id="page-12-1"></span>**2.1 Process Variables (Переменные процесса)**

**Горячие клавиши полевого коммуникатора** 3, 2, 1

Переменные процесса расходомера обеспечивают его выходной сигнал. При пусконаладке расходомера просмотрите все переменные процесса, их функции и выходные сигналы и при необходимости измените их перед использованием расходомера в реальном технологическом процессе.

## <span id="page-12-2"></span>2.1.1 Primary Variable (PV) (Первичная переменная, ПП)

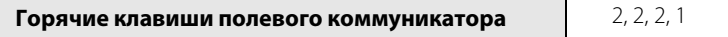

PV (ПП) — измеренное значение переменной, привязанное к первичной переменной. Это может быть либо температура процесса (только с опцией MTA), либо расход. К переменным расхода относятся массовый расход, объемный расход, скорректированный объемный расход и скорость потока. Во время стендовой пусконаладки значения расхода должны равняться нулю, а значение температуры должно равняться температуре окружающей среды.

Если единицы измерения переменных расхода или температуры неверны, см. [«Process Variable Units](#page-13-0)  [\(Единицы измерения переменных процесса\)» на стр. 4](#page-13-0). Используйте функцию «Единицы измерения переменных процесса», чтобы выбрать единицы измерения для своей установки.

## <span id="page-12-3"></span>2.1.2 Percent of Range (Процент диапазона)

**Горячие клавиши полевого коммуникатора** 3, 4, 3, 2

Процент диапазона — первичная переменная в виде процента диапазона определяет, находится ли текущее измерение расхода в пределах сконфигурированного диапазона измерений расходомера. Например, диапазон может быть определен между 0 и 20 гал/мин. Если измеренный расход составляет 10 гал/мин., процент диапазона равен 50 %.

## <span id="page-12-4"></span>2.1.3 Analog Output (Аналоговый выход)

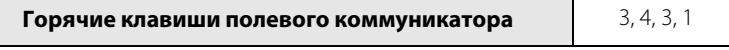

Аналоговый выход — переменная аналогового выхода представляет собой аналоговое значение первичной переменной. Аналоговый выход соответствует промышленным стандартам и изменяется в пределах от 4 до 20 мА. Проверьте значение аналогового выхода по показаниям мультиметра, включенного в цепь. Если показания различаются, требуется настройка выходного сигнала 4–20 мА, см. [«Analog Trim \(Настройка аналогового выхода\)» на стр. 56](#page-65-4).

## <span id="page-13-0"></span>2.1.4 Process Variable Units (Единицы измерения переменных процесса)

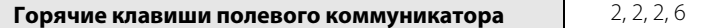

Process Variable Units (Единицы измерения переменных процесса) — позволяет просматривать и конфигурировать единицы измерения технологических переменных, таких как объем, скорость, массовый расход, температура электроники, плотность технологической среды и скорректированный объем, включая конфигурацию специальных единиц измерения для скорректированных единиц объема.

#### **Объемный расход**

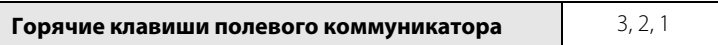

Позволяет пользователю просматривать текущее значение объемного расхода.

#### **Volume Flow Units (Единицы измерения объемного расхода)**

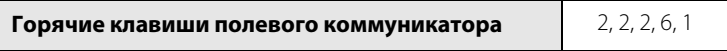

Позволяет пользователю выбирать единицы измерения объемного расхода из имеющегося списка.

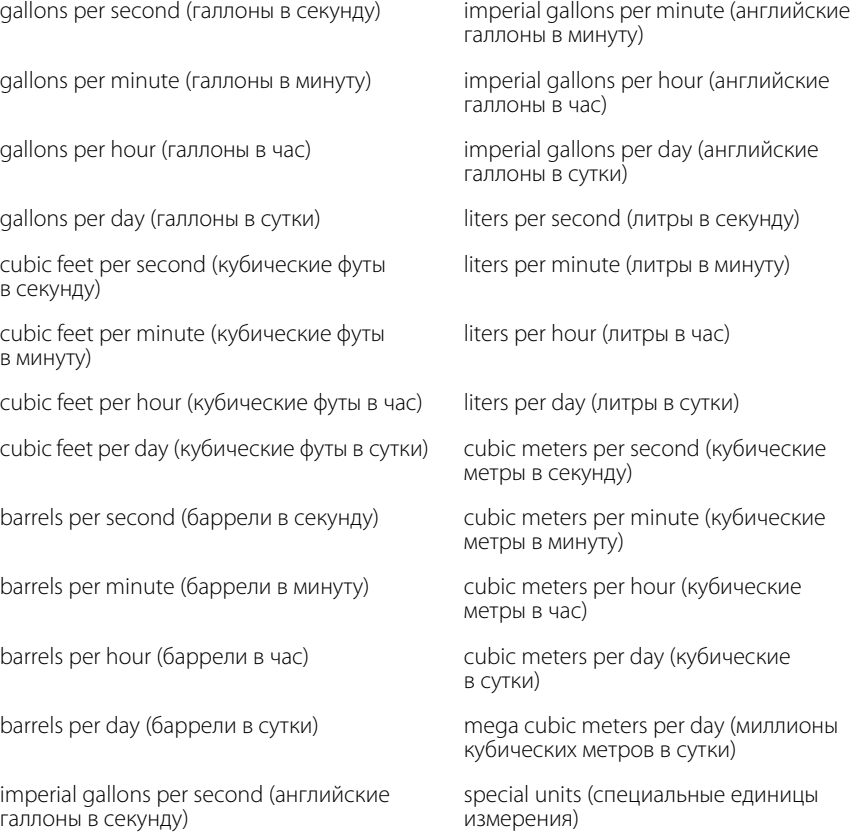

### **Corrected Volumetric Flow Units (Скорректированные единицы измерения объемного расхода)**

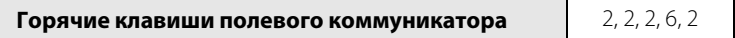

Позволяет пользователю выбирать скорректированные единицы измерения объемного расхода из имеющегося списка.

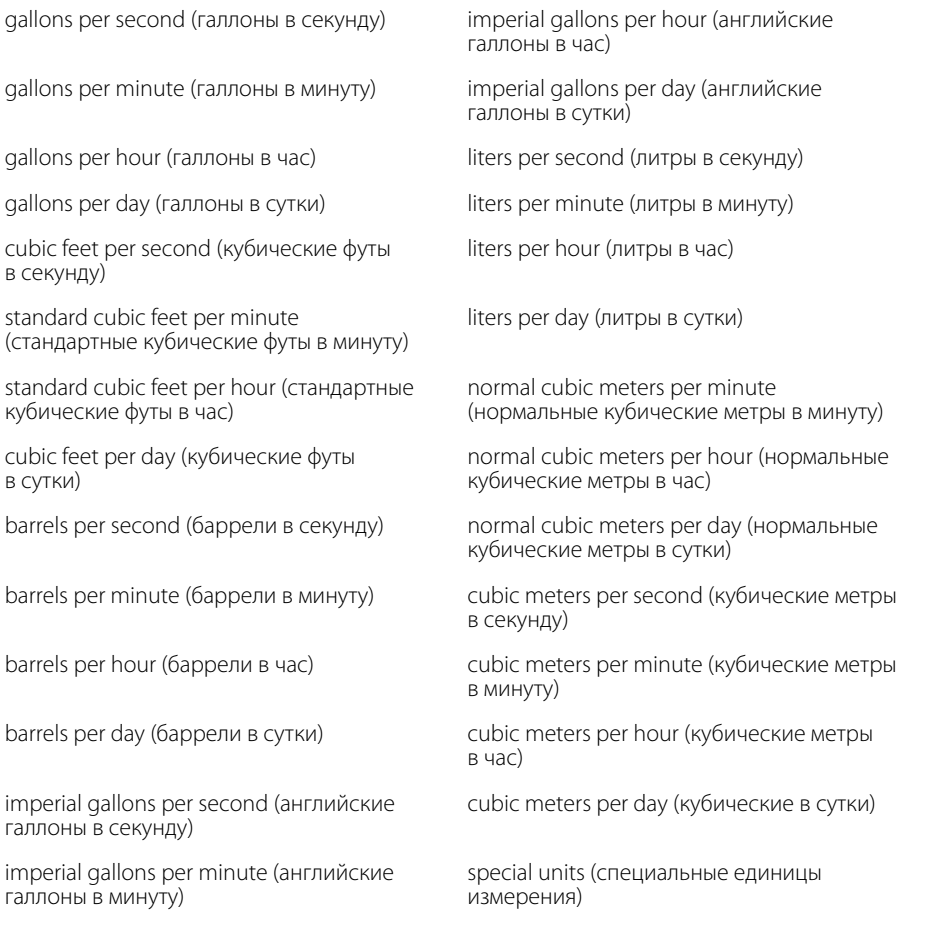

#### **Примечание**

При измерении скорректированного объемного расхода необходимо предоставить данные базовой плотности и плотности технологической среды.

#### **Mass Flow (Массовый расход)**

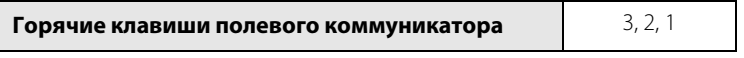

Позволяет пользователю просматривать текущее значение массового расхода, а также единицы его измерения.

#### **Mass Flow Units (Единицы измерения массового расхода)**

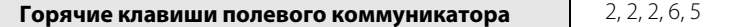

Позволяет пользователю выбирать единицы измерения массового расхода из имеющегося списка. (1 короткая тонна = 2000 фунтов; 1 метрическая тонна = 1000 кг)

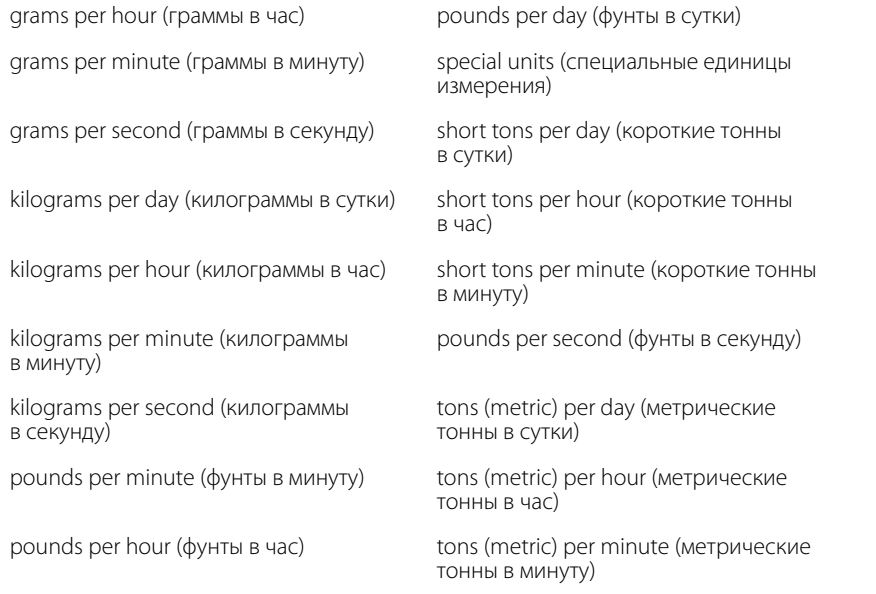

#### **Примечание**

Если выбрать опцию Mass Flow Units (Единицы измерения массового расхода), необходимо задать плотность технологической среды в вашей конфигурации.

#### **Velocity Flow (Скорость потока)**

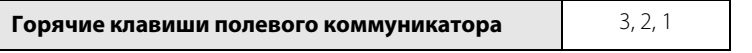

Позволяет пользователю просматривать текущее значение скорости потока, а также единицы ее измерения.

#### **Velocity Flow Units (Единицы измерения скорости потока)**

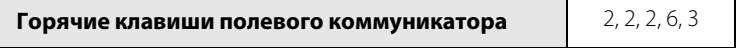

Позволяет пользователю выбирать единицы измерения скорости потока из имеющегося списка.

feet per second (футы в секунду)

meters per second (метры в секунду

#### **Velocity Measurement Base (База измерения скорости)**

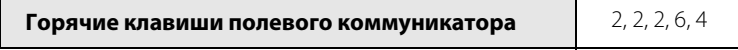

База измерения скорости определяет, основывается ли измерение скорости на значении внутреннего диаметра трубопровода или на значении внутреннего диаметра проточной части. Это важно в установках, использующих вихревой расходомер Reducer™ (встроенные конические переходы).

#### **Special Units (Специальные единицы измерения)**

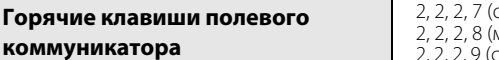

2, 2, 2, 7 (объем) ласса) .<br>скорректированный объем)

Функция Special Units (Специальные единицы измерения) позволяет создавать единицы измерения расхода, отсутствующие среди стандартных опций. Конфигурирование специальных единиц измерения включает ввод следующих значений: основная единица измерения расхода, основная единица времени, пользовательская единица измерения и коэффициент преобразования. Предположим, пользователь хочет, чтобы расходомер определял расход в пивных бочках в минуту вместо галлонов в минуту, а одна пивная бочка равна 31 галлону.

- Базовая единица измерения объема: галлон.
- Базовая единица измерения времени: минута.
- Пользовательская единица измерения: пивная бочка.
- Коэффициент преобразования: 1/31,0.

См. приведенный ниже список специальных переменных для получения дополнительной информации по установке специальных единиц измерения.

#### **Base Flow Unit (Базовая единица измерения расхода)**

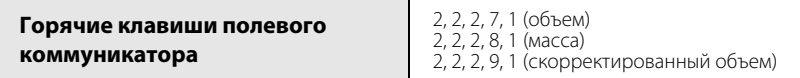

Base Flow Unit (Базовая единица измерения объема) — это единица, которая подлежит преобразованию при расчете пользовательских единиц. Вам следует выбрать один из вариантов единиц измерения, предлагаемых полевым коммуникатором.

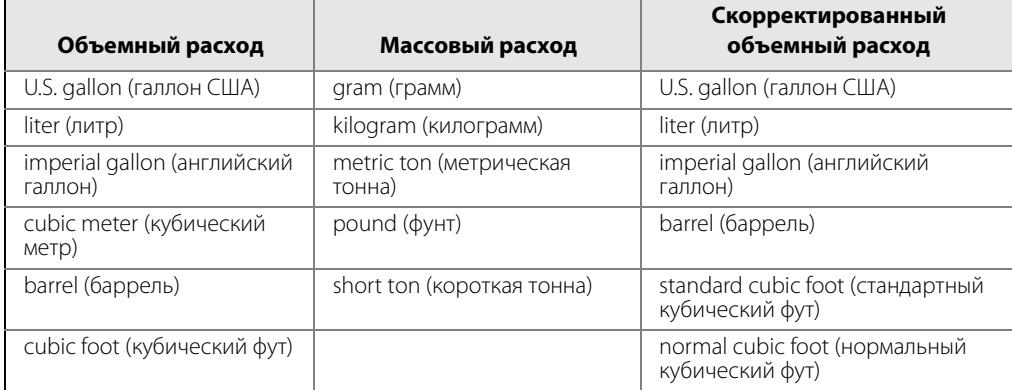

#### **Base Time Unit (Базовая единица измерения времени)**

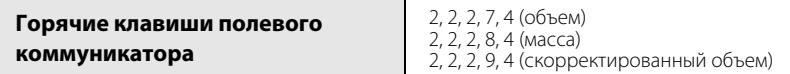

Base Time Unit (Базовая единица измерения времени) — это единица измерения времени, на основе которой вычисляются специальные единицы. Например, если специальные единицы измерения установлены как объем в минуту, то выберите минуты. Выберите из следующих единиц измерения:

- Seconds (s) (Секунды (с))
- Minutes (min) (Минуты (мин))
- Hours (h) (Часы (ч))
- Days (d) (Сутки (сут))

#### **Special Flow Unit (Специальные единицы измерения расхода)**

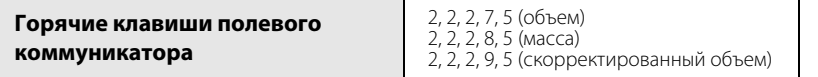

Special Flow Unit (Специальные единицы измерения расхода) — это создаваемые пользователем единицы измерения расхода. Длина имени специальной единицы измерения ограничена четырьмя буквами. Полевой коммуникатор при отображении специальных единиц высвечивает метку SPCL. На ЖКИ-дисплее отображаются четыре символа, которые были определены пользователем в качестве наименования специальной единицы измерения.

### **Conversion Number (Коэффициент преобразования)**

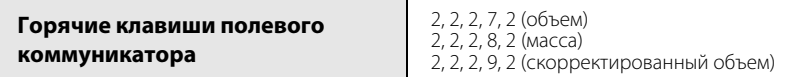

Conversion Number (Коэффициент преобразования) применяется для привязки базовых единиц измерения к специальным. В случае прямого преобразования единиц измерения объема коэффициент преобразования представляет собой количество базовых единиц измерения в новой единице измерения.

Например, необходимо произвести преобразование из галлонов в пивные бочки, а одна пивная бочка равна 31 галлону. Уравнение преобразования приведено ниже (в этом случае пивные бочки являются новой единицей измерения объема):

1 галлон = 0,032258 пивной бочки.

#### **Total (Суммарное значение)**

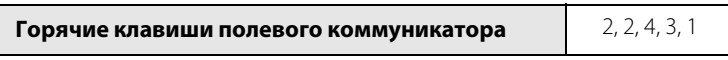

Total (Суммарное значение) — представляет собой показание на выходе сумматора. Данное значение представляет собой объем жидкости или газа, который прошел через расходомер с момента последнего сброса сумматора.

#### **Totalizer Control (Управление сумматором)**

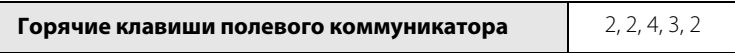

Totalizer Control (Управление сумматором) позволяет выполнить пуск, останов и сброс сумматора.

Start (Пуск) — запускает сумматор с его текущей величины.

Stop (Останов) — останавливает работу сумматора до тех пор, пока не поступит повторная команда запуска. Данная команда часто используется во время очистки труб или других операций технического обслуживания.

Reset (Сброс) — сбрасывает значение сумматора в ноль. Если сумматор в этот момент работал, он продолжит работать с нуля.

#### **Totalizer Config (Настройка сумматора)**

**Горячие клавиши полевого коммуникатора** 2, 2, 4, 3, 3

Totalizer Config (Настройка сумматора) — используется для настройки параметра расхода (объем, масса, скорость или скорректированный объем), который будет суммироваться.

#### **Примечание**

Значение сумматора сохраняется каждые три секунды в энергонезависимой памяти электроники. При восстановлении работы после сбоя питания сумматора начнет счет с последнего сохраненного значения.

#### **Примечание**

Изменения, влияющие на плотность, коэффициент плотности или скомпенсированный калибровочный коэффициент, влияют на рассчитываемое значение сумматора. Данные изменения не приводят к перерасчету существующего значения сумматора.

#### **Примечание**

Для того, чтобы суммировать скомпенсированный массовый расход или скомпенсированный скорректированный объемный расход (исключительно для приборов с опцией МТА), задайте импульсный выход, соответствующий конфигурации сумматора, даже если импульсный выход не был указан при заказе прибора.

#### **Pulse Frequency (Частота импульсов)**

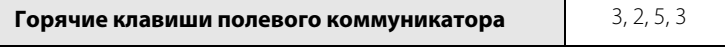

Позволяет пользователю просматривать значение частоты на импульсном выходе. Настройку импульсного выхода см. в посвященном импульсному выходу разделе на стр. [58](#page-67-1).

#### **Shedding Frequency (Частота вихреобразования)**

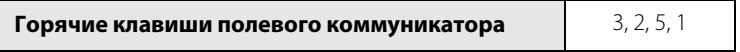

Позволяет пользователю просматривать частоту вихреобразования сразу после датчика.

#### **Electronics Temperature (Температура электроники)**

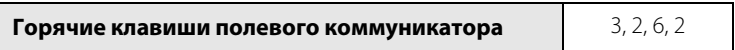

Позволяет пользователям просматривать значение температуры электроники и используемые единицы ее измерения.

#### **Electronics Temperature Units (Единицы измерения температуры электроники)**

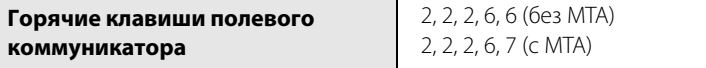

Позволяет пользователю выбирать единицы измерения температуры электроники из имеющегося списка.

- deg C (градусы C)
- deg F (градусы F)

### **Calculated Process Density (Расчетная плотность технологической среды)**

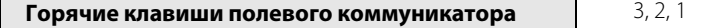

Позволяет пользователям просматривать значение расчетной плотности технологической среды, если в качестве рабочей среды в блоке электроники указан пар с компенсацией по температуре или жидкость с компенсацией по температуре.

#### **Process Density Units (Единицы измерения плотности технологической среды)**

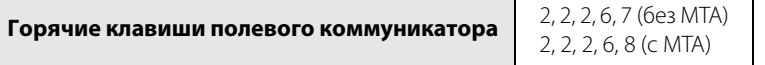

Позволяет пользователю выбирать единицы измерения плотности технологической среды из имеющегося списка.

- $q/Cucm$  (cm<sup>3</sup>) (г/см<sup>3)</sup>
- $g/L$  (г/л)
- kg/Cum (m<sup>3</sup>) (кг/м<sup>3)</sup>
- $lb/C$ uft (ft<sup>3</sup>) фунт/фут<sup>3)</sup>
- lb/Cuin (in<sup>3</sup>) фунт/дюйм<sup>3)</sup>

#### **Process Temperature (Температура технологической среды)**

**Горячие клавиши полевого коммуникатора** 3, 2, 1

Позволяет пользователю просматривать значение температуры технологического процесса, если блок электроники оснащен датчиком температуры (МТА).

## **Process Temperature Units (Единицы измерения**

#### **температуры технологической среды)**

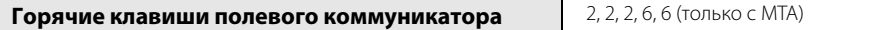

Позволяет пользователю выбирать единицы измерения температуры технологической среды из имеющегося списка.

- deg C (градусы Цельсия (C))
- deg F (градусы Фаренгейта (F))
- deg R (градусы Реомюра (R))
- Kelvin (градусы Кельвина (K))

### **Temperature Sensor Failure Mode (Режим отказа датчика температуры)**

**Горячие клавиши полевого коммуникатора** 2, 2, 1, 3, 1

Позволяет пользователю cконфигурировать режим отказа датчика температуры. В случае отказа датчика температуры вихревой расходомер может перейти либо в режим выдачи аварийного сигнала, либо продолжить функционировать в нормальном режиме, используя фиксированное значение температуры технологической среды. См. раздел «Фиксированная температура технологической среды» на [стр. 12](#page-21-0). Данный режим применяется только в расходомерах с опцией MTA.

#### **Примечание**

Если в качестве первичной переменной задана температура технологической среды, то в случае ошибки на выход будет всегда передаваться аварийный сигнал, а данная настройка будет проигнорирована.

## <span id="page-20-0"></span>**2.2 Basic Setup (Базовая настройка)**

**Горячие клавиши полевого коммуникатора** 2, 1, 1, 1

Для нормальной работы расходомера необходимо настроить некоторые его базовые переменные. В большинстве случаев все эти переменные конфигурируются на заводе-изготовителе. Конфигурирование этих переменных может потребоваться в случае, если расходомер не был сконфигурирован или необходимо изменить переменные конфигурации. Мастер базовой настройки проведет вас через шаги, необходимые для настройки базовых операций вихревого расходомера.

Оставшаяся часть этого раздела содержит подробное описание процесса ввода базовых параметров конфигурации, необходимых для ручного конфигурирования расходомера.

### <span id="page-20-1"></span>2.2.1 Tag (Тег)

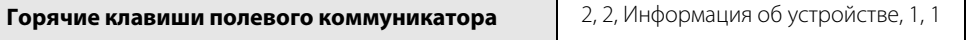

Tag (Тег) — это самый быстрый способ идентифицировать определенный расходомер. Расходомерам могут присваиваться теги в соответствии с требованиями конкретной установки. Максимальная длина тега — восемь символов. В случае использования протокола обмена данными HART® 7 доступны длинные теги до 32 символов.

### <span id="page-20-2"></span>2.2.2 Long Tag (Длинный тег)

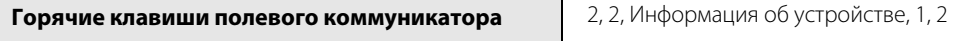

В случае использования протокола обмена данными HART 7 доступны длинные теги до 32 символов.

## <span id="page-20-3"></span>2.2.3 Process Configuration (Конфигурирование технологического процесса)

Расходомер может использоваться для измерения расхода жидкостей, газов и паров, но должен быть настроен под конкретное применение. Если расходомер не настроен под конкретный технологический процесс, его показания будут неверными. Выберите параметры конфигурации технологического процесса, соответствующие вашей установке.

#### **Transmitter Mode (Режим блока электроники)**

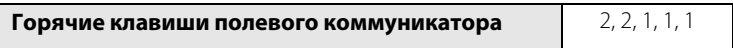

В случае расходомера со встроенным датчиком температуры его можно активировать здесь.

Without Temperature Sensor (Без датчика температуры)

With Temperature Sensor (С датчиком температуры)

#### **Set Process Fluid (Задать тип технологической среды)**

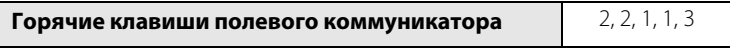

Выберите тип технологической среды: Liquid (Жидкость), Gas/Steam (Газ/пар), Tcomp Sat Steam (Насыщенный пар с компенсацией по температуре), или Tcomp Liquids (Жидкость с компенсацией по температуре). Типы Tcomp Sat Steam и Tcomp Liquids требуют опции MTA и предоставляют возможность динамической компенсации плотности на основании считываемых данных о температуре технологической среды.

### <span id="page-21-0"></span>**Fixed Process Temperature (Фиксированная температура технологической среды)**

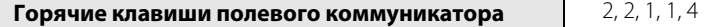

Fixed Process Temperature (Фиксированная температура технологической среды) требуется электронике для компенсации теплового расширения расходомера, поскольку температура технологического процесса отличается от эталонной температуры. Температура технологического процесса — это температура жидкости или газа в трубопроводе во время функционирования расходомера.

Fixed Process Temperature (Фиксированная температура технологической среды) может также использоваться в качестве резервного значения температуры в случае отказа датчика температуры, если прибор оснащен опцией MTA.

### **Fixed Process Density (Фиксированная плотность технологической среды)**

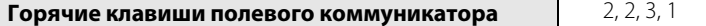

Если измеряется массовый расход или скорректированный объемный расход, должна быть точно указана Fixed Process Density (Фиксированная плотность технологической среды). При измерении массового расхода это значение используется для преобразования объемного расхода в массовый. При измерении скорректированного объемного расхода это значение используется вместе с базовой плотностью технологической среды для получения соотношения плотности, которое в свою очередь используется для преобразования объемного расхода в скорректированный объемный расход. В случае измерения расхода жидкостей с компенсацией по температуре также требуется фиксированная плотность технологической среды, поскольку ее значение используется для преобразования пороговых значений датчика объемного расхода в пороговые значения датчика для жидкостей с компенсацией по температуре.

#### **Примечание**

При выборе единиц измерения массового или скорректированного объемного расхода потребуется ввести в программное обеспечение плотность применяемой технологической среды. Обеспечьте ввод точного значения плотности. Значение массового расхода и коэффициент плотности рассчитываются на основании введенного пользователем значения плотности, и (за исключением случаев применения блока электроники в режимах измерений TComp Sat Steam и TComp Liquids, в которых изменения плотности автоматически компенсируются) любая ошибка при вводе данного значения приведет к ошибке измерений.

### **Base Process Density (Базовая плотность технологической среды)**

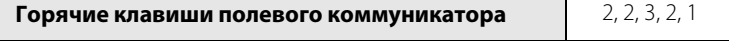

Base Process Density (Базовая плотность технологической среды) — это плотность технологической среды при базовых условиях. Данное значение плотности используется при измерении скорректированного объемного расхода. Для измерений объемного расхода, массового расхода или скорости потока это значение не требуется. Значение базовой плотности технологической среды вместе со значением плотности технологической среды используется для расчета коэффициента плотности. В случае измерения расхода жидкостей с компенсацией по температуре значение плотности технологической среды рассчитывается блоком электроники. В случае измерения расхода жидкостей без компенсации по температуре значение фиксированной плотности технологической среды используется для расчета фиксированного коэффициента плотности. Значение коэффициента плотности в свою очередь используется для преобразования фактического объемного расхода в стандартный объемный расход на основе следующего уравнения:

Коэффициент плотности =

Плотность при фактических (технологических) условиях Плотность при стандартных (базовых) условиях

## <span id="page-22-0"></span>2.2.4 Reference K-factor (Калибровочный коэффициент)

**Горячие клавиши полевого коммуникатора** 2, 2, 1, 2, 1

Reference K-factor (Калибровочный коэффициент) — заводской калибровочный коэффициент, определяющий отношение потока через расходомер к частоте вихреобразования, измеряемой электроникой. Каждый расходомер-счетчик вихревой 8800, произведенный компанией Emerson, проходит калибровку на воде, в ходе которой определяется значение калибровочного коэффициента.

## <span id="page-22-1"></span>2.2.5 Flange Type (Тип фланца)

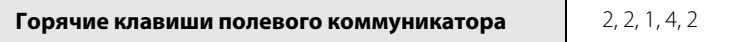

Параметр Flange Type (Тип фланца) позволяет указать тип фланца вашего расходомера для использования в дальнейшем. Данная переменная предварительно устанавливается на заводе, но при необходимости может быть изменена.

- Wafer (Бесфланцевый)
- ASME 150
- ANSI 150 Reducer
- **ASME 300**
- ANSI 300 Reducer
- **ASME 600**
- ASME 600 Reducer
- **ASME 900**
- ASME 900 Reducer
- **ASME 1500**
- ASME 1500 Reducer
- **ASME 2500**
- ASME 2500 Reducer
- $PNIO$
- PN10 Reducer
- PN16
- PN16 Reducer
- $P<sub>N25</sub>$
- **PN25 Reducer**
- $PNAO$
- **PN40 Reducer**
- $\blacksquare$  PN64
- **PN64 Reducer**
- $\blacksquare$  PN100
- **PN100 Reducer**
- $\blacksquare$  PN160
- **PN160 Reducer**
- JIS 10K
- **JIS 10K Reducer**
- JIS 16K/20K
- **JIS 16K/20K Reducer**
- $\blacksquare$  JIS 40K
- **JIS 40K Reducer**
- Spcl (Специальный)

### <span id="page-22-2"></span>2.2.6 Внутренний диаметр трубопровода

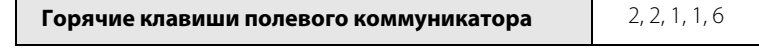

Внутренний диаметр трубопровода, сопряженного с расходомером, может вызвать возмущение среды на его входе, что приведет к изменению показаний расходомера. Ввод фактического значения внутреннего диаметра сопряженной трубы позволяет внести поправку на возмущения подобного рода. Введите соответствующую величину для данной переменной.

Значения внутреннего диаметра для сортамента труб 10, 40 и 80 приведены в [табл. 2-1.](#page-22-3) Если в таблице не отражено значение внутреннего диаметра используемого вами трубопровода, запросите подтверждение характеристик трубопровода у производителя или измерьте внутренний диаметр самостоятельно.

#### <span id="page-22-3"></span>**Таблица 2-1. Внутренний диаметр трубопровода сортамента 10, 40 и 80**

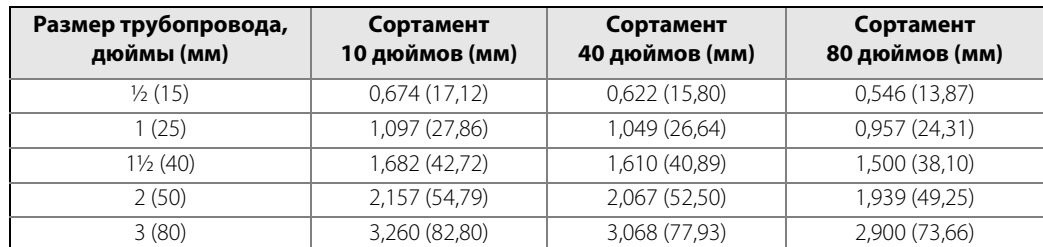

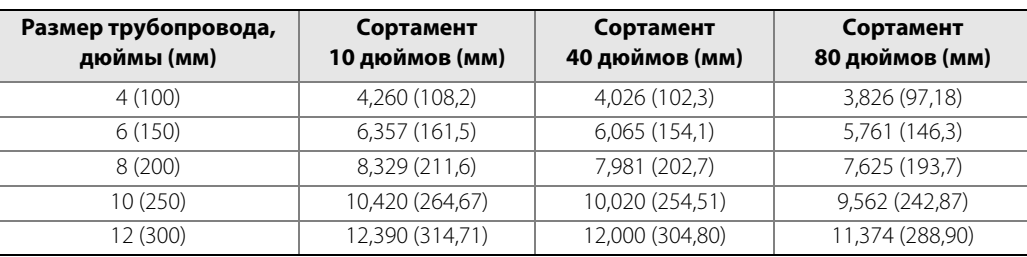

### <span id="page-23-0"></span>2.2.7 Variable Mapping (Сопоставление переменных)

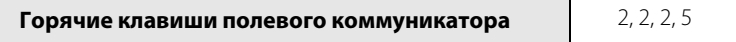

Позволяет пользователю выбирать, какие переменные будет выводить расходомер.

#### **Primary Variable (Первичная переменная (ПП))**

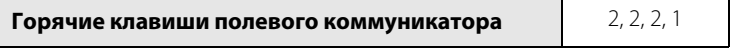

В качестве Первичной переменной можно выбрать Mass Flow (Массовый расход), Volumetric Flow (Объемный расход), Corrected Volumetric Flow (Скорректированный объемный расход), Velocity Flow (Скорость потока), а также Process Temperature (Температуру технологической среды). Первичная переменная — это переменная, значение которой сопоставлено аналоговому выходу.

#### **Secondary Variable (Вторичная переменная (ВП))**

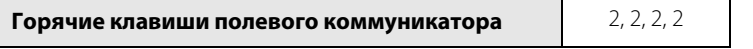

В качестве Вторичной переменной могут быть выбраны те же переменные, что и для Первичной переменной, а также Shedding Frequency (Частота вихреобразования), Pulse Frequency (Частота импульсного выхода), Calculated Process Density (Расчетная плотность технологической среды) и Electronics Temperature (Температура электроники). Полный перечень доступных для выбора переменных приведен ниже:

- Mass Flow (Массовый расход)
- Volumetric Flow (Объемный расход)
- Corrected Volumetric Flow (Скорректированный объемный расход)
- Direct Shedding Frequency (Прямая частота вихреобразования)
- Pulse Output Frequency (Частота на импульсном выходе)
- Totalizer (Сумматор)
- Velocity (Скорость потока)
- Process Temperature (Температура технологической среды) (только с MTA)
- Calculated Process Density (Расчетная плотность технологической среды) (только с MTA)
- Thermocouple Cold Junction Temperature (Температура холодного спая термопары) (только с MTA)
- Electronics Temperature (Температура электроники)
- Signal Strength (Сила сигнала)

#### **Third Variable (Третья переменная (ТП))**

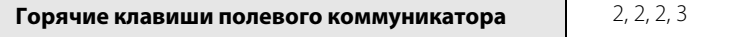

Параметры, доступные для отображения в качестве Third Variable (Третьей переменной) идентичны параметрам для Secondary Variable (Вторичной переменной).

#### **Fourth Variable (Четвертая переменная (ЧП))**

**Горячие клавиши полевого коммуникатора** 2, 2, 2, 4

Параметры, доступные для отображения в качестве Fourth Variable (Четвертой переменной), идентичны параметрам для Secondary Variable (Вторичной переменной).

## <span id="page-24-0"></span>2.2.8 Process Variable Units (Единицы измерения переменных технологического процесса)

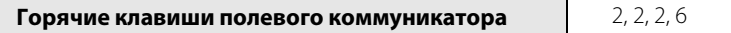

Данный параметр позволяет указать единицы измерения для всех доступных переменных технологического процесса.

## <span id="page-24-1"></span>2.2.9 Analog Output (Аналоговый выход)

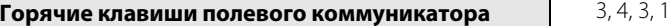

Параметр Analog Output (Аналоговый выход) позволяет задать верхний и нижний пределы измерения, чтобы максимально увеличить доступное разрешение аналогового выхода. Расходомер работает наиболее точно в пределах ожидаемого диапазона расхода, заданного для конкретной установки. Указание диапазона, соответствующего пределам ожидаемых показаний, позволяет оптимизировать точность расходомера.

Диапазон ожидаемых показаний определяется нижним пределом измерений (НПИ) и верхним пределом измерений (ВПИ). Установите значения НПИ и ВПИ расходомера в соответствии со значениями, определяемыми размерами трубопровода и используемой технологической средой в конкретной установке. Значения, установленные за пределами этого диапазона, не будут приняты.

#### **Primary Variable Upper Range Value (PV URV) (Верхний предел измерений первичной переменной (ВПИ ПП))**

**Горячие клавиши полевого коммуникатора** 2, 2, 4, 1, 3

Данный параметр содержит уставку 20 мА для выходного сигнала расходомера.

#### **Primary Variable Lower Range Value (PV LRV) (Нижний предел измерений первичной переменной (НПИ ПП))**

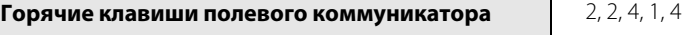

Данный параметр содержит уставку 4 мА для выходного сигнала расходомера. Если в качестве первичной переменной используется расход, устанавливают значение 0.

## <span id="page-25-0"></span>2.2.10 Damping (Демпфирование)

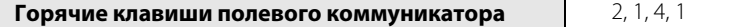

Функция Damping (Демпфирование) позволяет изменить время отклика показаний на выходе расходомера при изменении входного сигнала. Демпфирование применяется к аналоговому выходу, первичной переменной, проценту диапазона и частоте вихреобразования.

Значение демпфирования по умолчанию составляет 2,0 секунды. Можно установить значение демпфирования равным любой величине в пределах от 0,2 до 255 секунд, если ПП является переменной расхода, или в пределах от 0,4 до 32 секунд, если ПП является температурой технологической среды. Задайте требуемое значение демпфирования на основании необходимого времени отклика, стабильности сигнала, а также других требований к динамическим характеристикам вашей системы.

#### **Примечание**

Если период частоты вихреобразования ниже выбранного значения демпфирования, демпфирование не применяется.

#### **Примечание**

Параметр демпфирования температуры технологического процесса доступен для изменения в случае, если в качестве первичной переменной выбрана температура технологического процесса.

## <span id="page-25-1"></span>2.2.11 Optimize DSP (Оптимизация DSP)

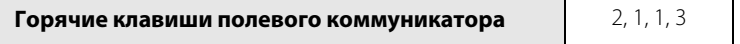

Оптимизация цифровой обработки сигнала (DSP) — это функция, которую можно использовать для оптимизации диапазона измерения расходомера на основе значения плотности технологической среды. Электроника расходомера использует значение плотности для вычисления минимального измеримого расхода при сохранении отношения величины сигнала расхода к уровню срабатывания, равного хотя бы 4:1. Эта функция обновит данные всех фильтров, чтобы оптимизировать работу расходомера в новом диапазоне значений. Данную возможность необходимо использовать при изменении конфигурации устройства, чтобы убедиться, что настройки параметров обработки сигнала оптимальны. В случае динамических значений плотности технологической среды выберите значение плотности ниже ожидаемого.

#### **Таблица 2-2. Горячие клавиши для расходомера с HART 7, аппаратная версия 2 (версия дескриптора 1), а также HART 5, аппаратная версия 3 (версия дескриптора 1)**

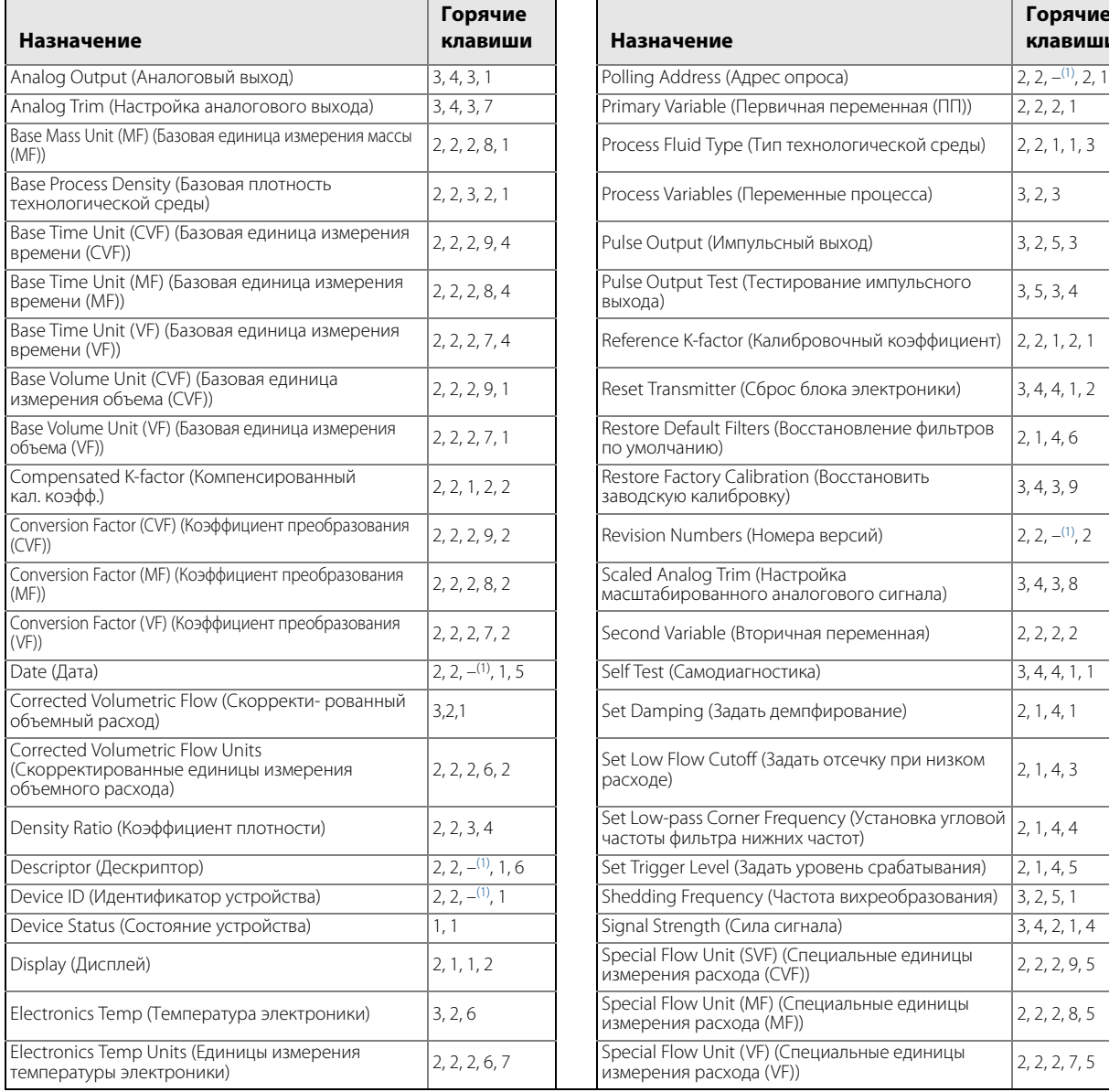

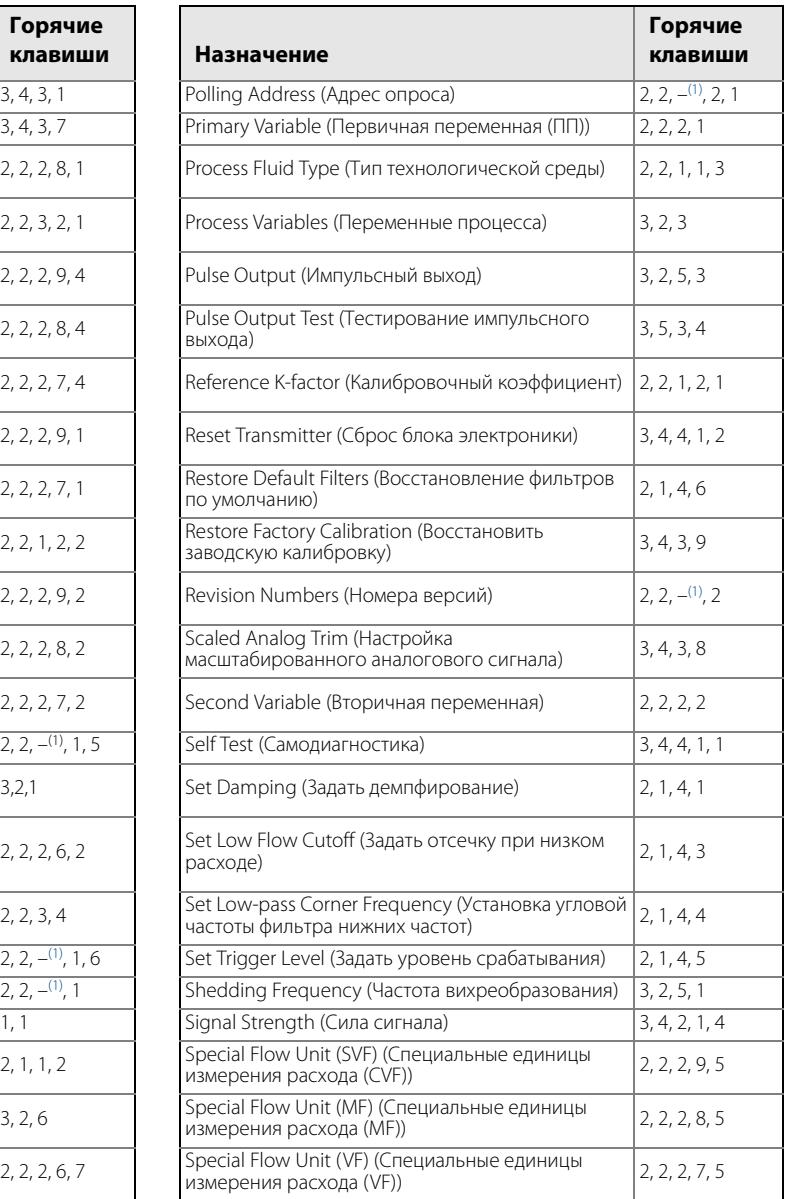

#### **[Конфигурирование](#page-12-0)**

ноябрь 2015 г.

00809-0107-4004, ред. DB

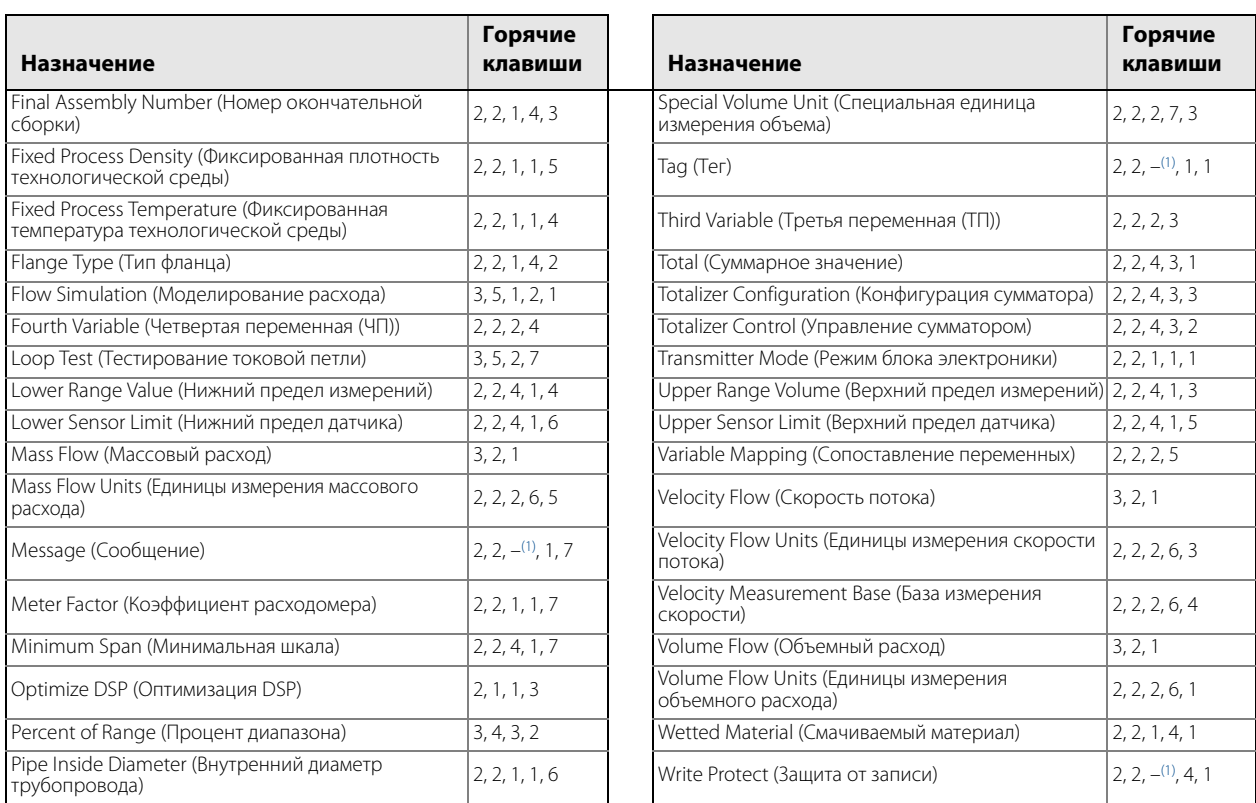

<span id="page-27-0"></span>1. Данные пункты представлены в формате списка без числовых обозначений. Для доступа к описанным функциям необходимо при помощи прокрутки перейти к данной опции в полевом коммуникаторе HART.

#### **Руководство по эксплуатации**

00809-0107-4004, ред. DB

**Рисунок 2-1. Дерево меню** 

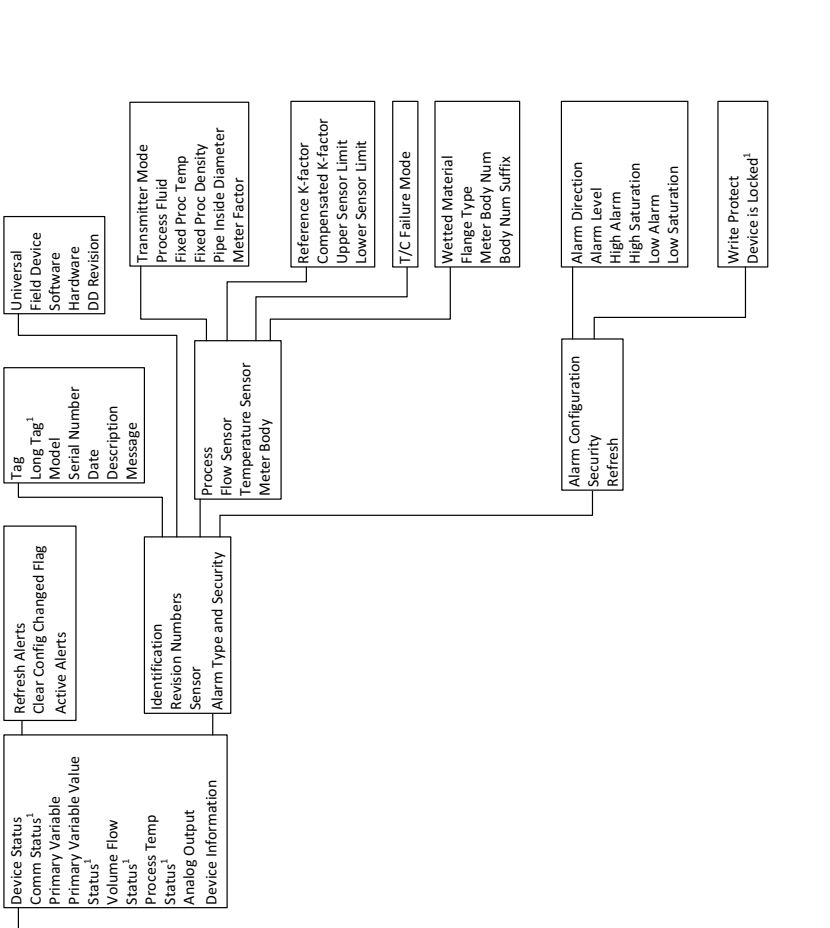

**Service Tools**

Service Tools

**Configure**

Availability of options depends on configuration, such as using temperature compensation<br>(MTA option). The order in which parameters display may vary. Availability of options depends on configuration, such as using temperature compensation (MTA option). The order in which parameters display may vary.1HART 7 only

**NOTES:**

**Overview**

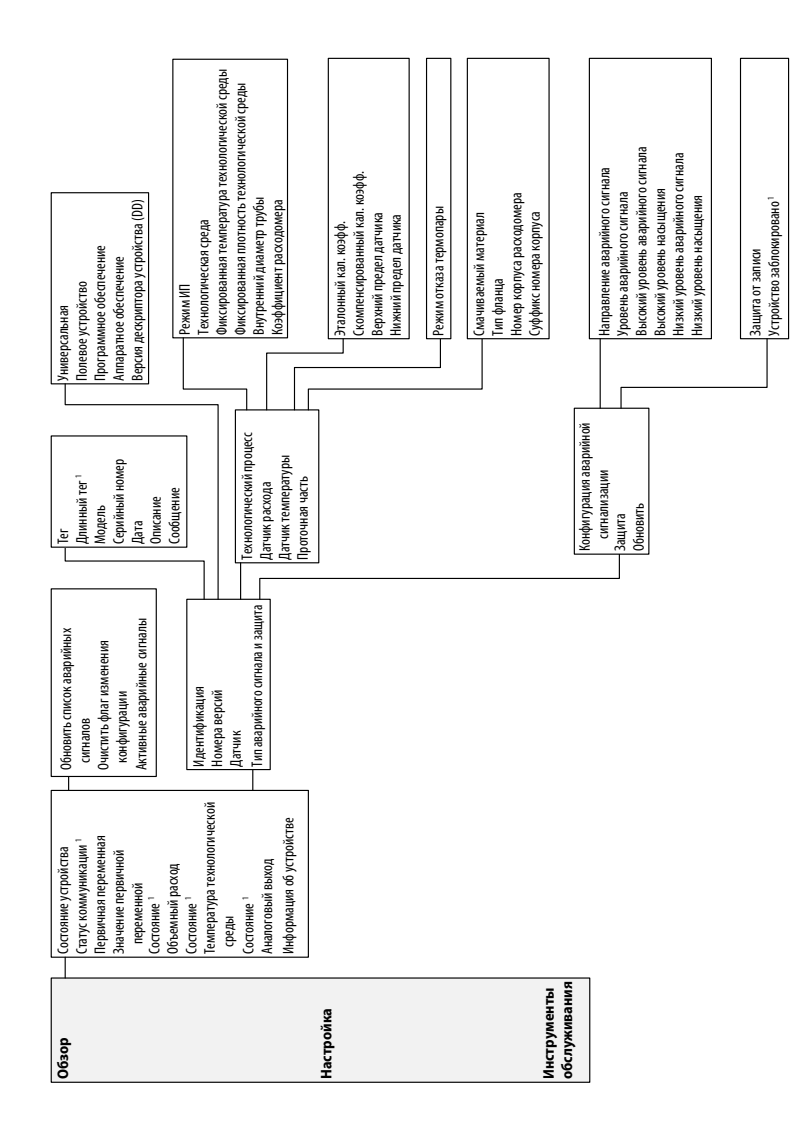

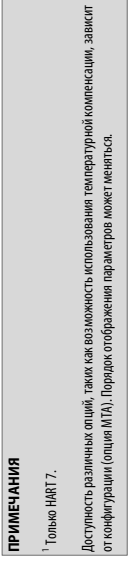

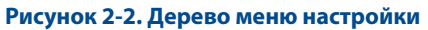

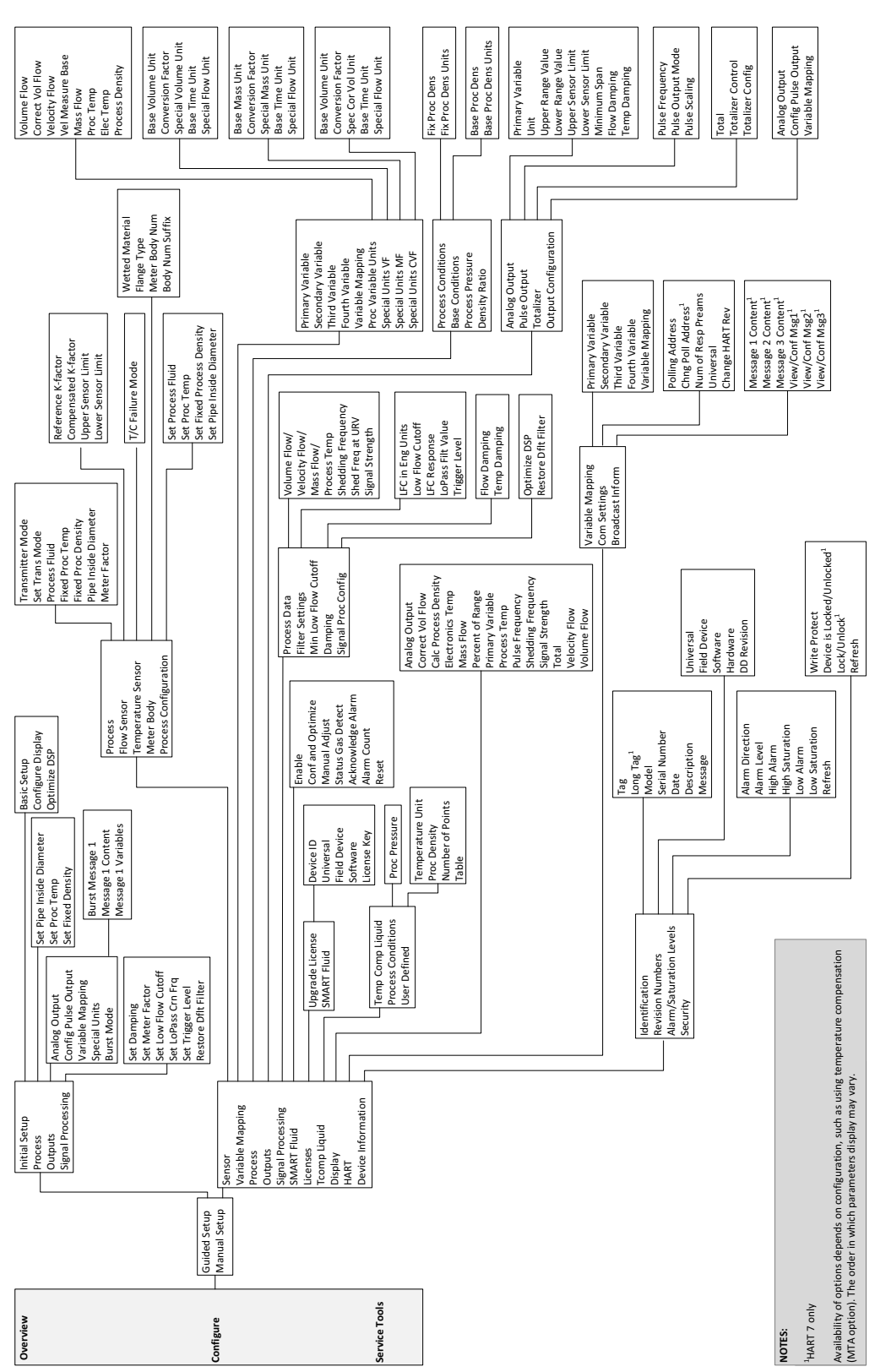

00809-0107-4004, ред. DB

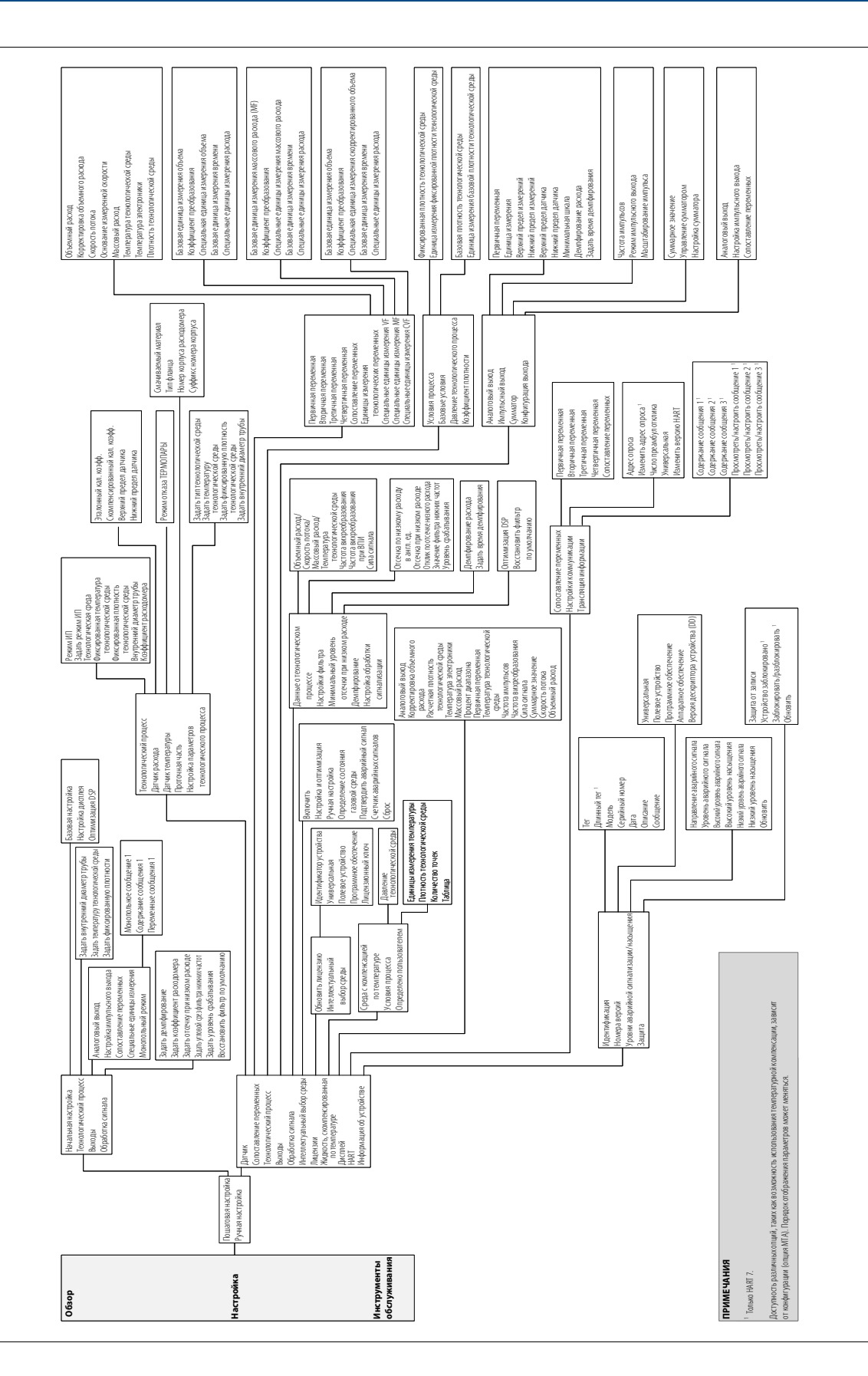

#### **Рисунок 2-3. Дерево меню инструментов обслуживания**

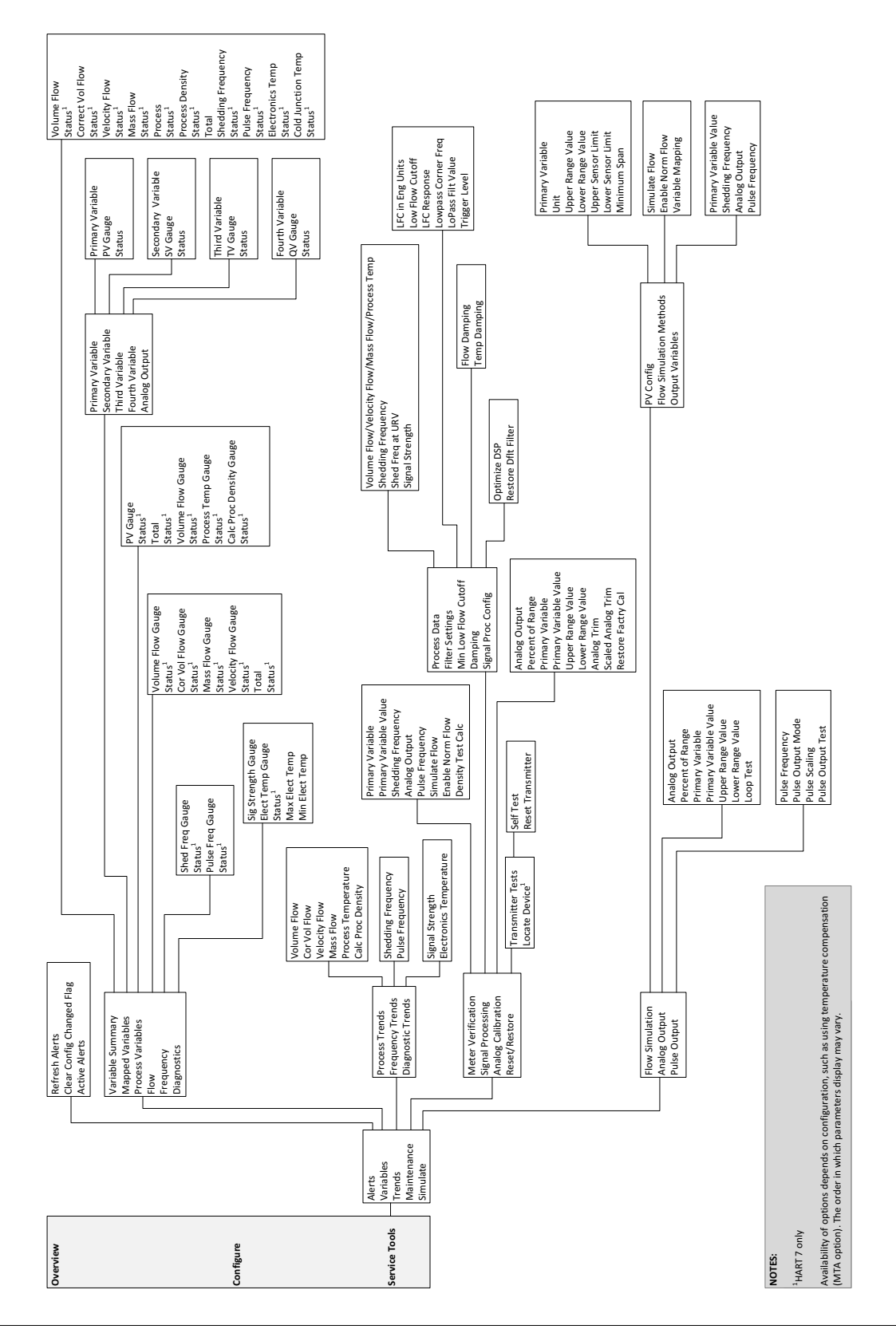

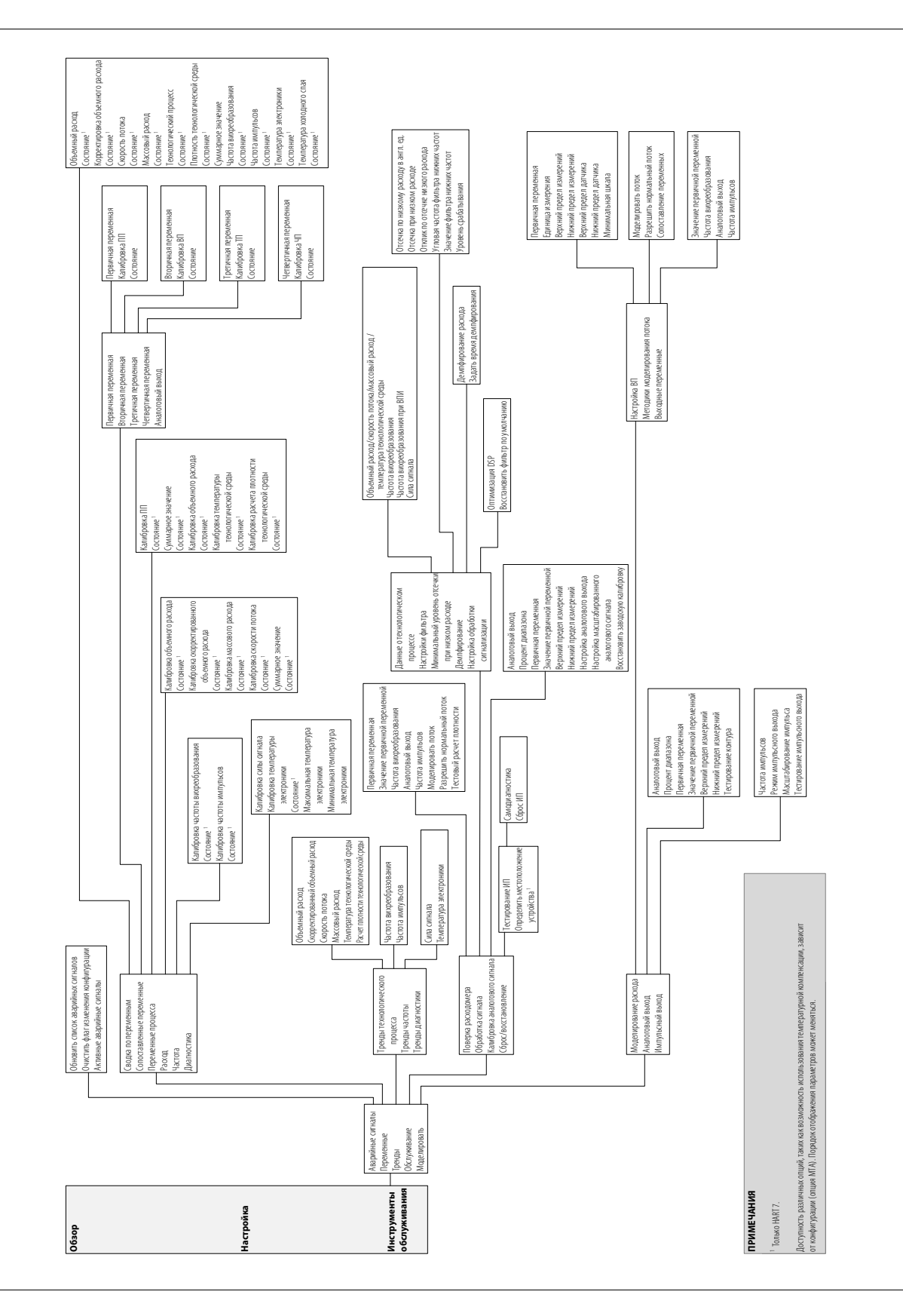

00809-0107-4004, ред. DB

# <span id="page-34-0"></span>Раздел 3 Монтаж

<span id="page-34-2"></span>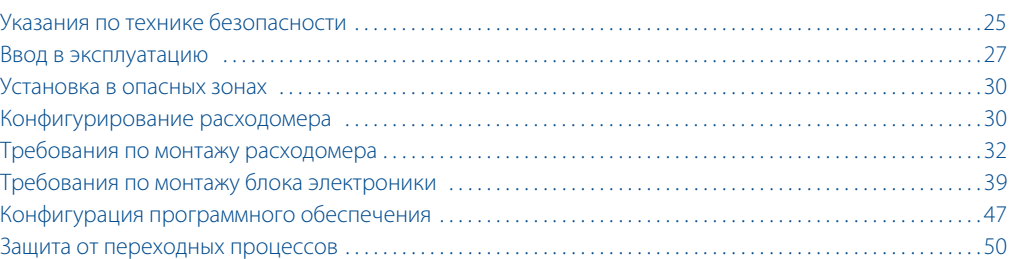

В данном разделе содержатся указания по монтажу расходомера-счетчика вихревого 8800. [Приложение А. Технические характеристики и справочные данные](#page-108-3) содержит габаритные чертежи для различных исполнений и вариантов монтажа расходомера.

В данном разделе также описаны опции, доступные для расходомера. Цифры в скобках являются кодами, применяемыми для заказа каждой опции.

## <span id="page-34-1"></span>**3.1 Указания по технике безопасности**

Инструкции и процедуры, изложенные в этом разделе, могут потребовать специальных мер осторожности для обеспечения безопасности персонала, выполняющего работу. Перед проведением любой операции, указанной в данном разделе, ознакомьтесь со следующими указаниями по технике безопасности.

### А ПРЕДОСТЕРЕЖЕНИЕ

#### **Взрывы могут привести к серьезной травме или смертельному исходу.**

- Во взрывоопасных атмосферах не снимайте крышку блока электроники под напряжением.
- Перед подключением коммуникатора HART® во взрывоопасной среде убедитесь, что монтаж приборов измерительного контура выполнен в соответствии с принятыми методиками полевой искро- и взрывобезопасной прокладки проводов.
- Убедитесь, что атмосфера в месте эксплуатации блока электроники соответствует соответствующим сертификатам на применение в опасных зонах.
- Обе крышки блока электроники должны быть полностью закреплены, чтобы соответствовать требованиям по взрывобезопасности.

### А ПРЕДОСТЕРЕЖЕНИЕ

#### **Несоблюдение этих указаний по монтажу может привести к серьезным травмам или смертельному исходу.**

Монтаж должен выполняться только квалифицированным персоналом.

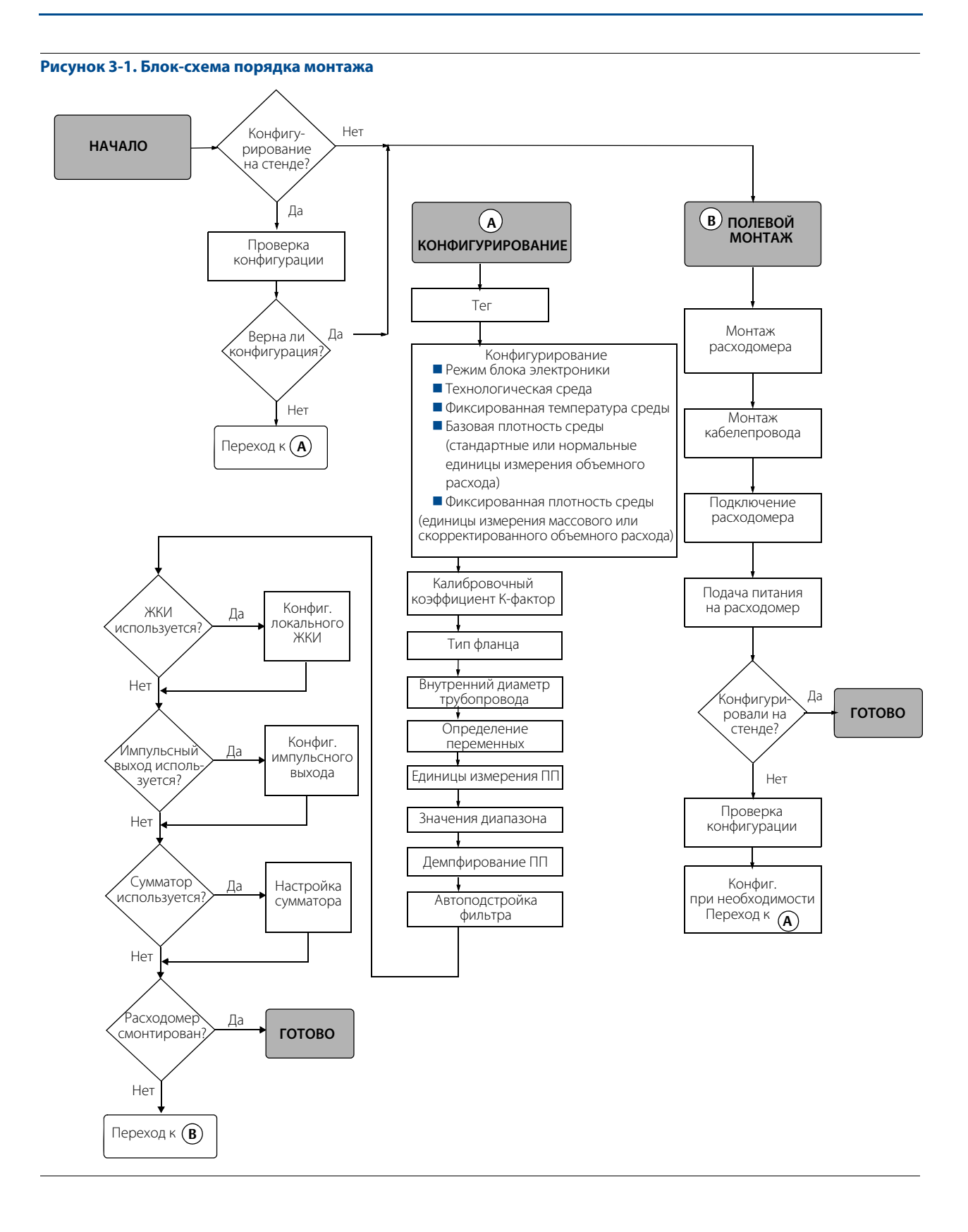
# **3.2 Ввод в эксплуатацию**

Перед началом работы с расходомером необходимо ввести его в эксплуатацию. Это обеспечит надлежащую конфигурацию и работу расходомера. Проведение данного комплекса работ позволяет проверить настройки расходомера, протестировать его электронику, а также проверить данные конфигурации расходомера и проверить выходные сигналы. Это дает возможность до монтажа прибора и его ввода в эксплуатацию исправить возникшие проблемы или изменить настройки. Для выполнения стендовых пусконаладочных работ подключите полевой коммуникатор или программное обеспечение Asset Management Solutions™ (AMS®) (либо другое коммуникационное устройство) в соответствии с техническими характеристиками используемого коммуникатора (коммуникационного устройства).

Перед началом монтажа расходомера необходимо принять во внимание типоразмер проточной части (зависит от размера трубопровода) и расположение расходомера. Правильный выбор типоразмера расходомера увеличивает рабочий диапазон измерения и минимизирует перепад давления и кавитацию. От правильного выбора расположения расходомера зависит обеспечение точности измерения. Необходимо строго придерживаться рекомендаций по монтажу расходомера, чтобы сократить время его ввода в эксплуатацию, упростить дальнейшее техническое обслуживание и обеспечить его оптимальное функционирование.

# 3.2.1 Выбор типоразмера расходомера

Выбор правильного размера проточной части важен для оптимизации функционирования расходомера. Расходомер-счетчик вихревой 8800 способен измерять расход в пределах, описанных в [Приложение А. Технические характеристики и справочные данные](#page-108-0).

Для определения правильного типоразмера расходомера необходимо, чтобы условия применения соответствовали указанным пределам чисел Рейнольдса и скоростей потока. Данные по выбору см. в [Приложение А. Технические характеристики и справочные данные.](#page-108-0)

Для получения копии программы Instrument Toolkit™, которая содержит приложение для выбора типоразмера, обратитесь в местное торговое представительство Rosemount Inc. Данное приложение определяет типоразмеры расходомера на основе введенных пользователем данных для конкретного применения.

# 3.2.2 Ориентация расходомера

Трубопровод следует проектировать таким образом, чтобы проточная часть расходомера всегда был заполнен измеряемой средой без наличия воздуха. Трубопровод должен иметь прямолинейные участки достаточной длины до и после расходомера, чтобы обеспечить правильный профиль потока. Клапаны, вентили и задвижки, по возможности, должны быть установлены после расходомера.

### **Монтаж в вертикальном трубопроводе**

Вертикальный монтаж подразумевает, что поток технологической среды направлен снизу вверх, и является предпочтительным. Восходящий поток гарантирует полное заполнение проточной части измеряемой средой, а твердые частицы, которые могут присутствовать в жидкости, будут равномерно распределены по сечению проточной части.

При измерении расхода газа или пара вихревой расходомер может монтироваться вертикально с направлением потока сверху вниз. Такой тип применения крайне не рекомендуется для измерения расхода жидкостей, хотя это возможно при условии, что трубопровод спроектирован должным образом.

#### **Примечание**

Для того чтобы проточная часть расходомера всегда оставалась заполненной, необходимо избегать нисходящих вертикальных потоков жидкости при недостаточном противодавлении.

### **Монтаж в горизонтальном трубопроводе**

При горизонтальном монтаже предпочтительным является такая ориентация расходомера, при которой блок электроники располагается сбоку от трубопровода. Для жидких сред это позволяет минимизировать количество твердых частиц и захваченного воздуха, набегающих на тело обтекания, и соответственно минимизировать риск искажения частоты вихреобразования. Для газовых и паровых сред это обеспечивает отсутствие любых частиц захваченной жидкости (например, конденсата) или твердых частиц, в области тела обтекания и соответственно минимизирует искажения частоты вихреобразования.

### **Монтаж в условиях высокой температуры**

Установите проточную часть так, чтобы блок электроники был расположен сбоку или снизу от трубопровода, как это показано на [рис. 3-2.](#page-37-0) Для поддержания температуры электроники ниже 85 °C может потребоваться теплоизоляция трубы. Более подробно вопросы специальной теплоизоляции труб см. на [рис. 3-10 на стр. 38.](#page-47-0)

<span id="page-37-0"></span>**Рисунок 3-2. Примеры монтажа в высокотемпературных условиях**

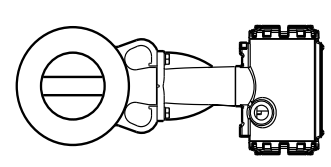

Проточная часть расходомера смонтирована с расположением блока

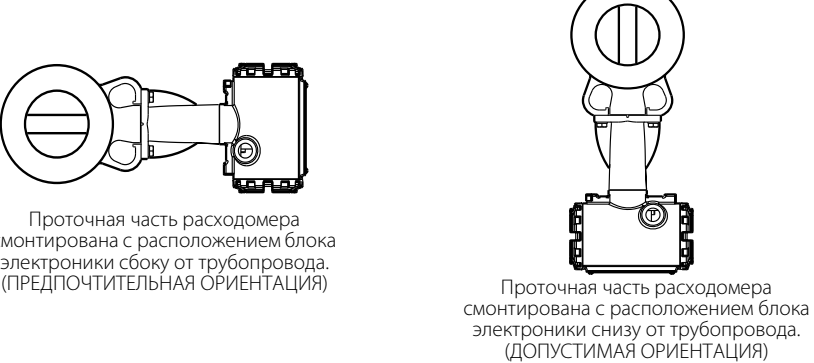

### **Монтаж в паропроводах**

В паропроводах следует избегать монтажа, показанного на [рис. 3-3](#page-37-1). При таком монтаже расходомера, во время запуска системы может возникнуть гидравлический удар, вызванный захватом (наличием) конденсата. Сила гидравлического удара может быть достаточной для перегрузки сенсора вихрей и повреждения расходомера.

<span id="page-37-1"></span>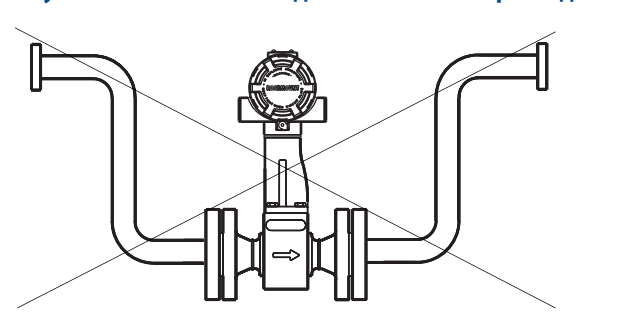

**Рисунок 3-3. Избегайте подобного монтажа расходомера для паропроводов**

#### **Прямые участки до и после расходомера**

Вихревой расходомер можно устанавливать на прямолинейном участке трубы так, чтобы длина этого участка составляла минимум десять диаметров трубы (D) до расходомера и пять диаметров трубы (D) после расходомера.

Чтобы добиться наивысших показателей точности, должны быть обеспечены прямые участки труб длиной 35 диаметров до расходомера и длиной 5 диаметров после расходомера. Сдвиг значения калибровочного коэффициента может составлять не более 0,5 % при условии, что длина прямолинейного участка трубопровода до расходомера находится в пределах от 10 до 35 диаметров. Для получения информации о возможной корректировке калибровочного коэффициента см. «Лист технических данных» (00816-0107-3250). Скорректировать данное воздействие можно, используя [«Meter Factor \(Корректирующий коэффициент\)» на стр. 57](#page-66-0).

#### **Расположение датчиков давления и температуры**

При использовании датчиков давления и температуры вместе с расходомером для получения массового и приведенных расходов, датчики необходимо монтировать после расходомера. См. [рис. 3-4](#page-38-0).

<span id="page-38-0"></span>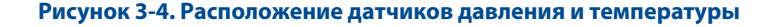

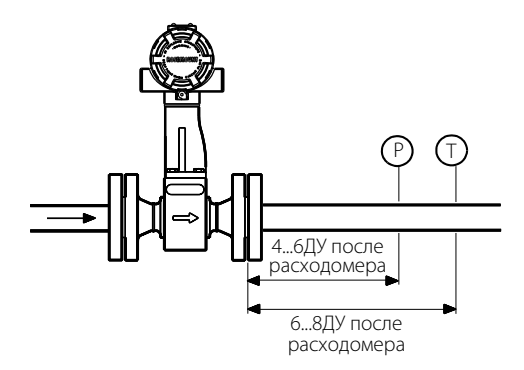

#### **Примечание**

Данные длины прямых участков являются рекомендуемыми. Потребителю необходимо руководствоваться внутренним правилами, принятыми на предприятии, правилами учета энергоресурсов и действующими нормативно-правовыми актами. Сокращение длин прямых участков между расходомером и датчиками температуры и давления не рекомендуется.

#### **Примечание**

Интегрированный датчик температуры для температурной компенсации показателя массового расхода при измерениях насыщенного пара доступен при заказе опции MTA.

### 3.2.3 Выбор материала, контактирующего со средой

При заказе расходомера убедитесь, что измеряемая среда совместима с материалом проточной части расходомера. Коррозия снизит срок службы проточной части. Обратитесь к общепризнанным источникам данных о коррозии или проконсультируйтесь с местным торговым представительством Emerson.

#### **Примечание**

Если требуется положительная идентификация материала (PMI), выполните испытания на обработанной поверхности.

# 3.2.4 Окружающая среда

Для обеспечения максимального срока службы расходомера избегайте его перегрева и вибрации трубопровода. Обычно проблемными зонами являются трубопроводы с высокой вибрацией при использовании электронного блока интегрированного монтажа, трубопроводы, расположенные в жарких климатических условиях и испытывающие воздействие прямых солнечных лучей, а также трубопроводы, находящиеся на открытом воздухе в холодных климатических условиях.

Хотя функции преобразования сигнала снижают восприимчивость расходомера к постороннему шуму, некоторые зоны являются более благоприятными для монтажа прибора, чем другие. Не следует устанавливать расходомер или прокладывать его провода вблизи устройств, которые являются источниками интенсивных электромагнитных или электростатических полей. К таким устройствам относятся: электросварочное оборудование, электродвигатели и трансформаторы большой мощности, а также коммуникационное оборудование.

# **3.3 Установка в опасных зонах**

Расходомер оснащен взрывозащищенным корпусом и электроникой, удовлетворяющими требования к искро- и взрывобезопасности. Все блоки электроники имеют четкую маркировку, на которой указаны сертификации по взрывобезопасности. Приложение Б. Информация по сертификации содержит информацию о конкретных категориях сертификации.

# **3.4 Конфигурирование расходомера**

Перемычки на электронной плате расходомера позволяют настраивать аварийную сигнализацию и защиту. (См. [рис. 3-5](#page-39-0).) Для доступа к перемычкам отвинтите крышку блока электроники с соответствующей стороны расходомера. Если расходомер оснащен ЖКИ, поставляемым в качестве опции, перемычки аварийной сигнализации и защиты расположены на лицевой стороне ЖКИ. (См. [рис. 3-6 на стр. 32](#page-41-0).)

#### **Примечание**

Если необходимо часто изменять конфигурацию расходомера, рекомендуется переключить перемычку защиты в положение OFF (ВЫКЛ), чтобы не подвергать электронику расходомера воздействию внешней среды.

Установите эти перемычки в нужные положения на стадии пусконаладки, чтобы не подвергать электронику расходомера воздействию внешней среды в месте установки.

#### **Рисунок 3-5. Перемычки аварийной сигнализации и защиты**

<span id="page-39-0"></span>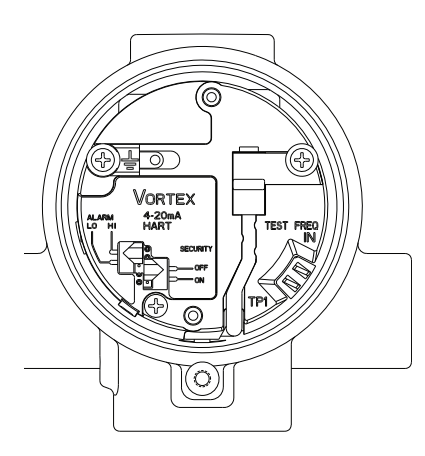

### **Аварийная сигнализация**

При нормальной эксплуатации расходомер непрерывно запускает процедуру самодиагностики. Если при этом обнаруживается внутренний отказ электроники, выходной сигнал расходомера фиксируется на низком или высоком уровне, в зависимости от положения перемычки режима отказа.

Перемычка режима отказа имеет метку ALARM (АВАРИЙНАЯ СИГНАЛИЗАЦИЯ) и на заводе устанавливается согласно листу данных конфигурации (CDS); по умолчанию это HI (ВЫСОКИЙ).

#### **Защита**

При помощи перемычки защиты от несанкционированного доступа вы можете защитить данные конфигурации. Если перемычка установлена в положение ON (ВКЛ), вносить изменения в конфигурацию электроники не разрешается. При этом можно будет смотреть рабочие параметры и предлагаемые варианты их изменения, но нельзя их фактически изменять. Перемычка защиты от несанкционированного доступа имеет метку SECURITY (ЗАЩИТА) и на заводе-изготовителе устанавливается согласно листу данных конфигурации (CDS); по умолчанию это OFF (ВЫКЛ).

### 3.4.1 Состояние отказа — значения выходного токового сигнала

Уровни сигнализации в режиме отказа отличаются от выходных сигналов токового выхода при работе за пределами диапазона измерений. Когда фактическое значение расхода выходит за пределы установленного диапазона, аналоговый выходной сигнал продолжает отслеживать фактический расход до тех пор, пока не будет достигнуто указанное ниже значение насыщения. Независимо от фактического рабочего расхода, значение выходного сигнала не может превышать приведенное значение насыщения. Например, при стандартном уровне срабатывания сигнализации отказа и насыщения и при расходе, выходящем за пределы 4–20 мА, уровни насыщения выходного сигнала составляют 3,9 мА или 20,8 мА. Если при выполнении самодиагностики обнаруживается отказ, устанавливается значение аналогового выходного сигнала, отличное от значения насыщения. Это позволяет правильного определять неисправность и способы ее устранения. Уровни сигнализации насыщения и сигнализации отказа выбираются программными средствами из стандартных уровней Rosemount или уровней, совместимых с NAMUR.

#### **Таблица 3-1. Аналоговый выходной сигнал: стандартные значения сигналов отказа и уровни насыщения**

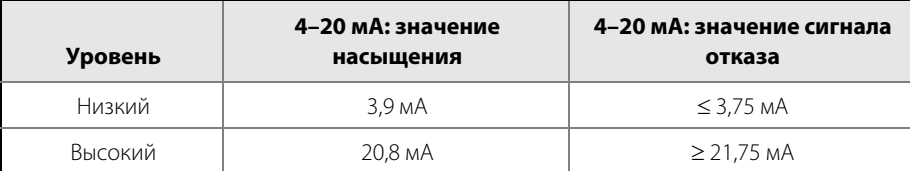

#### **Таблица 3-2. Аналоговый выходной сигнал: значения сигналов отказа NAMUR и уровни насыщения**

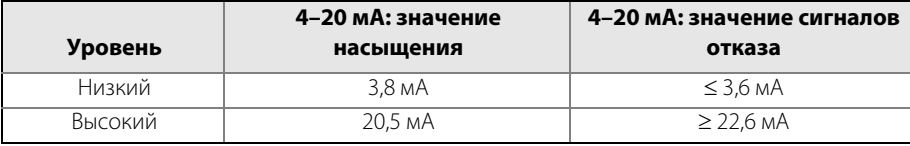

### 3.4.2 Опция ЖК-индикатора

Если ваш блок электроники оснащен ЖКИ (опция M5), то переключатели ALARM (АВАРИЙНЫЙ СИГНАЛ) и SECURITY (ЗАЩИТА) располагаются на лицевой стороне индикатора, как показано на [рис. 3-6](#page-41-0).

#### **Рисунок 3-6. Переключатели ALARM и SECURITY на ЖКИ**

<span id="page-41-0"></span>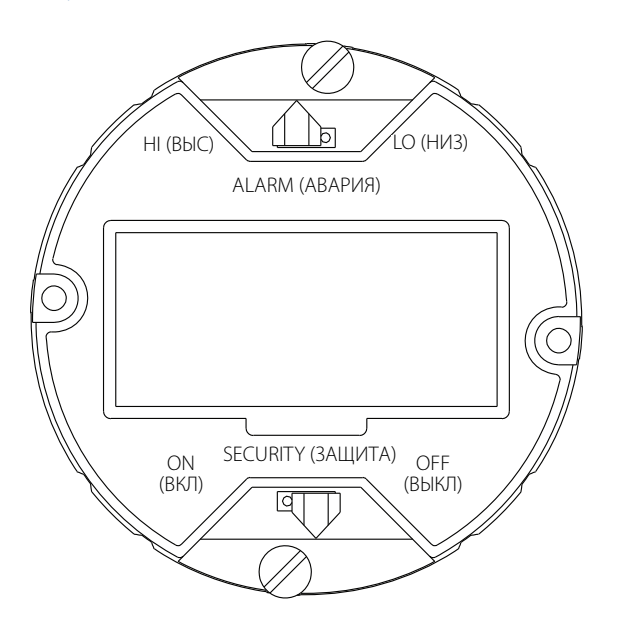

# **3.5 Требования по монтажу расходомера**

Требования по монтажу содержат инструкции по механическому и электрическому монтажу расходомера.

### 3.5.1 Использование

Осторожно обращайтесь со всеми деталями, чтобы не допустить их повреждения. По возможности следует транспортировать расходомер к месту монтажа в заводской транспортной упаковке. Не снимайте транспортные заглушки с отверстий кабельных вводов, пока не будете готовы выполнить подключение и герметизацию кабельных вводов.

#### **Примечание**

Запрещено поднимать расходомер за блок электроники. Поднимайте расходомер за корпус проточной части. При необходимости проточную часть можно обвязать универсальным стропом, как показано на [рис. 3-7](#page-42-0).

#### <span id="page-42-0"></span>**Рисунок 3-7. Универсальный строп**

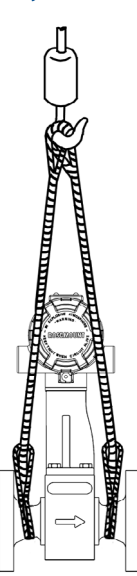

### 3.5.2 Направление потока

Проточную часть следует монтировать таким образом, чтобы СТРЕЛКА направления потока на корпусе указывала в направлении потока в трубопроводе.

# 3.5.3 Прокладки

Для монтажа расходомера требуются прокладки (приобретаются пользователем). При выборе материала прокладок убедитесь, что материал совместим с технологической средой и соответствует требованиям по давлению и температуре для конкретной установки.

#### **Примечание**

Убедитесь, что внутренний диаметр прокладки больше внутреннего диаметра расходомера и примыкающего трубопровода. Если материал прокладки выступает в поток, это исказит профиль потока, что снизит точность измерений.

# 3.5.4 Фланцевые болты

Установите расходомер между двумя типовыми ответными фланцами трубопровода, как показано на [рис. 3-8 на стр. 36](#page-45-0) и [рис. 3-9 на стр. 36.](#page-45-1) [табл. 3-3,](#page-43-0) [3-4](#page-43-1) и [3-5](#page-43-2) содержат рекомендуемые значения минимальной длины шпилек для бесфланцевых корпусов расходомеров, а также различные номиналы фланцев.

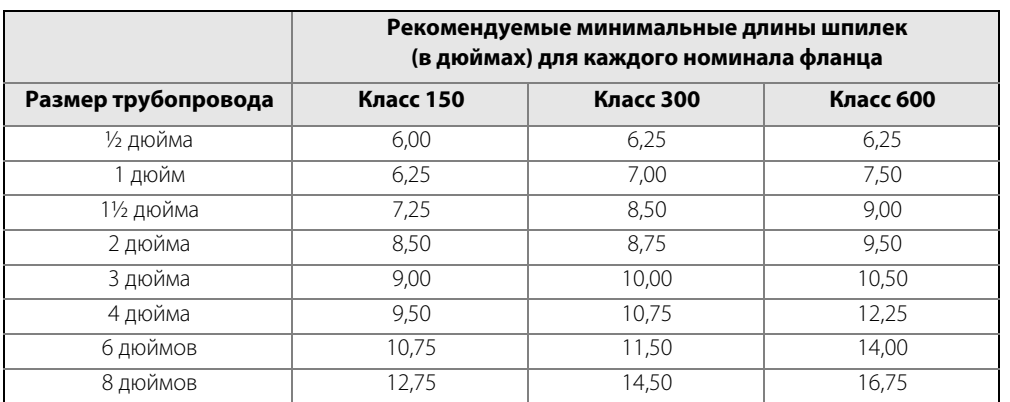

#### <span id="page-43-0"></span>**Таблица 3-3. Рекомендуемые минимальные длины шпилек для бесфланцевых расходомеров, используемых с фланцами стандарта ASME B16.5 (ANSI)**

#### <span id="page-43-1"></span>**Таблица 3-4. Минимальные рекомендуемые длины шпилек для бесфланцевых корпусов расходомеров, используемых с фланцами стандарта DIN**

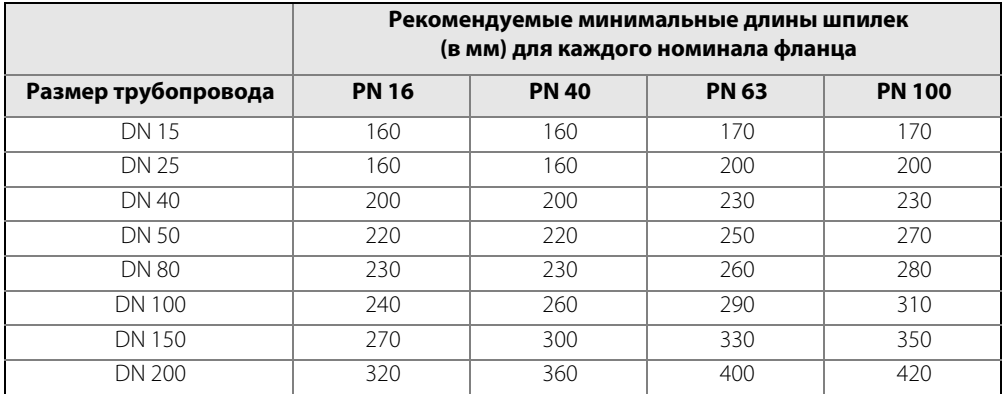

#### <span id="page-43-2"></span>**Таблица 3-5. Рекомендуемые минимальные длины шпилек для бесфланцевых корпусов расходомеров, используемых с фланцами стандарта JIS**

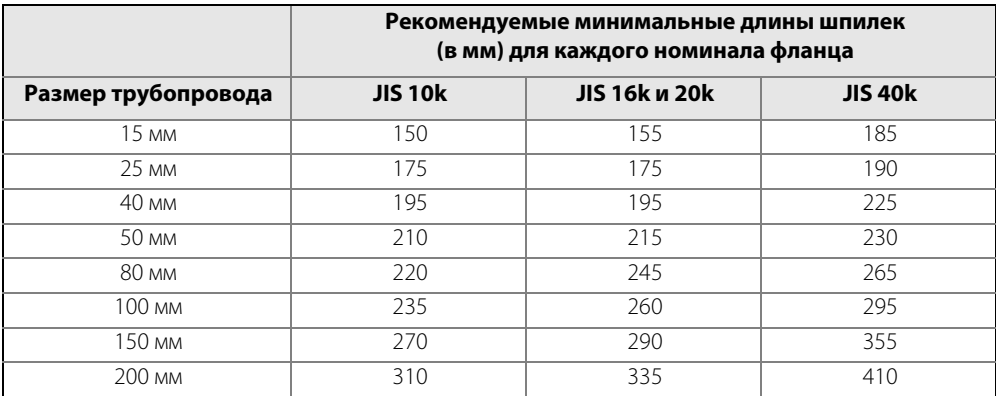

# 3.5.5 Центровка и монтаж бесфланцевого расходомера

Совместите внутренний диаметр бесфланцевой проточной части с внутренним диаметром соединительных трубопроводов до и после расходомера. Это обеспечит номинальную точность измерения расхода.

Для выполнения центровки с каждым бесфланцевым расходомером поставляются центровочные кольца. Для центровки расходомера при монтаже выполните следующие действия. См. [рис. 3-8](#page-45-0)  [на стр. 36](#page-45-0).

- 1. Установите центровочные кольца с каждой стороны корпуса расходомера.
- 2. Установите шпильки, предназначенные для крепления установки снизу проточной части расходомера, между фланцами.
- 3. Установите проточную часть (вместе с центровочными кольцами) между фланцами. Убедитесь, что центровочные кольца правильно размещены на шпильках. Совместите шпильки с метками на кольце, которые соответствуют используемому типу фланца. При использовании вставок см. раздел [Вставки](#page-44-0) и [табл. 3-6](#page-44-1) ниже.

#### **Примечание**

Установите расходомер таким образом, чтобы был обеспечен доступ к блоку электроники, влага стекала с кабелепроводов, а расходомер не подвергался прямому нагреву.

- 4. Установите оставшиеся шпильки между фланцами.
- 5. Затяните гайки в последовательности, показанной на [рис. 3-11 на стр. 39.](#page-48-0)
- 6. После затягивания болтов проверьте герметичность фланцевых соединений.

#### **Примечание**

На величину нагрузки на болтовые соединения, необходимую для уплотнения прокладки, влияют несколько факторов, включая рабочее давление, материал прокладки, ее толщину и состояние. Кроме того, на фактическую величину нагрузки на болты, получаемую путем измерения момента затяжки, влияют такие факторы, как состояние резьбы болтов, величина трения между головкой гайки и фланцем, а также параллельность фланцев. Таким образом, в соответствии с особенностями конкретной установки требуемый момент затяжки может быть различным. Следуйте рекомендациям, прописанным в документе ASME PCC-1, по надлежащим моментам затяжки болтов. Убедитесь, что расходомер отцентрован между фланцами того же самого номинального размера, что и сам расходомер.

#### <span id="page-44-0"></span>**Вставки**

С расходомером могут поставляться вставки, служащие для поддержания совместимости с размерами расходомера Rosemount 8800A. При использовании вставки ее следует устанавливать ниже по течению относительно проточной части. В комплект вставки входит центровочное кольцо, облегчающее монтаж. По обе стороны вставки должны быть установлены прокладки.

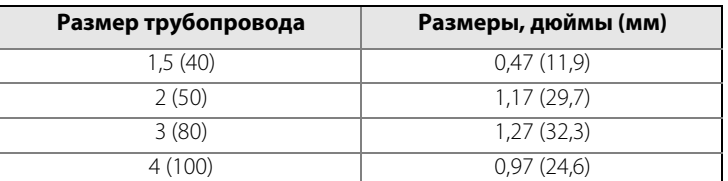

#### <span id="page-44-1"></span>**Таблица 3-6. Размеры вставок, соответствующих длине расходомера**

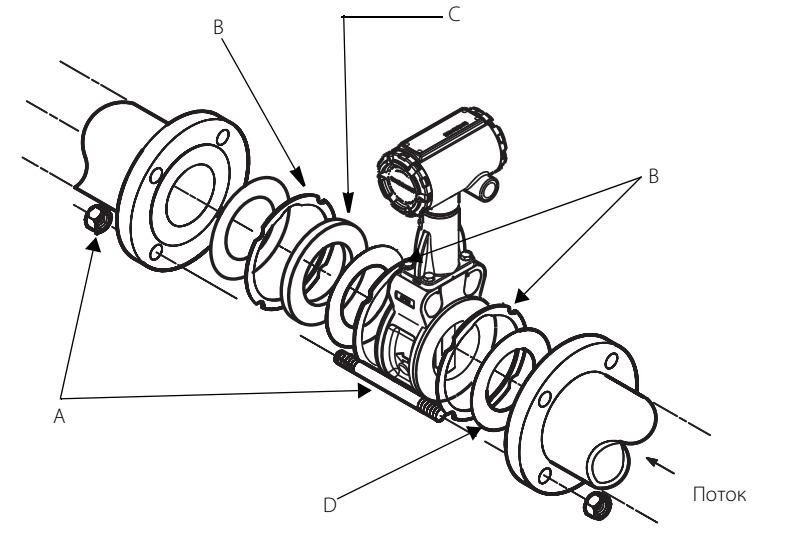

#### <span id="page-45-0"></span>**Рисунок 3-8. Монтаж бесфланцевого расходомера с центровочными кольцами**

A. Монтажные шпильки и гайки (поставляются заказчиком)

B. Центровочные кольца

С. Вставка (обеспечивает совместимость с размерами Rosemount 8800A)

D. Прокладки (поставляются заказчиком)

#### <span id="page-45-1"></span>**Рисунок 3-9. Монтаж фланцевого расходомера**

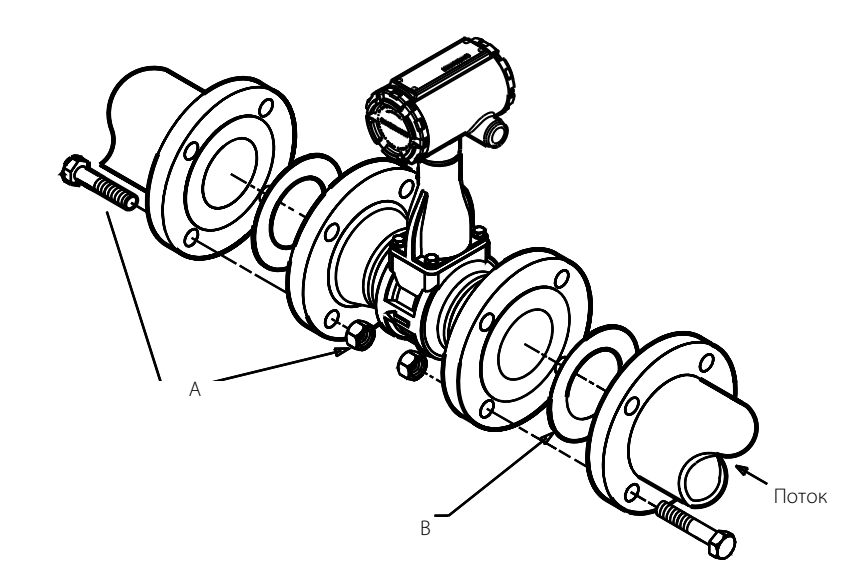

A. Монтажные болты и гайки (поставляются заказчиком) B. Прокладки (поставляются заказчиком)

# 3.5.6 Монтаж фланцевого расходомера

Физический монтаж фланцевого расходомера аналогичен монтажу стандартного участка трубопровода. Для монтажа требуются стандартные инструменты, оборудование и вспомогательные детали (такие как болты и прокладки). Затяните гайки в последовательности, указанной на [рис. 3-11](#page-48-0).

#### **Примечание**

На величину нагрузки на болтовые соединения, необходимую для уплотнения прокладки, влияют несколько факторов, включая рабочее давление, материал прокладки, ее толщину и состояние. Кроме того, на фактическую величину нагрузки на болты, получаемую путем измерения момента затяжки, влияют такие факторы, как состояние резьбы болтов, величина трения между головкой гайки и фланцем, а также параллельность фланцев. Таким образом, в соответствии с особенностями конкретной установки требуемый момент затяжки может быть различным. Следуйте рекомендациям, прописанным в документе ASME PCC-1, по надлежащим моментам затяжки болтов. Убедитесь, что расходомер отцентрован между фланцами того же самого номинального размера, что и сам расходомер.

### **Монтаж встроенного датчика температуры (опция MTA)**

Опция МТА позволяет оснастить расходомер термопарой типа N. Блок электроники использует измерение температуры технологической среды для того, чтобы компенсировать изменения ее плотности. Точность измерений массового расхода насыщенного пара, массового расхода жидкости и скорректированного объемного расхода может быть существенно повышена путем динамической корректировки плотности.

Кабель датчика температуры оборачивается вокруг стойки блока электроники и прикрепляется к нему. Снимите защитную упаковку с датчика температуры и вставьте разъем в отверстие в нижней части корпуса блока электроники. Затяните винт крепления. Снимать крышку блока электроники не нужно. Вставьте датчик температуры в отверстие внизу проточной части расходомера таким образом, чтобы он достал до дна отверстия. Удерживая его на месте, затяните при помощи рожкового ключа на 1/2 дюйма гайку на 3/4 оборота после вворачивания его пальцами.

Корпус проточной части расходомера должен быть теплоизолирован для обеспечения заявленной температурной погрешности. При изоляции должен закрываться торец болта на нижней стороне корпуса, а также оставляться зазор не менее 1 дюйма (25 мм) вокруг стойки блока электроники. Стойка и корпус блока электроники не должны изолироваться. См. [рис. 3-10.](#page-47-0)

### **А ПРЕДУПРЕЖДЕНИЕ**

Не ослабляйте и не отсоединяйте разъем датчика температуры от блока электроники, если требуется поддержание герметичности блока электроники.

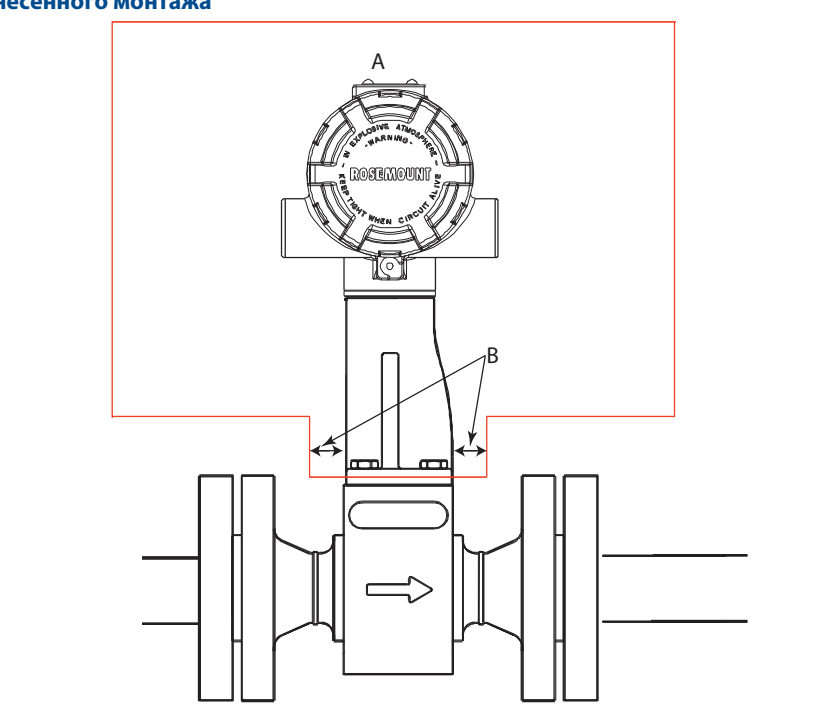

#### <span id="page-47-0"></span>**Рисунок 3-10. КРАСНАЯ зона для обоих типов блоков электроники, интегрального и разнесенного монтажа**

A. Не укладывайте теплоизоляцию в КРАСНОЙ зоне обоих типов блоков электроники, интегрального и разнесенного. B. Минимум 1 дюйм (25 мм).

00809-0107-4004, ред. DB

<span id="page-48-0"></span>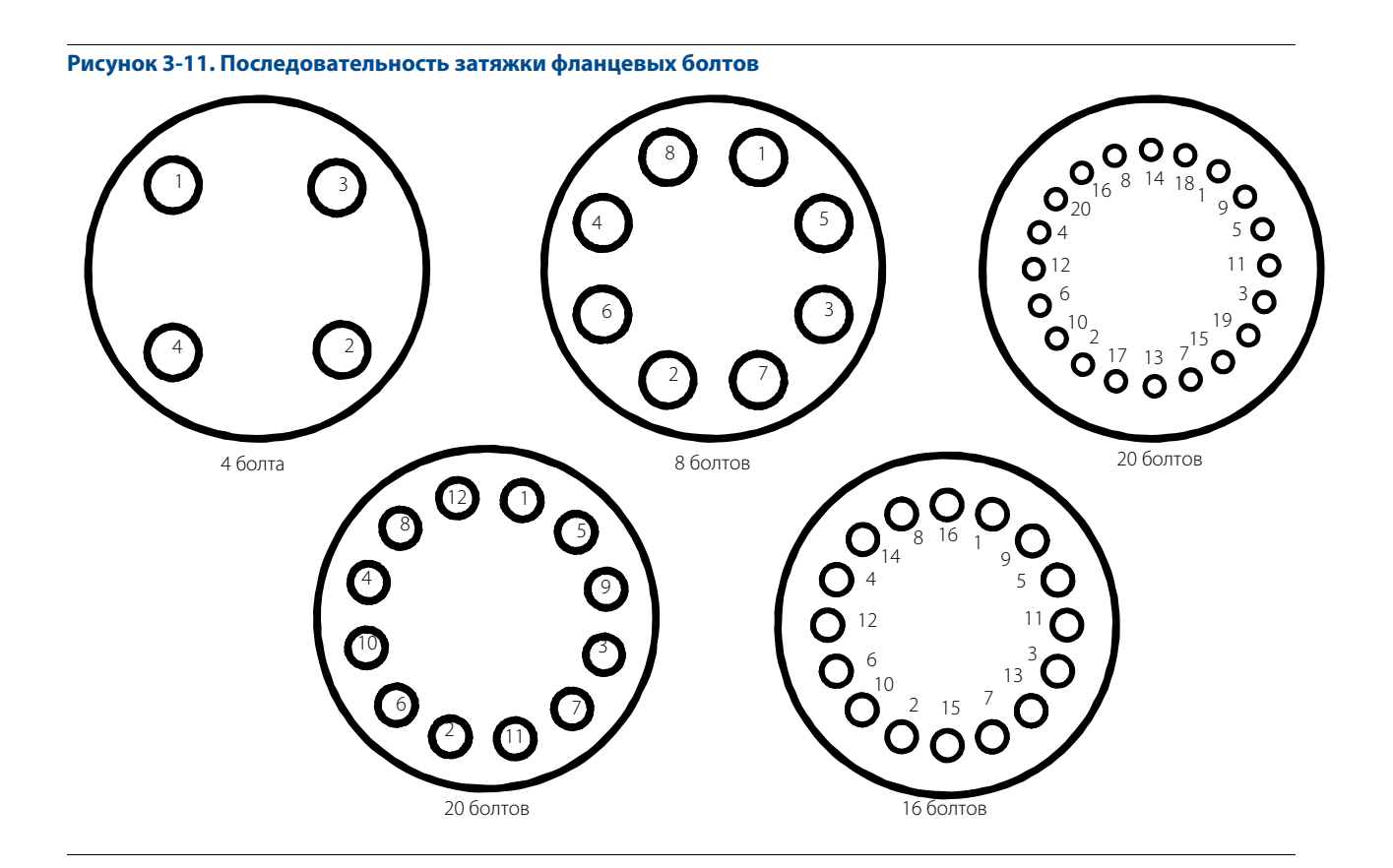

# 3.5.7 Заземление расходомера

В стандартных применениях заземление расходомера не требуется, однако наличие заземления позволит исключить возможные помехи для блока электроники. Для заземления расходомера к технологическому трубопроводу можно использовать заземляющие скобы. При использовании расходомера, оснащенного защитой от переходных процессов (опция Т1), требуются заземляющие ленты, чтобы обеспечить низкий импеданс заземления.

#### **Примечание**

Выполните заземление корпуса расходомера и блока электроники в соответствии с требованиями местных нормативных документов и правил.

При использовании заземляющих лент один конец ленты закрепите на выступающей из корпуса расходомера части болта, а другой конец каждой ленты заземлите подходящим образом.

# **3.6 Требования по монтажу блока электроники**

Как интегрированный, так и разнесенный блоки электроники требуют подачи питания на электронику. При разнесенном монтаже блок электроники следует монтировать на плоской поверхности или на трубе диаметром до двух дюймов (50 мм).

Приспособления для монтажа разнесенного блока электроники включают в себя Г-образный кронштейн из нержавеющей стали и одну болт-скобу из нержавеющей стали. Габаритные размеры см. в [Приложение А. Технические характеристики и справочные данные.](#page-108-0)

# 3.6.1 Монтаж в условиях высокой температуры

Установите проточную часть расходомера таким образом, чтобы блок электроники был расположен сбоку или снизу от трубопровода, как это показано на [рис. 3-2 на стр. 28](#page-37-0). Для поддержания температуры расходомера ниже 85 °C (185 °F) или для обеспечения соответствия более жестким требованиям по температуре окружающей среды в соответствии с маркировкой для работы в опасных зонах необходимо использовать теплоизоляцию трубопровода.

# 3.6.2 Подсоединение кабелепроводов

В корпусе блока электроники предусмотрено два отверстия для подсоединения кабелепроводов размером 1/2–14 NPT или M20x1,5. Если не обозначено иное, входы кабелепровода в корпус имеют резьбу 1/2 NPT. Данные соединения выполнены стандартным образом в соответствии с местными и заводскими электротехническими правилами и нормами. Во избежание попадания влаги или загрязнения к клеммной колодке в корпусе блока электроники неиспользованные отверстия следует загерметизировать. Дополнительные типы кабельных вводов можно использовать с соответствующими переходниками.

#### **Примечание**

В некоторых установках может потребоваться монтаж кабельных сальников и оснащения кабелепроводов средствами дренажа для предотвращения попадания влаги в отсек клеммной коробки. Заглушки кабелепроводов запрещено снимать, если цепи находятся под напряжением или если прибор установлен во взрывоопасной атмосфере.

### 3.6.3 Монтаж выше кабелепровода

Для предотвращения конденсации влаги в кабелепроводе и стекания ее в корпус блока электроники необходимо проводить подводку кабеля снизу. При монтаже кабеля сверху расходомера возможно попадание жидкости в отсек клеммной колодки блока электроники.

Если линия кабелепровода расположена выше расходомера, проложите его ниже расходомера перед присоединением к нему. В некоторых случаях может потребоваться монтаж дренажного уплотнения.

**Рисунок 3-12. Правильный монтаж кабелепровода с расходомером**

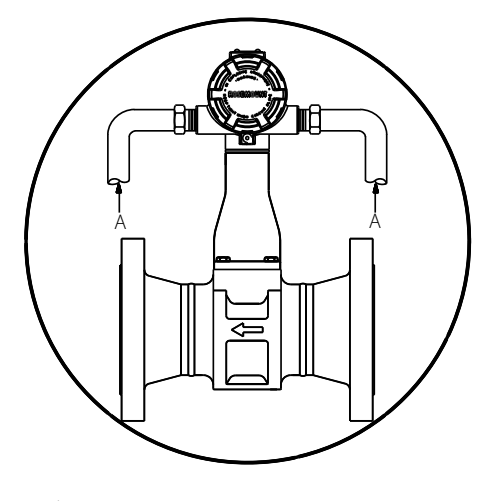

А. Кабелепровод

# 3.6.4 Кабельный ввод

Применяя кабельный ввод вместо кабелепровода, следуйте инструкциям производителя по его подготовке к монтажу и выполняйте соединения типовым способом в соответствии с местными нормативами или требованиями предприятия к электромонтажу. Во избежание попадания влаги или загрязнения к клеммной колодке в корпусе электроники неиспользованные отверстия следует заглушить.

### 3.6.5 Заземление корпуса блока электроники

Корпус блока электроники всегда следует заземлять в соответствии с национальными и местными электротехническими правилами и нормами. Наиболее эффективным способом заземления является прямое соединение с землей проводом с минимальным сопротивлением. Существуют следующие методы заземления корпуса блока электроники:

- **Внутреннее заземление.** Винт внутреннего заземления находится внутри корпуса блока электроники со стороны КЛЕММНОЙ КОЛОДКИ. Этот винт помечен символом заземления ((-)) и есть во всех блоках электроники.
- **Внешнее заземление.** Данный контакт расположен вне корпуса блока электроники и входит в состав клеммного блока с защитой от переходных процессов, который доступен в качестве опции (код опции Т1). Узел внешнего заземления может быть также заказан с измерительным преобразователем (код опции V5), он также автоматически включается в комплекты оборудования, сертифицированного для использования в ряде опасных зон.

#### **Примечание**

Заземление корпуса блока электроники через резьбовое соединение с кабелепроводом может не обеспечить необходимой защиты. Клеммный блок с защитой от переходных процессов (код опции Т1) обеспечивает защиту от импульсных напряжений, только если корпус блока электроники заземлен надлежащим образом. См. раздел [«Защита от переходных процессов» на стр. 50](#page-59-0) для получения информации о заземлении клеммного блока с защитой от переходных процессов. При заземлении корпуса блока электроники следуйте приведенным выше инструкциям. Не прокладывайте провод заземления блока защиты от переходных процессов рядом с сигнальными проводами, так как при ударе молнии по проводнику заземления может проходить избыточный ток.

# 3.6.6 Особенности электромонтажа

Клеммы для подключения сигнальных проводов расположены в отсеке корпуса блока электроники отдельно от плат электроники расходомера. Контакты для подключения HART-коммуникатора и контакты для тестирования тока расположены над контактами подключения питания. На [рис. 3-13](#page-51-0)  [на стр. 42](#page-51-0) показаны ограничения по ограничению нагрузки источника питания для расходомера.

#### **Примечание**

Требуется отключить источник питания от блока электроники при проведении процедур технического обслуживания, демонтажа и замены.

#### **Электропитание**

Источник постоянного тока должен обеспечить питание блока электроники с пульсацией напряжения не более 2 %. Полное сопротивление нагрузки является суммой сопротивлений сигнальных проводов и сопротивления нагрузки контроллера, индикатора и другого связанного с ними оборудования. Если используется барьер искробезопасности, его сопротивление также учитывается в общей нагрузке.

Для обеспечения обмена информацией с HART-коммуникатором требуется, чтобы сопротивление контура токовой петли было не менее 250 Ом. Если сопротивление контура составляет 250 Ом, то для обеспечения выходного сигнала 24 мА требуется напряжение питания (U<sub>пит</sub>) не менее 16,8 В.

#### **Примечание**

Если для обмена информацией с использованием технологии IEC 62591 (протокол WirelessHART®) с расходомером используется переходник Smart Wireless THUM™, то сопротивление контура должно составлять не менее 250 Ом. При этом для обеспечения выходного сигнала 24 мА потребуется напряжение питания ( $U_{\text{nuT}}$ ) не менее 19,3 В.

#### **Примечание**

Если единый источник используется для питания более одного расходомера, то используемый источник питания и электрическая схема, являющаяся общей для всех расходомеров, должны иметь сопротивление не более 20 Ом при частоте 1200 Гц. См. [рис. 3-13](#page-51-0) и [табл. 3-7.](#page-51-1)

<span id="page-51-0"></span>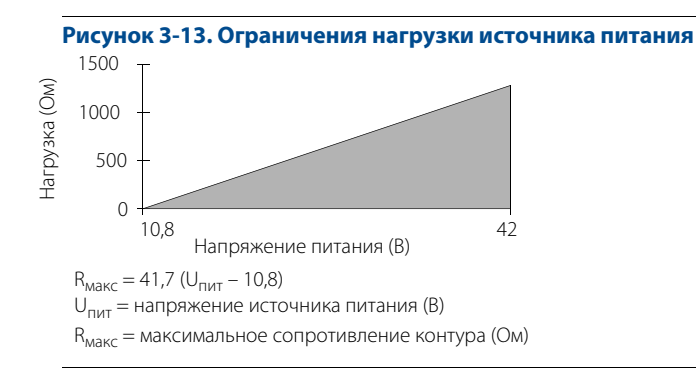

#### <span id="page-51-1"></span>**Таблица 3-7. Значения сопротивления основываются на данных о калибре проводника**

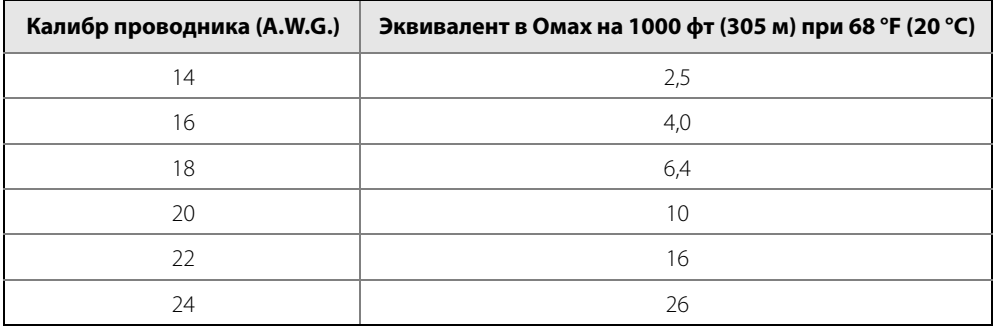

### **Аналоговый выходной сигнал**

Расходомер имеет гальванически развязанный выходной токовый сигнал 4–20 мА постоянного тока, изменяющийся линейно в зависимости от расхода.

Для подключения к блоку электроники снимите крышку со стороны КЛЕММНОЙ КОЛОДКИ корпуса блока электроники. Все питание на электронные компоненты подается по сигнальным проводам 4–20 мА. Подсоедините провода, как показано на [рис. 3-16 на стр. 45.](#page-54-0)

Для снижения помех для токового сигнала 4–20 мА и цифрового сигнала до минимума требуется использовать витую пару. В условиях сильных электромагнитных/радиочастотных помех следует использовать экранированные сигнальные провода, которые также рекомендуется использовать и во всех других установках. Для обеспечения надежной связи с расходомером следует использовать провода калибра 24 AWG или больше, длина которых не должна превышать 5000 футов (1500 м).

### **Импульсный выходной сигнал**

#### **Примечание**

Необходимо помнить, что при использовании импульсного выхода питание на расходомер также подается по сигнальным проводам 4–20 мА.

Расходомер формирует гальванически развязанный от корпуса импульсный выходной сигнал, пропорциональный значению расхода, путем замыкания транзисторного ключа (см. [рис. 3-14](#page-52-0)  [на стр. 43](#page-52-0)). Пределы частоты показаны ниже:

- Максимальная частота = 10 000 Гц
- Минимальная частота = 0,0000035 Гц (1 импульс/79 часов)
- Коэффициент заполнения = 50 %
- Напряжение питания  $(U_{\text{mut}}):$  5-30 В пост. тока
- Сопротивление нагрузки (R<sub>наг</sub>): от 100 Ом до 100 кОм
- Максимальный ток переключения = 75 мА  $> = U_{\text{mut}}/R_{\text{Ham}}$
- Замыкание ключа: транзистор с открытым коллектором Разомкнутый контакт: ток утечки менее 50 мкА Замкнутый контакт: сопротивление менее 20 Ом

Выходной сигнал может быть использован для управления электромеханическим или электронным сумматором, имеющим внешний источник питания, или может непосредственно подаваться на вход управляющего элемента.

Для подключения проводов к блоку электроники снимите крышку со стороны КЛЕММНОЙ КОЛОДКИ корпуса блока электроники. Подсоедините провода, как показано на [рис. 3-17 на стр. 45.](#page-54-1)

<span id="page-52-0"></span>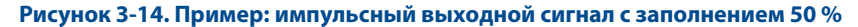

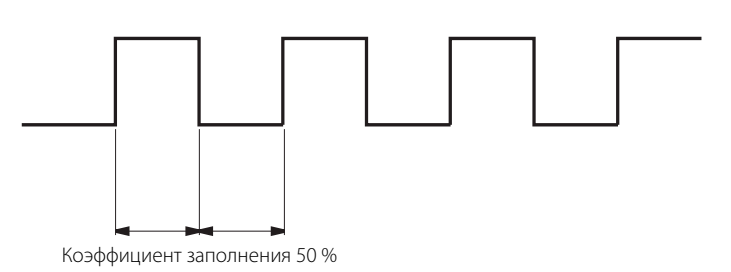

При использовании импульсного выхода следуйте указаниям, приведенным ниже:

- Если провода импульсного выхода и выхода 4–20 мА проложены в одном и том же кабелепроводе или кабельном лотке, необходимо использовать экранированную витую пару. Использование экранированного кабеля позволит также сократить число ложных срабатываний, вызываемых помехами. Следует использовать провода калибра 24 AWG или больше, длина которых не должна превышать 5000 футов (1500 м).
- Не подсоединяйте сигнальные провода под напряжением к тестовым клеммам. Напряжение в сигнальном проводе может повредить тестовый диод.
- Не прокладывайте провода сигнализации в кабельном канале или открытом лотке рядом с силовым кабелем или вблизи мощного электрооборудования. При необходимости заземлите сигнальные провода в любой точке сигнального контура, например можно заземлить отрицательную клемму источника питания. Корпус плат электроники заземлен на корпус блока электроники.
- Если расходомер имеет опцию защиты от переходных процессов, следует обеспечить соединение корпуса блока электроники с землей через заземляющее соединение, предназначенное для эксплуатации в условиях больших токов. Кроме того, для обеспечения надежного заземления затяните винт заземления, расположенный ниже клеммного блока.

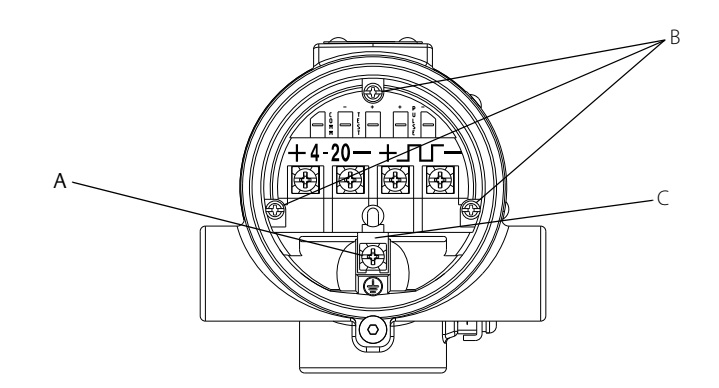

#### **Рисунок 3-15. Клеммный блок с защитой от переходных процессов**

A. Винт заземления корпуса

B. Невыпадающие винты

C. Заземляющий вывод клеммного блока с защитой от переходных процессов

- Необходимо заглушать и герметизировать все неиспользуемые отверстия кабелепроводов, расположенные на корпусе блока электроники. Это предотвратит скопление влаги в корпусе со стороны клемм.
- Если соединения не загерметизированы, для стока влаги смонтируйте расходомер так, чтобы вход кабелепровода был направлен вниз. При подключении проводов создайте петлю кабеля так, чтобы ее нижняя часть находилась ниже соединений для кабелепровода или корпуса блока электроники.

#### **Рисунок 3-16. Подключение токового выхода 4–20 мА**

<span id="page-54-0"></span>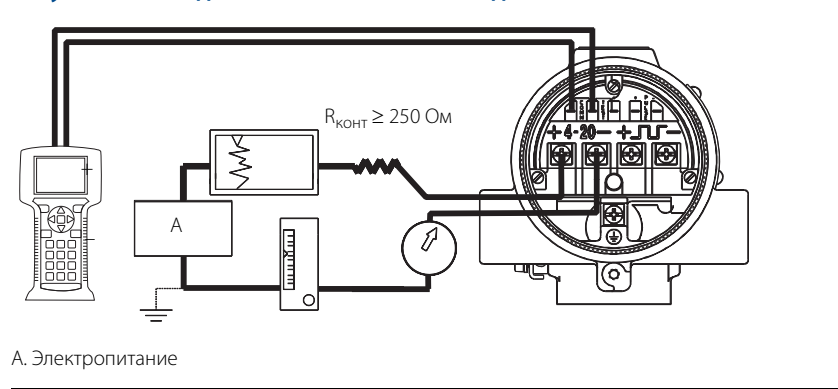

<span id="page-54-1"></span>**Рисунок 3-17. Подключение токового выхода 4–20 мА и импульсного выхода с электронным сумматором/счетчиком**

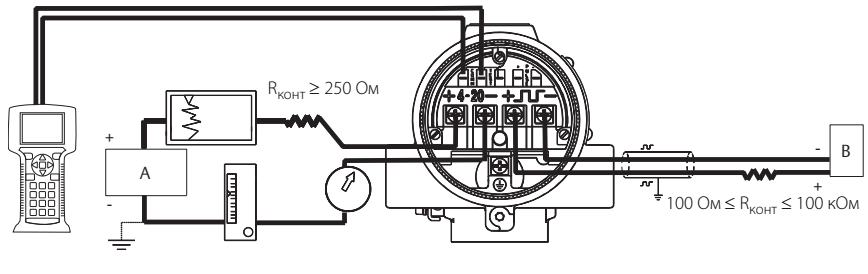

А. Электропитание B. Электропитание со счетчиком

# 3.6.7 Разнесенный блок электроники

При заказе одной или нескольких опций разнесенного блока электроники (опции R10, R20, R30, R33, R50 или RXX) расходомер будет поставляться в двух частях:

- 1. Проточная часть с переходником, установленным на стойке блока электроники, и с присоединенным к нему межблочным коаксиальным кабелем.
- 2. Корпус электроники, установленный на монтажном кронштейне.

Если вы заказываете расходомер с опцией разнесенного блока электроники и бронированного межблочного кабеля, следуйте тем же инструкциям, что и для подключения стандартного межблочного кабеля, с единственным исключением: бронированный кабель можно не прокладывать в кабелепроводе. Опция бронированного межблочного кабеля включает поставку соответствующих кабельных сальников.

#### **Монтаж**

Смонтируйте проточную часть в технологической линии, как было описано ранее в данном разделе. Смонтируйте корпус блока электроники с монтажным кронштейном в требуемом месте. Положение корпуса блока электроники на монтажном кронштейне можно изменить для удобства подключения полевых проводов и прокладки кабелепроводов.

### **Кабельные соединения**

Для подключения свободного конца коаксиального кабеля к корпусу блока электроники выполните следующие действия (см. [рис. 3-18\)](#page-55-0). (Описание подключения переходника к корпусу проточной части расходомера и его отключения см. в разделе [«Процедура замены разнесенного блока электроники»](#page-100-0)  [на стр. 91](#page-100-0).)

#### <span id="page-55-0"></span>**Рисунок 3-18. Монтаж разнесенного блока электроники**

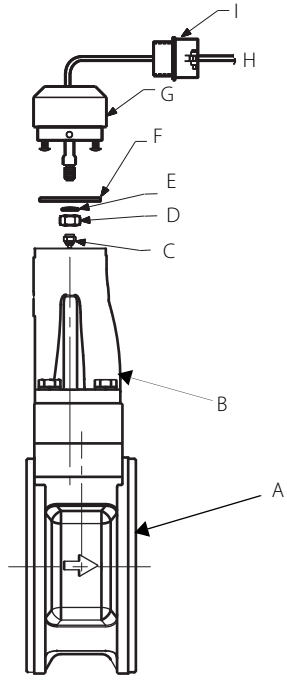

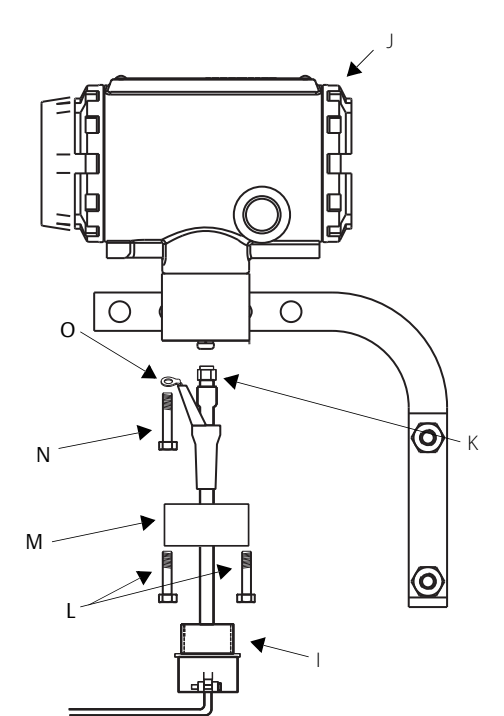

Примечание: по вопросам монтажа изделий из нержавеющей стали обратитесь на завод-изготовитель.

- A. Проточная часть
- B. Стойка блока электроники
- C. Разъем кабеля сенсора
- D. Гайка
- E. Шайба
- F. Соединительная пластина
- G. Переходник датчика
- H. Коаксиальный кабель
- I. Переходник кабелепровода с резьбой ½ NPT или кабельный ввод (предоставляется заказчиком)
- J. Корпус блока электроники
- K. Гайка коаксиального кабеля
- L. Винты переходника корпуса
- M. Переходник корпуса
- N. Винт основания корпуса
- O. Подключение заземления
- 1. Если вы собираетесь прокладывать коаксиальный кабель в кабелепроводе, обрежьте кабелепровод до нужной длины для обеспечения правильного соединения с корпусом. В кабелепровод можно врезать распределительную коробку для размещения излишков кабеля.
- 2. Сдвиньте переходник кабелепровода или кабельный ввод на свободный конец коаксиального кабеля и закрепите его на переходнике корпуса стойки блока электроники, расположенной на проточной части расходомера.
- 3. При использовании кабелепровода проложите коаксиальный кабель внутри него.
- 4. Наденьте переходник кабелепровода или кабельный сальник на конец коаксиального кабеля.
- 5. Снимите переходник корпуса с корпуса блока электроники.
- 6. Надвиньте переходник корпуса на коаксиальный кабель.
- 7. Открутите один из четырех винтов в основании корпуса.
- 8. Подсоедините заземляющий проводник коаксиального кабеля к корпусу через винт заземления на основании корпуса.
- 9. Подсоедините коаксиальный кабель к разъему корпуса блока электроники и надежно затяните гайку.
- 10. Совместите переходник корпуса с корпусом блока электроники и закрепите его двумя винтами.
- 11. Затяните переходник кабелепровода или кабельный сальник в переходнике корпуса.

#### **Предостережение**

Для предотвращения попадания влаги через соединения коаксиального кабеля установите межблочный коаксиальный кабель в отдельном кабелепроводе или используйте герметичные кабельные сальники на обоих концах кабеля.

В конфигурациях с разнесенным монтажом блока электроники, которые заказываются с указанием кода опции для использования в опасных зонах, кабель выносного датчика, а также межблочный кабель термопары (опция MTA) защищены отдельными цепями искрозащиты; при этом данные цепи, а также прочие цепи искрозащиты и другие защитные цепи должны быть разделены в соответствии с местными федеральными правилами устройства электроустановок.

### 3.6.8 Калибровка

Расходомеры калибруются на проливочном стенде на заводе-изготовителе и не нуждаются в дополнительной калибровке при монтаже. Калибровочный коэффициент (K-factor) указан на корпусе каждого расходомера и введен в память электроники. Проверка осуществляется с помощью полевого коммуникатора или ПО AMS.

# **3.7 Конфигурация программного обеспечения**

Для завершения монтажа расходомера следует выполнить настройку конфигурации программного обеспечения в соответствии с требованиями вашей установки. Если расходомер был предварительно сконфигурирован на заводе, он может быть готов к монтажу. Если это не так, см. [Раздел 2.](#page-12-0)  [Конфигурирование.](#page-12-0)

#### **ЖК-индикатор**

ЖК-индикатор (опция М5) обеспечивает локальное отображение уровня выходного сигнала и сокращенных диагностических сообщений, управляющих функционированием расходомера. Индикатор располагается со стороны плат электроники блока электроники расходомера. Для установки индикатора требуется удлиненная крышка. На [рис. 3-19 на стр. 48](#page-57-0) показан расходомер, оснащенный ЖК-индикатором и удлиненной крышкой.

#### <span id="page-57-0"></span>**Рисунок 3-19. Расходомер с опцией ЖКИ**

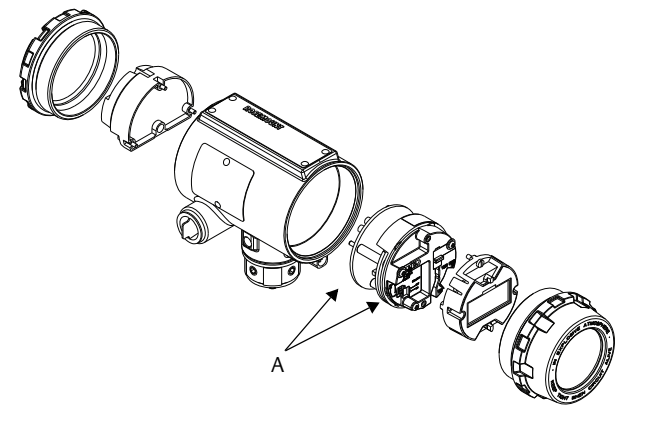

A. Электронная плата

Индикатор представляет собой жидкокристаллический дисплей, отображающий 8 буквенных символов (и пять буквенно-цифровых символов). Индикатор показывает непосредственное значение цифрового сигнала от микропроцессора. В условиях нормальной эксплуатации индикатор можно настроить так, чтобы на нем попеременно отображались:

- Primary variable in engineering units (первичная переменная расхода в технических единицах);
- Percent of range (процент диапазона);
- Totalized Flow (суммарный расход);
- $\blacksquare$  4–20 mA electrical current output (значение токового выхода 4–20 мА);
- Shedding Frequency (частота вихреобразования);
- Electronics Temperature (температура блока электроники);
- **Pulse Output Frequency (частота на импульсном выходном сигнале);**
- Process Temperature (MTA Option Only ) (температура технологической среды (только опция MTA));
- Mass Flow (массовый расход);
- Volume Flow (объемный расход);
- **Velocity Flow (скорость потока);**
- Calculated Process Density (MTA Option Only) (расчетная плотность технологической среды (только опция MTA));
- Signal Strength (сила сигнала);
- **Exercised Volume Flow (скорректированный объемный расход).**

На [рис. 3-20 на стр. 49](#page-58-0) показан дисплей индикатора со всеми подсвеченными сегментами.

#### **Рисунок 3-20. Жидкокристаллический индикатор, доступный в качестве опции**

<span id="page-58-0"></span>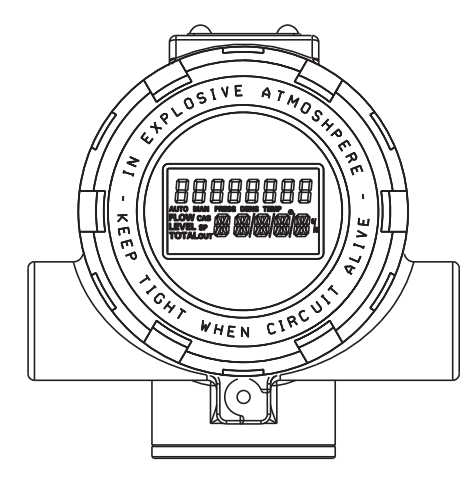

Для изменения технических единиц отображаемых на индикаторе параметров можно использовать HART-коммуникатор. (Более подробные сведения см. [Раздел 4. Эксплуатация](#page-62-0).)

### 3.7.1 Монтаж индикатора

Расходомеры, заказанные с ЖКИ, поставляются с уже предустановленным индикатором. При покупке ЖКИ отдельно от расходомера его необходимо устанавливать с использованием небольшой отвертки и комплекта индикатора. Комплект индикатора включает:

- один ЖКИ в сборе;
- одну удлиненную крышку с уплотнительным кольцом;
- один разъем;
- два монтажных винта;
- две перемычки.

В соответствии с [рис. 3-19 на стр. 48](#page-57-0) выполните следующие операции по монтажу ЖК-индикатора:

- 1. Если расходомер смонтирован в контур, обесточьте контур и отключите питание.
- 2. Снимите крышку расходомера со стороны электроники.

#### **Примечание**

Монтажная плата чувствительна к статическому электричеству. Убедитесь, что при обращении с чувствительными к статическому электричеству компонентами соблюдаются необходимые меры предосторожности.

- 3. Вставьте в ЖК-индикатор монтажные винты.
- 4. Снимите с монтажной платы две перемычки для настройки аварийной сигнализации и защиты.
- 5. Вставьте разъем в соединитель Alarm/Security.
- 6. Осторожно надвиньте ЖК-индикатор на разъем и затяните винты.
- 7. Установите перемычки в положения ALARM (АВАРИЙНЫЙ СИГНАЛ) и SECURITY (ЗАЩИТА) на лицевой панели ЖК-индикатора.
- 8. Установите удлиненную крышку и завинтите ее по крайней мере еще на треть оборота после ее контакта с уплотнительным кольцом.

Для облегчения обзора индикатор при монтаже можно поворачивать с шагом 90 градусов. Монтажные винты могут устанавливаться в разные отверстия, в зависимости от положения ЖКИ. Один из четырех разъемов на задней панели индикатора должен совпадать с десятиштырьковым разъемом на электронной плате.

Учтите следующие температурные ограничения ЖК-дисплея:

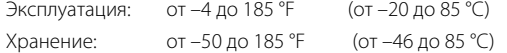

# <span id="page-59-0"></span>**3.8 Защита от переходных процессов**

Клеммный блок с защитой от переходных процессов, поставляемый в качестве опции, предотвращает повреждение расходомера от переходных процессов, вызываемых молнией, сваркой, мощным электрооборудованием или рубильниками. Электроника защиты от переходных процессов располагается в отсеке клеммного блока.

Клеммный блок с защитой от переходных процессов проходит испытания с применением тестовых колебаний сигнала, указанных в следующих стандартах:

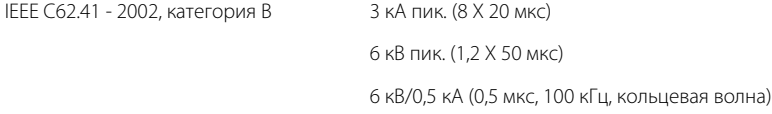

#### **Примечание**

Винт заземления внутри корпуса клеммной колодки должен быть затянут для обеспечения надежной защиты от переходных процессов. Кроме того, заземление расходомера должно быть рассчитано на большие токи.

# 3.8.1 Монтаж блока защиты от переходных процессов

Если вы заказали расходомер с опцией защиты от переходных процессов (T1), то клеммный блок с защитой будет предустановлен на расходомере. При покупке блока защиты отдельно от расходомера нужно установить его на расходомер при помощи небольшой отвертки, плоскогубцев и комплекта блока защиты.

Комплект блока защиты включает в себя:

- один клеммный блок с защитой от переходных процессов в сборе;
- три невыпадающих винта.

Выполните следующие операции для монтажа клеммного блока с защитой от переходных процессов:

- 1. Если расходомер смонтирован в контур, обесточьте контур и отключите питание.
- 2. Снимите крышку расходомера со стороны клеммной колодки.
- 3. Вывинтите невыпадающие винты. См. [рис. 3-21.](#page-60-0)
- 4. Вывинтите винт заземления корпуса.
- 5. Используя плоскогубцы, выньте клеммный блок из корпуса.
- 6. Проверьте, не погнулись ли штырьки разъема.
- 7. Установите новый клеммный блок и осторожно надавите на него, чтобы он встал на свое место. Возможно, придется несколько раз переместить клеммный блок вперед-назад, чтобы штырьки разъема вошли в гнезда.
- 8. Затяните невыпадающие винты.
- 9. Установите и затяните винт заземления.
- 10. Установите крышку на место.

#### <span id="page-60-0"></span>**Рисунок 3-21. Клеммный блок с защитой от переходных процессов**

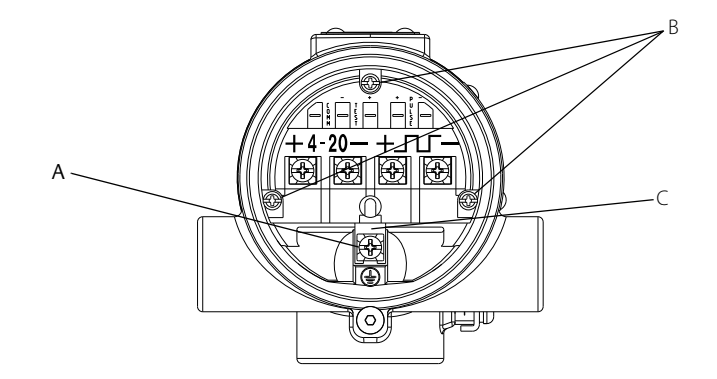

- A. Винт заземления корпуса
- B. Невыпадающие винты
- C. Заземляющий вывод клеммного блока с защитой от переходных процессов

# <span id="page-62-1"></span>Раздел 4 Эксплуатация

<span id="page-62-0"></span>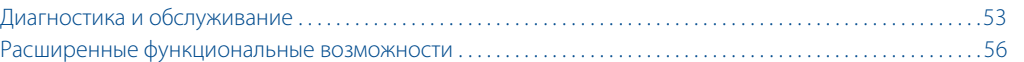

В данном разделе содержится информация о расширенных параметрах конфигурирования и диагностике.

К настройкам конфигурации программного обеспечения расходомера можно получить доступ через HART®-коммуникатор или систему управления. В данном разделе руководства подробно описаны функции программного обеспечения полевого коммуникатора. В нем представлен общий обзор и краткое изложение функций коммуникатора. Для получения более полных указаний см. руководство по эксплуатации коммуникатора.

Перед эксплуатацией расходомера в производственных условиях следует изучить все параметры конфигурации, настроенные на заводе-изготовителе, и проанализировать их соответствие фактическому предназначению прибора.

# <span id="page-62-2"></span>**4.1 Диагностика и обслуживание**

Описанные ниже функции можно использовать для проверки работоспособности расходомера, а также в случае если вы подозреваете, что поврежден какой-либо компонент, если возникли проблемы с работой контура или если это рекомендуется сделать при поиске и устранении неисправностей. Каждый тест запускается с полевого коммуникатора или другого устройства, использующего коммуникационный протокол HART.

# 4.1.1 Device Alerts (Аварийные сигналы устройства)

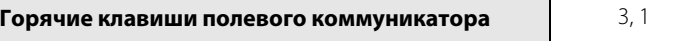

Показывает все активные аварийные сигналы устройства, а также позволяет пользователю сбросить состояние аварийного сигнала, чтобы удостовериться, что причины сигналов исправлены.

### **Density Test Calculation (Тестовый расчет плотности)**

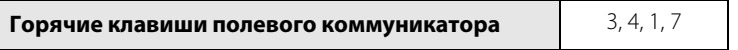

Позволяет запустить тестовый расчет плотности с компенсацией по температуре. Вихревой расходомер рассчитывает соответствующую плотность по введенному пользователем значению температуры. Для того чтобы провести данный тест, для параметра Process Fluid (Технологическая среда) должно быть выбрано значение Tcomp Sat Steam (Насыщенный пар, скомпенсированный по температуре) или Tcomp Liquid (Жидкость, скомпенсированная по температуре).

### **Minimum Electronics Temperature (Минимальная температура электроники)**

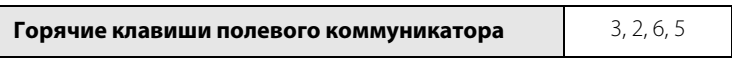

Отображает самое низкое значение температуры, воздействию которой подвергалась электроника.

### **Maximum Electronics Temperature (Максимальная температура электроники)**

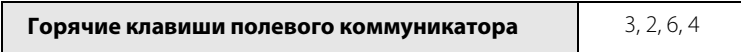

Отображает самое высокое значение температуры, воздействию которой подвергалась электроника.

### **Self Test (Самодиагностика)**

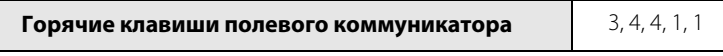

Хотя расходомер выполняет самодиагностику постоянно, вы можете запустить самодиагностику вручную для обнаружения возможных сбоев электроники.

Функция Self Test (Самодиагностика) проверяет надлежащую связь с блоком электроники и предоставляет возможности диагностики проблем блока электроники. При обнаружении неисправности следуйте инструкциям на экране или обратитесь к соответствующему приложению руководства для расшифровки сообщений об ошибке. Запуск самодиагностики останавливает измерение уровня расхода на период до пяти секунд.

### **Reset Transmitter (Сброс блока электроники)**

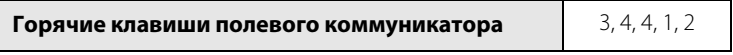

Перезапускает блок электроники (БЭ), как при выключении-включении питания. Данная функция не изменяет и не сбрасывает значения параметров конфигурирования.

# 4.1.2 Loop Test (Тестирование токовой петли)

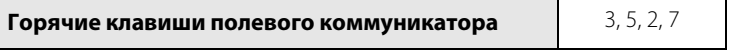

Функция Loop Test (Тестирование токовой петли) позволяет выполнить проверку выходного сигнала расходомера, целостность контура, а также работу регистраторов или подобных устройств. Выполните тестирование контура после монтажа расходомера в технологическую линию.

Если расходомер находится в контуре с системой управления, перед началом тестирования контура необходимо перевести контур в режим ручного управления.

Loop Test (Тестирование токовой петли) позволяет настраивать выходной сигнал устройства в диапазоне от 4 до 20 мА.

# 4.1.3 Flow Simulation (Моделирование расхода)

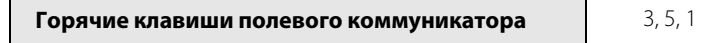

Flow Simulation (Моделирование расхода) позволяет оператору проверить работоспособность электроники. Блок электроники поддерживает как встроенное, так и внешнее моделирование расхода. Прежде чем включать Flow Simulation (Моделирование расхода), первичную переменную необходимо настроить на Volume Flow (Объемный расход), Velocity Flow (Скорость потока), Mass Flow (Массовый расход) или Corrected Volume Flow (Скорректированный объемный расход).

### **Primary Variable (PV) (Первичная переменная (ПП))**

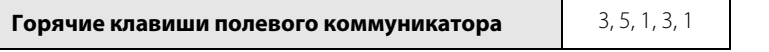

Отображает величину расхода в текущих технических единицах для целей моделирования расхода.

### **Shedding Frequency (Частота вихреобразования)**

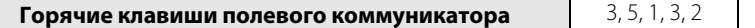

Отображает частоту вихреобразования для целей моделирования расхода.

#### **Simulate Flow (Моделирование расхода)**

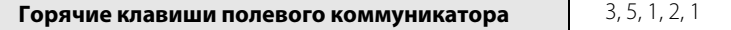

Позволяет моделировать расход с помощью внутреннего или внешнего входного сигнала датчика.

#### **Internal Flow Simulation (Внутреннее моделирование расхода)**

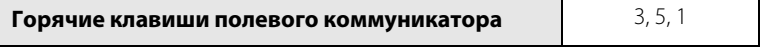

Функция Internal Flow Simulation (Внутреннее моделирования расхода) отключает сигнал датчика от блока электроники и позволяет настроить внутренний генератор сигнала для передачи сигнала фиксированного или линейно меняющегося расхода.

### **Fixed Flow (Фиксированный расход)**

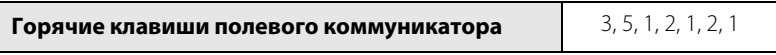

Сигнал моделирования Fixed Flow (Фиксированный расход) можно ввести либо в процентах от диапазона, либо как расход в технических единицах. Процедура моделирования расхода блокирует входящий сигнал на сконфигурированном фиксированном уровне расхода.

### **Ramped Flow (Линейно меняющийся расход)**

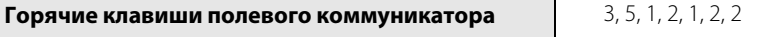

Минимальное и максимальное значение расхода можно ввести либо в процентах от диапазона, либо как расход в технических единицах. Время линейного изменения задается в секундах, в диапазоне от 0,6 до 34 951 секунды. Данное моделирование заставляет расходомер постоянно увеличивать расход с введенной минимальной величины до максимальной, а затем возвращать его обратно в течение времени линейного изменения.

### **External Flow Simulation (sensor offline) (Внешнее моделирование расхода (сенсор вихрей отключен))**

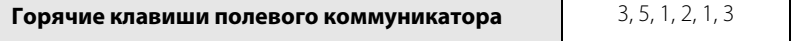

В случае External Flow Simulation (внешнего моделирования расхода) сенсор вихрей должен быть физически отключен от блока электроники, чтобы можно было подключить внешний источник частоты для проверки и тестирования электронных компонентов.

### **Enable Normal Flow (Включение нормального расхода)**

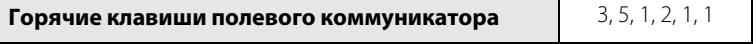

Функция Enable Normal Flow (Включение нормального расхода) позволяет выйти из режима моделирования расхода (внутреннего или внешнего) и вернуться к нормальному рабочему режиму. Данная функция должна включаться по завершении любого моделирования. При сбое включения нормального расхода расходомер останется в режиме моделирования.

# 4.1.4 Analog Trim (Настройка аналогового выхода)

**Горячие клавиши полевого коммуникатора** 13, 4, 3, 7

Analog Trim (Настройка аналогового сигнала) позволяет подстраивать и проверять уровень выходного аналогового сигнала, используя для этого единую функцию. Если аналоговый выходной сигнал

подстроен, он будет изменяться пропорционально расходу в пределах установленного диапазона выходного сигнала.

Для настройки выходного сигнала ЦАП активизируйте функцию настройки аналогового сигнала и подключите к контуру амперметр для измерения фактического значения уровня аналогового выходного сигнала. Для завершения процедуры следуйте инструкциями на экране.

# 4.1.5 Scaled Analog Trim (Настройка шкалы аналогового сигнала)

**Горячие клавиши полевого коммуникатора** 3, 4, 3, 8

Функция Scaled Analog Trim (Настройка шкалы аналогового сигнала) позволяет откалибровать аналоговый выходной сигнал расходомера, используя различные шкалы, отличные от стандартной шкалы 4–20 мА. Настройка немасштабированного аналогового сигнала (описанная выше) обычно выполняется с помощью амперметра, при этом калибровочные значения вводятся в миллиамперах. Как настройка немасштабированного аналогового сигнала, так и настройка масштабированного аналогового сигнала позволяют подстроить уровень сигнала на выходе 4–20 мА до уровня примерно ±5 % от номинального предела в 4 мА и ±3 % от номинального предела в 20 мА. Настройка масштабированного аналогового сигнала позволяет подстроить расходомер, используя шкалу, которая может быть более удобной для конкретного используемого метода измерения.

Например, может быть более удобным прямое измерение напряжения на резисторе контура. Если вы используете резистор контура с сопротивлением 500 Ом и хотите откалибровать расходомер, измеряя напряжение на этом резисторе, вы можете перемасштабировать точки настройки (выбрав CHANGE (ИЗМЕНИТЬ) в полевом коммуникаторе), то есть использовать вместо шкалы 4–20 мА шкалу 2–10 В пост. тока (4–20 мА х 500 Ом). После ввода граничных точек 2 и 10 вы можете откалибровать расходомер, вводя непосредственно измеренные вольтметром значения напряжения.

# 4.1.6 Shedding Frequency at URV (Частота вихреобразования при ВПИ)

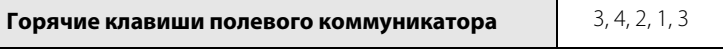

Функция Shedding Frequency at URV (Частота вихреобразования при ВПИ) отображает значение частоты вихреобразования, соответствующее значению URV (Upper Range Value) (ВПИ (Верхний предел измерений)). Если в качестве первичной переменной (ПП) задана температура технологического процесса, то частота вихреобразования при ВПИ представляет собой частоту вихреобразования при ВПИ объемного расхода. Это значение может быть задано путем назначения объемного расхода в качестве первичной переменной и настройки предельных значений диапазона.

# <span id="page-65-0"></span>**4.2 Расширенные функциональные возможности**

Расходомер предоставляет возможности для его конфигурирования для разнообразных установок и особых условий. В данном разделе приводятся функции расширенного конфигурирования, не описанные в [Раздел 2. Конфигурирование.](#page-12-0)

### **Flow Sensor (Датчик расхода)**

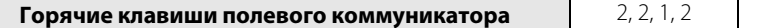

Параметр Flow Sensor (Датчик расхода) предоставляет информацию по эталонному и скомпенсированному калибровочным коэффициентам, а также отображает значения ВПИ и НПИ.

Верхний предел измерений составляет 9 м/с (30 фут/с) для жидкостей, 91 м/с (300 фут/с) для газов, 426 °C (800 °F) для температуры технологического процесса.

Нижний предел измерений составляет 0 фут/с (для жидкостей и газов) и –50 °C (–58 °F) для температуры технологического процесса.

Reference K-factor (Эталонный калибровочный коэффициент) задается на заводе-изготовителе в соответствии с фактическим значением для вашей установки. Его следует менять только в случае, если заменяются детали расходомера. Для получения более подробной информации по данному вопросу обратитесь в торговое представительство Rosemount.

Compensated K-factor (Компенсированный калибровочный коэффициент) основывается на значении эталонного калибровочного коэффициента и компенсируется для заданной температуры технологического процесса, смачиваемых материалов, номера устройства и внутреннего диаметра трубопровода. Компенсированный калибровочный коэффициент является информационной переменной, рассчитываемой электроникой расходомера.

### **Meter Body (Проточная часть расходомера)**

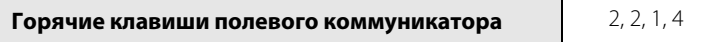

Wetted Material (Смачиваемый материал) — это устанавливаемая на заводе-изготовителе переменная, соответствующая конструкции вашего расходомера.

Flange Type (Тип фланца) — это устанавливаемое на заводе-изготовителе значение конфигурации, соответствующее типу и номиналу фланца.

Meter Body Serial Number (Серийный номер проточной части расходомера) — это устанавливаемое на заводе-изготовителе значение конфигурации, соответствующее серийному номеру проточной части расходомера.

Body Number Suffix (Суффикс-номер корпуса) — это устанавливаемая на заводе-изготовителе переменная, которая содержит номер корпуса вашего расходомера и тип его конструкции. Номер корпуса расходомера можно найти справа от серийного номера корпуса проточной части на табличке корпуса проточной части, которая крепится к стойке блока электроники.

Формат данной переменной представлен числовым значением, за которым следует буквенный символ. Числовое значение является номером корпуса. Буквенный символ обозначает тип корпуса. Буквенный символ может иметь три варианта:

- 1. Символ отсутствует сварная конструкция расходомера.
- 2. A сварная конструкция расходомера.
- <span id="page-66-0"></span>3. B — литая конструкция расходомера.

### **Meter Factor (Корректирующий коэффициент)**

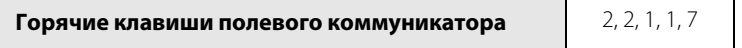

Meter Factor (Корректирующий коэффициент) позволяет скомпенсировать воздействие, вызванное монтажом расходомера на не идеально прямом участке трубопровода. См. графики в листе технических данных 00816-0107-3250, отображающие процентный сдвиг калибровочного коэффициента при воздействии возмущений потока на входе расходомера. Данное значение вводится в виде множителя от 0,8 до 1,2 для значения расхода.

# **Alarm/Saturation Levels (Уровни аварийной сигнализации/насыщения)**

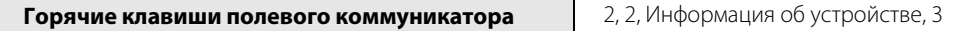

Alarm/Saturation Levels (Уровни аварийной сигнализации/насыщения) отображают настройки аналогового выхода для случаев высокого и низкого насыщения. Вы также можете просмотреть направление аварийного сигнала, чтобы определить, как установлена перемычка в блоке электроники: на высокий или низкий уровень.

Параметр уровней аварийной сигнализации/насыщения может быть задан согласно либо стандарту Rosemount, либо стандарту NAMUR.

### **Restore Factory Calibration (Восстановить заводскую настройку)**

Restore Factory Calibration (Восстановить заводскую настройку) — позволяет восстановить заданные на заводе значения настройки аналогового сигнала.

# 4.2.1 Pulse Output (Импульсный выход)

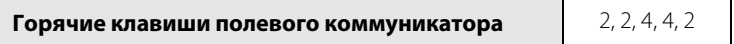

Pulse Output (Импульсный выход) может быть настроен при помощи мастеров пошагового конфигурирования.

#### **Примечание**

Конфигурирование характеристик импульсного выхода допускается даже в случае, если не была заказана опция импульсного выхода (опция Р).

Расходомеры могут иметь опцию импульсного выходы (P). Эта опция позволяет передавать выходной импульсный сигнал расходомера во внешнюю систему управления, на сумматор или другое устройство. Если расходомер был заказан с опцией импульсного выхода, он может быть сконфигурирован либо для масштабирования импульсного сигнала (исходя из величины расхода или единиц измерения), либо для выдачи сигнала частоты вихреобразования.

Существует несколько методов настройки импульсного выхода:

- Off (Выключен)
- Direct (Shedding Frequency) (Без масштабирования (частота вихреобразования))
- Scaled Volume (Масштабированный объем)
- Scaled Velocity (Масштабированная скорость)
- Scaled Mass (Масштабированная масса)
- Scaled Corrected Volumetric (Масштабированный скорректированный объемный расход)

#### **Примечание**

Для того чтобы суммировать скомпенсированный массовый расход (для приборов с опцией МТА), задайте импульсный выход, соответствующий масштабированному массовому расходу, даже если импульсный выход не был указан при заказе прибора.

### **Direct (Shedding Frequency) (Без масштабирования (частота вихрей))**

В этом режиме частота вихрей передается на выход. При этом программное обеспечение не выполняет компенсацию калибровочного коэффициента на тепловое расширение или различие внутренних диаметров сопряженных трубопроводов. Для учета воздействия теплового расширения или внутренних диаметров сопряженных трубопроводов на калибровочный коэффициент необходимо использовать масштабированный импульсный режим.

### **Scaled volumetric (Шкала объемного расхода)**

Данный режим позволяет настроить импульсный выход на отражение объемного расхода. Например, 100 галлонов в минуту = 10 000 Гц. (Параметрами, вводимыми пользователем, являются расход и частота.)

### **Scaled corrected volumetric (Шкала скорректированного объемного расхода)**

Данный режим позволяет настроить импульсный выходной сигнал на основе значения скорректированного объемного расхода.

### **Scaled velocity (Шкала скорости потока)**

Данный режим позволяет настроить импульсный выходной сигнал на основе значения скорости потока.

### **Scaled mass (Шкала массового расхода)**

Данный режим позволяет настроить импульсный выходной сигнал на основе значения массового расхода. Если параметр Process Fluid (Технологическая среда) равен Tcomp Sat Steam (Насыщенный пар, компенсированный по температуре), то будет выдаваться массовый расход с компенсацией по температуре.

### **Pulse scaling based on flow rate (Шкала частоты импульсов на основе объемного расхода)**

Позволяет пользователю задавать соответствие значения объемного расхода нужному значению частоты.

Пример:

1000 фунт/ч = 1000 Гц

- 1. Введите значение расхода 1000 фунт/ч.
- 2. Введите значение частоты 10 000 Гц.

### **Pulse scaling based on flow unit (Шкала импульсов на базе текущих единиц измерения)**

Позволяет пользователю устанавливать вес одного импульса равным нужной массе, объему или расстоянию.

Пример:

1 импульс = 1000 фунтов.

Введите 1000 в качестве значения массы.

### **Pulse Loop Test (Тест выходного импульсного сигнала)**

**Горячие клавиши полевого коммуникатора** 1.5, 5, 3, 4

Pulse Loop Test (Тест выходного импульсного сигнала) — тестирование в режиме фиксированной частоты, что позволяет проверить цепи выходного импульсного сигнала. Этот тест проверяет надежность всех соединений и наличие в цепи выходного импульсного сигнала.

#### **Примечание**

Функция тестирования импульсного выходного сигнала не проверяет корректность конфигурации масштабирования импульсного выхода. При тестировании задается определенная частота без учета настроек масштабирования импульсного выхода.

# 4.2.2 Temperature Compensation (Температурная компенсация)

Если вихревой расходомер заказан с опцией МТА, блок электроники имеет возможность динамически компенсировать изменения плотности технологической среды, чтобы обеспечить точность измерения массового или скорректированного объемного расхода. Компенсация температуры используется с такими типами технологических сред, как TComp Sat Steam (Насыщенный пар, скомпенсированный по температуре) и TComp Liquid (Жидкость, скомпенсированная по температуре).

### **Temperature Compensated Steam (Пар, скомпенсированный по температуре)**

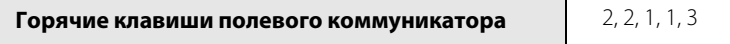

Для того чтобы компенсировать изменения, происходящие в потоке насыщенного пара, выберите в качестве типа технологической среды TComp Sat Steam (Насыщенный пар, скомпенсированный по температуре). Выбор данного типа технологической среды автоматически разблокирует динамическую компенсацию плотности при измерении массового расхода или скорректированного объемного расхода с использованием встроенных таблиц параметров паровых сред.

### **Temperature Compensated Liquids (Жидкости, скомпенсированные по температуре)**

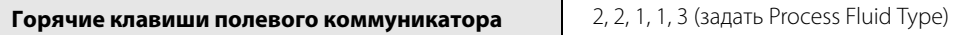

Задание TComp Liquid (Жидкость, скомпенсированная по температуре) для параметра Process Fluid Type (Тип технологической среды) ведет к автоматической компенсации блоком электроники изменений плотности технологической среды с помощью встроенных средств расчета плотности воды в соответствии с рекомендациями, прописанными в IAPWS-IF97, или заданных пользователем значений температуры и плотности.

#### **Water (Вода)**

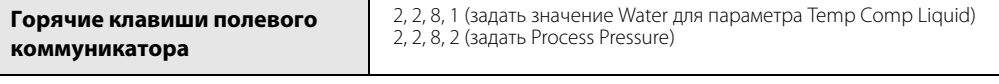

Чтобы компенсировать изменения плотности воды, необходимо сначала указать воду в качестве жидкости с компенсацией по температуре (Temp Comp Liquid). Далее необходимо задать приблизительное значение технологического давления (Process Pressure). Это разблокирует динамическую компенсацию плотности при измерении массового расхода или скорректированного объемного расхода с использованием встроенных таблиц параметров паровых сред.

#### **User Defined (Определено пользователем)**

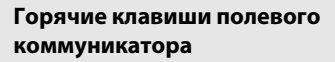

2, 2, 8, 1 (задать User Defined для параметра Temp Comp Liquid) 2, 2, 8, 2 (задать точки температуры и плотности)

Чтобы компенсировать изменения плотности в технологической среде, отличающейся от воды, откройте меню Temp Comp Liquid (Жидкость, скомпенсированная по температуре), используя полевой коммуникатор, и выберите опцию User Defined (Задано пользователем). Затем задайте нужные точки температуры и плотности. Введите от 2 до 5 точек температуры и плотности в порядке возрастания температуры. Блок электроники будет использовать эти введенные значения для интерполяции и расчета плотности технологической среды. Это позволит использовать динамическую компенсацию плотности при измерениях массового или скорректированного объемного расхода при выборе задаваемого пользователем типа технологической среды.

### 4.2.3 SMART Fluid Diagnostic (Интеллектуальная диагностика среды)

**Горячие клавиши полевого коммуникатора** 2, 2, 6

# **А ПРЕДУПРЕЖДЕНИЕ**

По причине непредсказуемости условий потока, а также множества потенциальных неисправностей в трубопроводной системе интеллектуальная диагностика среды не должна использоваться в качестве безотказной системы оповещения в случае, если переход от жидкой среды к газовой является угрозой для безопасности.

SMART Fluid Diagnostic (Интеллектуальная диагностика среды) уведомляет пользователей при изменении потока жидкости на поток газа. Это бывает полезно в установках сепарации нефти и газа, в которых заклинивание клапанов сброса может допустить возможность перетекания газа по участку трубопровода, предназначенному для воды, и в результате попадание в резервуары для хранения. Данное средство диагностики позволяет уведомить пользователей, если газ начинает проходить по трубе, предназначенной для воды. Кроме того, эта диагностика может использоваться в циклах продувки, когда для очистки трубопроводов используются воздух, азот или пар. После удаления остатков жидкости расходомер уловит поток газа, и пользователь может использовать уведомление расходомера, чтобы правильно определить момент окончания продувки.

SMART Fluid Diagnostic (Интеллектуальная диагностика среды) использует несколько определяемых конкретным типом установки параметров, с помощью которых пользователи могут произвести тонкую настройку работоспособности установки. Эту диагностику можно бесплатно опробовать на установленных расходомерах в течение 30 дней.

### **Control (Управление)**

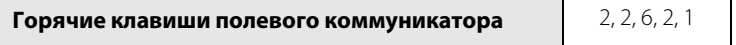

Включает или выключает функцию интеллектуальной диагностики среды. По умолчанию на заводе-изготовителе для этого параметра задано значение OFF (ВЫКЛ).

### **Alarm Type (Тип аварийного сигнала)**

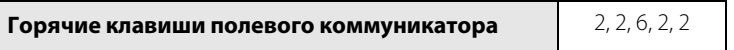

Выберите тип аварийного сигнала. Доступны следующие типы: Analog (Аналоговый), Pulse (Импульсный), Analog and Pulse (Аналоговый и импульсный) и Neither Analog or Pulse (Ни аналоговый, ни импульсный). Данный параметр определяет тип выхода, используемый блоком электроники для того, чтобы передать аварийный сигнал в случае обнаружения смены технологической среды с жидкости на газ. Чтобы иметь возможность использовать для вывода аварийного сигнала импульсный выход, блок электроники должен быть оснащен опцией импульсного выхода. Значение по умолчанию равно Neither Analog or Pulse («Ни аналоговый, ни импульсный»).

### **Analog Alarm (Аналоговый аварийный сигнал)**

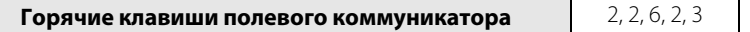

Если выбранный тип вывода включает «Аналоговый», уровень выхода, указанный в данном параметре, будет использован в качестве аварийного. Допустимым является диапазон 3,5–22,65 мА. По умолчанию это 21,75 мА.

### **Pulse Alarm (Импульсный аварийный сигнал)**

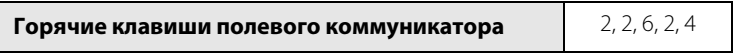

Если выбранный тип вывода включает «Импульсный», выходная частота, указанная в данном параметре, будет использоваться в качестве аварийного уровня. Допустимым является диапазон от 1 до 10 000 Гц. По умолчанию это 1 Гц.

### **Alarm Latch (Фиксация аварийного сигнала)**

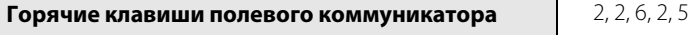

Параметр Alarm Latch (Фиксация аварийного сигнала) определяет поведение аварийного сигнала при обнаружении потока газа. Если фиксация аварийного сигнала разрешена, передача аварийного сигнала будет продолжаться до тех пор, пока пользователь не сбросит его вручную (с такого коммуникационного HART-устройства, как менеджер устройств AMS или переносной коммуникатор). Если фиксация запрещена, аварийный сигнал сбросится, когда блок электроники обнаружит поток жидкости в трубопроводах, после чего расходомер продолжит работать в штатном режиме. Значение по умолчанию Disabled (Запрещена).

# **Optimize Gas Detection Filters (Оптимизация фильтров распознавания газов)**

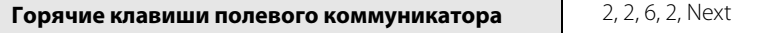

После того как была определена плотность газовой среды, данная опция позволяет оптимизировать фильтры распознавания газа. Данная опция состоит из двух частей. Первая часть состоит в том, чтобы задать плотность газовой среды, а вторая в том, чтобы указать окно обнаружения газа.

Значение плотности газа выбирается из перечня вариантов плотности. Данное значение будет использоваться для настройки фильтров распознания газа в случае, если технологическая среда является газообразной. Выберите из выпадающего списка значение, которое ближе всего соответствует плотности газообразной технологической среды, но не превышает это значение. Значением по умолчанию является 0,15 фунта/куб. фут. После оптимизации фильтра рекомендуется удостовериться, что порог определения низкого расхода газа выше наивысшего ожидаемого значения частоты расхода жидкости.

Gas Detection Window (Окно обнаружения газа) определяет период времени, в течение которого расходомер будет пытаться обнаружить поток газа, после того как он перестанет обнаруживать поток жидкости. В штатных условиях эксплуатации подобный переход занимает короткое время, однако если переход осуществляется медленно, то окно распознания должно быть длиннее. Допустимый диапазон значений данного параметра лежит в пределах от 1 до 9, а значение по умолчанию равно 1.
### **SMART Fluid Diagnostic Trial (Опробование интеллектуальной диагностики среды)**

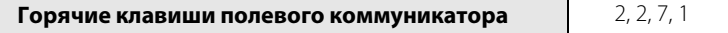

Интеллектуальная диагностика среды может использоваться в течение 30 дней после активации пробной версии. Пробный период может быть активирован также вводом «8800» в поле лицензии. Чтобы активировать диагностику по окончании пробного периода, обратитесь в службу поддержки клиентов с тем, чтобы получить код активации.

#### **Licensing (Лицензирование)**

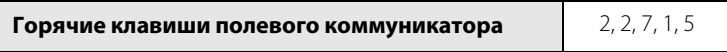

Введите лицензионный ключ, чтобы разблокировать интеллектуальную диагностику среды, если эта опция не была предварительно разблокирована на заводе.

### 4.2.4 Communications (Коммуникации**)**

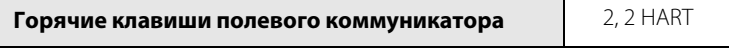

Под многоточечной конфигурацией понимается подключение нескольких расходомеров к одной коммуникационной линии передачи данных. Коммуникация выполняется между HART-коммуникатором (или системой управления) и расходомерами. Режим многоточечного подключения автоматически блокирует аналоговый выходной сигнал расходомеров. Использование коммуникационного протокола HART позволяет подключить до 15 датчиков к одной витой паре проводов или выделенной телефонной линии.

Использование многоточечной схемы требует рассмотрения таких вопросов, как скорость обновления данных для каждого блока электроники, сочетание различных моделей ИП и длина линии передачи данных. Установка блоков электроники по многоточечной схеме не рекомендуется, если требуется обеспечить искробезопасность. Коммуникация с блоками электроники может выполняться с помощью модемов Bell 202 и хост-компьютера, поддерживающего протокол HART. Каждый расходомер имеет свой уникальный адрес (от 1 до 15) и реагирует на команды, определенные в протоколе HART.

На [рис. 4-1 на стр. 63](#page-72-0) приведена стандартная многоточечная сеть. Данный рисунок не является схемой установки. Для получения информации о конкретных требованиях к многоточечным применениям обратитесь в группу поддержки продукции Rosemount.

<span id="page-72-0"></span>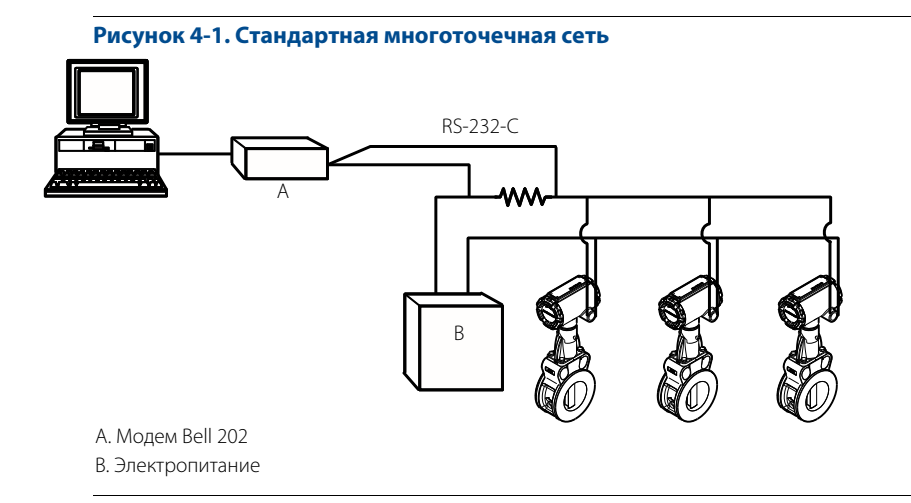

#### **Примечание**

На заводе-изготовителе задается нулевой адрес опроса расходомера, что обеспечивает его функционирование в стандартном двухточечном режиме связи с аналоговым выходным сигналом 4-20 мА. Для активации многоточечной коммуникации необходимо изменить адрес опроса блока электроники на число между 1 и 15. Это отключит выходной аналоговый сигнал 4–20 мА, переключит его на 4 мА и отключит сигнал режима отказа.

#### **Poll Address (Адрес опроса)**

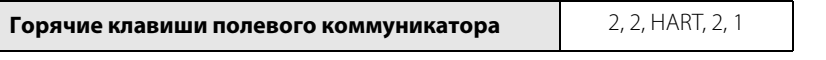

Параметр Poll Address (Адрес опроса) позволяет задать адрес опроса расходомера при его подключении по многоточечной схеме. Адрес опроса используется для идентификации каждого конкретного расходомера в многоточечной линии. Следуйте подсказкам экрана и введите адрес в виде числа от 1 до 15. Протокол обмена данными HART 7 позволяет использовать адреса в диапазоне от 0 до 63. Для задания или изменения адреса расходомера установите связь с выбранным расходомером Rosemount 8800D в контуре.

#### **Auto Poll (Автоматический опрос)**

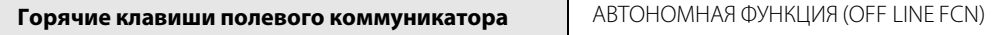

Когда питание HART-коммуникатора включено и включен автоматический опрос, коммуникатор автоматически опрашивает адреса расходомеров, к которым он подключен. Если адрес равен 0, HART-коммуникатор входит в нормальный интерактивный режим. Если коммуникатор обнаруживает адрес, отличный от 0, он находит все устройства в данном контуре и составляет список в соответствии с их адресом опроса и тегом. Просмотрите весь список и выберите расходомер, с которым вы хотите установить связь.

Если Auto Poll (Автоматический опрос) отключен, необходимо установить адрес опроса расходомера равным 0. В противном случае расходомер не будет найден. Если единственное подключенное устройство имеет адрес, отличный от 0, и автоматический опрос отключен, то устройство также не будет обнаружено.

## 4.2.5 Burst Mode (Монопольный режим)

**Горячие клавиши полевого коммуникатора** 2, 2, HART, 3

### **Burst Mode Configuration (Конфигурация монопольного режима)**

Расходомер имеет функцию монопольного режима, которая позволяет транслировать первичную переменную или все динамические переменные приблизительно три или четыре раза в секунду. Burst Mode (Монопольный режим) является специализированной функцией, используемой только в специальных установках. Функция монопольного режима позволяет выбирать переменные, которые будут транслироваться в монопольном режиме, а также выбирать вариант монопольного режима. Устройства, поддерживающие протокол HART 7, предлагают расширенные возможности монопольного режима, включая возможность трансляции до 8 переменных, а также возможность выдавать сообщения на основе событий с переменными или при достижении предварительно заданных значений.

Переменная Burst Mode (Монопольного режим) позволяет настроить монопольный режим передачи данных в соответствии с потребностями вашей установки. Имеются следующие варианты настройки монопольного режима:

Off (Выкл) — отключает монопольный режим, так что данные не транслируются в контуре.

On (Вкл) — включает монопольный режим, так что данные, выбранные в разделе Burst Option (Опция монопольного режима), будут транслироваться в контуре.

Могут появиться и дополнительные зарезервированные команды, которые не применяются к расходомеру.

#### **Опции монопольного режима**

Burst Option (Опция монопольного режима) позволяет выбрать переменные для трансляции в контуре. Выберите один из следующих вариантов:

PV (ПП) — выбирает первичную переменную для трансляции в монопольном режиме.

Percent Range/Current (Процент диапазона/ток) — выбирает первичную переменную как процент от диапазона и ток аналогового выхода для трансляции в контуре.

Process vars/Current (Переменные процесса и сила тока) — выбирает переменные процесса и ток аналогового выхода для трансляции в монопольном режиме.

Dynamic Vars (Динамические переменные) — транслирует все динамические переменные ИП в монопольном режиме.

Xmtr Vars (Переменные ИП) — позволяет пользователю определить пользовательские переменные для трансляции.

## 4.2.6 Local Display (Локальный дисплей)

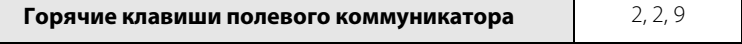

Функция Local Display локального дисплея расходомера позволяет выбирать, какие переменные будут отображаться на локальном дисплее, доступном в качестве опции (M5). Выберите одну из следующих переменных:

- Primary Variable (Первичная переменная)
- **Percent of Range (Процент диапазона)**
- **Loop Current (Ток в контуре)**
- **Total (Суммарное значение)**
- **B** Shedding Frequency (Частота вихреобразования)
- **Process Temperature (MTA Option Only)** (Температура технологической среды (только опция MTA))
- Signal Srength (Сила сигнала)
- Mass Flow (Массовый расход)
- Velocity Flow (Скорость потока)
- Volume Flow (Объемный расход)
- **Pulse Frequency (Частота импульсов)**
- **Electronics Temperature (Температура** блока электроники)
- Calculated Process Density (MTA Option Only) (Расчетная плотность технологической среды (только опция MTA))
- Corrected Volume Flow (Скорректированный объемный расход)

## 4.2.7 Signal Processing (Обработка сигнала)

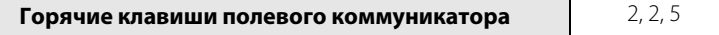

Расходомер с коммуникациями по HART-протоколу позволяет выполнить настройки фильтров помех и паразитных частот для правильной обработки сигналов вихрей. Имеется четыре изменяемых пользователем параметра, связанных с цифровой обработкой сигналов расходомера. Они включают фильтр нижних частот, отсечку при низком расходе, уровень срабатывания и демпфирование. Эти четыре функции преобразования сигнала настраиваются на заводе-изготовителе таким образом, чтобы обеспечить оптимальную фильтрацию сигнала во всем диапазоне значений расхода для трубопровода заданного размера, типа технологической среды (жидкость или газ) и плотности технологической среды. Для большинства применений рекомендуется оставить заводскую установку этих параметров. В некоторых применениях может потребоваться корректировка параметров обработки сигнала.

Используйте функцию обработки сигнала только в случаях, указанных в разделе «Поиск и устранение неисправностей» данного руководства. Обработка сигнала может потребоваться, например, в следующих случаях:

- Высокое значение выходного сигнала (насыщение выходного сигнала).
- Ошибочное значение выходного сигнала при наличии или отсутствии расхода.
- Неправильное значение выходного сигнала (при известном расходе).
- Отсутствие или низкое значение выходного сигнала при наличии расхода.
- Низкое суммарное значение (пропущенные импульсы).
- Высокое суммарное значение (дополнительные импульсы).

Если имеет место одно или несколько условий, перечисленных выше, и проверены все другие возможные причины ошибок (значение калибровочного коэффициента, тип технологической среды, нижний и верхний пределы измерений, настройка выходного сигнала 4–20 мА, коэффициент масштабирования импульсов, температура технологического процесса, внутренний диаметр трубопровода), то обратитесь к [Раздел 5. Поиск и устранение неисправностей](#page-80-0). Если после настройки обработки сигнала проблемы остались, проконсультируйтесь с заводом-изготовителем.

### **Optimize DSP (Оптимизация DSP)**

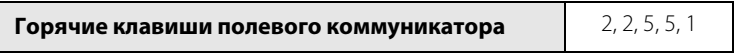

Оптимизация цифровой обработки сигнала (DSP) — это функция, которую можно использовать для оптимизации диапазона измерения расходомера на основе значения плотности технологической среды. Электроника расходомера использует значение плотности для вычисления минимального измеримого расхода при сохранении отношения величины сигнала расхода к уровню срабатывания, равного хотя бы 4:1. Эта функция обновит данные всех фильтров, чтобы оптимизировать работу расходомера в новом диапазоне значений. Для усиления мощности сигнала выберите значение плотности ниже фактической плотности технологической среды. В случае динамических значений плотности технологической среды выберите значение плотности ниже ожидаемого.

### **Signal Strength (Уровень сигнала)**

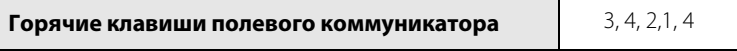

Signal Strength (Отношение уровня входного сигнала к порогу срабатывания) — эта переменная отображает отношение уровня входного сигнала к порогу срабатывания. Данное отношение указывает на то, достаточен ли уровень входного сигнала для правильной работы расходомера. Для точного измерения расхода отношение должно быть больше 4. Значения, превышающие 4, позволят усилить фильтрацию в шумных средах. Если отношение больше 4, то при достаточной плотности для оптимизации диапазона измерения расходомера можно использовать функцию оптимизации цифровой обработки сигнала.

Значения меньше 4 могут встречаться в установках с очень низкой плотностью и (или) с чрезмерной фильтрацией.

### **Manual Filter Adjust (Ручная настройка фильтров)**

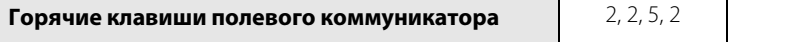

Manual Filter Adjust (Ручная настройка фильтров) позволяет вручную задавать следующие параметры: отсечка при низком расходе, отклик отсечки при низком расходе, частота среза фильтра низких частот и уровень срабатывания — при отслеживании расхода и уровня сигнала.

### **Low Flow Cutoff (Отсечка при низком расходе)**

**Горячие клавиши полевого коммуникатора** 2, 2, 5, 2, 2

Функция Low Flow Cutoff (Отсечка при низком расходе) позволяет подстраивать фильтр по уровню помех при отсутствии расхода. Значение данной функции устанавливается на заводе-изготовителе таким образом, чтобы удовлетворять требованиям большинства установок, однако для некоторых установок может потребоваться регулировка данного фильтра для правильного измерения или снижения уровня помех.

Имеется два варианта установки отсечки при низком расходе:

- уменьшить отсечку при низком расходе;
- увеличить отсечку при низком расходе.

Это значение также включает зону нечувствительности. Если расход снижается до значения, меньшего величины отсечки, то выходной сигнал не возвращается к нормальному диапазону расхода до тех пор, пока расход не превысит значение зоны нечувствительности. Зона нечувствительности составляет приблизительно 20 процентов выше величины отсечки при низком расходе. Зона нечувствительности не позволяет выходному сигналу колебаться между значением 4 мА и нормальным диапазоном измерения расхода, если расход незначительно изменяется относительно величины отсечки при низком расходе.

#### **LFC Response (Отклик по отсечке низкого расхода)**

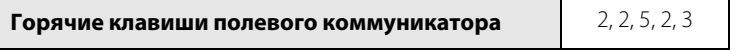

Определяет то, как будет выглядеть выходной сигнал вихревого расходомера при входе и выходе отсечки при низком расходе. Варианты: ступенчатый или демпфированный. (См. техническое примечание 00840-0207-4004 для получения дополнительной информации по измерению низкого расхода).

### **Low Pass Corner Frequency (Частота среза фильтра низких частот)**

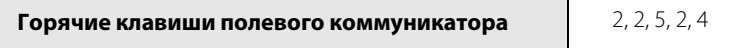

Параметр Low Pass Corner Frequency (Частота среза фильтра низких частот) задает значение частоты среза фильтра низких частот для снижения до минимума воздействия высокочастотного шума. Данный фильтр устанавливается на заводе-изготовителе на основе размера технологической линии и типа технологической среды. Корректировки могут потребоваться только в том случае, если возникнут какие-либо проблемы. См. [Раздел 5. Поиск и устранение неисправностей](#page-80-0).

Переменная частоты среза фильтра низких частот имеет два режима настройки:

- понизить частоту среза фильтра низких частот;
- повысить частоту среза фильтра низких частот.

#### **Trigger Level (Уровень срабатывания)**

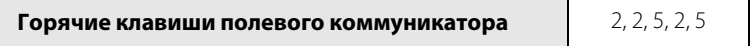

Trigger Level (Уровень срабатывания) настроен таким образом, чтобы отсекать помехи в пределах диапазона измерения расхода, допуская нормальное амплитудное изменение вихревого сигнала. Сигналы с амплитудой ниже установленного уровня срабатывания отфильтровываются. Заводская настройка оптимизирует отсечение помех в большинстве применений. Уровень срабатывания имеет два режима настройки:

- повысить уровень срабатывания;
- понизить уровень срабатывания.

#### 00809-0107-4004, ред. DB

#### **Примечание**

Данный параметр следует изменять только по рекомендации специалиста технической поддержки Rosemount.

### **Restore Default Filter (Восстановить фильтры по умолчанию)**

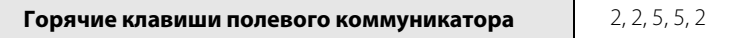

Функция Restore Default Filter (Восстановить фильтры по умолчанию) позволяет вернуться к значениям по умолчанию для всех переменных, используемых для преобразования сигнала. Значения по умолчанию, используемые для преобразования сигнала, будут автоматически присвоены в зависимости от типа технологической среды с помощью функции Optimize DSP (Оптимизация цифровой обработки сигнала) со значением плотности, равным 40 фунт/фут3 для жидкости и 0,15 фунт/фут3 для газа.

### **Flow Damping (Демпфирование расхода)**

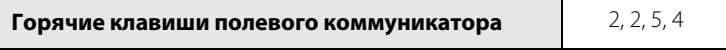

Значение демпфирования по умолчанию составляет 2,0 секунды. Flow Damping (Демпфирование расхода) можно задать равным любому значению в пределах от 0,2 до 255 секунд.

### **Temperature Damping (Демпфирование температуры)**

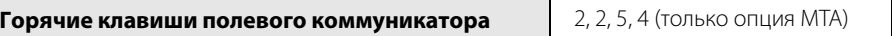

Значение демпфирования по умолчанию составляет 2,0 секунды. Temperature Damping (Демпфирование температуры) может быть сброшено до любого значения от 0,4 до 32 секунд. Демпфирование температуры может быть задано только в случае, когда температура указана в качестве первичной переменной.

## 4.2.8 Device Information (Информация об устройстве**)**

# **Горячие клавиши полевого коммуникатора** 2, 2, Device Information

Параметр Device Information (Информация об устройстве) используется для идентификации расходомеров на объекте, а также для хранения информации, которая может быть полезной в процессе обслуживания прибора. Информационные переменные не влияют ни на выходной сигнал расходомера, ни на переменные процесса.

### **Tag (Тег)**

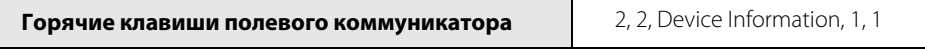

Tag (Тег) — это самый быстрый способ идентифицировать определенный расходомер. Расходомерам могут присваиваться теги в соответствии с требованиями конкретной установки. Тег может содержать до восьми символов. Протокол HART 7 поддерживает длинные теги до 32 символов.

### **Long Tag (Длинный тег)**

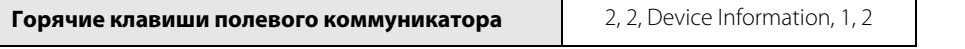

В случае использования протокола обмена данными HART®7 доступны длинные теги до 32 символов.

### **Descriptor (Дескриптор)**

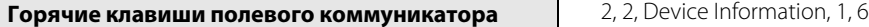

Descriptor (Дескриптор) — это более длинная определяемая пользователем переменная, в которой записывается более конкретная информация об определенном расходомере. Она обычно используется в системах, включающих много расходомеров. Для данной переменной отводится 16 символов.

### **Message (Сообщение)**

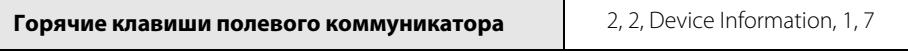

Переменная Message (Сообщение) является еще более длинной переменной, определяемой пользователем, и используется для идентификации расходомера и для других целей. Данная переменная имеет размер в 32 символа и сохраняется вместе с другими данными конфигурации.

### **Date (Дата)**

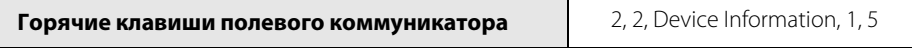

Date (Дата) является определяемой пользователем переменной, которая обычно используется для сохранения даты последнего изменения параметров конфигурации блока электроники.

### **Write Protect (Защита от записи)**

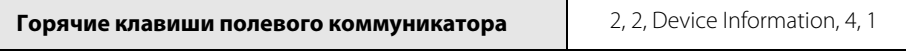

Write Protect (Защита от записи) является информационной переменной, доступной только для чтения. Она содержит информацию об установке переключателя аппаратной защиты. Если защита от записи включена (ON), то данные конфигурации защищены и не могут быть изменены с помощью HART-коммуникатора или системы управления. Если защита записи отключена (OFF), то данные конфигурации могут быть изменены с помощью коммуникатора или системы управления. На устройствах, поддерживающих протокол HART 7, также доступна программная блокировка.

### **Revision Numbers (Номера версий)**

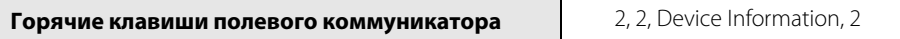

Revision Numbers (Номера версий) являются фиксированными информационными переменными, которые содержат информацию о номере версии различных элементов используемого полевого коммуникатора и расходомера. Эти номера версий могут потребоваться при запросе технической поддержки на заводе-изготовителе. Номера версий могут изменяться только на заводе-изготовителе. Данные номера версий устанавливаются для следующих элементов:

#### **Universal Revision (Универсальная версия)**

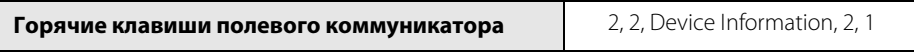

Параметр Universal Rev (Универсальная версия) обозначает универсальную спецификацию команд протокола HART, в соответствии с которой разрабатывался данный расходомер.

#### **Transmitter Revision (Версия блока электроники)**

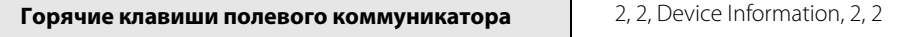

Transmitter Revision (Версия блока электроники) обозначает версию расходомера, обеспечивающую совместимость с протоколом HART.

#### **Software Revision (Версия программного обеспечения)**

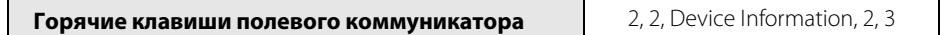

Software Rev (Версия программного обеспечения) обозначает версию встроенного программного обеспечения расходомера.

#### **Hardware Revision (Версия аппаратного обеспечения)**

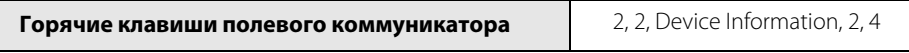

Hardware Rev (Версия аппаратного обеспечения) обозначает версию аппаратного оборудования расходомера.

#### **DD Revision (Версия дескриптора устройства)**

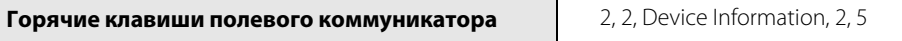

DD Revision (Версия дескриптора устройства) — это устанавливаемый на заводе уникальный идентификатор, используемый для идентификации версии дескриптора устройства программными средствами.

## 4.2.9 Change HART Revisions (Изменение версии HART)

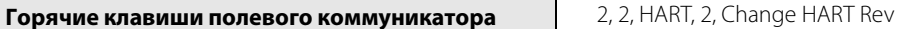

Некоторые устройства допускают изменение поддерживаемой версии HART между 5 и 7. Остальные настройки при изменении версий сохраняются.

## 4.2.10 Locate Device (Определить местоположение устройства)

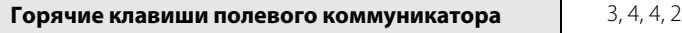

Для устройств, поддерживающих протокол HART 7 и оснащенных ЖКИ-дисплеями, функция Locate Device (Определить местоположение устройства) отображает символы «0-0-0-0» на ЖКИ-дисплее. Это позволяет быстро найти нужное устройство в установке при пусконаладке или обслуживании.

# <span id="page-80-1"></span>Раздел 5 Поиск и устранение неисправностей

<span id="page-80-0"></span>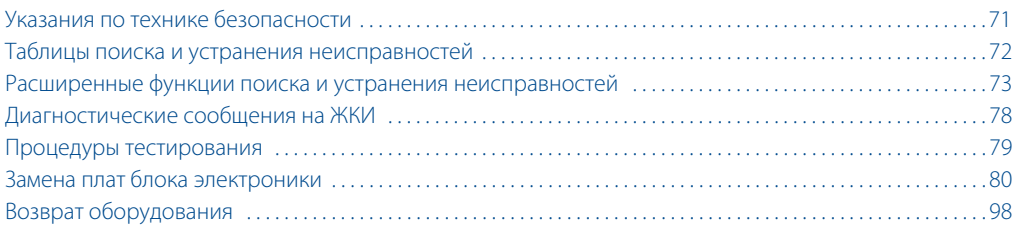

[«Таблицы поиска и устранения неисправностей» на стр. 72](#page-81-0) содержат сводные рекомендации по устранению наиболее распространенных проблем, возникающих при эксплуатации. В число проблем с расходомером входят:

- Проблемы связи с коммуникатором HART®.
- Неверный уровень выходного сигнала 4–20 мА.
- Неверная частота импульсного выхода.
- Сообщения об ошибках в HART-коммуникаторе.
- Отсутствие выходного сигнала от блока электроники при наличии фактического потока.
- Неверный выходной сигнал при наличии расхода.
- Наличие выходного сигнала при отсутствии фактического расхода.

#### **Примечание**

Расходомер оснащен датчиком повышенной надежности, который не должен требовать замены. Перед демонтажем датчика рекомендуем обратиться за консультацией на завод-изготовитель.

## <span id="page-80-2"></span>**5.1 Указания по технике безопасности**

Инструкции и процедуры, изложенные в этом разделе, могут потребовать специальных мер предосторожности для обеспечения безопасности персонала, выполняющего работу. Перед проведением любой операции, указанной в данном разделе, ознакомьтесь со следующими указаниями по технике безопасности.

### А ПРЕДОСТЕРЕЖЕНИЕ

#### **Взрывы могут привести к серьезной травме или смертельному исходу.**

- Во взрывоопасных атмосферах не снимайте крышку или термопару (только для опции MTA) блока электроники под напряжением.
- Перед подключением коммуникатора HART во взрывоопасной среде убедитесь, что монтаж приборов измерительного контура выполнен в соответствии с принятыми методиками искро- и взрывобезопасной прокладки полевых проводов.
- Убедитесь, что атмосфера в месте эксплуатации расходомера соответствует надлежащим сертификатам на применение в опасных зонах.
- Обе крышки блока электроники должны быть полностью закреплены, чтобы соответствовать требованиям по взрывобезопасности.

### А ПРЕДОСТЕРЕЖЕНИЕ

**Несоблюдение этих указаний по монтажу может привести к серьезным травмам или смертельному исходу.**

Монтаж должен выполняться только квалифицированным персоналом.

### А ПРЕДУПРЕЖДЕНИЕ

Если внутри корпуса расходомера произошел аварийный отказ, то в полости сенсора вихрей может удерживаться давление в трубопроводе. Перед тем как выворачивать гайку датчика, необходимо сбросить давление в линии.

## <span id="page-81-0"></span>**5.2 Таблицы поиска и устранения неисправностей**

Наиболее распространенные проблемы, с которыми сталкиваются пользователи расходомера, а также возможные причины этих проблем и рекомендуемые действия по их устранению приведены в [табл. 5-1](#page-81-1). Если проблема, с которой вы столкнулись, не перечислена в данном разделе, см. раздел «Расширенные функции поиска и устранения неисправностей».

#### <span id="page-81-1"></span>**Таблица 5-1. Таблицы поиска и устранения неисправностей**

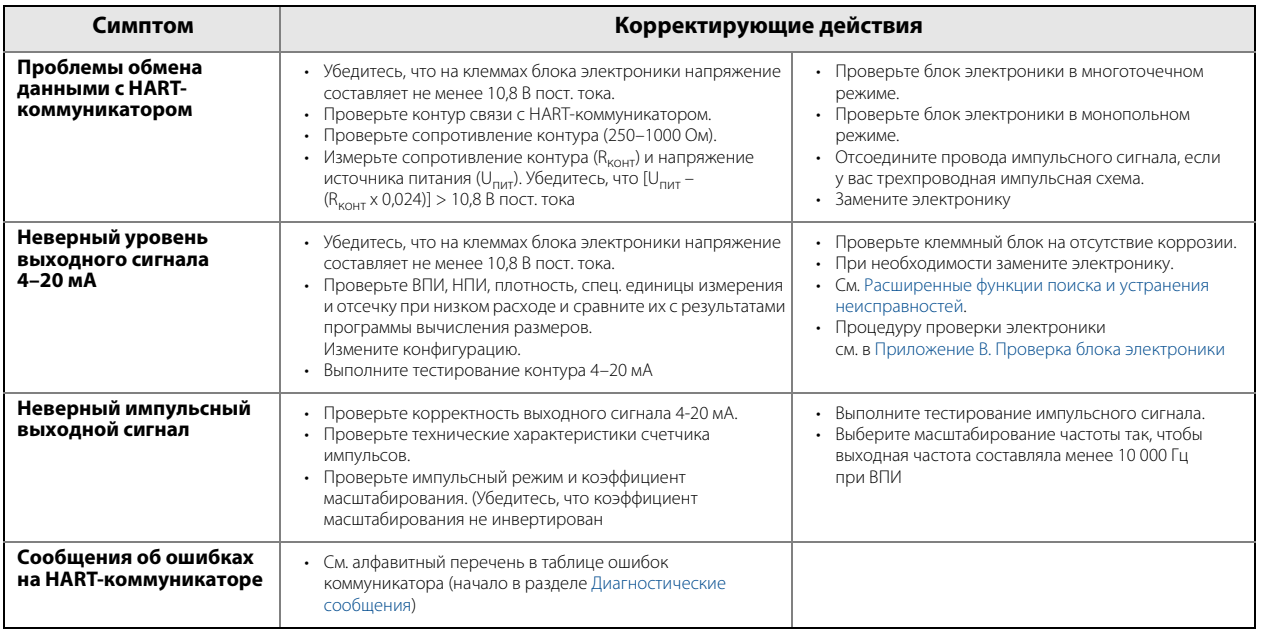

#### **Руководство по эксплуатации**

00809-0107-4004, ред. DB

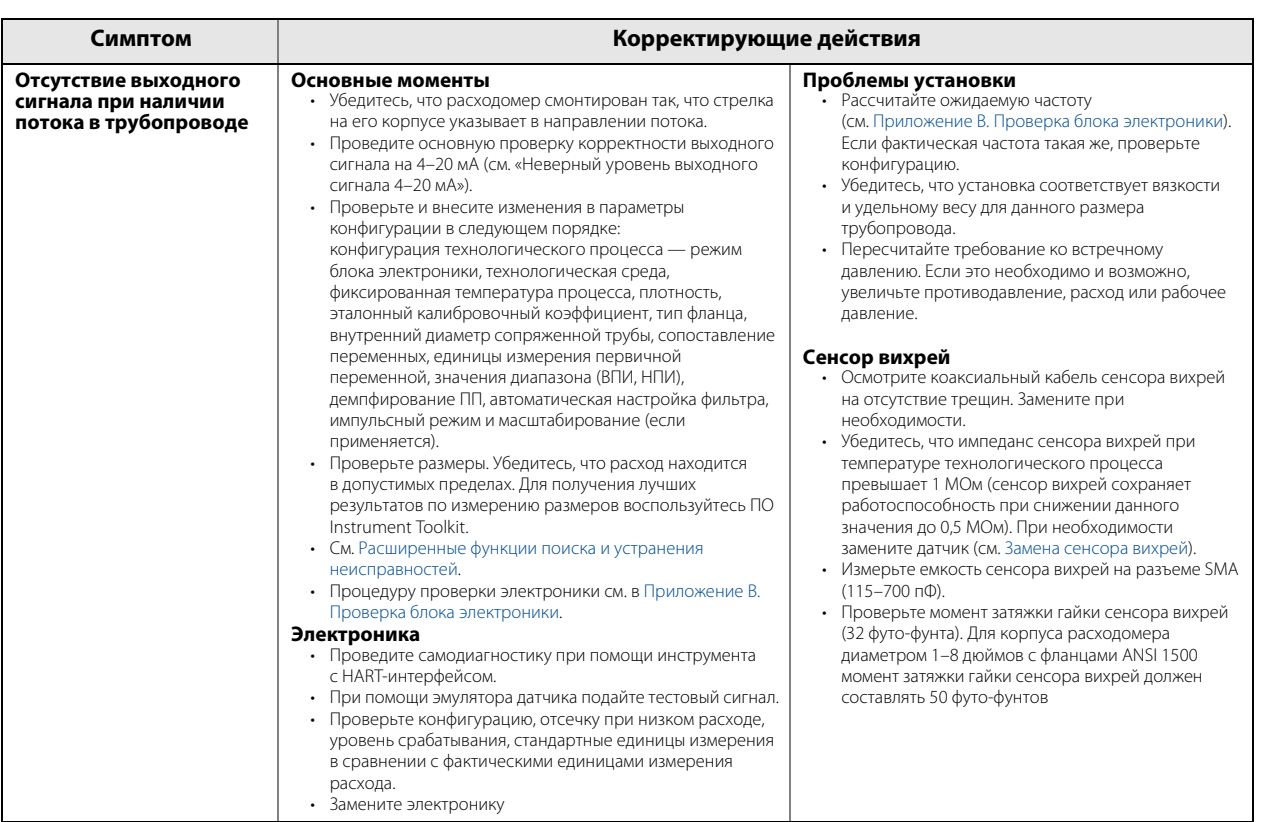

## <span id="page-82-0"></span>**5.3 Расширенные функции поиска и устранения неисправностей**

В блоке электроники расходомера предусмотрено несколько расширенных функций поиска и устранения неисправностей. Эти функции расширяют ваши возможности анализа работы электроники и могут оказаться полезными при поиске и устранении неточных показаний. Как показано на [рис. 5-1](#page-84-0), в электронике есть несколько контрольных точек.

## <span id="page-82-1"></span>5.3.1 Диагностические сообщения

Диагностические сообщения полевого коммуникатора и их описания приведены в [табл. 5-2.](#page-82-2)

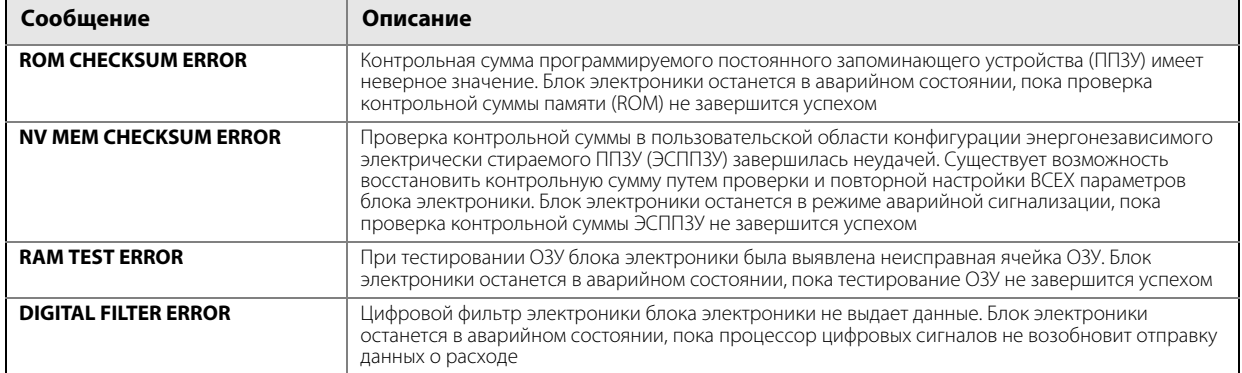

#### <span id="page-82-2"></span>**Таблица 5-2. Диагностические сообщения полевого коммуникатора**

00809-0107-4004, ред. DB

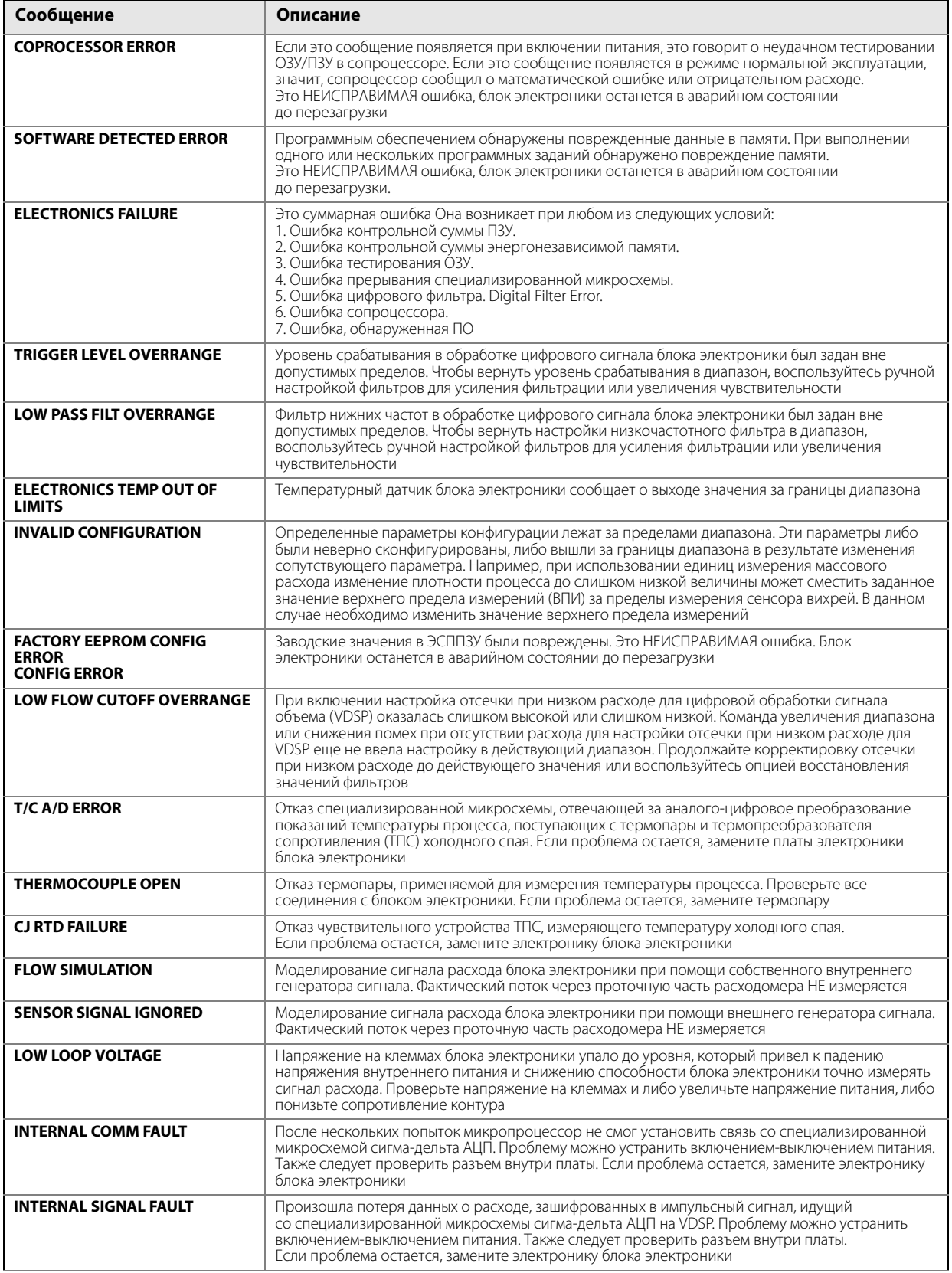

00809-0107-4004, ред. DB

ноябрь 2015 г.

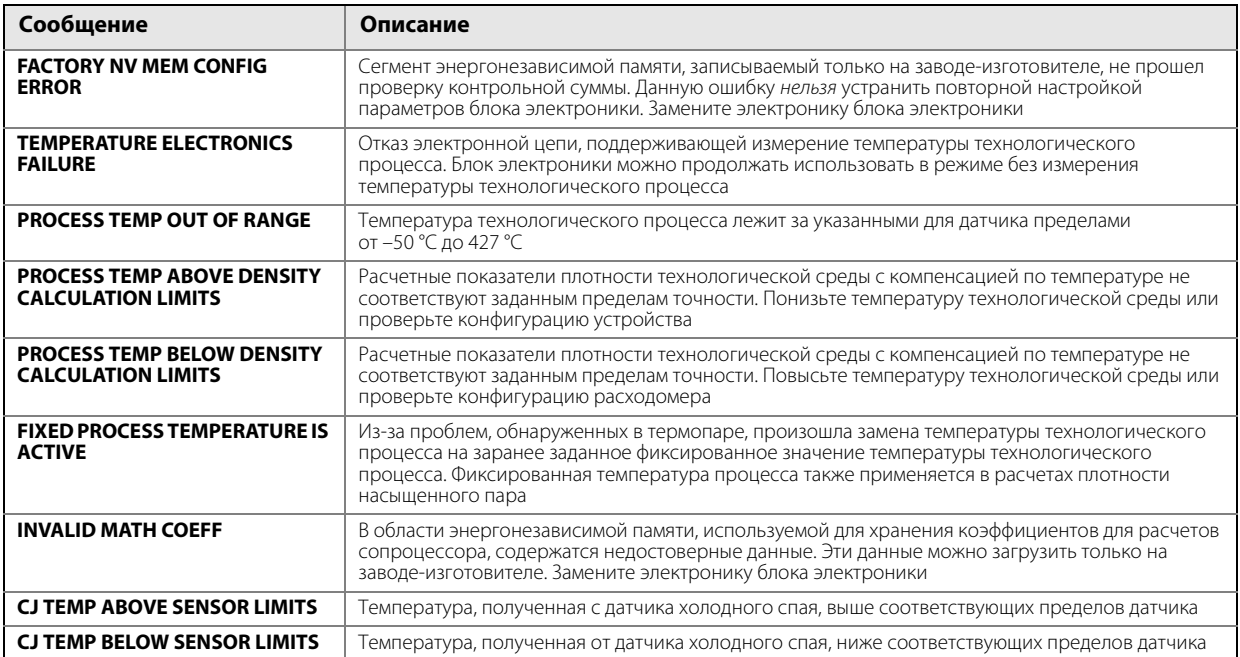

## <span id="page-84-0"></span>5.3.2 Контрольные точки блока электроники

Как показано на [рис. 5-1,](#page-84-0) в блоке электроники предусмотрено несколько контрольных точек.

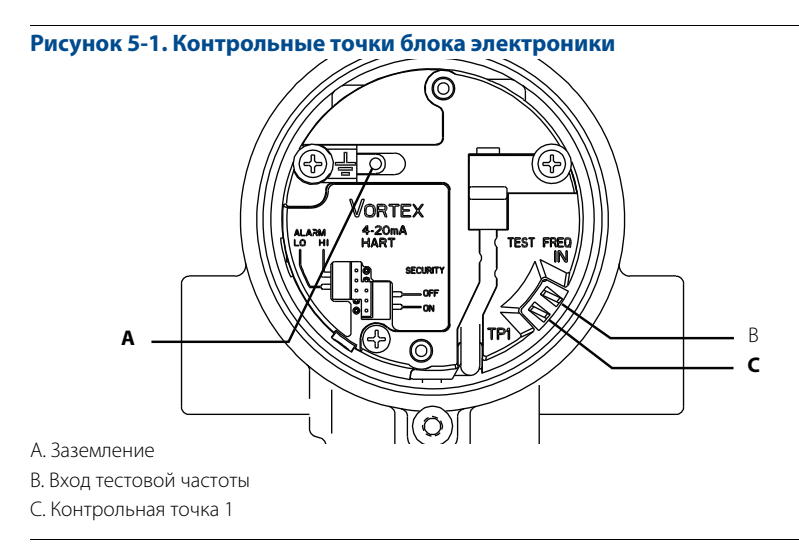

Блок электроники может генерировать внутренний сигнал расхода, который можно использовать для моделирования сигнала сенсора вихрей и выполнения проверки блока электроники при помощи портативного коммуникатора или интерфейса AMS® Device Manager. Амплитуда смоделированного сигнала основывается на минимальной плотности процесса, необходимой для блока электроники. Смоделированный сигнал может иметь один из нескольких профилей: сигнал постоянной частоты или сигнал, представляющий линейно меняющийся расход. Процедура проверки блока электроники подробно описана в [Приложение В. Проверка блока электроники.](#page-170-0)

Для выполнения проверки электронных компонентов необходимо подать частоту на разъемы TEST FREQ IN (ВХОД ТЕСТОВОЙ ЧАСТОТЫ) и GROUND (ЗЕМЛЯ), чтобы смоделировать расход при помощи внешнего источника сигнала, такого как генератор частоты. Для анализа и (или) поиска и устранения неисправностей блока электроники требуются осциллограф (настроенный на переменный ток), а также портативный коммуникатор или интерфейс ПО AMS Device Manager. На [рис. 5-2](#page-85-0) показана блок-схема прохождения сигнала от сенсора вихрей к микропроцессору блока электроники.

#### <span id="page-85-0"></span>**Рисунок 5-2. Схема прохождения сигнала**

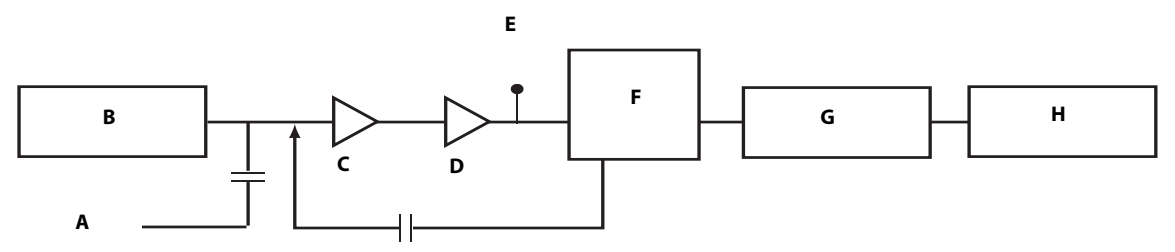

А. Ввод внешней тестовой частоты

В. Сенсор вихрей

С. Электрометрический усилитель

D. Усилитель/фильтр нижних частот

E. Контрольная точка 1 (TP1)

- F. АЦП/внутренний генератор частоты
- G. Цифровой фильтр

H. Микропроцессор

### 5.3.3 TP1 — контрольная точка 1

В контрольной точке TP1 присутствует электрический сигнал вихрей после прохождения через ступени усилителя и фильтра нижних частот и перед его входом в специализированную микросхему сигма-дельта АЦП блока электроники расходомера. Уровень сигнала в этой точке будет иметь значение в диапазоне от милливольт до вольт.

Напряжение в точке TP1 легко замерить стандартным оборудованием.

На рис. [5-4](#page-86-0) и [5-5](#page-86-1) показаны формы колебаний сигнала, которые могут быть причиной неточного вывода. На рис. [5-3](#page-86-2) показана идеальная (чистая) форма колебания сигнала. Если форма колебания сигнала, которую вы выявили, не имеет принципиального сходства с приведенными на рис. [5-3,](#page-86-2) обратитесь за консультацией на завод-изготовитель.

#### <span id="page-86-2"></span>**Рисунок 5-3. Чистые сигналы**

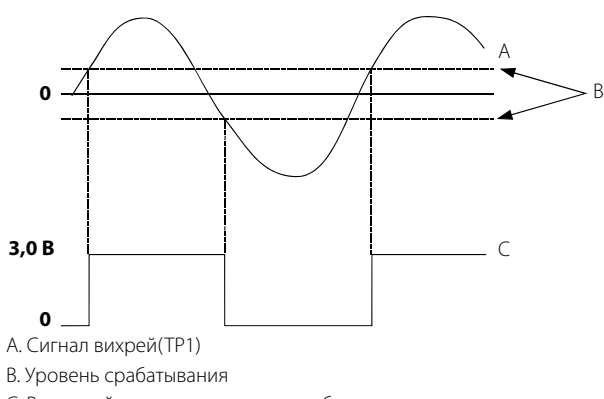

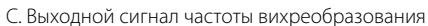

#### **Рисунок 5-4. Искаженные сигналы**

<span id="page-86-0"></span>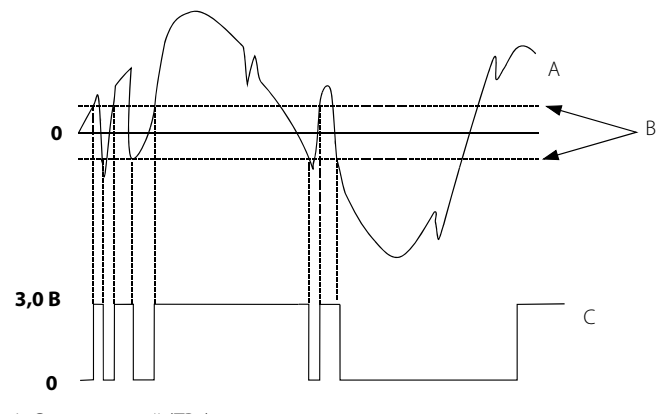

А. Сигнал вихрей (TP1) В. Уровень срабатывания С. Выходной сигнал частоты вихреобразования

<span id="page-86-1"></span>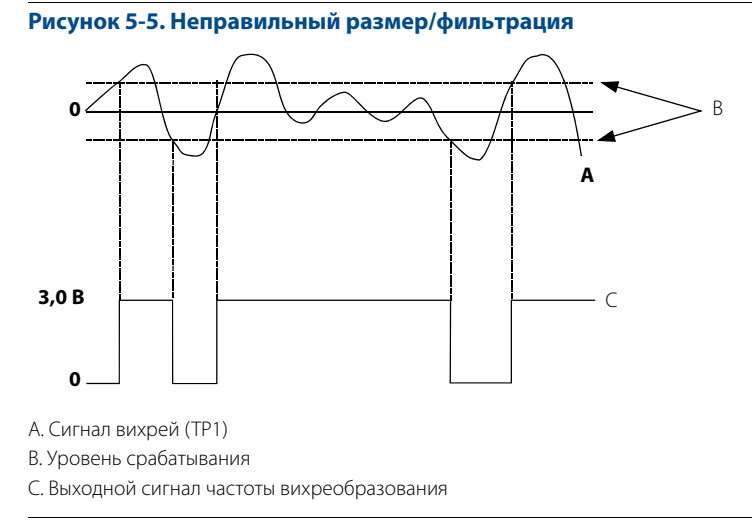

**[Поиск и устранение неисправностей](#page-80-1)**

## <span id="page-87-0"></span>**5.4 Диагностические сообщения на ЖКИ**

Помимо формирования выходного сигнала, на ЖКИ отображаются диагностические сообщения для поиска и устранения неисправностей расходомера. Это следующие сообщения:

#### **SELFTEST**

Расходомер выполняет процесс самодиагностики блока электроники.

### **FAULT\_ROM**

В блоке электроники расходомера возникла ошибка контрольной суммы CППЗУ. Свяжитесь со своим сервисным центром.

### **FAULT\_EEROM**

В блоке электроники расходомера возникла ошибка контрольной суммы ЭСППЗУ. Свяжитесь со своим сервисным центром.

### **FAULT\_RAM**

В блоке электроники расходомера возникла ошибка тестирования ОЗУ. Свяжитесь со своим сервисным центром.

### **FAULT\_ASIC**

В блоке электроники расходомера возникла ошибка обновления специализированной микросхемы обработки цифрового сигнала. Свяжитесь со своим сервисным центром.

### **FAULT\_CONFG**

В блоке электроники расходомера потеряны критичные параметры конфигурации. После этого сообщения появится информация с подробным описанием недостающих параметров конфигурации. Свяжитесь со своим сервисным центром.

### **FAULT\_COPRO**

Блок электроники расходомера выявил ошибку в математическом сопроцессоре. Свяжитесь со своим сервисным центром.

## **FAULT\_SFTWR**

Блок электроники расходомера выявил неисправимую ошибку в работе программного обеспечения. Свяжитесь со своим сервисным центром.

### **FAULT\_BDREV**

Блок электроники расходомера выявил несовместимое электронное оборудование. Свяжитесь со своим сервисным центром.

### **FAULT\_SDCOM**

Блок электроники расходомера выявил неожиданную ошибку связи в специализированной микросхеме сигма-дельта АЦП. Свяжитесь со своим сервисным центром.

### **FAULT\_SDPLS**

Блок электроники расходомера обнаружил потерю данных о расходе, поступающих из специализированной микросхемы сигма-дельта АЦП. Свяжитесь со своим сервисным центром.

### **FAULT\_TASK(#)**

Блок электроники расходомера выявил неисправимую ошибку. Запишите номер (#) и свяжитесь со своим сервисным центром.

### **FAULT\_COEFF**

В области энергонезависимой памяти, используемой для хранения коэффициентов вычерчивания кривой для расчетов сопроцессора, содержатся недостоверные данные. Эти данные можно загрузить только на заводе-изготовителе. Свяжитесь со своим сервисным центром.

### **FAULT\_TACO (только опция MTA)**

Отказ специальной интегральной схемы, ответственной за аналого-цифровое преобразование температуры процесса. Свяжитесь со своим сервисным центром.

### **FAULT\_TC (только опция MTA)**

Отказ температурного датчика, применяемого для измерения температуры технологической среды. Свяжитесь со своим сервисным центром.

### **FAULT\_RTD (только опция MTA)**

Отказ ТПС, используемого для компенсации холодного спая. Свяжитесь со своим сервисным центром.

### **SIGNAL\_SIMUL**

Моделирование сигнала расхода блока электроники при помощи собственного внутреннего генератора сигнала. Фактический поток через проточную часть НЕ измеряется.

### **SENSOR\_OFFLINE**

Моделирование сигнала расхода блока электроники при помощи внешнего генератора сигнала. Фактический поток через проточную часть НЕ измеряется.

### **FAULT\_LOOPV**

Напряжение на клеммах блока электроники упало до уровня, который привел к падению напряжения внутреннего питания и снижению способности блока электроники точно измерять сигнал расхода. Проверьте напряжение на клеммах и либо увеличьте напряжение питания, либо понизьте сопротивление контура.

## <span id="page-88-0"></span>**5.5 Процедуры тестирования**

Функцию тестирования следует использовать для проверки работоспособности расходомера при подозрении на отказ компонента или при наличии проблемы в контуре, а также если это предписано процедурой поиска и устранения неисправностей. Все тесты необходимо запускать с коммуникационного HART-устройства. Более подробную информацию см. в [«Диагностика](#page-62-1)  [и обслуживание» на стр. 53.](#page-62-1)

## <span id="page-89-0"></span>**5.6 Замена плат блока электроники**

Приведенные ниже процедуры помогут вам разобрать и собрать расходомер, если после прочтения и выполнения инструкций по поиску и устранению неисправностей, приведенных ранее в данном разделе, вы выявили необходимость замены компонентов аппаратного обеспечения.

#### **Примечание**

Используйте только те процедуры и новые детали, которые указаны в этом руководстве. Неразрешенные процедуры или детали могут отрицательно сказаться на работе изделия и качестве выходного сигнала, используемого для управления процессом. Кроме того, эксплуатация прибора может оказаться опасной.

#### **Примечание**

Запрещено продолжать эксплуатацию расходомеров, которые были признаны неисправными.

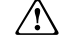

#### **Примечание**

Перед демонтажем проточной части расходомера из технологической линии для его разборки необходимо продуть технологический трубопровод.

### <span id="page-89-2"></span>5.6.1 Замена клеммного блока в корпусе

Для замены находящегося в корпусе клеммного блока потребуется небольшая отвертка. Для замены клеммного блока в блоке электроники расходомера соблюдайте следующую процедуру.

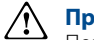

#### **Примечание**

Перед снятием крышки с блока электроники отключите электропитание.

#### **Снятие клеммного блока**

- 1. Отключите питание расходомера.
- 2. Открутите крышку. См. [рис. 5-6](#page-89-1).
- <span id="page-89-1"></span>

Обратите внимание на информацию о безопасности, приведенную в разделе [«Указания по технике](#page-80-2)  [безопасности» на стр. 71.](#page-80-2)

#### **Рисунок 5-6. Клеммный блок**

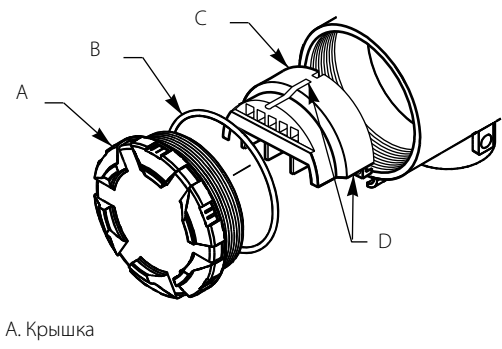

- B. Уплотнительное кольцо
- С. Клеммный блок
- D. Невыпадающие винты (3 шт.)
- 3. Отсоедините провода от клемм. Обязательно отведите их в сторону.
- 4. Если установлена защита от переходных процессов (опция T1), вывинтите винт заземления.
- 5. Вывинтите три невыпадающих винта.
- 6. Потяните клеммный блок наружу и вытащите его из корпуса.

#### **Установка клеммного блока**

- 1. Совместите утопленные отверстия, расположенные на задней стороне клеммного блока, со штырьками, расположенными на дне полости корпуса со стороны клеммной колодки.
- 2. Медленно вдавите клеммный блок на место. Запрещено прилагать усилия при установке блока в корпус. Если блок не встает на место, проверьте, совмещены ли винты.
- 3. Затяните три невыпадающих винта и закрепите клеммный блок.
- 4. Подсоедините провода к соответствующим клеммам.
- 5. Если присутствует защита от переходных процессов (опция T1), ввинтите и затяните винт заземления.
- 6. Прикрутите и затяните крышку.

### <span id="page-90-0"></span>5.6.2 Замена электронных плат

В случае повреждения или выхода из строя электронных плат расходомера может потребоваться их замена. Используйте следующие процедуры замены электронных плат расходомера. Вам потребуется небольшая крестовая отвертка и плоскогубцы.

#### **Примечание**

Электронные платы чувствительны к статическому электричеству. Убедитесь, что при обращении с чувствительными к статическому электричеству компонентами соблюдаются необходимые меры предосторожности.

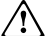

#### **Примечание**

Перед снятием крышки блока электроники отключите электропитание.

### **Замена электронных плат**

- 1. Отключите питание расходомера.
- 2. Отвинтите и снимите крышку отсека с электронными платами. (Если расходомер оснащен ЖКИ, отвинтите и снимите крышку ЖКИ.)

#### **Рисунок 5-7. Электронные платы**

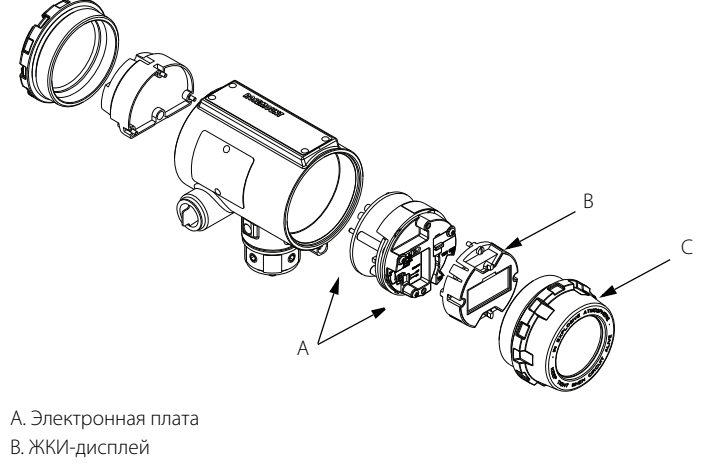

- C. Крышка ЖКИ
- 3. Если расходомер оснащен ЖКИ, вывинтите два винта. Снимите ЖКИ и разъем с электронной платы.
- 4. Вывинтите три невыпадающих винта крепления блока электроники.
- 5. Используйте плоскогубцы или плоскую отвертку, чтобы аккуратно снять зажим кабеля датчика с электронной платы.
- 6. Снимите термопару, если установлена опция MTA.
- 7. Используя сформованную в черной пластиковой крышке ручку, медленно вытяните электронные платы из корпуса.

#### **Установка электронных плат**

- 1. Убедитесь, что питание расходомера отключено.
- 2. Совместите гнезда нижней части двух электронных плат со штырьками, торчащими из дна полости корпуса.
- 3. Аккуратно пропустите кабель датчика через вырубки на краях монтажных плат.
- 4. Медленно вдавите платы на место. Не давите на платы с излишним усилием. Если платы не встают на место, проверьте их совмещение.
- 5. Осторожно вставьте зажим кабеля датчика в электронную плату.
- 6. Затяните три невыпадающих винта, чтобы закрепить две электронные платы. Убедитесь, что шайба из нержавеющей стали расположена под винтом в положении «2 часа».
- 7. Установите перемычки тревожной сигнализации и защиты в нужное положение.
- 8. Если расходомер оснащен ЖКИ, вставьте соединительный штекер в плату ЖКИ.
	- a. Снимите перемычки с электронной платы.
	- b. Вставьте разъем через вырез электронной платы.
	- c. Осторожно вдавите ЖКИ в электронную плату.
	- d. Затяните два винта, удерживающих ЖКИ.
	- e. Установите перемычки сигнализации и защиты в нужное положение.
- 9. Завинтите на место крышку отсека с электронными платами.

### <span id="page-92-0"></span>5.6.3 Замена корпуса блока электроники

При необходимости корпус блока электроники расходомера можно легко заменить. Используйте следующую процедуру.

#### **Необходимые инструменты**

- Шестигранный ключ на <sup>5</sup>/32 дюйма (4 мм).
- **Рожковый ключ на**  $\frac{5}{16}$  **дюйма (8 мм).**
- Отвертка для отсоединения проводов.
- Инструменты для отсоединения кабелепровода.

#### **Примечание**

Перед снятием корпуса блока электроники отключите электропитание.

### **Снятие корпуса блока электроники**

- 1. Отключите питание расходомера.
- 2. Снимите крышку со стороны клеммного блока.
- 3. Отсоедините провода и кабелепровод от корпуса.
- 4. При помощи шестигранного ключа на 5/32 дюйма (4 мм) ослабьте поворотные винты корпуса (в основании корпуса блока электроники), вращая их по часовой стрелке (внутрь), пока они не освободят кронштейн.
- 5. Медленно оттяните корпус блока электроники на расстояние не более 1,5 дюйма (40 мм) от верха стойки.
- 6. При помощи рожкового гаечного ключа на 5 /16 дюйма (8 мм) открутите гайку кабеля сенсора вихрей от корпуса.

#### **Примечание**

Поднимите корпус блока электроники так, чтобы появилась гайка кабеля сенсора. Не оттягивайте корпус более чем на 1,5 дюйма (40 мм) относительно верха стойки. Если кабель сенсора натянуть, то сенсор может повредиться.

### **Установка корпуса блока электроники**

- 1. Убедитесь, что питание расходомера отключено.
- 2. Прикрутите разъем на кабеле сенсора к разъему на корпусе блока электроники.
- 3. При помощи рожкового гаечного ключа на 5/16 дюйма (8 мм) затяните гайку кабеля сенсора.
- 4. Установите корпус блока электроники в стойку.
- 5. При помощи шестигранного ключа поверните три винта с головкой под шестигранник против часовой стрелки (наружу) для зацепления со стойкой.
- 6. Поместите смотровую крышку на стойку (если применимо).
- 7. Затяните винты смотровой крышки.
- 8. Подсоедините кабелепровод и провода.
- 9. Навинтите на место крышку клеммного блока.
- 10. Подайте питание.

## <span id="page-94-0"></span>5.6.4 Замена сенсора вихрей

Сенсор вихрей расходомера представляет собой чувствительный прибор, который запрещено извлекать, если с ним нет проблем. Если необходимо заменить сенсор вихрей, внимательно прочитайте и выполните следующие процедуры. Перед снятием сенсора вихрей рекомендуем обратиться за консультацией на завод-изготовитель.

#### **Примечание**

Перед снятием сенсор вихрей убедитесь, что вы выполнили все процедуры поиска и устранения неисправностей.

Снимайте сенсор вихрей только в тех случаях, когда установлено, что проблему имеет сам сенсор вихрей. Датчик может не встать на место, если он снимался и устанавливался обратно более двух-трех раз или его монтаж производился неправильно.

Также обратите внимание на то, что сенсор вихрей представляет собой комплектный узел и не может подвергаться дальнейшей разборке.

#### **Необходимые инструменты**

- Шестигранный ключ на 5/32 дюйма (4 мм).
- Рожковый гаечный ключ на <sup>5</sup>/16 дюйма (8 мм).
- $\blacksquare$  Рожковый гаечный ключ на  $\frac{7}{16}$  дюйма (11 мм).
- Рожковый гаечный ключ на 3/4 дюйма (19 мм) (для 3- и 4-дюймовых [80 и 100 мм] бесфланцевых датчиков из нержавеющей стали).
- Рожковый гаечный ключ 1<sup>1</sup>/<sub>8</sub> дюйма (28 мм) (для всех остальных моделей).
- Пылесос или воздушный компрессор.
- Маленькая мягкая щетинная кисть.
- Ватные палочки.
- Чистящая жидкость надлежащего типа: вода или специальное чистящее средство.

<span id="page-94-1"></span>

### 5.6.5 Замена сенсора вихрей: съемная стойка блока электроники

Следующая процедура применяется к расходомерам, оборудованным съемной стойкой блока электроники.

#### **Примечание**

Если внутри корпуса расходомера произошел аварийный отказ, в полости сенсора может оставаться линейное давление. Обратите внимание на информацию о безопасности, приведенную в разделе [«Указания по технике безопасности» на стр. 71.](#page-80-2)

- 1. Если расходомер не является вихревым расходомером типа CriticalProcess™ (опция CPA), перейдите к шагу 6.
- 2. С боковой стороны корпуса проточной части расходомера приварен клапан. По возможности уберите с линии трубки клапана все расположенное вблизи оборудование. Прочее оборудование защитите при помощи экранов, крышек или других типов защиты.
- 3. Весь персонал должен уйти с линии трубки клапана.

#### **Примечание**

Существует множество видов трубопроводной арматуры, которую можно подсоединить к трубке при необходимости дренажа технологической среды. Внешний диаметр трубки клапана составляет<br><sup>3</sup>/<sub>16</sub> дюйма, а толщина стенки — 0,035 дюйма.

- 4. Медленно ослабьте гайку клапана при помощи рожкового гаечного ключа на 7/16 дюйма (11 мм). Крутите гайку, пока она не остановится. Полному откручиванию гайки препятствует стопорный винт.
- 5. Выход технологической среды из трубки клапана указывает на то, что среда осталась в полости сенсора вихрей.
	- a. Если в полости датчика нет технологической среды, перейдите к шагу 7.
	- b. Если технологическая среда есть в полости сенсора вихрей, немедленно затяните гайку клапана, чтобы технологическая среда перестала выходить. НЕ затягивайте гайку дальше. ОСТАНОВИТЕ РАБОТЫ и свяжитесь с торговым представительством Rosemount. Может потребоваться замена проточной части расходомера.
- 6. Сбросьте давление в технологической линии.
- 7. Снимите корпус блока электроники (см. [«Замена корпуса блока электроники» на стр. 83](#page-92-0)).

#### **Съемная стойка блока электроники**

8. Вверните крепежные болты стойки при помощи рожкового гаечного ключа на <sup>7</sup>/16 дюйма. См. [рис. 5-8.](#page-95-0)

#### **Рисунок 5-8. Съемная стойка в сборе**

<span id="page-95-0"></span>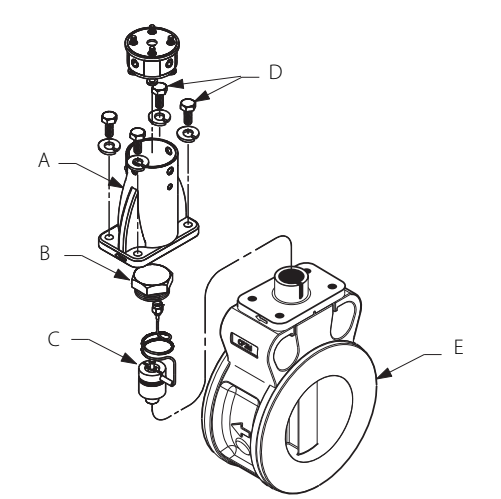

- А. Съемная стойка
- В. Гайка сенсора
- С. Сенсор
- D. Крепежные болты
- E. Корпус проточной части
- 9. Снимите стойку.
- 10. Выверните и выньте гайку датчика из полости датчика при помощи рожкового гаечного ключа на 11/8 дюйма (28 мм). Используйте рожковый гаечный ключ на 1/8 дюйма (19 мм) для 3- и 4-дюймовых [80 и 100 мм] бесфланцевых датчиков из нержавеющей стали
- 11. Извлеките сенсор из полости датчика. Аккуратно поднимите сенсор строго вверх. Не трясите, не вращайте и не наклоняйте сенсор во время извлечения: это может повредить мембрану.
- 12. Если расходомер оснащен опцией СРА, затяните клапан и убедитесь, что он закрыт, после установки нового сенсора вихревого расходомера. Рекомендуется затягивать гайку с моментом затяжки 50 футо-фунтов (5,7 Н-м). Чрезмерная затяжка гайки клапана может повлиять на ее способность уплотнять.

#### **Очистка поверхности уплотнения**

Перед установкой сенсора в корпус проточной части расходомера необходимо очистить поверхность уплотнения следующим образом. Металлическое уплотнительное кольцо на сенсоре используется для уплотнения полости сенсора на случай, если технологическая среда разъест корпус проточной части расходомера и попадет в полость сенсора. Убедитесь, что не поцарапали или другим способом не повредили сенсор, полость сенсора или резьбу гайки сенсора. Повреждение этих деталей может привести к тому что потребуется замена сенсора или проточной части расходомера или что эксплуатация расходомера может оказаться опасной.

#### **Примечание**

Если вы устанавливаете сенсор, который уже использовался, очистите металлическое уплотнительное кольцо в соответствии с процедурой, приведенной ниже. Если вы устанавливаете новый сенсор, очистка уплотнительного кольца не требуется.

1. При помощи пылесоса или воздушного компрессора удалите любые свободные частицы с поверхности уплотнения и прилегающих к полости сенсора зон. См. [рис. 5-9](#page-97-0).

#### **Примечание**

Не царапайте и не деформируйте сенсор, полость сенсора или резьбу гайки сенсора.

- 2. Аккуратно и тщательно очистите поверхность уплотнения при помощи мягкой щетинной кисти.
- 3. Смочите ватную палочку соответствующей чистящей жидкостью.
- 4. Протрите поверхность уплотнения. При необходимости очистите поверхность чистым ватными палочками, пока на них не начнет оставаться минимум грязи.

#### **Рисунок 5-9. Поверхность уплотнения кольца в полости сенсора**

<span id="page-97-0"></span>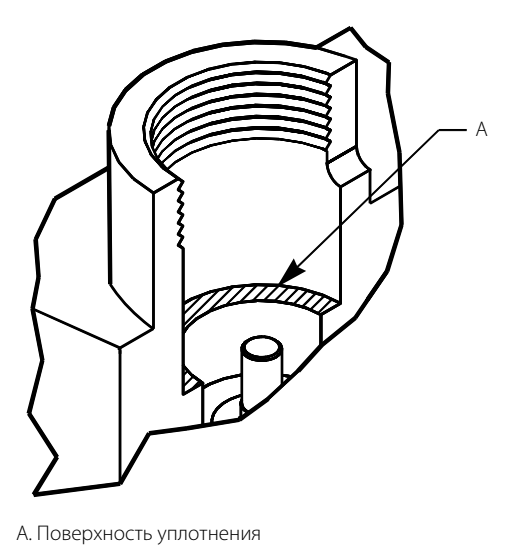

#### **Установка сенсора**

- 1. Аккуратно наденьте сенсор на выступ в полости датчика.
- 2. Убедитесь, что сенсор отцентрован на выступе. Пример неправильной установки см. на [рис. 5-10,](#page-98-0) а пример правильной установки см. на [рис. 5-11](#page-99-0).

#### **Примечание**

Если сенсор используется в установке с высокой температурой, поместите сенсор в полость и дождитесь, пока температура не поднимется до нужной величины перед посадкой сенсора на место.

<span id="page-98-0"></span>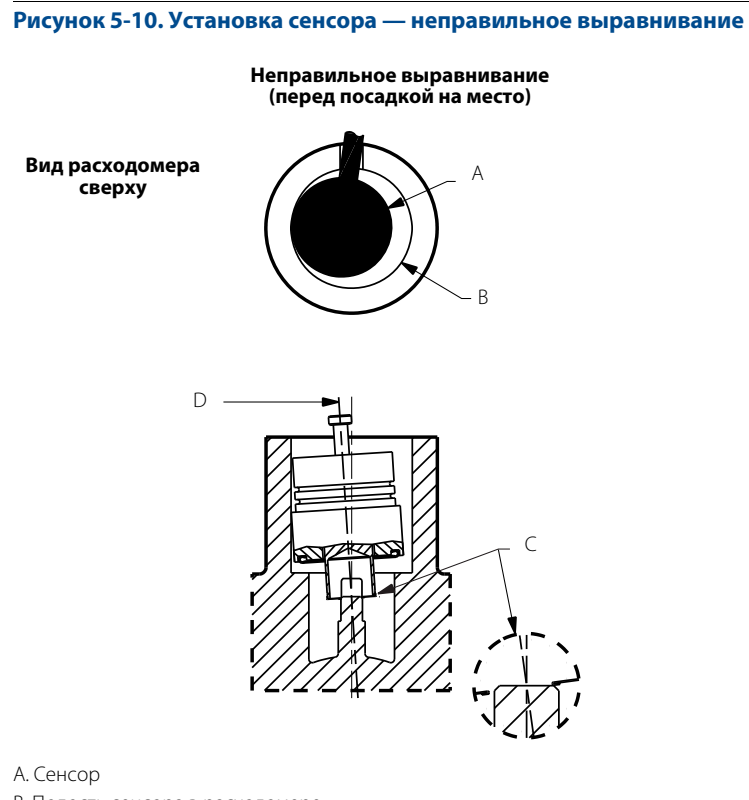

В. Полость сенсора в расходомере.

С. Сенсор выровнен неправильно.

D. Осевая линия сенсора не выровнена с осевой линией расходомера. Это приведет к повреждению сенсора.

<span id="page-99-0"></span>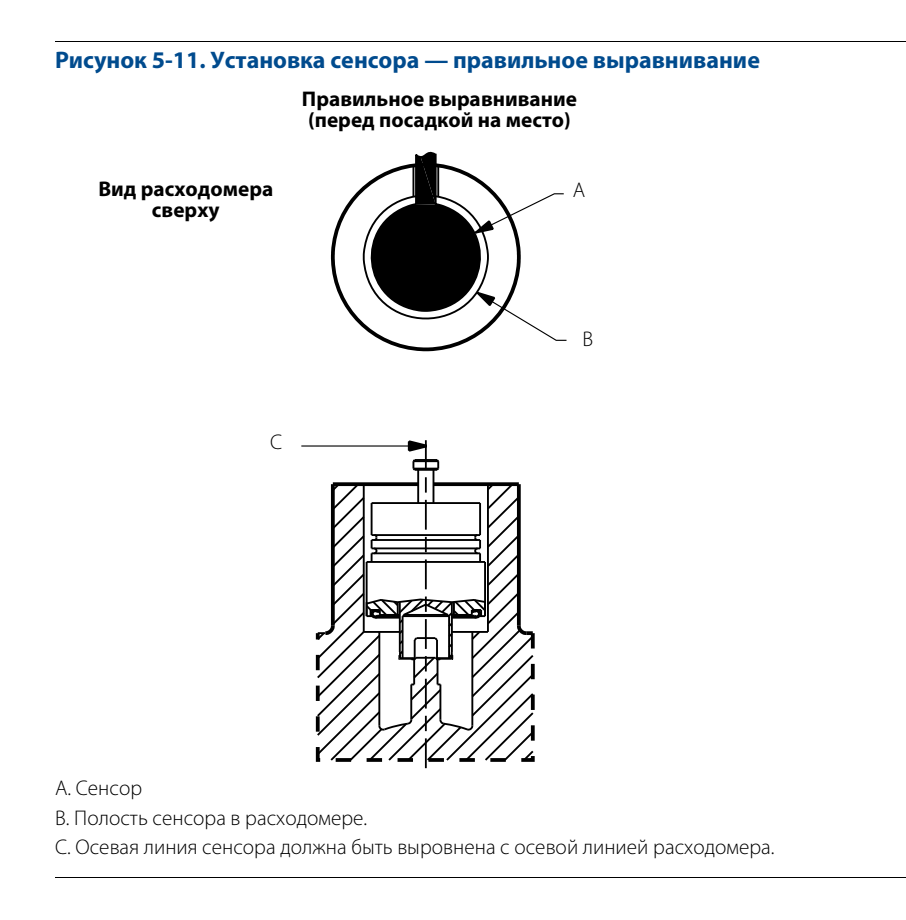

3. Сенсор должен быть максимально вертикальным в момент приложения к нему него усилия для его посадки на место. См. [рис. 5-12](#page-100-0).

#### <span id="page-100-0"></span>**Рисунок 5-12. Установка сенсора — приложение усилия**

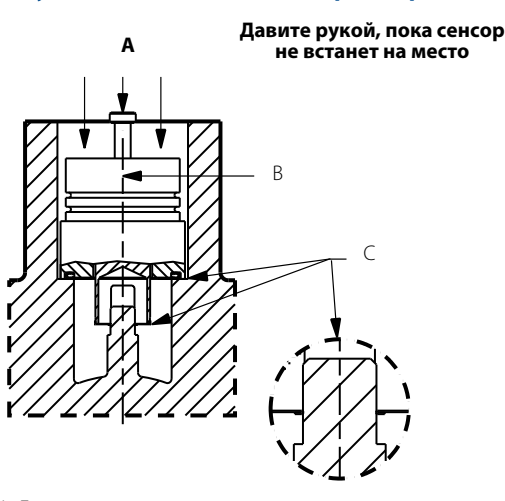

А. Давление

В. Осевая линия сенсора должна быть выровнена с осевой линией расходомера.

С. Сенсор правильно встал на место.

- 4. Надавите рукой на сенсор для его посадки на место, прикладывая равномерное давление.
- 5. Вверните гайку сенсора в полость сенсора. Затяните гайку при помощи динамометрического рожкового ключа на 11/8 дюйма (28 мм) с моментом затяжки 32 футо-фунта (43,4 Н-м) (50 футо-фунтов (67,8 Н-м) для корпуса расходомера, соответствующего стандарту ANSI 1500). (Используйте рожковый гаечный ключ на 1/8 дюйма (19 мм) для 3- и 4-дюймовых [80 и 100 мм] бесфланцевых датчиков из нержавеющей стали.) Не перетягивайте гайку сенсора.
- 6. Установите стойку на место.
- 7. Затяните четыре болта, крепящих стойку, при помощи рожкового гаечного ключа на 7/16 дюйма (11 мм).
- 8. Установите корпус блока электроники расходомера. См. [«Замена корпуса блока](#page-92-0)  [электроники» на стр. 83](#page-92-0).

### 5.6.6 Процедура замены разнесенного блока электроники

Если корпус блока электроники монтируется удаленно, процедура замены будет отличаться от таковой для расходомера с интегральным блоком электроники. Следующие процедуры являются абсолютно одинаковыми:

- Замена клеммного блока в корпусе (см. [стр. 80\)](#page-89-2).
- Замена электронных плат (см. [стр. 81\)](#page-90-0).
- Замена сенсора (см. [стр. 85](#page-94-1)).

Для отсоединения коаксиального кабеля от корпуса расходомера и корпуса блока электроники следуйте приведенным ниже указаниям.

### **Отсоедините коаксиальный кабель от расходомера**

- 1. Снимите смотровую крышку, расположенную на стойке блока электроники расходомера (при ее наличии).
- 2. При помощи шестигранного ключа на 5/32 дюйма ослабьте три поворотных винта корпуса на основании переходника расходомера, вращая их по часовой стрелке (внутрь), пока они не освободят кронштейн.
- 3. Медленно вытяните переходник расходомера на расстояние не более 1,5 дюйма (40 мм) от верха стойки.
- 4. Вывинтите гайку кабеля датчика из соединительной пластины, используя рожковый гаечный ключ на 5/16 дюйма.

#### **Примечание**

Не вытягивайте переходник более чем на 1,5 дюйма (40 мм) относительно верха стойки. Если кабель сенсора натянуть, сенсор может повредиться.

#### **Рисунок 5-13. Соединения коаксиального кабеля**

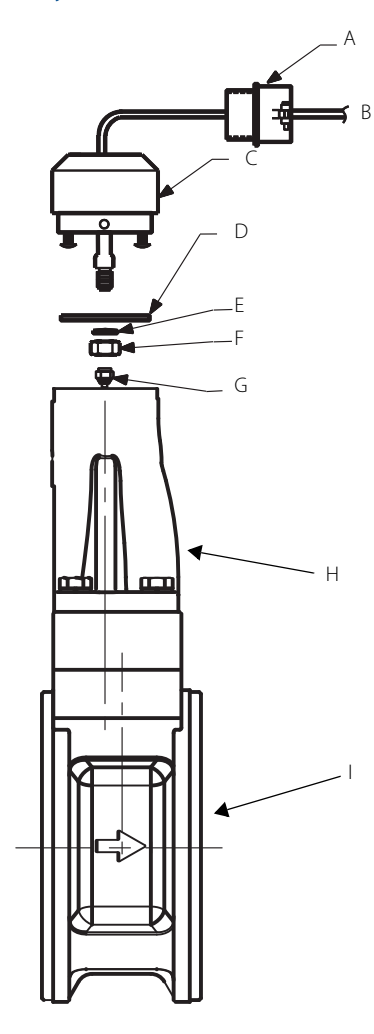

A. Переходник кабелепровода с резьбой ½ NPT или кабельный сальник (предоставляется заказчиком)

- В. Коаксиальный кабель
- С. Переходник расходомера
- D. Соединительная пластина
- E. Шайба
- F. Гайка
- G. Гайка кабеля сенсора
- H. Стойка блока электроники
- I. Корпус проточной части

#### **Отсоединение переходника расходомера**

Приведенные выше инструкции обеспечат доступ к корпусу расходомера. Если вам необходимо извлечь коаксиальный кабель, проделайте следующее операции.

- 1. Вывинтите и уберите два винта, крепящих соединительную пластину к переходнику расходомера, и отделите пластину от переходника.
- 2. Отверните и уберите гайку кабеля сенсора с другой стороны соединительной пластины.
- 3. Отверните и отсоедините переходник кабелепровода или кабельный сальник от переходника расходомера.

#### **Подсоединение переходника расходомера**

- 1. Если вы используете переходник кабелепровода или кабельный сальник, то сдвиньте его на гладкий конец коаксиального кабеля (конец без провода заземления).
- 2. Сдвиньте переходник расходомера на конец коаксиального кабеля.
- 3. При помощи рожкового ключа на 5/16 дюйма (8 мм) надежно затяните гайку кабеля сенсора с одной стороны соединительной пластины.
- 4. Наденьте соединительную пластину на два винта, выступающих из переходника расходомера, и затяните эти винты.

### **Подключение коаксиального кабеля в корпусе проточной части**

1. Слегка вытяните кабель сенсора из стойки и надежно затяните гайку кабеля сенсора на соединительной пластине.

#### **Примечание**

Не вытягивайте кабель сенсора более чем на 1,5 дюйма (40 мм) за пределы верхней части стойки. Если кабель сенсора натянуть, сенсор может повредиться.

- 2. Поместите переходник расходомера на верх стойки и совместите отверстия под винты.
- 3. При помощи шестигранного ключа поверните три винта переходника против часовой стрелки (наружу) для зацепления стойки.
- 4. Верните смотровую крышку на стойку (только для расходомеров диаметром 6–8 дюймов в бесфланцевом исполнении).
- 5. Затяните переходник кабелепровода или кабельный сальник на переходнике расходомера.

## 5.6.7 Коаксиальный кабель в корпусе блока электроники

### **Извлечение коаксиального кабеля из корпуса блока электроники**

- 1. Вывинтите два винта корпуса на переходнике корпуса.
- 2. Снимите переходник корпуса с корпуса.
- 3. Отвинтите и отделите гайку коаксиального кабеля от основания корпуса блока электроники.
- 4. Отсоедините заземление коаксиального кабеля от основания корпуса, вывинтив соответствующий винт.
- 5. Вывинтите переходник кабелепровода или кабельный сальник из адаптера корпуса.

#### **Рисунок 5-14. Разнесенный блок электроники в разобранном виде**

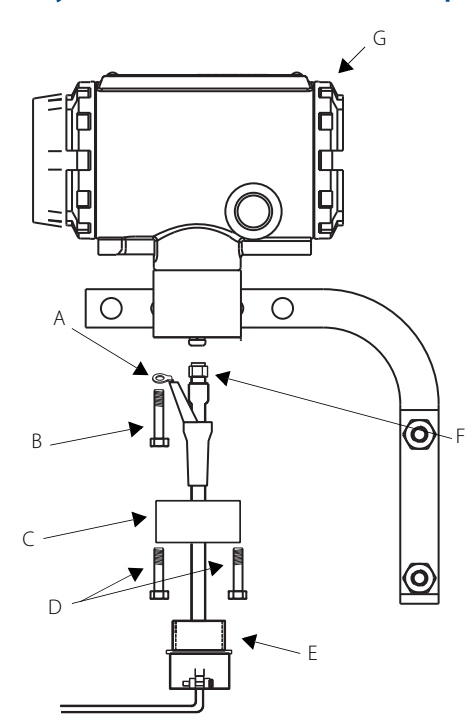

- А. Точка подключения заземления
- В. Винт основания корпуса
- С. Переходник корпуса
- D. Винты переходника корпуса
- E. Переходник кабелепровода (опция предоставляется заказчиком)
- F. Гайка коаксиального кабеля
- G. Корпус блока электроники

#### **Подключение коаксиального кабеля**

- 1. Если вы используете кабелепровод, проложите в нем коаксиальный кабель.
- 2. Наденьте переходник кабелепровода на конец коаксиального кабеля.
- 3. Снимите переходник корпуса с корпуса блока электроники (при его наличии).
- 4. Надвиньте переходник корпуса на коаксиальный кабель.
- 5. Вывинтите один (ближайший к заземлению) из четырех винтов основания корпуса.
- 6. Ввинтите винт основания корпуса на место, пропустив его через лепесток заземления.
- 7. Подсоедините коаксиальный кабель к разъему корпуса блока электроники и надежно затяните гайку.
- 8. Совместите переходник корпуса с основанием корпуса и закрепите его двумя винтами переходника корпуса.
- 9. Закрепите переходник кабелепровода на переходнике корпуса.

### 5.6.8 Изменение ориентации корпуса

Весь корпус блока электроники можно вращать с шагом в 90 градусов, чтобы облегчить доступ к проводам или чтобы лучше видеть дисплей.

- 1. Вывинтите винт крышки доступа на стойке (при наличии) и снимите крышку.
- 2. При помощи шестигранного ключа на 5/32 дюйма ослабьте три поворотных винта, расположенных на основании корпуса блока электроники, вращая их по часовой стрелке (внутрь), пока они не освободят стойку.
- 3. Медленно оттяните корпус блока электроники от стойки.
- 4. При помощи рожкового гаечного ключа на 5/16 дюйма открутите гайку кабеля сенсора с корпуса.

#### **Примечание**

Не оттягивайте корпус более чем на 1,5 дюйма (40 мм) от верхней части стойки при подключенном кабеле сенсора. Если кабель сенсора натянуть, сенсор может повредиться.

- 5. Поверните корпус в нужное положение.
- 6. Удерживая его в этом положении, прикрутите кабель сенсора к основанию корпуса.

#### **Примечание**

Запрещено поворачивать корпус, если кабель сенсора прикручен к основанию корпуса. Это приведет к натяжению кабеля и возможному повреждению сенсора.

- 7. Установите корпус блока электроники в верхнюю часть стойки.
- 8. При помощи шестигранного ключа поверните три поворотных винта корпуса против часовой стрелки для зацепления стойки.
- 9. Установите крышку доступа на стойку (при наличии).
- 10. Затяните винт на крышке доступа (при наличии).

### 5.6.9 Замена датчика температуры (только для опции MTA)

Необходимость в замене датчика температуры может возникнуть только в случае его отказа. Для замены используйте следующую процедуру.

#### **Примечание**

Перед заменой датчика температуры отключите питание.

- 1. Отключите питание расходомера.
- 2. При помощи рожкового гаечного ключа на 1/2 дюйма выверните датчик температуры из корпуса проточной части расходомера.

#### **Примечание**

Для извлечения температурного датчика из термогильзы используйте утвержденную на предприятии процедуру.

- 3. При помощи шестигранного ключа на 2,5 мм выверните винт с головкой под шестигранник из блока электроники.
- 4. Аккуратно извлеките температурный датчик из электроники.

#### **Примечание**

Данная процедура откроет доступ атмосферного воздуха к платам блока электроники.

- 5. Вставьте новый температурный датчик в корпус блока электроники, следя за тем, чтобы шпилька и винт с головкой под шестигранник совместились, тем самым совместив штырьки разъема.
- 6. Затяните винт с головкой под шестигранник при помощи шестигранного ключа на 2,5 мм.
- 7. Надвиньте пустотелый болт и втулку на датчик температуры и установите их на место.
- 8. Вставьте датчик температуры в отверстие в нижней части проточной части расходомера так, чтобы он коснулся дна отверстия. Удерживая его, затяните пустотелый болт на 3/4 оборота свободного хода при помощи рожкового гаечного ключа на 1 /2 дюйма, чтобы посадить втулку на место.
- 9. Включите питание расходомера.

## <span id="page-107-0"></span>**5.7 Возврат оборудования**

Для ускорения процесса возврата позвоните в Североамериканский центр технической поддержки Rosemount по бесплатному телефону 800-654-RSMT (7768). Центр круглосуточно оказывает заказчикам помощь, предоставляя необходимые сведения и материалы.

В центре спросят номер модели и серийный номер изделия, после чего сообщат заказчику номер разрешения на возврат материала (RMA). Центр также запросит название последней технологической среды, с которой прибор находился в контакте.

#### **Предостережение**

Работающие с изделиями люди, вступающие в контакт с опасными веществами, могут избежать травм, если их проинформировать о данной опасности. Если возвращаемое изделие подвергалось воздействию опасных веществ по критериям Управления охраны труда США (OSHA), необходимо вместе с возвращаемыми товарами представить копию сертификата безопасности материалов (MSDS) для каждого опасного вещества.

Североамериканский центр технической поддержки Rosemount предоставит дополнительную информацию и укажет процедуры, необходимые для возврата товаров, взаимодействовавших с опасными веществами.

#### **Бесплатные номера службы поддержки**

В США вы можете обратиться за консультацией по двум бесплатным телефонам Emerson Process Management:

Техническая поддержка, запросы коммерческих предложений и вопросы по заказу оборудования:

1-800-522-6277 (с 7:00 до 19:00 по центральному поясному времени)

Североамериканский центр технической поддержки Rosemount — вопросы по техническому обслуживанию:

1-800-654-7768 (круглосуточно, включая Канаду)

За пределами США следует обращаться в местное представительство Emerson Process Management.
# Приложение А Технические характеристики и справочные данные

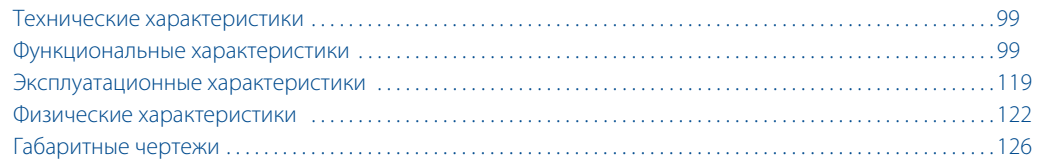

## <span id="page-108-0"></span>**А.1 Технические характеристики**

Приведенные ниже технические характеристики относятся к моделям расходомера Rosemount™ 8800D, Rosemount 8800DR, Rosemount 8800DD и Rosemount 8800DW, кроме оговоренных случаев.

## <span id="page-108-1"></span>**А.2 Функциональные характеристики**

## **Технологические среды**

Трубопроводы с жидкими, газообразными и паровыми средами. Среды должны быть гомогенными и однофазными.

## **Размеры трубопроводов**

### **Бесфланцевое исполнение**

1/2, 1, 11/2, 2, 3, 4, 6 и 8 дюймов (DN 15, 25, 40, 50, 80, 100, 150 и 200)

## **Фланцевое исполнение и исполнение с двойным сенсором**

1/2, 1, 11/2, 2, 3, 4, 6, 8, 10 и 12 дюймов (DN 15, 25, 40, 50, 80, 100, 150, 200, 250 и 300)

#### **Reducer (встроенные конические переходы)**

1, 11 /2, 2, 3, 4, 6, 8, 10 и 12 дюймов (DN 25, 40, 50, 80, 100, 150, 200, 250 и 300)

## **Сортамент труб**

Сортамент технологических труб 10, 40, 80 и 160.

#### **Примечание**

Необходимо при помощи полевого коммуникатора или ПО AMS Device Manager ввести соответствующий внутренний диаметр технологического трубопровода. Если не указано иное, расходомеры поставляются с завода в соответствии с сортаментом 40 по умолчанию.

## **Измеряемые расходы**

Расходомеры измеряют расход в трубопроводах, соответствующих требованиям к внутреннему диаметру (типоразмеру) проточной части расходомера.

Для определения типоразмера расходомера, соответствующего трубопроводу, характеристики технологического процесса должны находиться в пределах чисел Рейнольдса и ограничений по скорости потока для нужного диаметра труб, приведенного в [табл. А-1](#page-109-0), [табл. А-2](#page-109-1) и [табл. А-3](#page-109-2).

#### **Примечание**

Для получения программы для компьютерного расчета размера с подробным описанием процесса определения надлежащего внутреннего диаметра проточной части расходомера для того или иного применения обратитесь в местное торговое представительство.

Приведенное ниже уравнение для расчета числа Рейнольдса объединяет параметры плотности (р),

вязкости ( $\mu_{cP}$ ), внутреннего диаметра трубы (D) и скорости потока (V).  $\ R_{D}$ =  $\frac{\textit{VD}\rho_{c}}{\textit{NP}}$ *c*<sup>p</sup> *= -----------*

#### <span id="page-109-0"></span>**Таблица А-1. Минимальные измеримые числа Рейнольдса для расходомера**

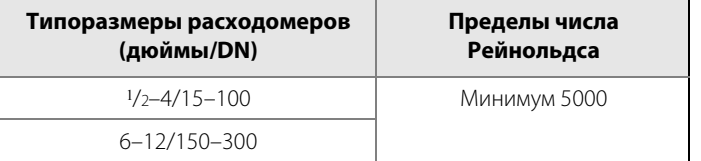

#### <span id="page-109-1"></span>**Таблица А-2. Минимальные измеримые значения скорости потока для расходомера (1)**

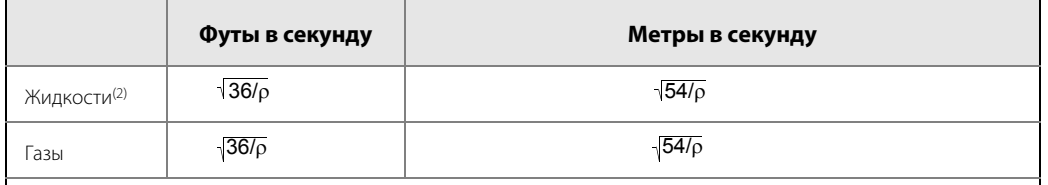

 $\rho$  — плотность технологической среды при характеристиках потока, выраженная в фунт/фут<sup>3</sup> для фут/с и в кг/м<sup>3</sup> для м/с.

1. Скорости потока указаны для труб сортамента 40.<br>2. Привеленная минимальная измеримая скорость п

2. Приведенная минимальная измеримая скорость потока для расходомера основывается на настройках фильтров по умолчанию.

#### <span id="page-109-2"></span>**Таблица А-3. Максимальные измеряемые скорости потока для расходомера (1) (используйте меньшее из двух значений)**

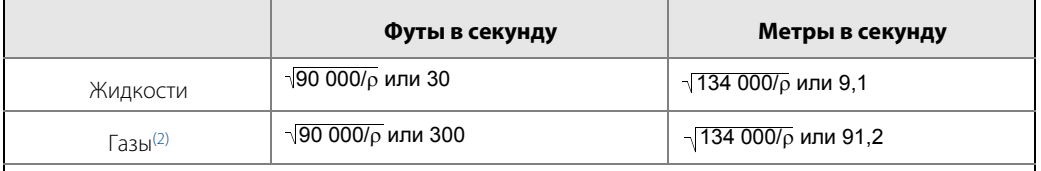

 $\rho$  — плотность технологической среды при характеристиках потока, выраженная в фунт/фут<sup>3</sup> для фут/с и в кг/м<sup>3</sup> для м/с.

<sup>1.</sup> Скорости потока указаны для труб сортамента 40.<br>2. Ограничения по точности измерений для установ

<sup>2.</sup> Ограничения по точности измерений для установок измерения расхода газовых и паровых сред при использовании расходомеров в исполнении с двойным сенсором (от 1/2 до 4 дюймов): максимальная скорость потока 100 фут/с (30,5 м/с).

## **Пределы температуры технологической среды**

#### **Стандартный диапазон**

От –40 до 232 °C (от –40 до 450 °F).

#### **Расширенный диапазон**

От –200 до 427 °C (от –330 до 800 °F).

#### **Исполнение для тяжелых условий эксплуатации**

От –200 до 450 °C (от –330 до 842 °F).

- От –105 до 427 °C (от –157 до 800 °F) для оборудования в исполнении, соответствующем требованиям Директивы ЕС по оборудованию, работающему под высоким давлением (PED); обратитесь на завод в случае более низких рабочих температур.
- При разнесенном монтаже расходомер и сенсор конструктивно способны выдержать температуры технологической среды до 450 °C (842 °F). Могут быть наложены дополнительные ограничения по температуре технологической среды, в зависимости от опций опасных зон и сертификатов PED. Конкретные ограничения монтажа указаны в применимых сертификатах.

#### **Многопараметрический расходомер (опция MTA)**

От –40 до 427 °C (от –50 до 800 °F).

 Условия эксплуатации, предполагающие температуры выше 232 °C (450 °F), требуют применения сенсора с расширенным диапазоном.

## **Выходные сигналы**

## **Цифровой сигнал HART® 4–20 мА**

Наложен на сигнал 4–20 мА.

#### **Настраиваемый импульсный выходной сигнал**

От 0 до 10 000 Гц; замыкание транзисторным ключом с настройкой шкалы по стандарту связи HART; коммутация до 30 В пост. тока, максимум 120 мА.

## **Настройка аналогового выхода**

Технические единицы, а также нижнее и верхнее значения диапазона выбираются пользователем. Выходной сигнал автоматически настраивается для 4 мА при выбранном нижнем пределе измерений (НПИ) и 20 мА при выбранном верхнем пределе измерений (ВПИ). Для корректировки значений диапазона не требуется входных данных по частоте.

## **Настройка шкалы импульсного выходного сигнала**

Импульсный выход можно настроить на конкретную скорость, объем или массу (т. е. 1 импульс = 1 фунт). Импульсный выход можно также настроить для объемного расхода, массы или скорости потока (т. е. 100 Гц = 500 фунтов/час).

## **Пределы температуры окружающей среды**

## **Рабочая**

От –52 до 85 °C (от –50 до 185 °F).

От –20 до 85 °C (от –4 до 185 °F) для расходомеров с локальным индикатором.

## **Температура хранения**

От –50 до 121 °C (от –58 до 250 °F). От –46 до 85 °C (от –50 до 185 °F) для расходомеров с локальным индикатором.

## **Пределы давления**

## **Расходомер во фланцевом исполнении**

Соответствуют ASME B16.5 (ANSI), класс 150, 300, 600, 900 и 1500, EN 1092-1, PN 10, 16, 25, 40, 63, 100 и 160, а также JIS 10K, 20K и 40K.

#### **Расходомеры со встроенными коническими переходами Reducer**

Соответствуют ASME B16.5 (ANSI), класс 150, 300, 600, 900 и 1500, EN 1092-1, PN 10, 16, 25, 40, 63, 100 и 160.

## **Расходомеры с двойным сенсором**

Соответствуют ASME B16.5 (ANSI), класс 150, 300, 600, 900 и 1500, EN 1092-1, PN 10, 16, 25, 40, 63, 100 и 160, а также JIS 10K, 20K и 40K.

## **Расходомеры в бесфланцевом исполнении**

Соответствуют ASME B16.5 (ANSI), класс 150, 300 и 600, EN 1092-1, PN 10, 16, 25, 40, 63 и 100, а также JIS 10K, 20K и 40K.

#### **Примечание**

Все расходомеры в бесфланцевом исполнении имеют характеристику по давлению и маркировку 1500 фунтов/кв. дюйм/10,34 МПа при 100 °F/38 °C независимо от указанного в заказе кода размера центровочного кольца.

## **Расходомеры с патрубками под приварку**

W1 приваривается к сопряженной трубе сортамента 10. Макс. рабочее давление 720 фунтов/кв. дюйм отн. (4,96 МПа отн.).

W4 приваривается к сопряженной трубе сортамента 40. Макс. рабочее давление 1440 фунтов/кв. дюйм отн. (9,93 МПа отн.).

W8 приваривается к сопряженной трубе сортамента 80. Макс. рабочее давление 2160 фунтов/кв. дюйм отн. (14,9 МПа отн.).

W9 приваривается к сопряженной трубе сортамента 160 . Макс. рабочее давление 3600 фунтов/кв. дюйм отн. (24,8 МПа отн.).

#### **Примечание**

Расходомеры с патрубками размером 1 дюйм (25 мм) и 1,5 дюйма (40 мм) привариваются к сопряженной трубе сортамента 80.

## **Аналоговый выходной сигнал HART**

Требуется внешний источник питания. Расходомер работает при напряжении от 10,8 до 42 В постоянного тока на клеммах (при минимальной нагрузке в 250 Ом, необходимой для связи по стандарту HART, требуется питание 16,8 В пост. тока).

## **Потребляемая мощность**

Не более 1 Вт.

## **Ограничение по нагрузке (аналоговый сигнал HART)**

Максимальное сопротивление цепи определяется величиной напряжения внешнего источника питания, как показано на рисунке:

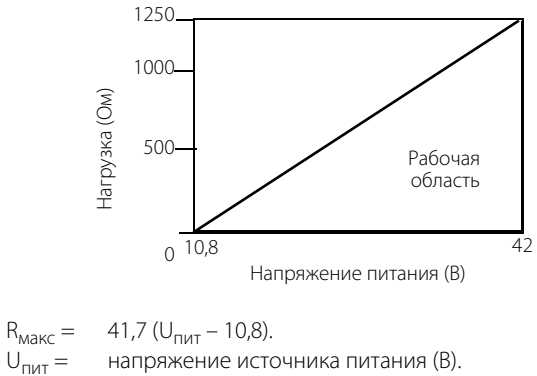

 $U_{\text{nuT}} =$  напряжение источника питания (B).<br> $R_{\text{maxc}} =$  максимальное сопротивление конт максимальное сопротивление контура (Ом).

#### **Примечание**

Для связи по протоколу HART требуется минимальное сопротивление контура 250 Ом.

## **Опциональный ЖК-индикатор**

ЖК-индикатор, доступный в качестве опции, может отображать следующую информацию:

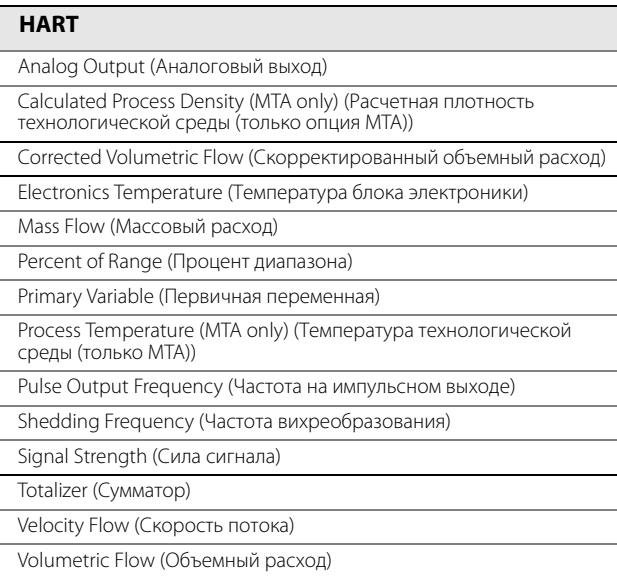

Если выбрано более одного пункта, индикатор отображает все выбранные пункты по очереди.

## **Класс защиты корпуса**

FM: тип 4X; CSA: тип 4X; IP66.

## **Постоянные потери давления**

Приблизительные постоянные потери давления (PPL) расходомера рассчитываются для каждой установки при помощи программного обеспечения для заданного диаметра проточной части расходомера, которое можно получить в местном торговом представительстве Rosemount. PPL рассчитывается при помощи следующего уравнения:

$$
PPL = \frac{A \times \rho_f \times Q^2}{D^4}
$$

где:

PPL = постоянные потери давления (фунт/кв. дюйм или кПа).

Где:

 $\rho_f$  = плотность в условиях эксплуатации (фунт/фут<sup>3</sup> или кг/м<sup>3</sup>).

- $Q = \Phi$ актический объемный расход (газ =  $\Phi$ ут<sup>3</sup>/мин или м<sup>3</sup>/час; жидкость = гал/мин или л/мин).
- $D =$  внутренний диаметр проточной части расходомера (дюйм или мм).
- A = постоянная, зависящая от типа расходомера, технологической среды и единиц измерения расхода. Определяется при помощи следующей таблицы:

#### **Таблица А-4. Определение значения PPL**

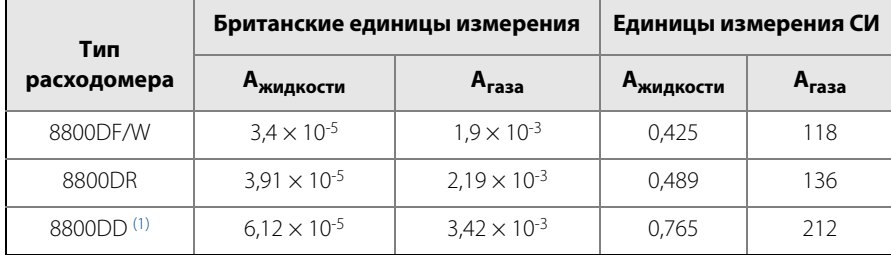

1. Для размеров трубопровода от 6 до 12 дюймов постоянная A одинакова для расходомеров 8800DD и 8800DF.

## **Минимальное давление на выходе (для жидкостей)**

Необходимо избегать условий, при которых возможна кавитация или выделение пара из жидкости. Этих условий можно избежать, если оставаться в соответствующем диапазоне заданных расходов для расходомера и соблюдать рекомендации по проектированию установки.

Для некоторых установок по измерению жидких сред следует рассмотреть возможность включения в систему клапана обратного давления. Для предотвращения кавитации минимальное давление на выходе расходомера должно составлять:

- P = 2,9  $*$   $\Delta$ P + 1,3  $*$  p<sub>n</sub> или P = 2,9  $*$   $\Delta$ P + p<sub>n</sub> + 0,5 фунта/кв. дюйм (абс.) (3,45 кПа) (используйте наименьшую из двух вычисленных величин).
- P = линейное давление на расстоянии пяти диаметров трубопровода после расходомера (фунт/кв. дюйм абс. или кПа абс.).
- $\Delta P =$  потеря давления на расходомере (в фунтах/кв. дюйм или кПа).
- $p_n =$  давление паров жидкости в рабочих условиях (фунт/кв. дюйм или кПа абс.).

## **Сигнализация режима отказа**

#### **Аналоговый сигнал HART**

В случае выявления системой самодиагностики серьезной ошибки в работе расходомера аналоговый сигнал будет приведен к следующим значениям:

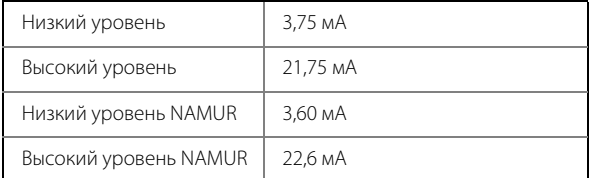

Пользователь может выбирать высокий или низкий уровень сигнала вида отказа при помощи перемычки сигнализации вида отказа в блоке электроники. Совместимые с NAMUR пределы срабатывания сигнализации доступны при заказе расходомера с опциями C4 или CN. Тип сигнализации также можно настраивать в на месте.

### **Значения выходного сигнала насыщения**

Когда фактическое значение расхода выходит за пределы установленного диапазона, аналоговый выходной сигнал продолжает отслеживать фактический расход до тех пор, пока не будет достигнуто указанное ниже значение насыщения. Независимо от фактического уровня расхода значение выходного сигнала не может превышать приведенного значения насыщения. Совместимые с NAMUR значения насыщения доступны в опциях C4 или CN. Тип насыщения можно конфигурировать на месте.

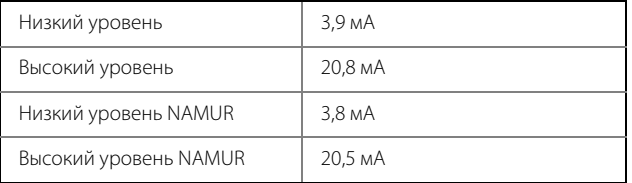

## **Демпфирование**

Демпфирование выходного сигнала расхода настраивается в пределах от 0,2 до 255 секунд.

Демпфирование температуры технологической среды настраивается в пределах от 0,4 до 32,0 секунды (только опция MTA).

## **Время отклика**

Для достижения уровня в 63,2 % от фактического входного сигнала с минимальным демпфированием (0,2 секунды) необходимы максимум три цикла вихреобразования или 300 мс в зависимости от того, какая величина больше.

### **Время включения**

## **Аналоговый сигнал HART**

Менее шести (6) секунд плюс время отклика для достижения номинальной точности начиная с момента включения питания (менее 8 секунд с опцией MTA).

## **Защита от переходных процессов**

Клеммный блок с защитой от переходных процессов, поставляемый в качестве опции, предотвращает повреждение расходомера от переходных процессов по цепи питания, вызываемых молнией, сваркой, мощным электрооборудованием или рубильниками. Электроника защиты от переходных процессов располагается в отсеке клеммного блока.

Клеммный блок с защитой от импульсных напряжений удовлетворяет следующим стандартам: IEEE C62.41 - 2002, категория B; 3 кА пик. (8 X 20 мкс); 6 кВ пик. (1,2 X 50 мкс); 6 кВ/0,5 кА (0,5 мкс, 100 кГц, кольцевая волна).

## **Защитная блокировка**

При включении перемычки защитной блокировки электроника не позволит изменять параметры, влияющие на выходной сигнал расходомера.

## **Проверка выходных сигналов**

## **Токовый выход**

Расходомер можно настроить на установку заданного значения тока в диапазоне от 4 до 20 мА.

### **Импульсный выход**

Расходомер можно настроить на установку необходимого значения частоты в диапазоне от 0 до 10 000 Гц.

## **Отсечка при низком расходе**

Настраивается в пределах всего диапазона расхода. При падении уровня выходного сигнала ниже выбранного значения, выходной сигнал приводится к уровню 4 мА и нулевой частоте импульсного выхода.

## **Пределы влажности**

Устройство предназначено для работы при 0 % относительной влажности без конденсации (испытано в соответствии с IEC 60770, раздел 6.2.11).

## **Выход за пределы диапазона**

## **Аналоговый сигнал HART**

Аналоговый выходной сигнал продолжает выдаваться до достижения значения 105 % от диапазона, после чего остается постоянным, несмотря на увеличение расхода. Цифровой и импульсный выходные сигналы будут и далее отображать реальный расход, пока не будет достигнут верхний предел расходомера и максимальная частота импульсного выхода, равная 10 400 Гц.

## **Калибровка по расходу**

На заводе проточные части расходомеров проходят калибровку с присвоением уникального калибровочного коэффициента. Значение калибровочного коэффициента вводится в память электроники, что позволяет заменять электронику и (или) сенсоры вихрей без повторного выполнения расчетов и без падения точности откалиброванного расходомера.

#### <span id="page-116-0"></span>**Таблица А-5. Типовые диапазоны скорости потока в трубах для 8800D и 8800DR (1)**

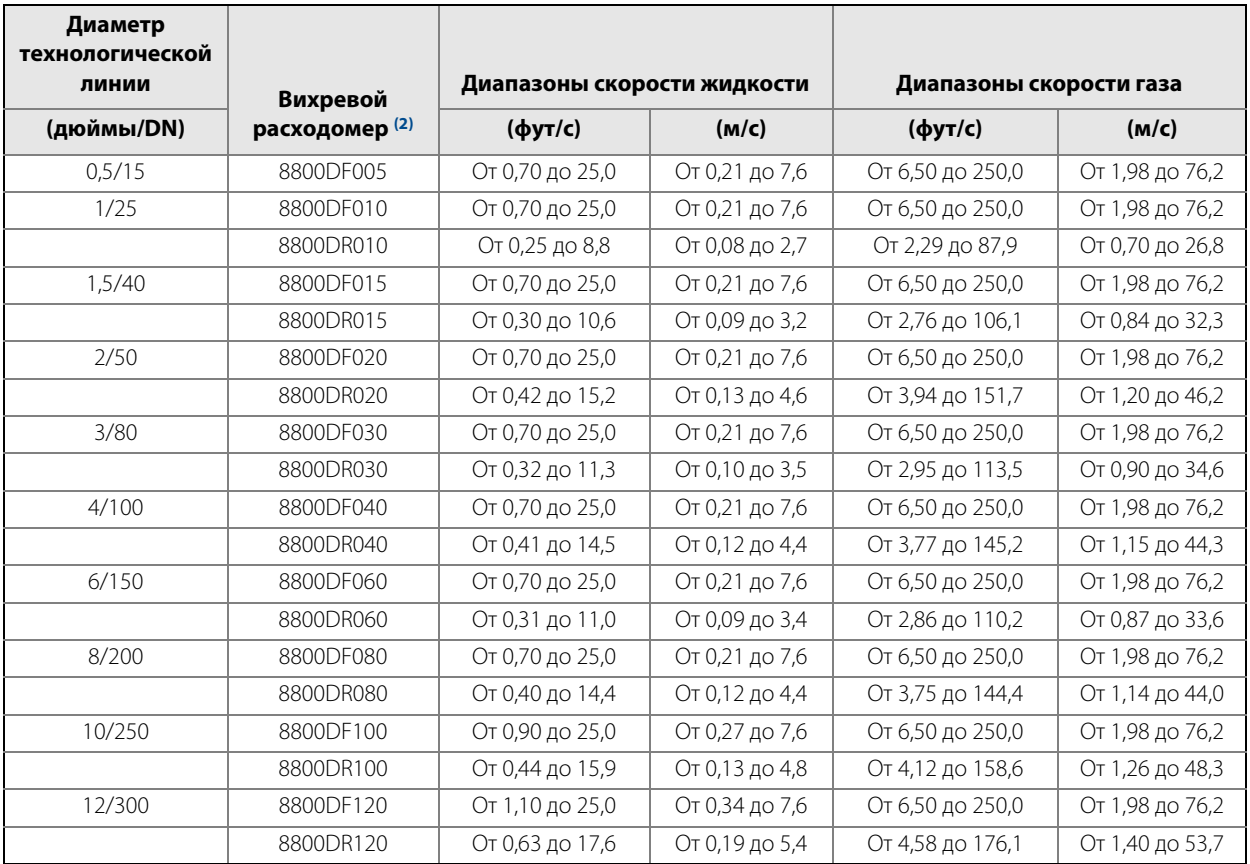

1. В [табл. А-5](#page-116-0) содержатся скорости потока в трубах, которые могут быть замерены стандартными вихревыми расходомерами Rosemount 8800D и расходомерами Rosemount 8800DR с коническими патрубками. Таблица не учитывает ограничения по плотности, описанные в [табл. А-2](#page-109-1) и [табл. А-3.](#page-109-2)

Скорости потока указаны для сортамента 40. 2. Диапазон скоростей потока расходомера Rosemount 8800DW совпадает с аналогичным диапазоном расходомера Rosemount 8800DF.

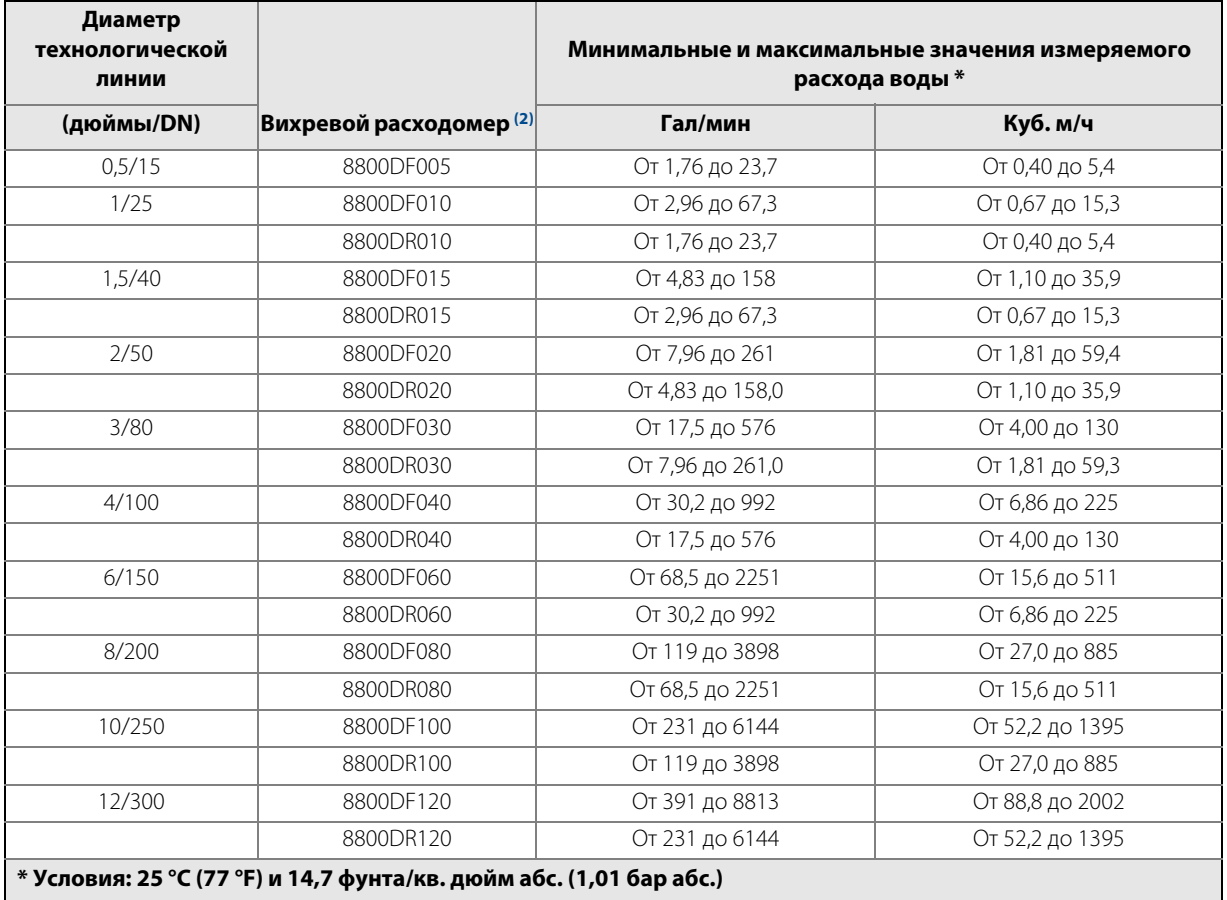

## <span id="page-117-0"></span>**Таблица А-6. Пределы измерений расхода воды для расходомеров 8800D и 8800DR (1)**

1. В [табл. А-6](#page-117-0) содержатся величины расхода, которые могут быть замерены стандартными вихревыми расходомерами Rosemount 8800D и расходомерами Rosemount 8800DR с коническими патрубками. Таблица не учитывает ограничения по плотности, описанные в [табл. А-2](#page-109-1) и [табл. А-3.](#page-109-2)

2. Диапазон скорости потока 8800DW совпадает с диапазоном 8800DF.

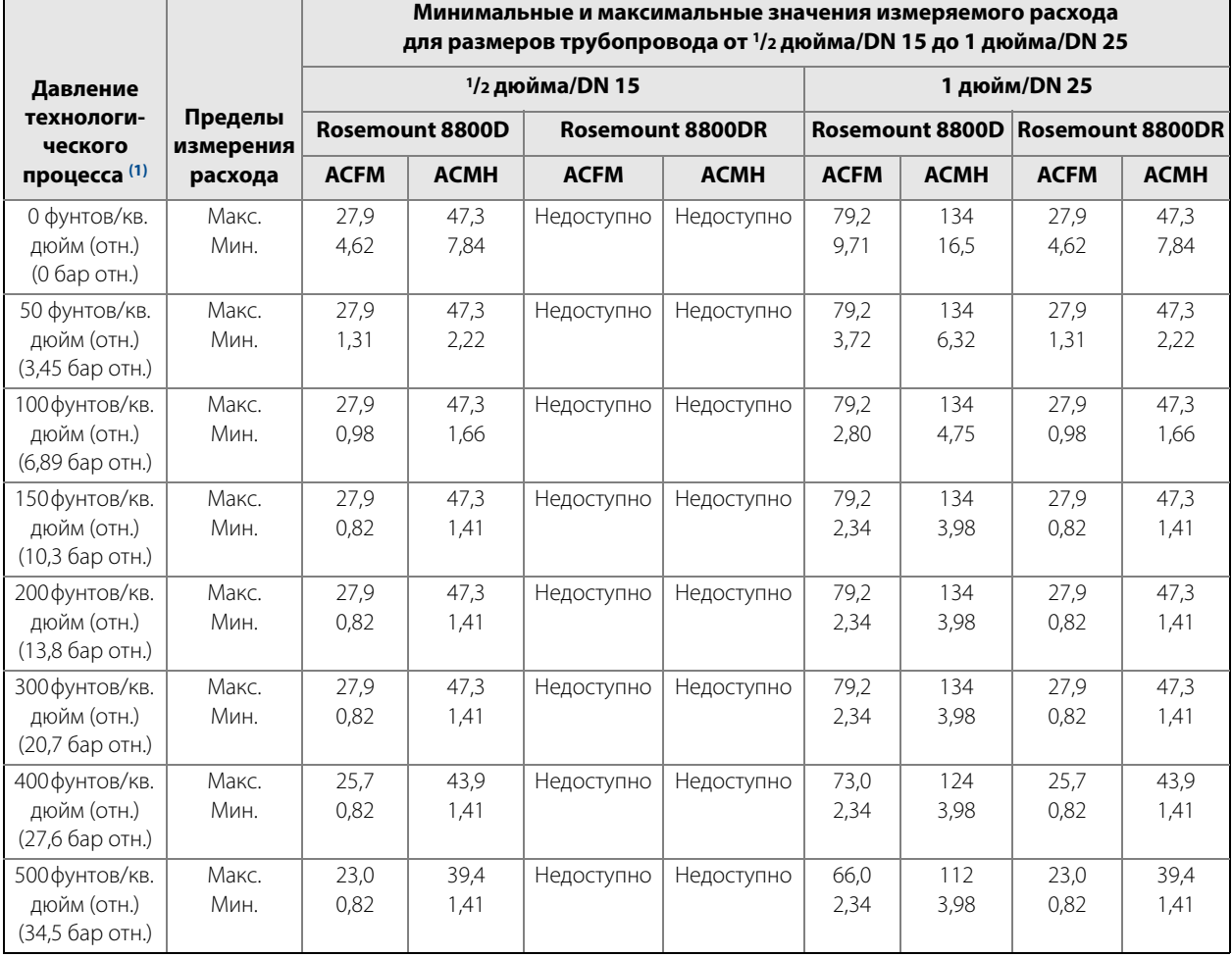

## **Таблица А-7. Предельные значения измеряемого расхода воздуха при 15 °С**

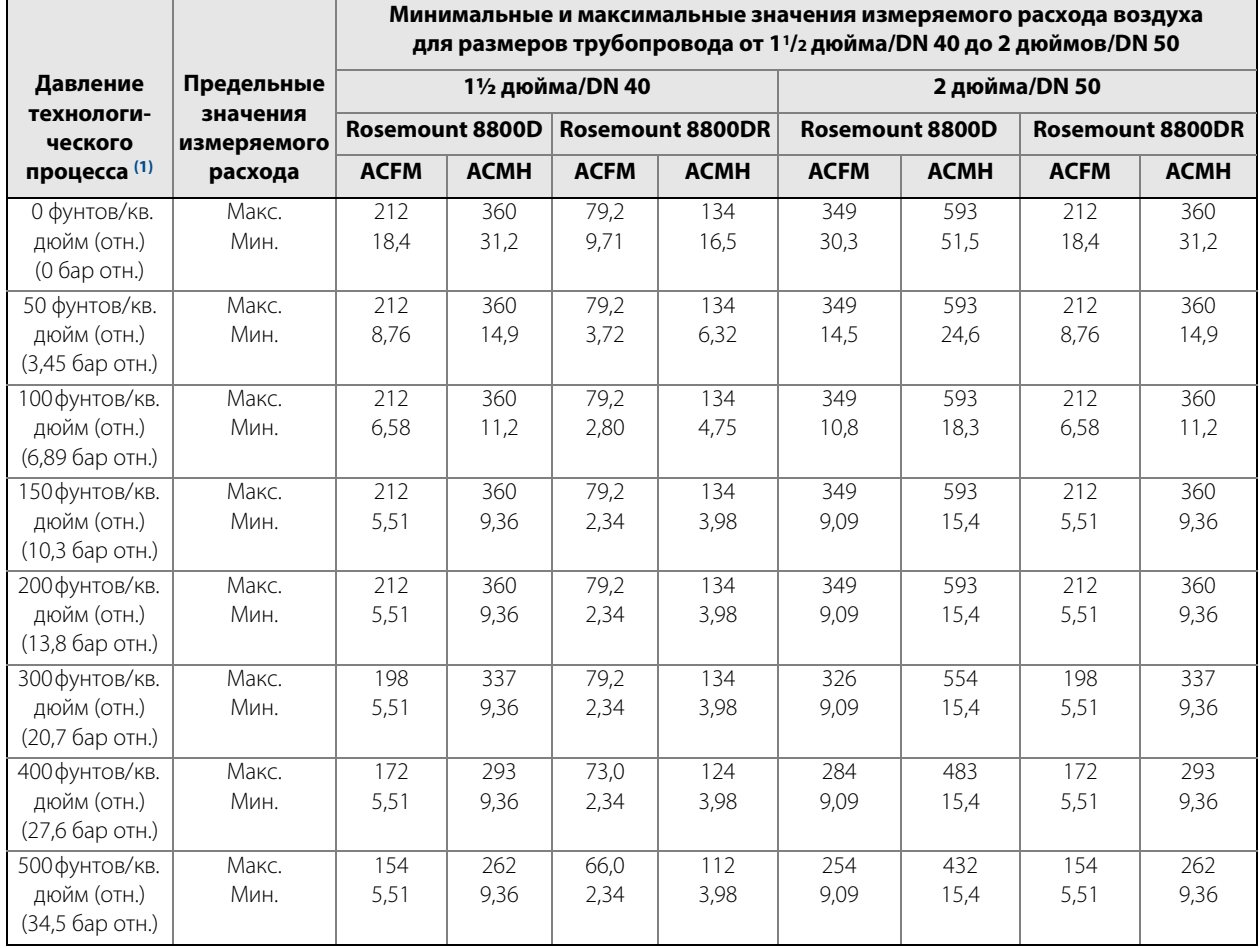

## **Таблица А-8. Предельные значения измеряемого расхода воздуха при 15 °С**

### **Таблица А-9. Предельные значения измеряемого расхода воздуха при 15 °С, 14,7 фунта/кв. дюйм абс. (1,01 бар абс.)**

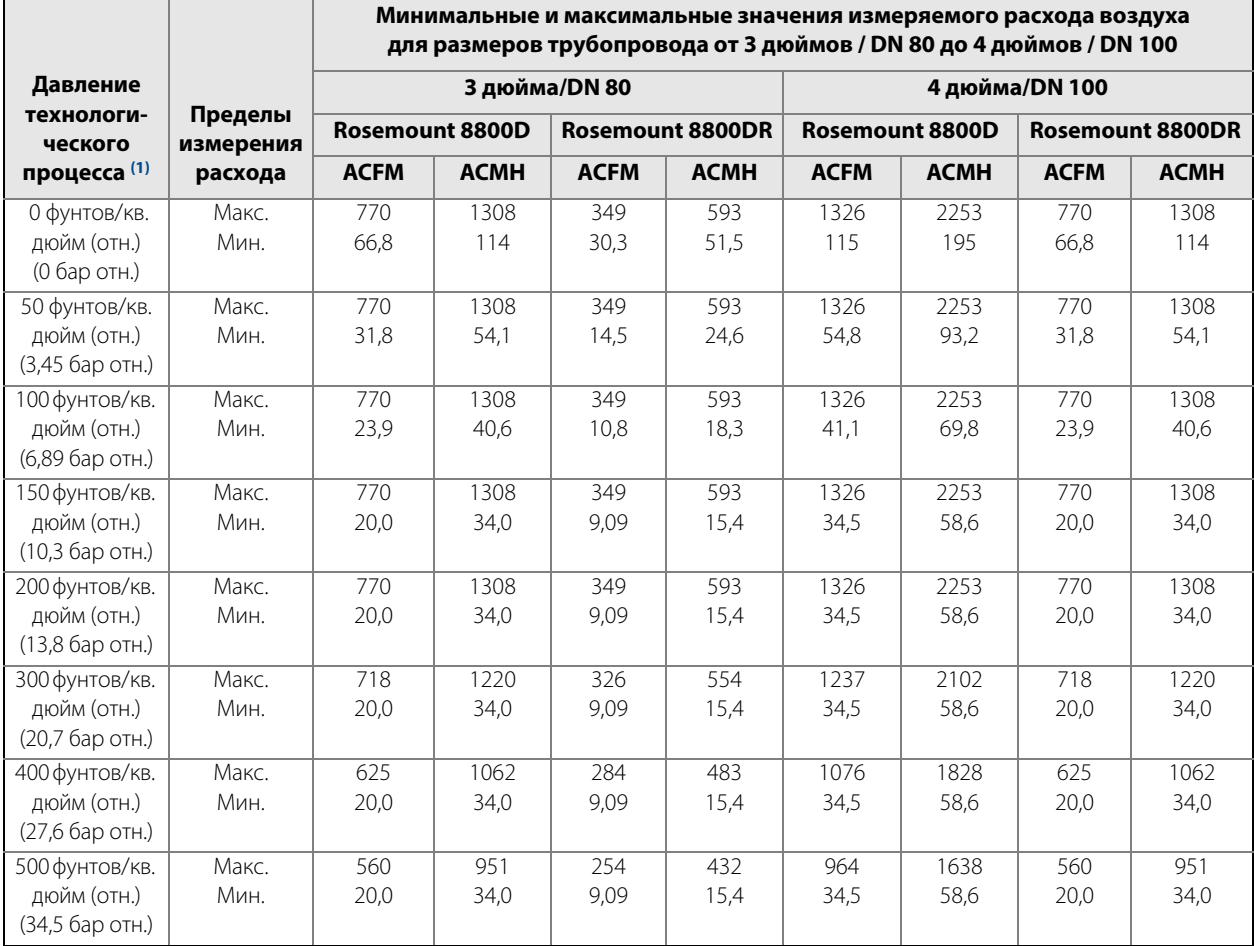

## **Таблица А-10. Предельные значения расхода воздуха при 15 °C, 14,7 фунта/кв. дюйм абс. (1,01 бар абс.)**

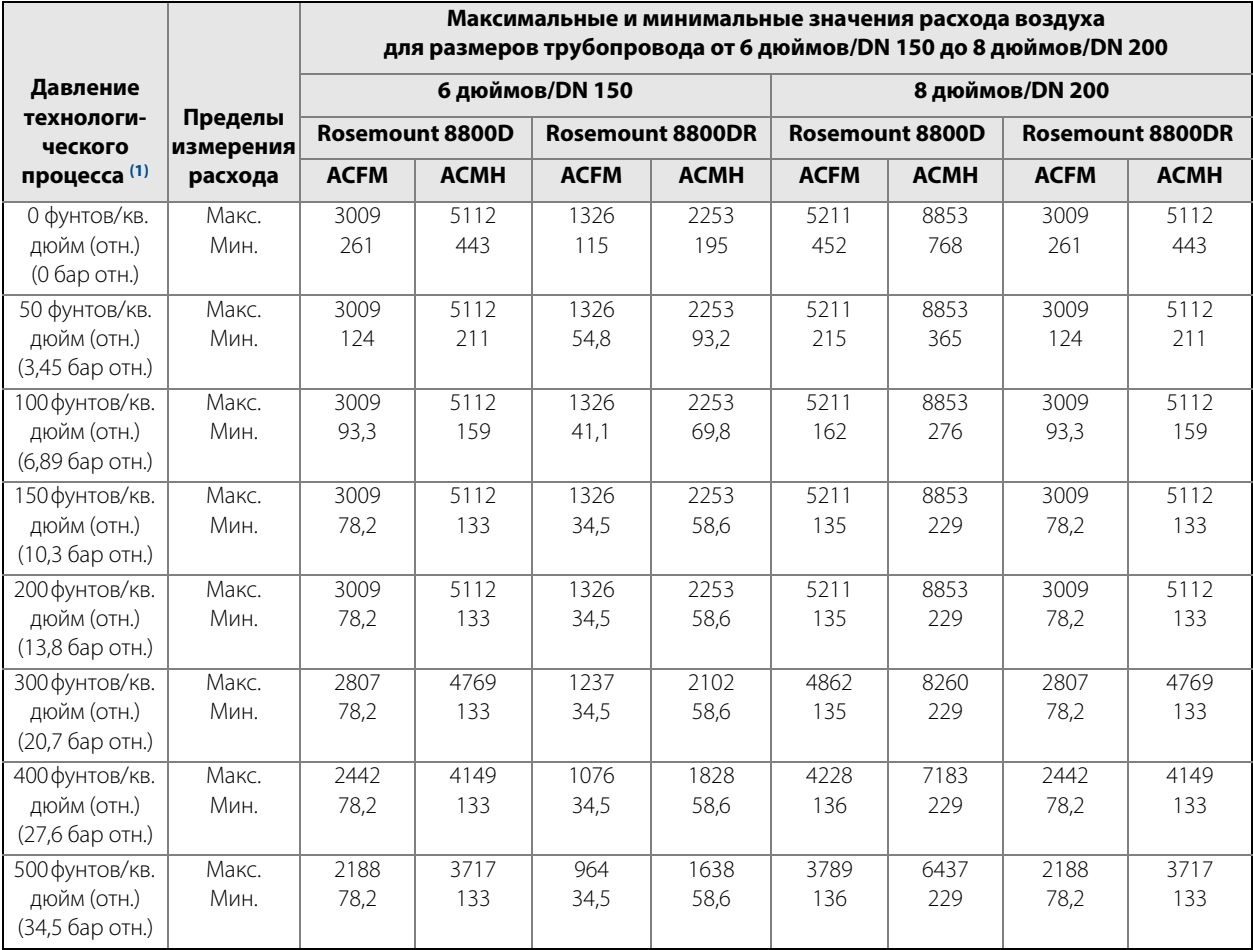

#### **Таблица А-11. Предельные значения расхода воздуха при 15 °C (59 °F), 14,7 фунта/кв. дюйм абс. (1,01 бар абс.)**

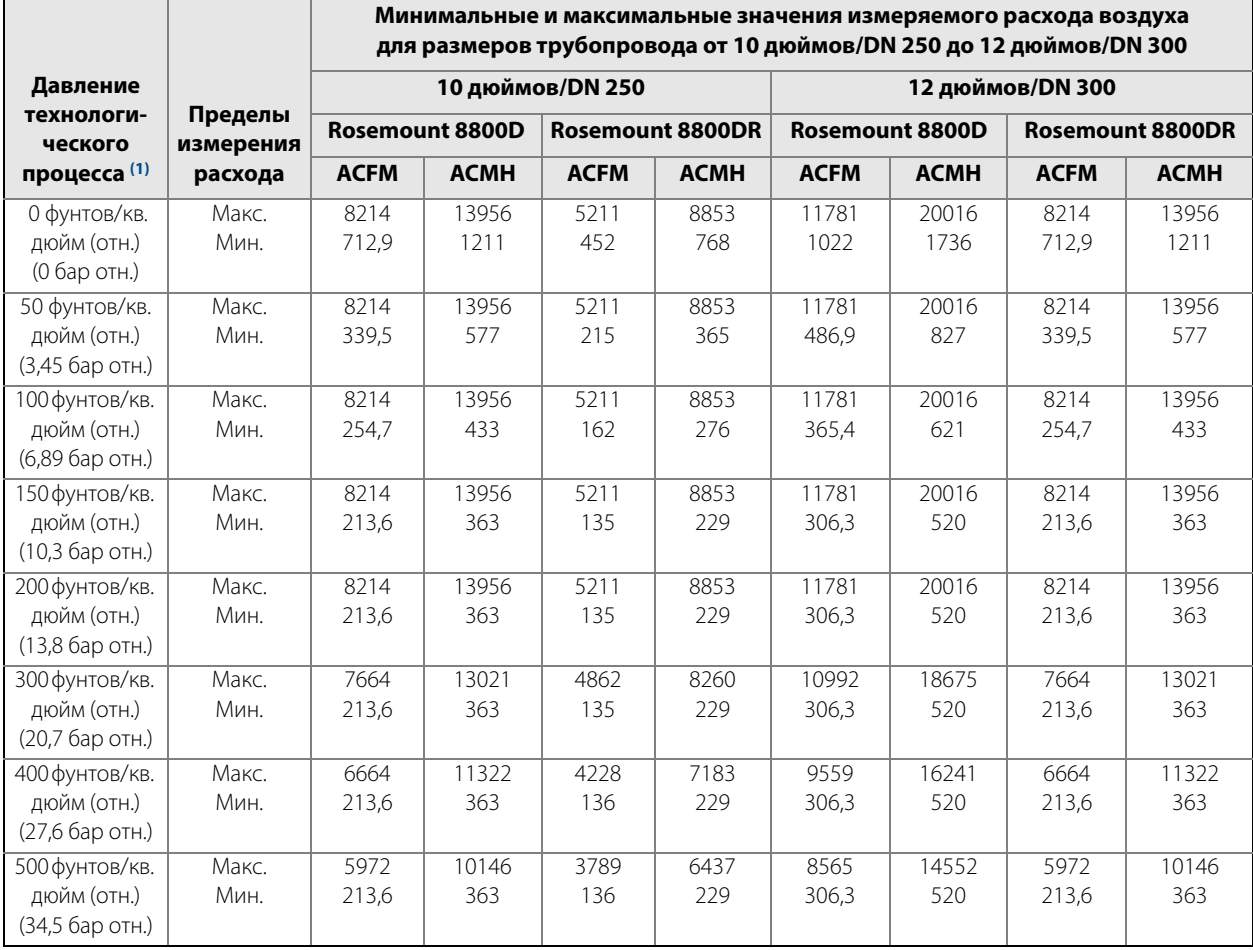

1. Барометрическое давление 14,7 фунта/кв. дюйм абс. (1,01 бар абс.).

#### **Примечания**

Как показано выше, расходомер Rosemount 8800D производит измерение объемного расхода в рабочих условиях (т. е. фактического объема при рабочем давлении и температуре — в фактических кубических футах в минуту (ФКФМ) или фактических кубических метрах в час (ФКМЧ)). Однако значения объема газа сильно зависят от давления и температуры. Таким образом, количество газа, как правило, указывают для стандартных или нормальных условий (например, в стандартных кубических футах в минуту (СКФМ) или нормальных кубических метрах в час (НКМЧ)). (Обычно стандартные условия это 59 °F и 14,7 фунта/кв. дюйм абс., а нормальные условия — 0 °С и 1,01 бар абс.).

Пределы расхода в стандартных условиях можно получить с использованием следующих уравнений: Стандартный расход = фактический расход Х коэффициент плотности

Коэффициент плотности = плотность в фактических (рабочих) условиях / плотность в стандартных условиях

#### **Таблица А-12. Пределы измерения расхода насыщенного водяного пара (при допущении, что качество пара составляет 100 %)**

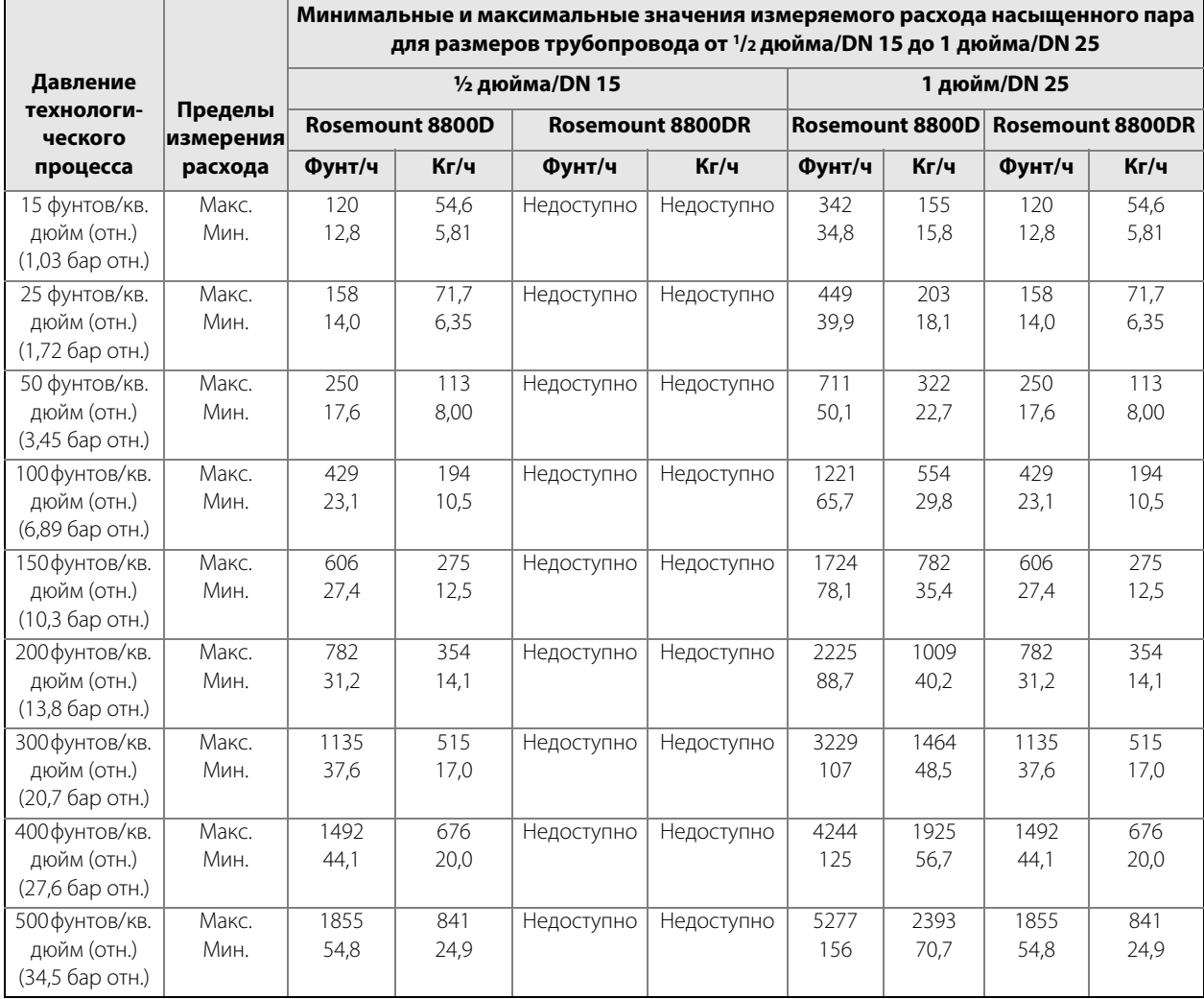

#### **Таблица А-13. Пределы измерения расхода насыщенного водяного пара (при допущении, что качество пара составляет 100 %)**

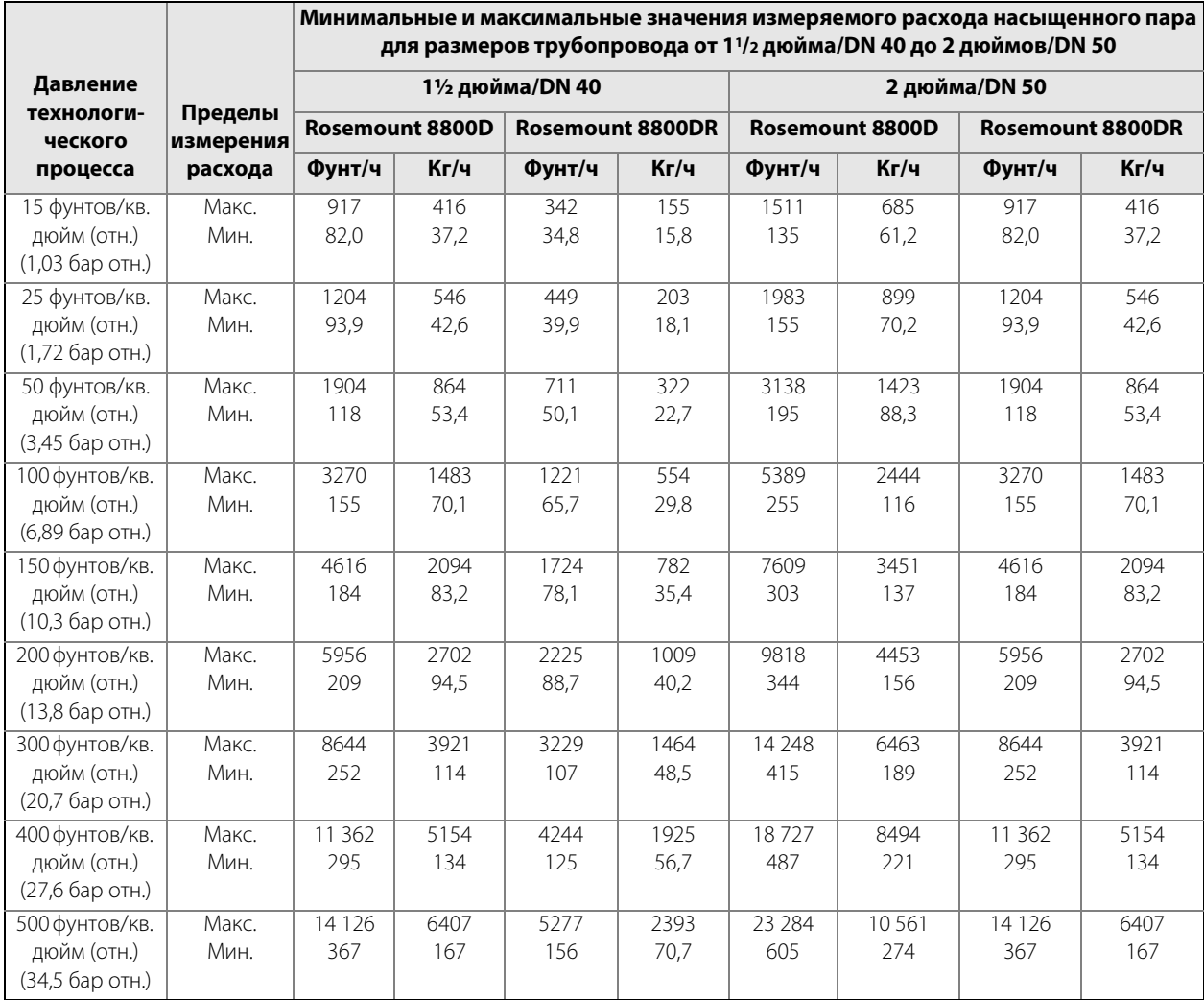

#### **Таблица А-14. Пределы измерения расхода насыщенного водяного пара (при допущении, что качество пара составляет 100 %)**

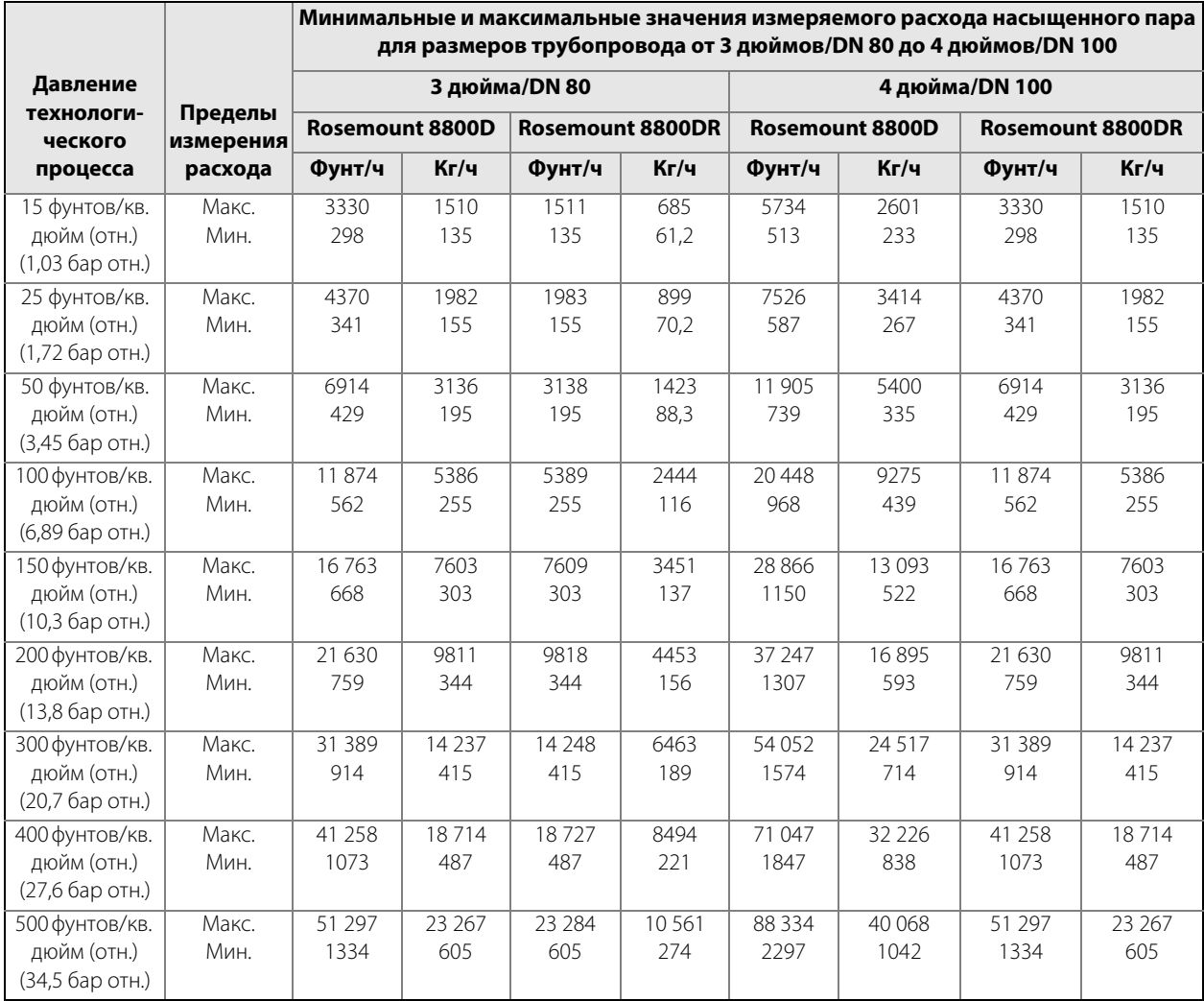

#### **Таблица А-15. Пределы измерения расхода насыщенного водяного пара (при допущении, что качество пара составляет 100 %)**

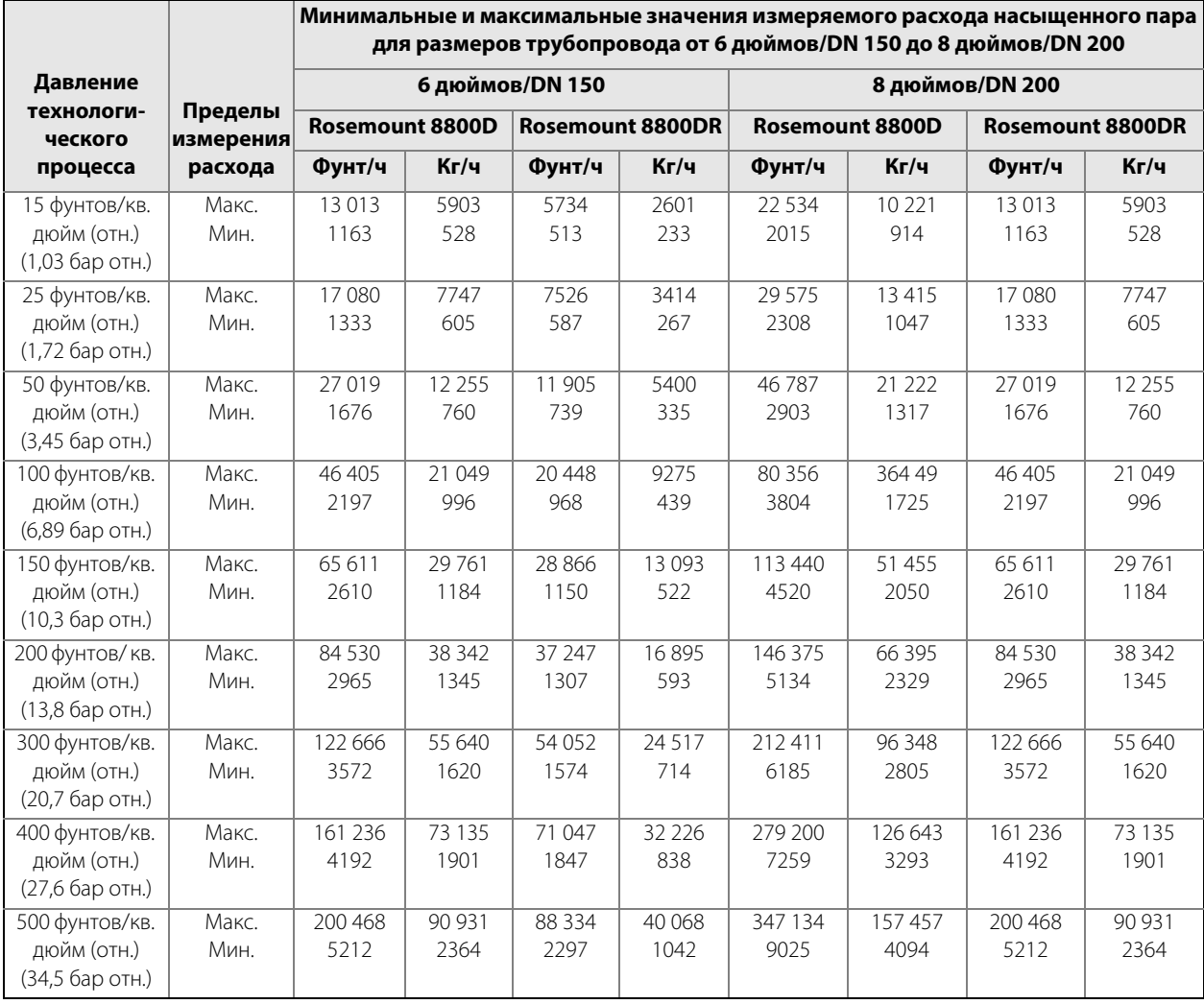

#### **Таблица А-16. Пределы измерения расхода насыщенного водяного пара (при допущении, что качество пара составляет 100 %)**

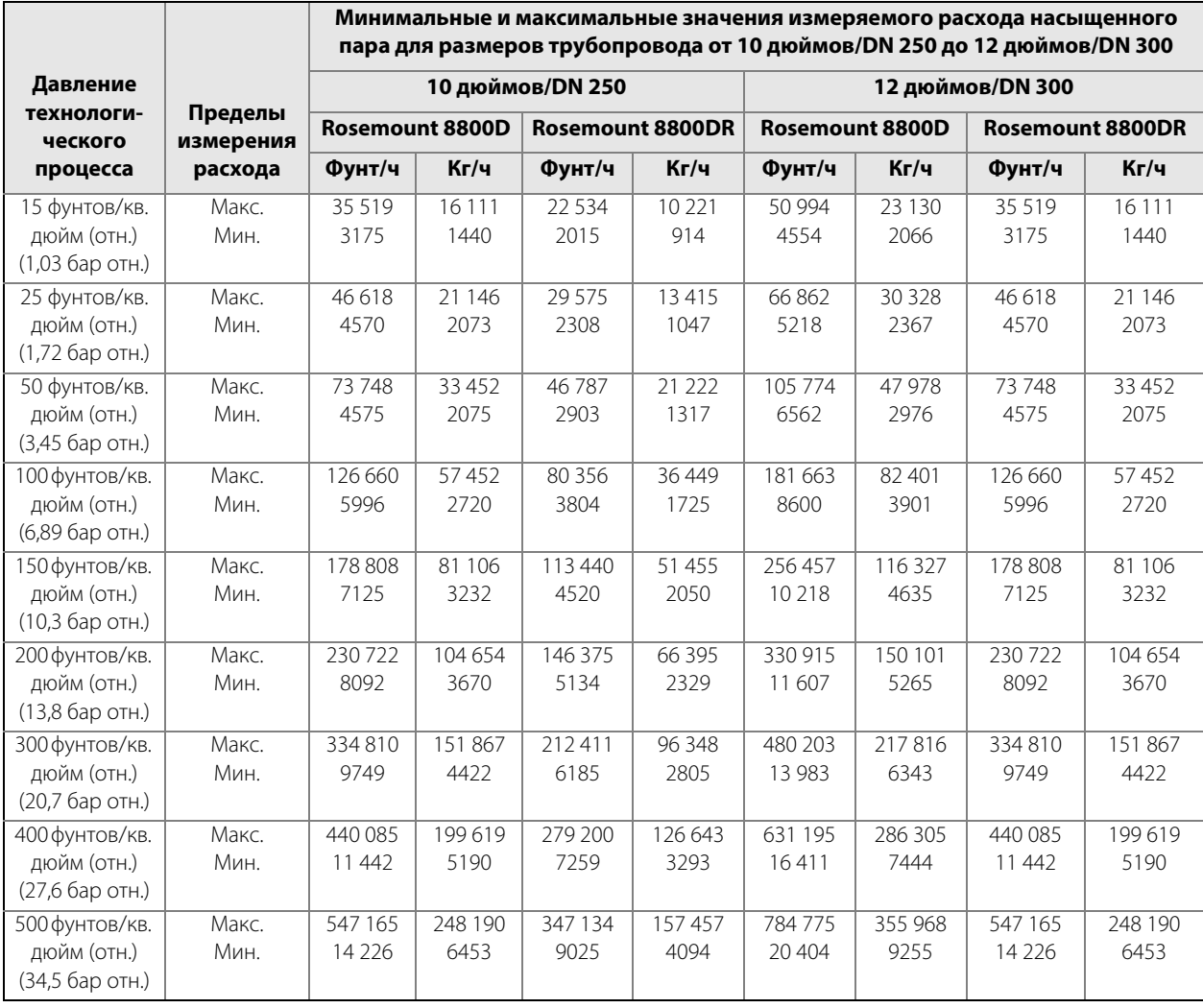

## <span id="page-128-0"></span>**А.3 Эксплуатационные характеристики**

Приведенные ниже эксплуатационные характеристики относятся ко всем моделям расходомера Rosemount 8800D, кроме отдельно оговоренных. Цифровые характеристики относятся к цифровому выходному сигналу стандарта HART.

## **Точность измерения расхода**

Включает в себя линейность, гистерезис и повторяемость.

## **Жидкие среды — для чисел Рейнольдса выше 20 000**

#### **Цифровой и импульсный выходы**

± 0,65 % от расхода.

Примечание. Точность расходомера Rosemount 8800DR для размеров трубопровода от 6 до 12 дюймов (от 150 до 300 мм) составляет ±1,0 % от расхода.

#### **Аналоговый выход**

Аналогично импульсному выходу плюс дополнительные 0,025 % шкалы.

## **Газовые и паровые среды — для чисел Рейнольдса выше 15 000**

#### **Цифровой и импульсный выходы**

±1,0 % от расхода.

Примечание: Точность расходомера Rosemount 8800DR для размеров трубопровода от 6 до 12 дюймов (от 150 до 300 мм) составляет ±1,35 % от расхода.

#### **Аналоговый выход**

Аналогично импульсному выходу плюс дополнительные 0,025 % шкалы.

Ограничения по точности для газовых сред и пара:

– от 1/2 и 1 дюйм (DN 15 и DN 25): максимальная скорость потока составляет 220 футов/с (67,06 м/с);

– для расходомеров со сдвоенными датчиками(от <sup>1</sup>/2 до 4 дюймов): максимальная скорость потока составляет 100 фут/с (30,5 м/с).

#### **Примечание**

По мере уменьшения чисел Рейнольдса ниже заданного предела, равного 10 000, интервал систематической погрешности будет увеличиваться линейно до ±2,0 %. При уменьшении чисел Рейнольдса до 5000 интервал систематической погрешности будет расти линейно с ±2,0 % до ±6,0 %.

## **Точность температуры технологического процесса**

1,2 °C (2,2 °F) или 0,4 % от показания (в °C) в зависимости от того, какое число больше.

#### **Примечание**

Для приборов разнесенного монтажа добавьте ±0,018 °F/фут (±0,03 °C/метр) к погрешности измерения температуры.

## **Точность измерения массового расхода насыщенного водяного пара, скомпенсированного по температуре**

2,0 % от расхода (стандартная).

#### **Повторяемость**

± 0,1 % от фактического расхода.

## **Точность измерения массового расхода при измерении скомпенсированного массового расхода жидкости (воды)**

±0,70 % от расхода (стандартно) между 0 и 260 °C (32 и 500 °F).

±0,85 % от расхода (стандартно) между 260 и 316 °C (500 и 600 °F).

Пределы диапазона измеряемого давления: от 10 до 6264 фунтов/кв. дюйм абс.

#### **Повторяемость**

±0,1 % от фактического расхода.

## **Точность измерения массового расхода при измерении скомпенсированного массового расхода жидкости (задается пользователем)**

Зависит от вводимых пользователем данных.

#### **Повторяемость**

±0,1 % от фактического расхода.

## **Стабильность**

±0,1 % от расхода за один год.

## **Воздействие температуры технологического процесса**

Автоматическая коррекция калибровочного коэффициента по введенной пользователем температуре технологического процесса.

В [табл. А-17](#page-129-0) содержится процентное изменение калибровочного коэффициента на каждые 55,6 °C (100 °F) превышения температуры технологической среды над эталонной температурой, составляющей 25 °C (77 °F).

<span id="page-129-0"></span>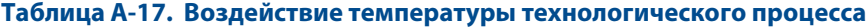

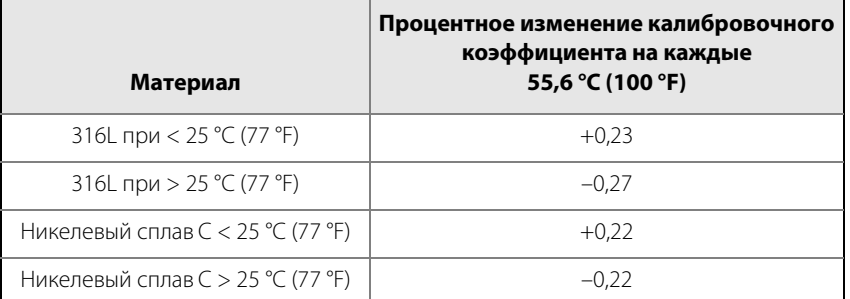

## **Воздействие температуры окружающей среды**

## **Цифровые и импульсные выходы**

Не влияет.

## **Аналоговый выход**

±0,1 % шкалы от –52 до 85 °C (от –58 до 185 °F).

## **Воздействие вибрации**

В условиях достаточно высокой вибрации может наблюдаться наличие выходного сигнала при отсутствии расхода.

Конструкция расходомера сводит данное воздействие к минимуму, а заводские настройки обработки сигнала выбираются таким образом, чтобы устранить данные ошибки для большинства применений.

Если все же при нулевом расходе наблюдается ошибка выходного сигнала, ее можно устранить настройкой отсечки при низком расходе, уровня срабатывания или фильтра нижних частот.

Как только через расходомер начинается прохождение потока, сигнал расхода почти полностью перекрывает воздействие вибрации.

## **Характеристики вибрации**

## **Алюминиевые корпуса расходомеров интегрального монтажа, алюминиевые корпуса расходомеров разнесенного монтажа, а также корпуса из нержавеющей стали расходомеров разнесенного монтажа**

При минимальном или близком к нему уровне скорости потока жидкости при нормальном трубопроводном монтаже максимальная вибрация должна составлять 2,21 мм (0,087 дюйма) смещения на величину двойной амплитуды или ускорение 1 g в зависимости от того, какая величина меньше. При минимальном или близком к нему уровне скорости потока газа при нормальном трубопроводном монтаже максимальная вибрация должна составлять 1,09 мм (0,043 дюйма) смещения на величину двойной амплитуды или ускорение 1 /2 g в зависимости от того, какая величина меньше.

#### **Корпус расходомера интегрального монтажа из нержавеющей стали**

При минимальном или близком к нему уровне скорости потока жидкости при нормальном трубопроводном монтаже максимальная вибрация должна составлять 1,11 мм (0,044 дюйма) смещения на величину двойной амплитуды или ускорение 1 /3 g в зависимости от того, какая величина меньше. При минимальном или близком к нему уровне скорости потока газа при нормальном трубопроводном монтаже максимальная вибрация должна составлять 0,55 мм (0,022 дюйма) смещения на величину двойной амплитуды или ускорение ¼ д в зависимости от того, какая величина меньше.

## **Воздействие положения монтажа**

Расходомер будет соответствовать указанным характеристиками точности при монтаже в горизонтальном, вертикальном или наклонном трубопроводах. Оптимальный способ монтажа в горизонтальном трубопроводе заключается в ориентировании тела обтекания в горизонтальной плоскости. Это не позволит твердым частицам нарушать частоту вихреобразования в установках измерения жидких сред, а также ограничит аналогичное воздействие частиц жидкости в установках измерения газовых и паровых сред.

## **Воздействие электромагнитных и радиочастотных помех**

Прибор соответствует требованиям электромагнитной совместимости Директивы ЕС 2004/108/EC.

## **Аналоговый сигнал HART**

Погрешность выходного сигнала менее ±0,025 % от диапазона при использовании витой пары от 80 до 1000 МГц при силе излучаемого поля 10 В/м; 1,4–2,0 ГГц для силы излучаемого поля 3 В/м; 2,0–2,7 ГГц для силы излучаемого поля 1 В/м. Испытано согласно EN61326.

## **Цифровой сигнал HART**

При использовании цифрового HART воздействие на приводимые значения отсутствует. Испытано согласно EN61326.

## **Магнитные помехи**

### **Аналоговый сигнал HART**

Погрешность выходного сигнала менее ±0,025 % от шкалы при 30 А/м (среднеквадратичное). Испытано согласно EN61326.

## **Подавление помех в последовательном режиме**

## **Аналоговый сигнал HART**

Погрешность выходного сигнала менее ±0,025 % от шкалы при 1 В среднекв., 60 Гц.

## **Подавление помех в синфазном режиме**

## **Аналоговый сигнал HART**

Погрешность выходного сигнала менее ±0,025 % от шкалы при 30 В среднекв, 60 Гц.

## **Воздействие источника питания**

### **Аналоговый сигнал HART**

Менее 0,005 % от шкалы на 1 Вольт.

## <span id="page-131-0"></span>**А.4 Физические характеристики**

## **Соответствие NACE**

Материалы конструкции соответствуют рекомендациям NACE (Национальной ассоциации инженеров-коррозионистов) по материалам по MR0175/ISO15156 относительно эксплуатации в средах, содержащих H2S, для работы на нефтедобывающих предприятиях. Материалы конструкции также отвечают рекомендациям NACE MR0103-2003 по работе в коррозийных средах нефтеперерабатывающих установок. Для приобретения прибора, соответствующего требованиям стандарта MR0103, требуется указать опцию Q25 в коде модели.

#### **Примечание**

Сертификат соответствия требованиям MR0175/ISO15156 требует указания Q15 в качестве отдельной позиции в строке заказа.

## **Электрические соединения**

Резьба кабельных каналов 1 /2–14 NPT или M20 х 1,5; для подключения выхода 4–20 мА и импульсного выхода предусмотрены зажимы с винтом; провода коммуникатора подключаются к клеммной колодке.

## **Материалы несмачиваемых деталей**

#### **Корпус**

Алюминий с низким содержанием меди (FM: тип 4X, CSA: тип 4X, IP66).

Корпус из нержавеющей стали, доступный в качестве опции.

## **Покрытие корпуса**

Полиуретан.

#### **Уплотнительные кольца крышек**

Каучук Buna-N.

#### **Фланцы**

Соединение внахлестку из нержавеющей стали 316/316L.

#### **Датчик температуры (опция MTA)**

Термопара, тип N.

## **Смачиваемые материалы**

#### **Корпус расходомера**

Литой из нержавеющей стали CF-3M, кованый из никелевого сплава N06022 или литой из никелевого сплава CW2M. Также доступны варианты исполнения литого корпуса из углеродистых сталей марок WCB и LCC и двухфазной стали марки 6А.

#### **Фланцы**

Нержавеющая сталь 316/316L.

Вваренный фланец из никелевого сплава N06022.

Кованый из углеродистой стали марки А105.

Кованый из углеродистой стали марки LF2.

Кованый из двухфазной нержавеющей стали марки UNS S32760.

#### **Торцевая поверхность**

Никелевый сплав N06022.

Нержавеющая сталь 316/316L.

### **Чистота обработки поверхности фланцев и торцевых поверхностей**

Стандартная обработка: в соответствии с требованиями применяемого стандарта фланцев.

Гладкая обработка: индекс шероховатости Ra 1,6–3,1 мкм.

## **Технологические соединения**

Возможность монтажа между следующими видами фланцев:

ASME B16,5 (ANSI): класс 150, 300, 600, 900, 1500.

EN 1092-1: PN 10, 16, 25, 40, 63, 100, 160.

JIS: 10K, 20K и 40K.

Патрубки под приварку: сортамент 10, сортамент 40, сортамент 80, сортамент 160.

## **Монтаж**

## **Интегральный (стандартный)**

Блок электроники монтируется на корпусе расходомера.

### **Разнесенный (опциональный)**

Блок электроники может монтироваться вдали от корпуса расходомера. Межблочный коаксиальный кабель имеет фиксированную длину: 3,0, 6,1, 9,1, 10 и 15,2 м (10, 20, 30, 33 и 50 футов). Для получения кабеля нестандартной длины до 22,9 м (75 футов) свяжитесь с производителем. Оборудование для разнесенного монтажа включает в себя кронштейн для монтажа на трубе с одной болт-скобой.

Также доступны бронированные соединительные кабели фиксированной длины: 10, 20, 33, 50 и 75 футов. Опция бронированного соединительного кабеля поставляется в стандартной комплектации вместе с алюминиевыми кабельными сальниками для подсоединения кабеля к блоку электроники и к расходомеру. При заказе расходомера с корпусом электроники из нержавеющей стали к нему прилагаются кабельные сальники также из нержавеющей стали.

#### **Ограничения по температуре для монтажа интегральных приборов**

Максимальная температура технологического процесса для интегрального монтажа зависит от температуры окружающей среды в месте монтажа расходомера. Температура блока электроники не должна превышать 85 °C (185 °F). Следующая информация приводится для справки. Учтите, что трубопровод изолирован при помощи 3-дюймового изоляционного керамического материала.

#### **Рисунок А-1. Пределы температуры окружающей среды и температуры технологического процесса для вихревого расходомера Rosemount 8800**

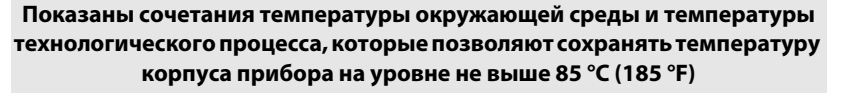

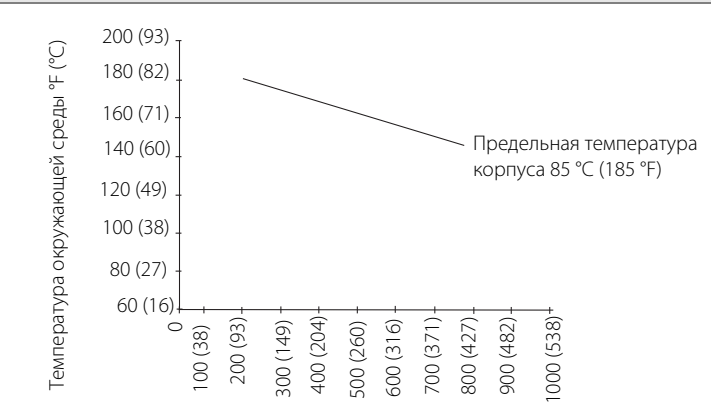

Температура технологического процесса °F (°C)

Расходомер и трубопровод с 3-дюймовой изоляцией из керамического волокна. Горизонтальный трубопровод и вертикальное положение расходомера.

## **Требования к длинам прямых участков**

Вихревой расходомер можно устанавливать на прямолинейном участке трубы, длина которого составляет минимум десять диаметров трубы (D) до расходомера и пять диаметров трубы (D) после него.

Показатель номинальной точности основывается на количестве диаметров трубы от источника возмущения до находящегося ниже по потоку расходомера. Корректировка калибровочного коэффициента не требуется, если расстояние до источника возмущения составляет 35 диаметров до расходомера и 5 диаметров после. Сдвиг значения калибровочного коэффициента может составлять не более 0,5 % при условии, что длина прямолинейного участка трубы до расходомера находится в пределах от 10 до 35 диаметров. Для получения информации по возможной настройке калибровочного коэффициента см. «Лист технических данных» (00816-0107-3250), раздел «Воздействие положения монтажа на коррекцию калибровочного коэффициента». С помощью электроники скорректировать данное воздействие нельзя.

## **Маркировка**

Маркировка расходомера будет произведена бесплатно в соответствии с требованиями заказчика. Все маркировочные таблички выполняются из нержавеющей стали. К расходомеру прикрепляется стандартная несъемная табличка. Высота букв — 1,6 мм (1/16 дюйма). По запросу поставляется табличка на проволоке. Таблички на проволоке могут содержать пять строк до 28 знаков в каждой.

## **Информация о калибровке расхода**

С каждым расходомером поставляется информация о его калибровке и конфигурации. Для получения заверенной копии данных калибровки расходомера при его заказе в коде модели необходимо указать опцию Q4.

## <span id="page-135-0"></span>**А.5 Габаритные чертежи**

<span id="page-135-1"></span>**Рисунок А-2. Расходомер фланцевого типа (размеры трубопровода от 1/2 до 12 дюймов/от 15 до 300 мм)**

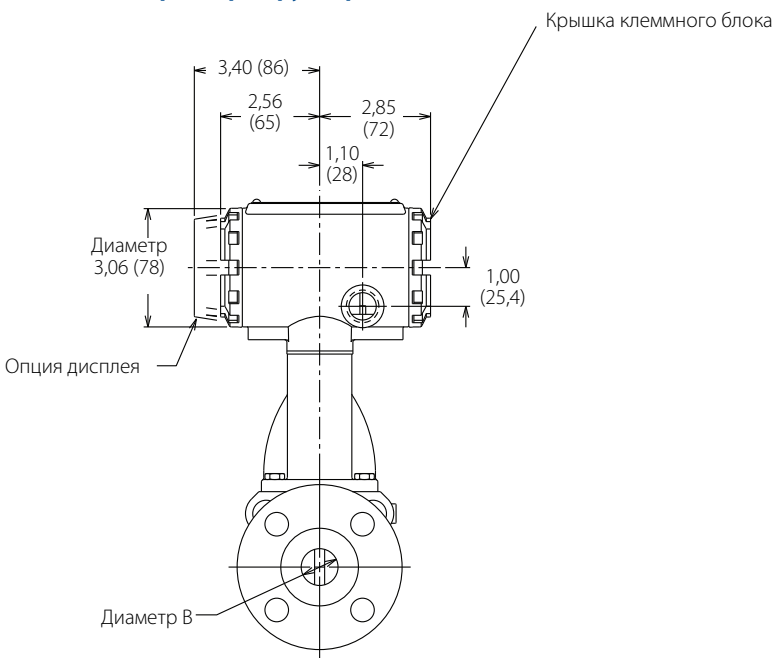

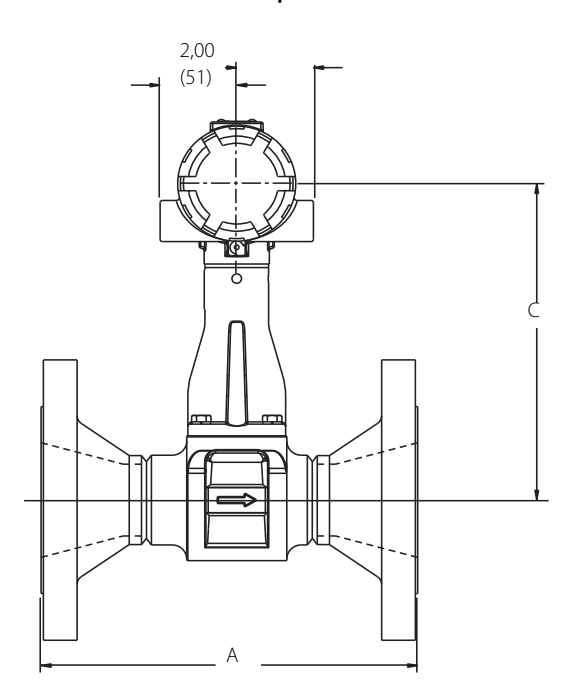

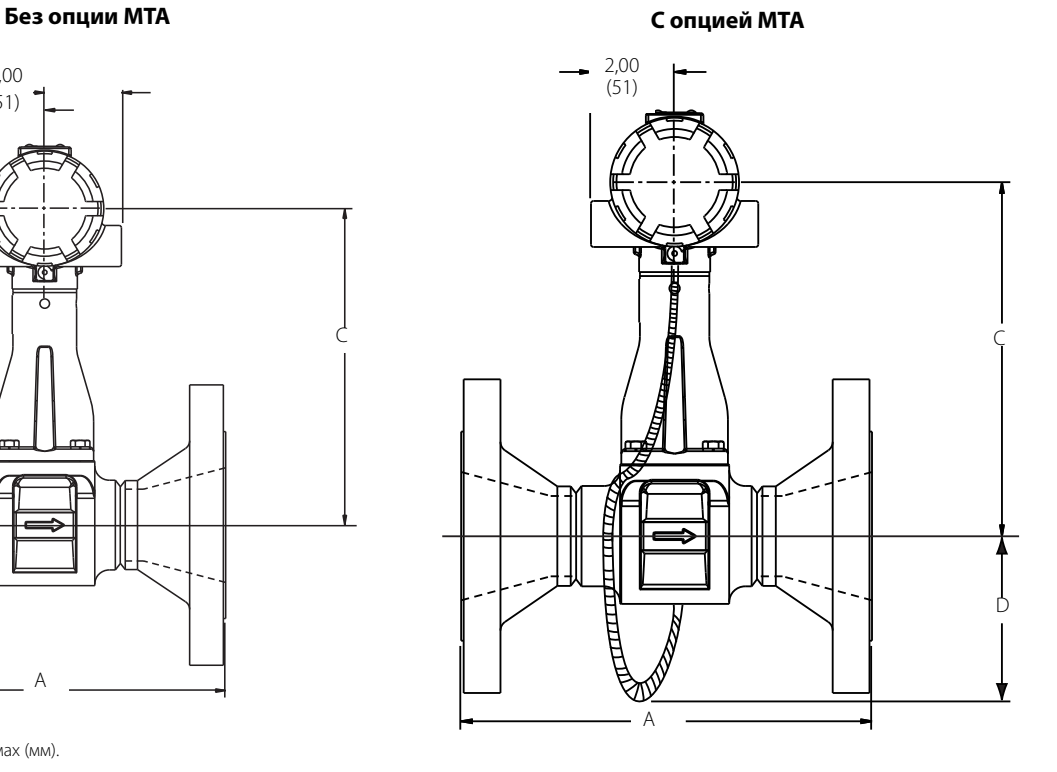

Размеры указаны в дюймах (мм).

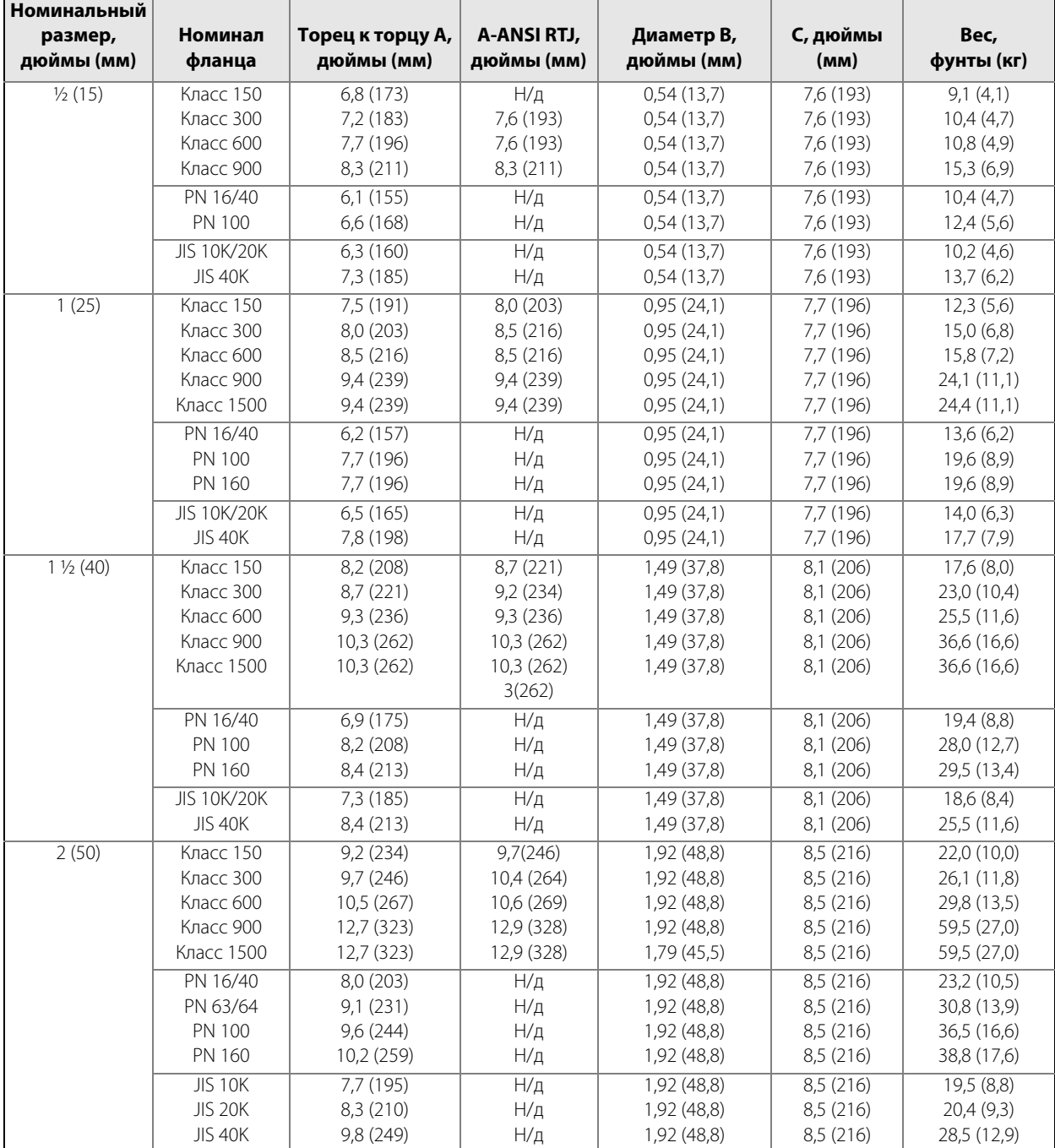

## **Таблица А-18. Расходомер фланцевого типа (размеры трубопровода от 1/2 до 2 дюймов/от 15 до 50 мм)**

#### **Таблица А-19. Расходомер фланцевого типа (размеры трубопровода от 3 до 6 дюймов/ от 80 до 150 мм) (см. [рис. А-2](#page-135-1))**

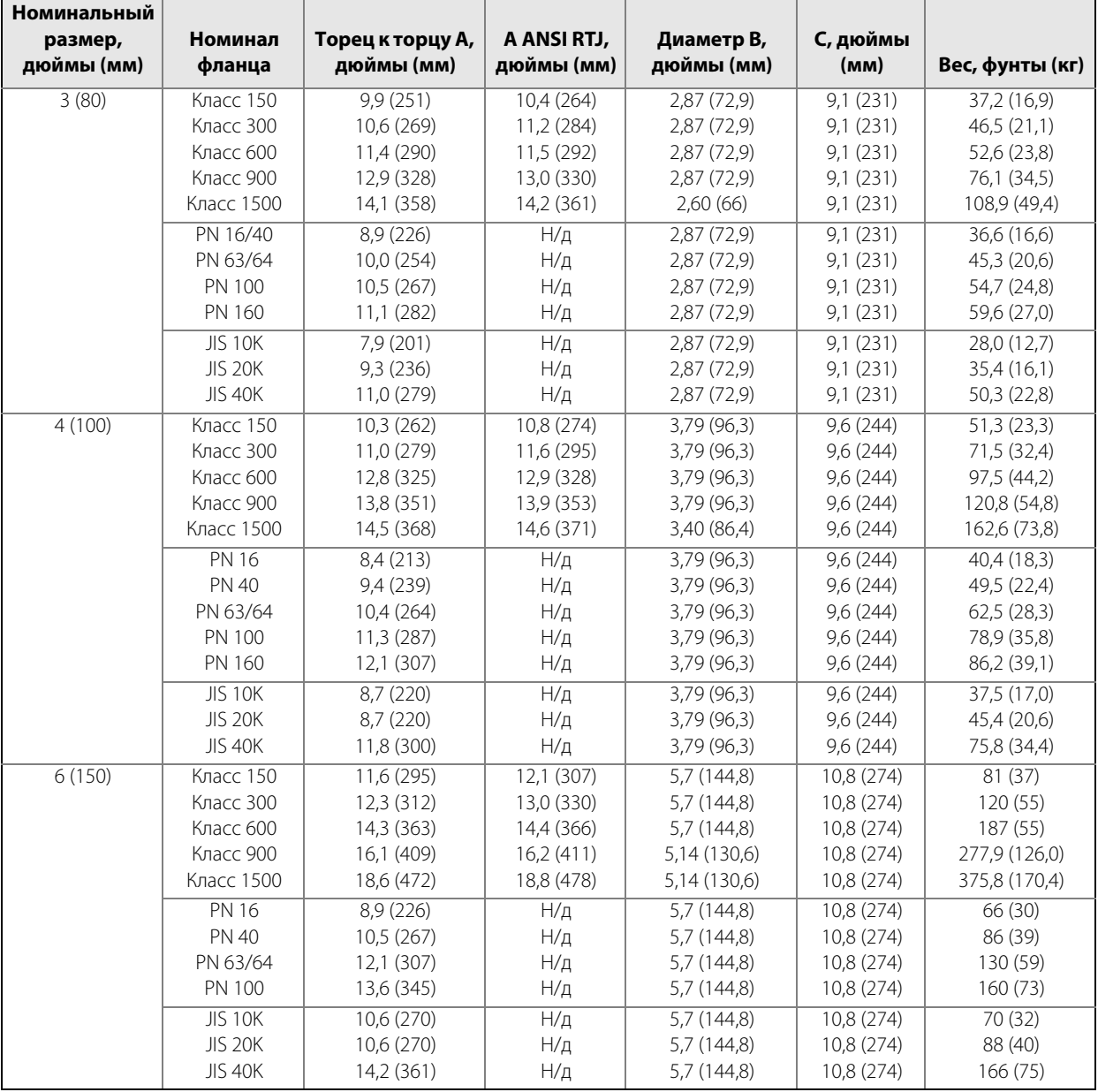

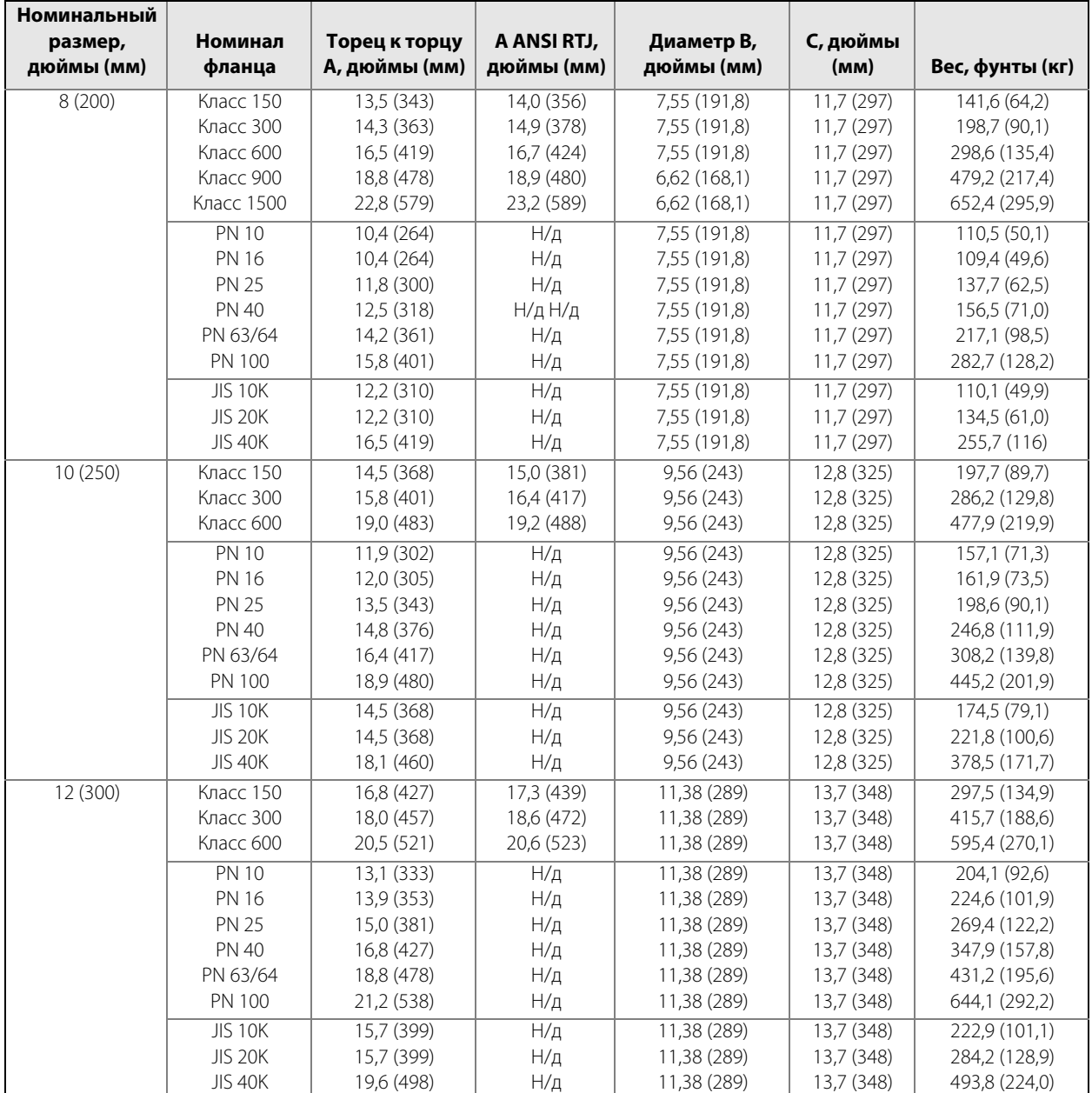

#### **Таблица А-20. Расходомер фланцевого типа (размеры трубопровода от 8 до 12 дюймов/ от 200 до 300 мм) (см. [рис. А-2\)](#page-135-1)**

00809-0107-4004, ред. DB

<span id="page-139-0"></span>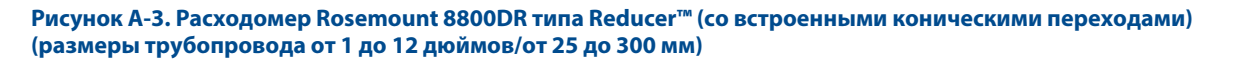

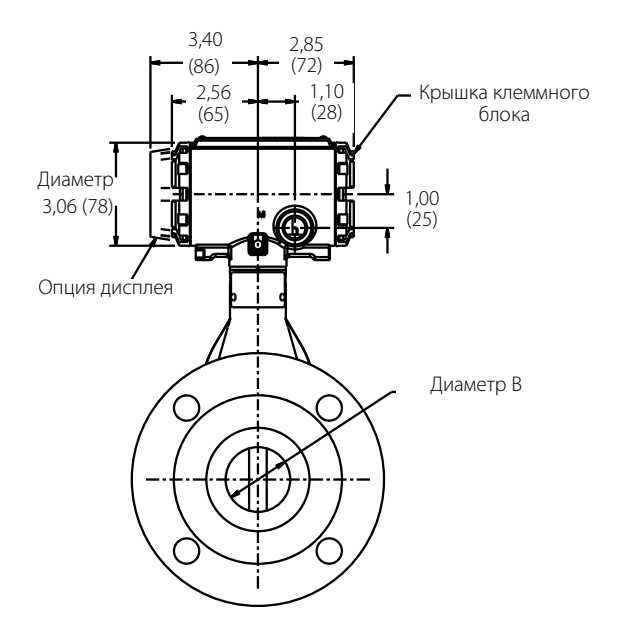

2,00 (51) 2,00 (51) ছ to ₹  $\mathsf{C}% _{t}\!\left( t\right) \equiv\mathsf{C}_{t}\!\left( t\right) \left( t\right)$ ▵

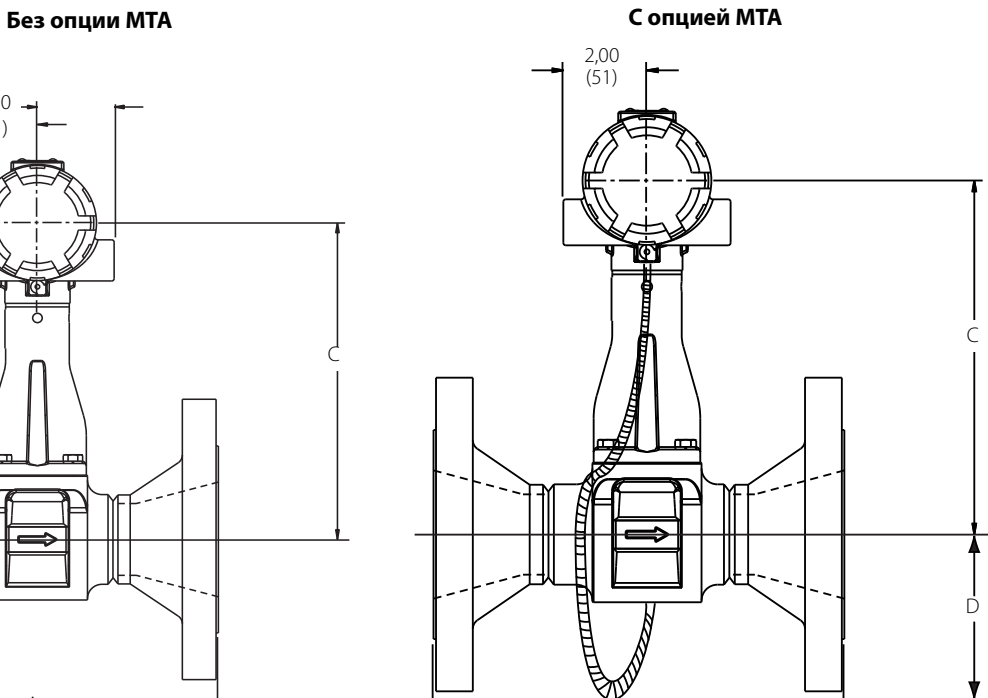

A

Размеры указаны в дюймах (мм).

A

#### **Таблица А-21. Расходомер типа Reducer (со встроенными коническими переходами) (размеры трубопровода от 1 до 3 дюймов/от 25 до 80 мм)**

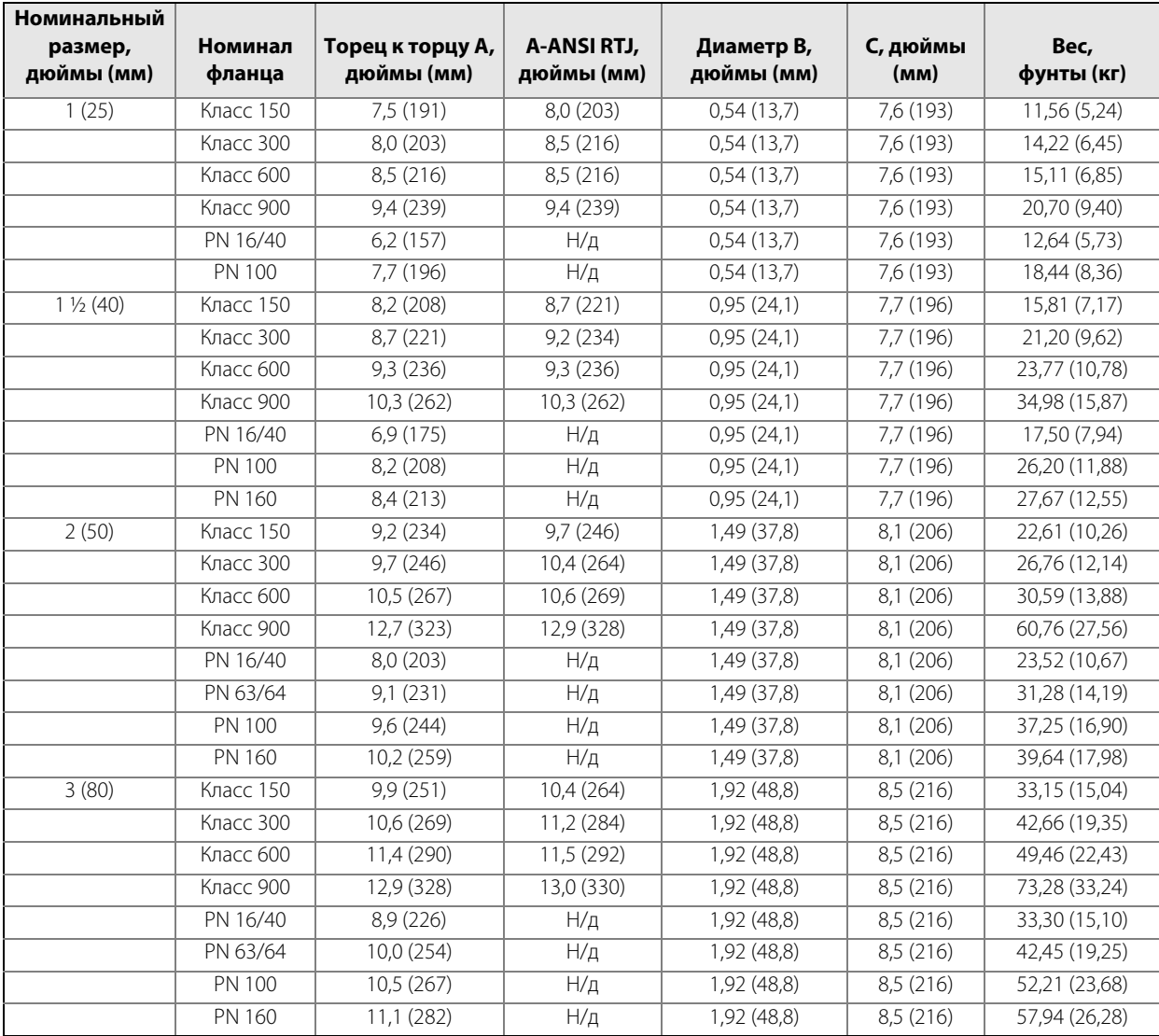

#### **Таблица А-22. Расходомер типа Reducer (со встроенными коническими переходами) (размеры трубопровода от 4 до 12 дюймов/от 100 до 300 мм) (см. [рис. А-3](#page-139-0))**

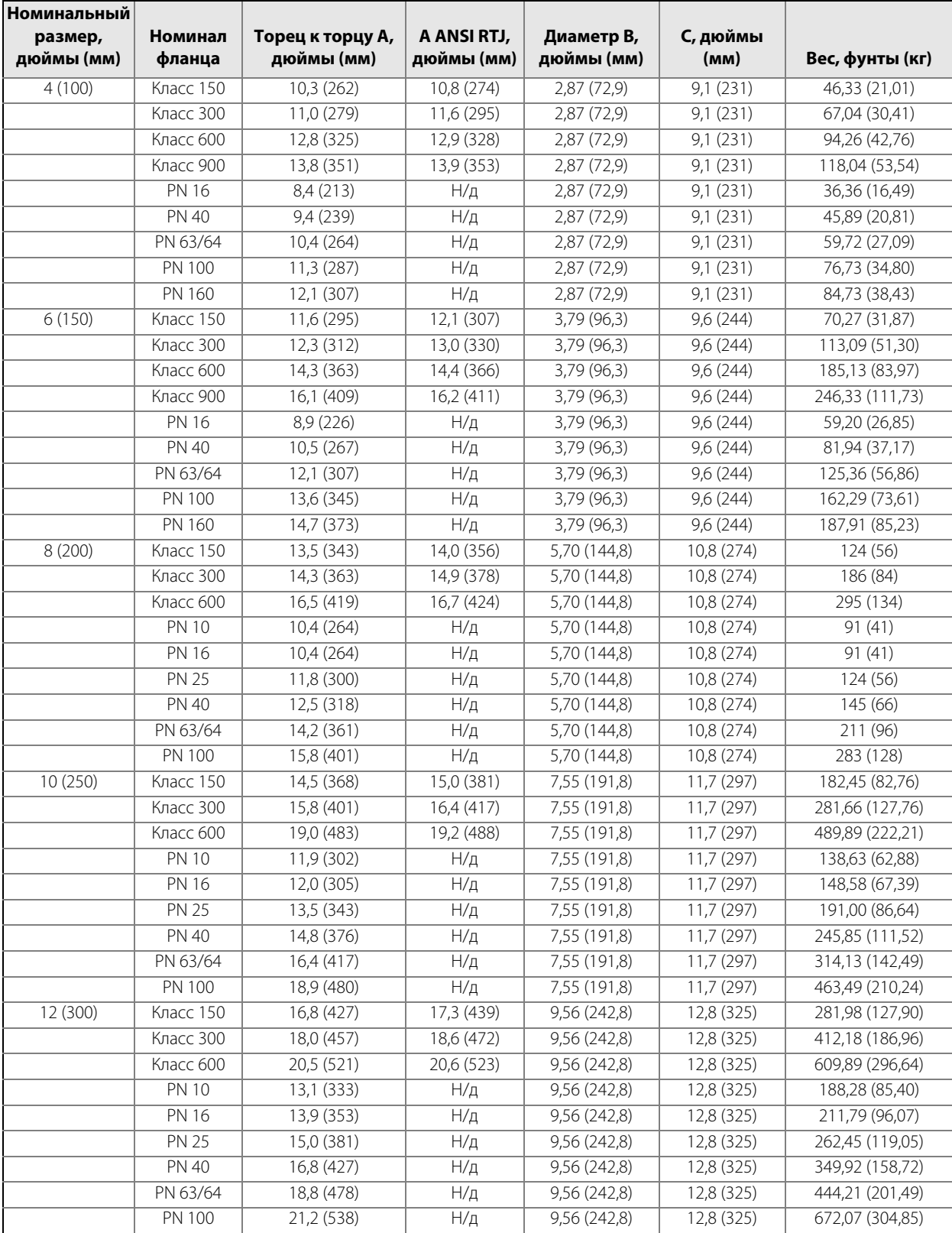

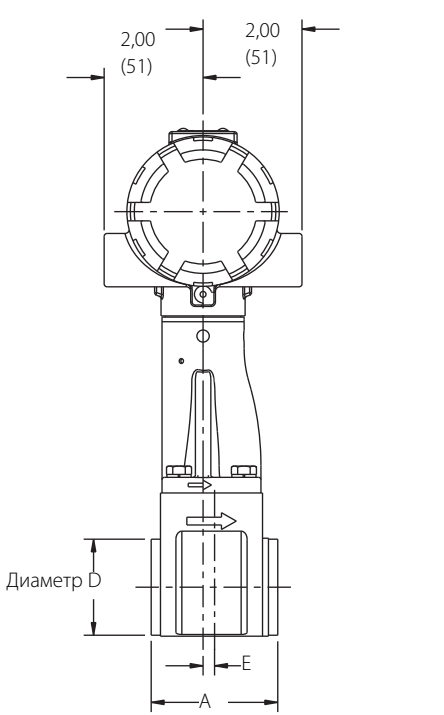

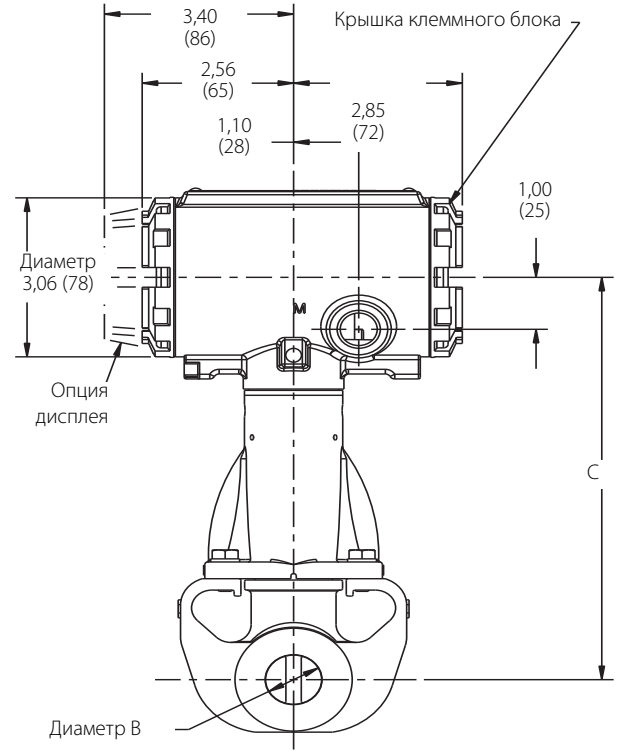

Размеры указаны в дюймах (мм). Корпус электроники можно поворачивать с шагом в 90 градусов.

### **Таблица А-23. Бесфланцевый расходомер Rosemount 8800D**

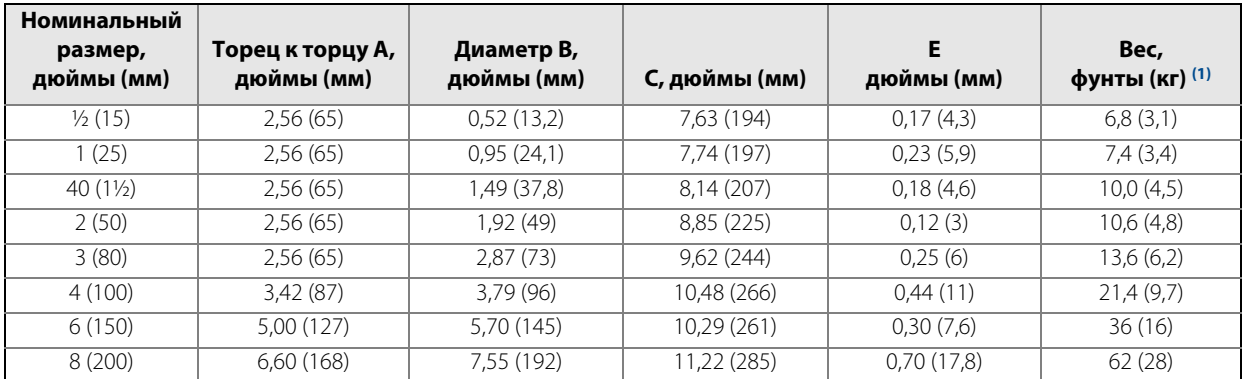

1. При наличии опции дисплея добавьте 0,2 фунта (0,1 кг).

**Рисунок А-4. Расходомер бесфланцевого типа (размеры трубопровода от 1/2 до 8 дюймов/от 15 до 200 мм)** 

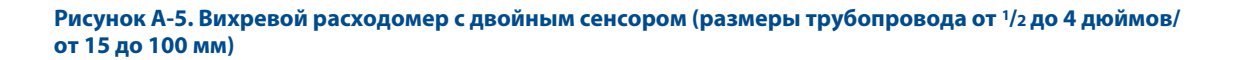

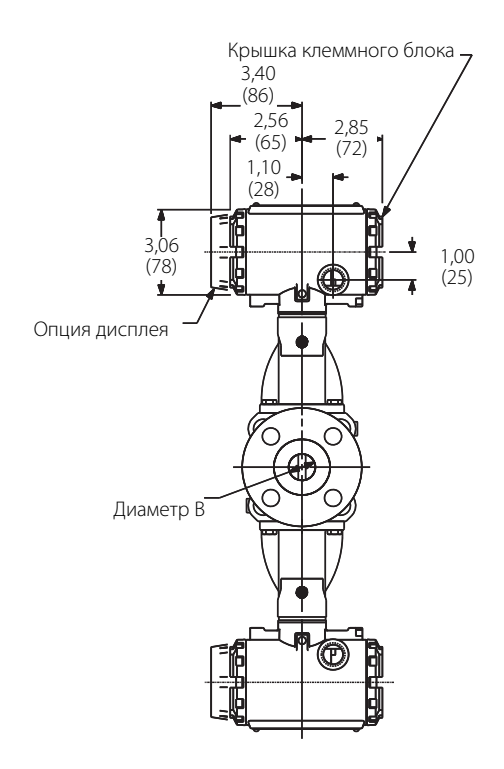

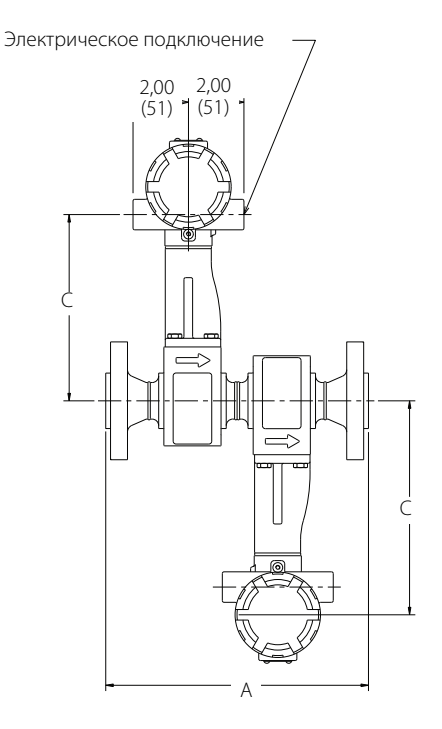

Размеры указаны в дюймах (мм).
**Рисунок А-6. Вихревой расходомер с двойным сенсором (размеры трубопровода от 6 до 12 дюймов/ от 150 до 300 мм)**

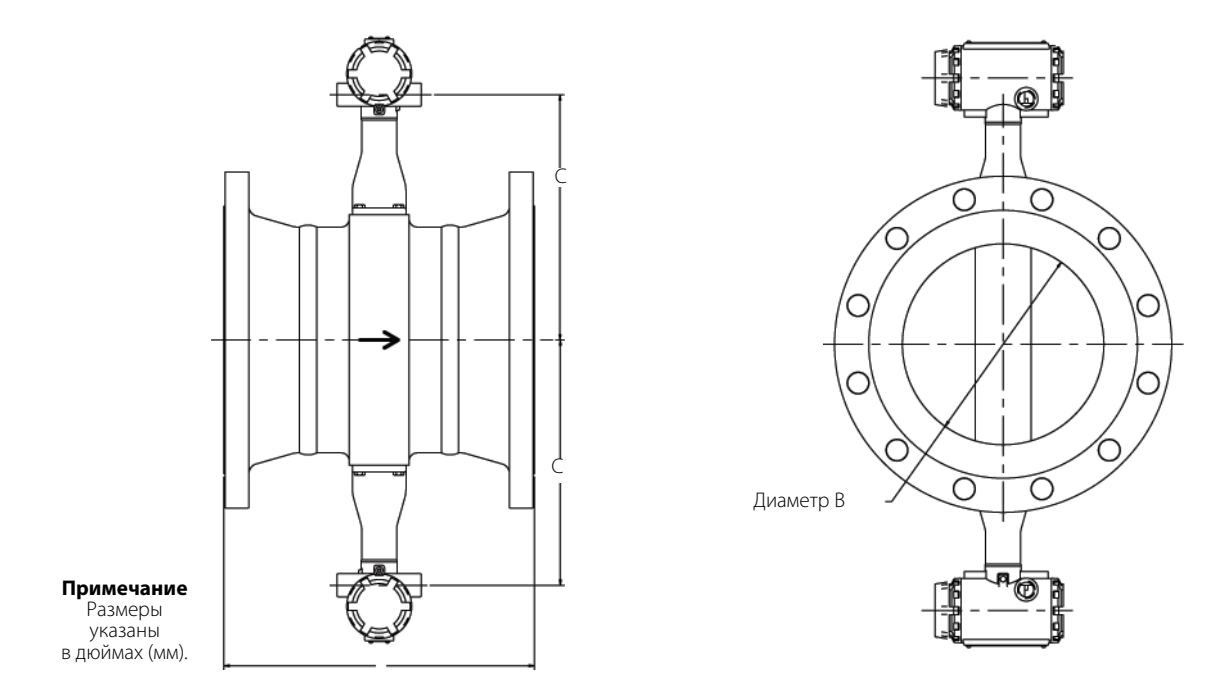

#### **Таблица А-24. Вихревой расходомер с двойным сенсором (размеры трубопровода от 1/2 до 3 дюймов/от 15 до 80 мм)**

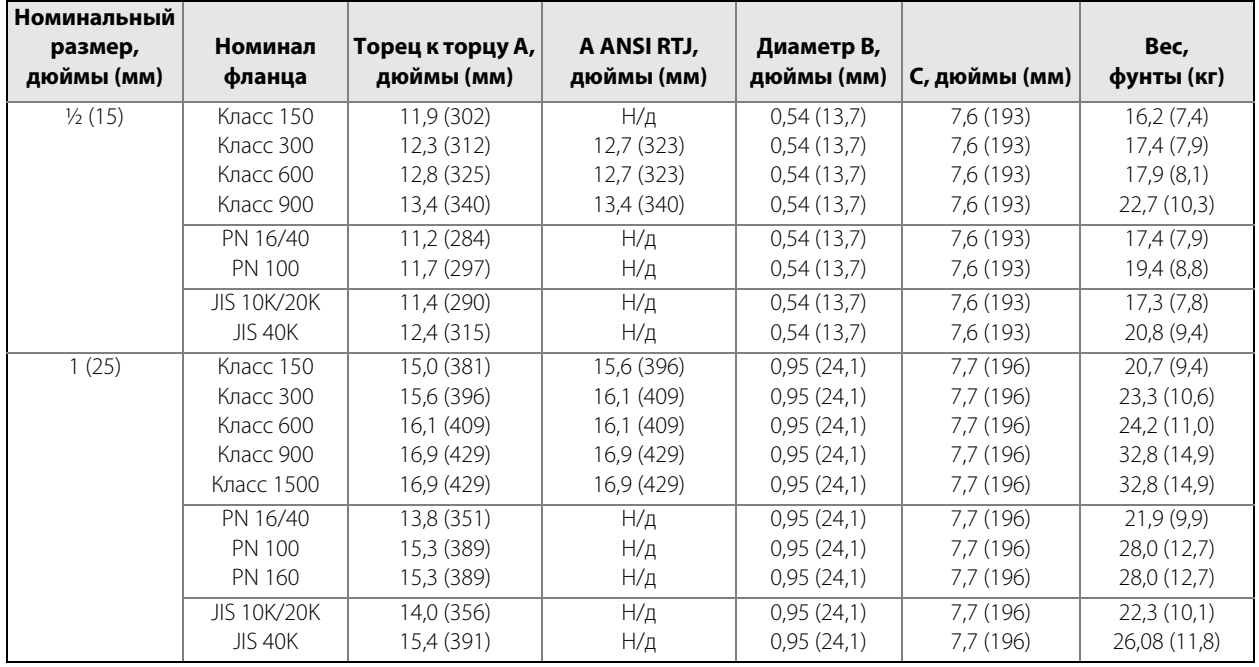

#### **Таблица А-24. Вихревой расходомер с двойным сенсором (размеры трубопровода от 1/2 до 3 дюймов/от 15 до 80 мм)**

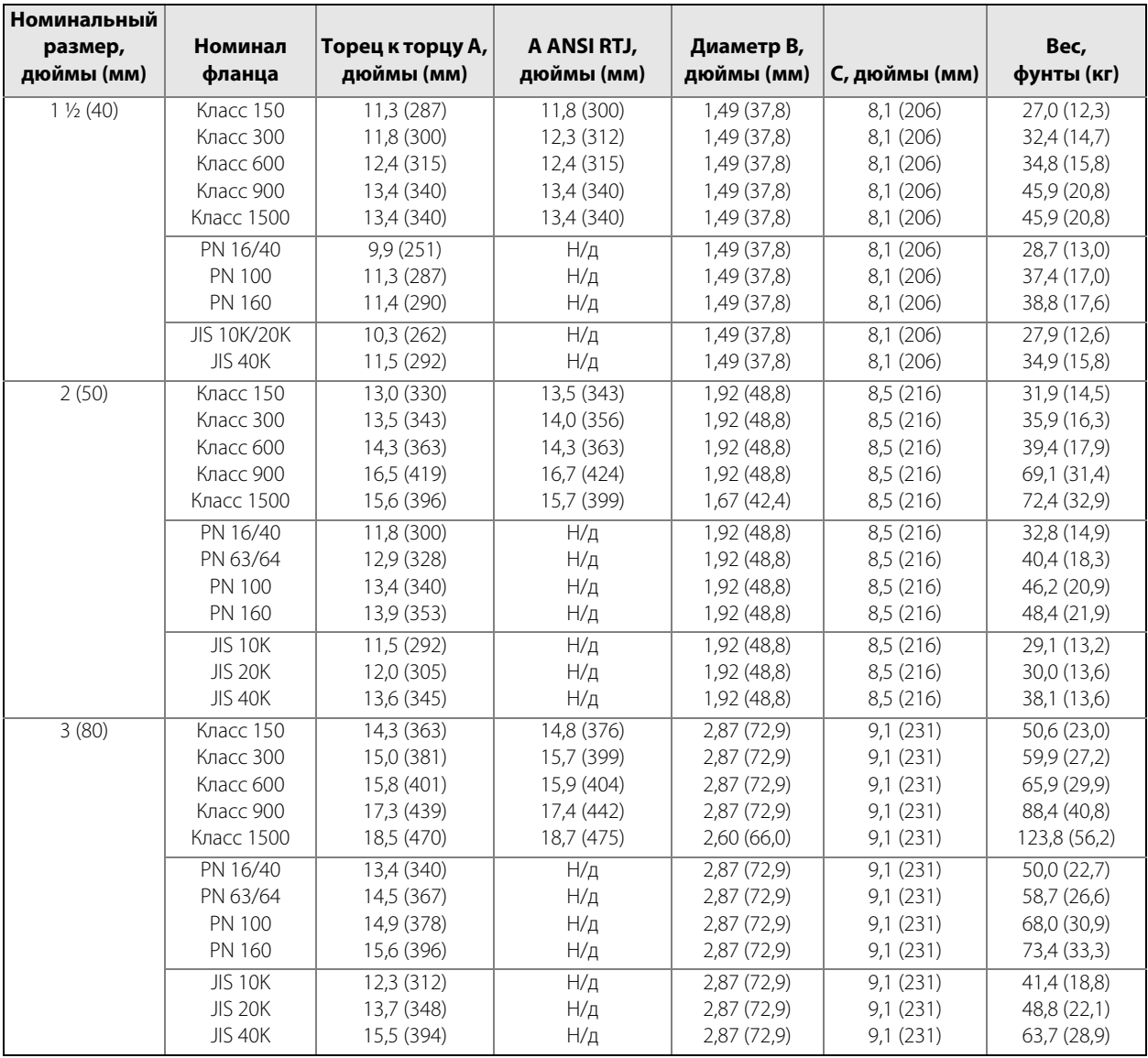

#### **Таблица А-25. Вихревой расходомер с двойным сенсором (размеры трубопровода от 4 до 12 дюймов/от 100 до 300 мм)**

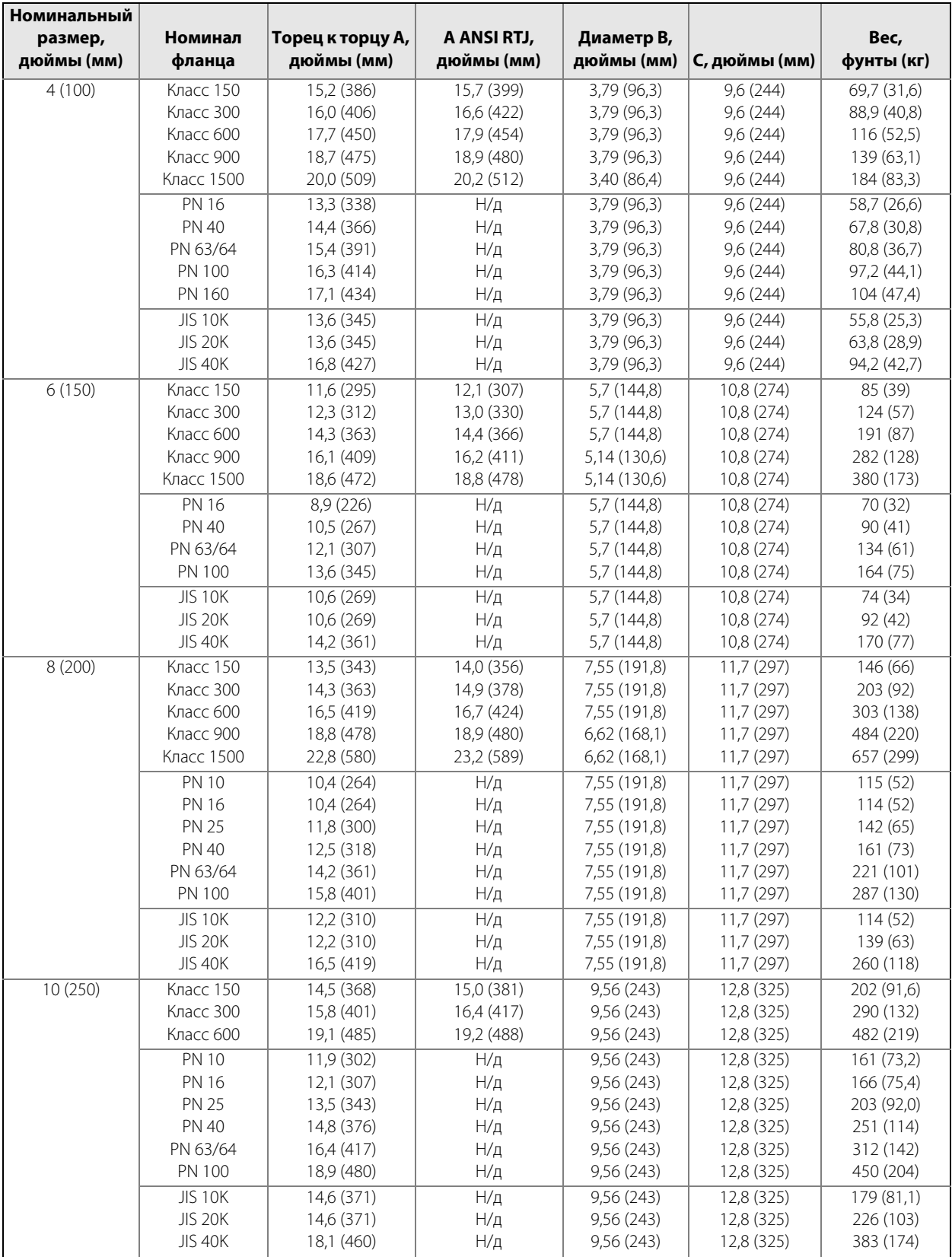

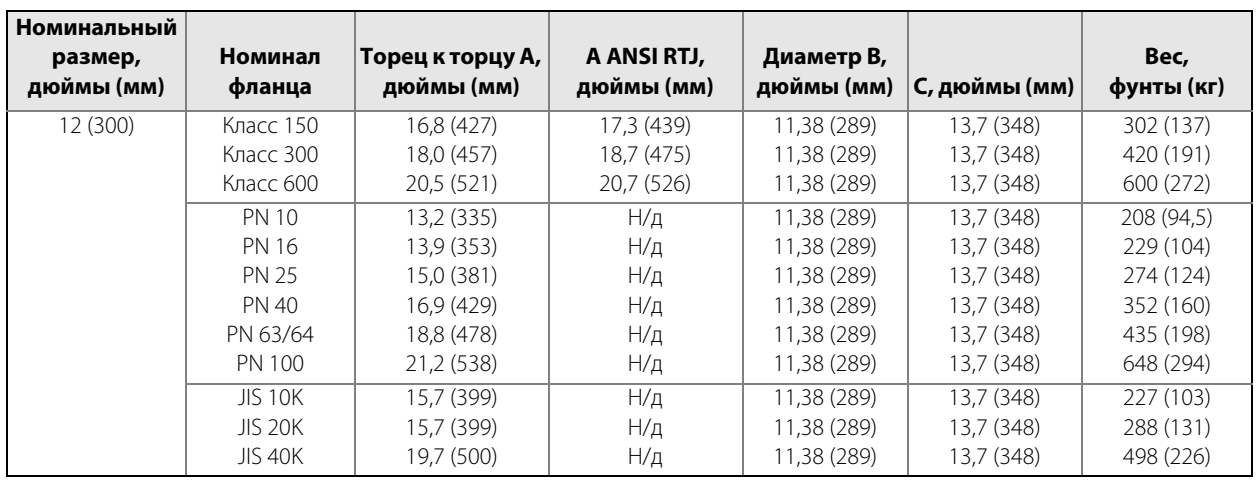

#### **Таблица А-25. Вихревой расходомер с двойным сенсором (размеры трубопровода от 4 до 12 дюймов/от 100 до 300 мм)**

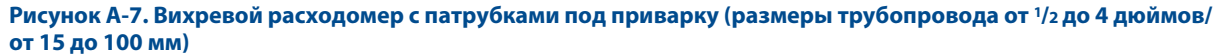

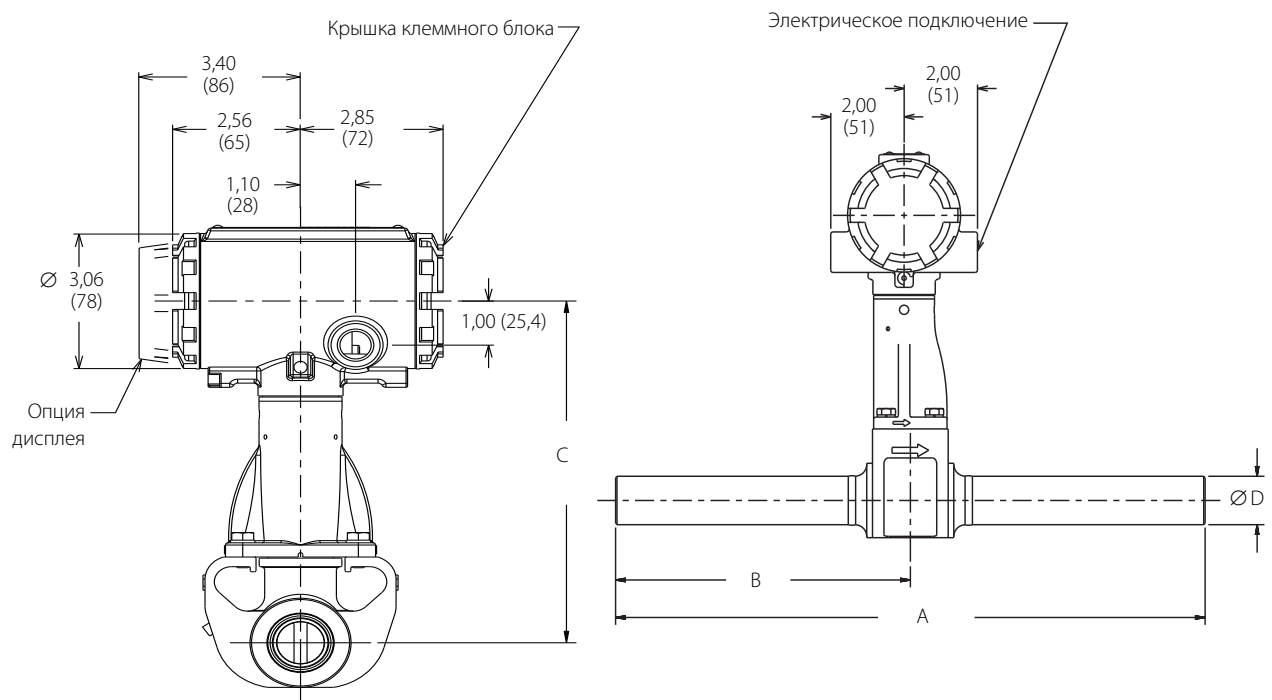

#### **Таблица А-26. Вихревой расходомер с патрубками под приварку (размеры трубопровода от 1/2 до 4 дюймов/от 15 до 100 мм)**

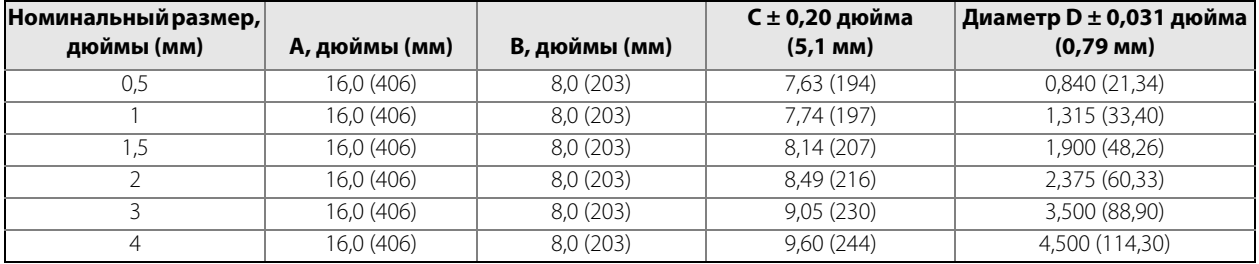

### **Руководство по эксплуатации**

00809-0107-4004, ред. DB

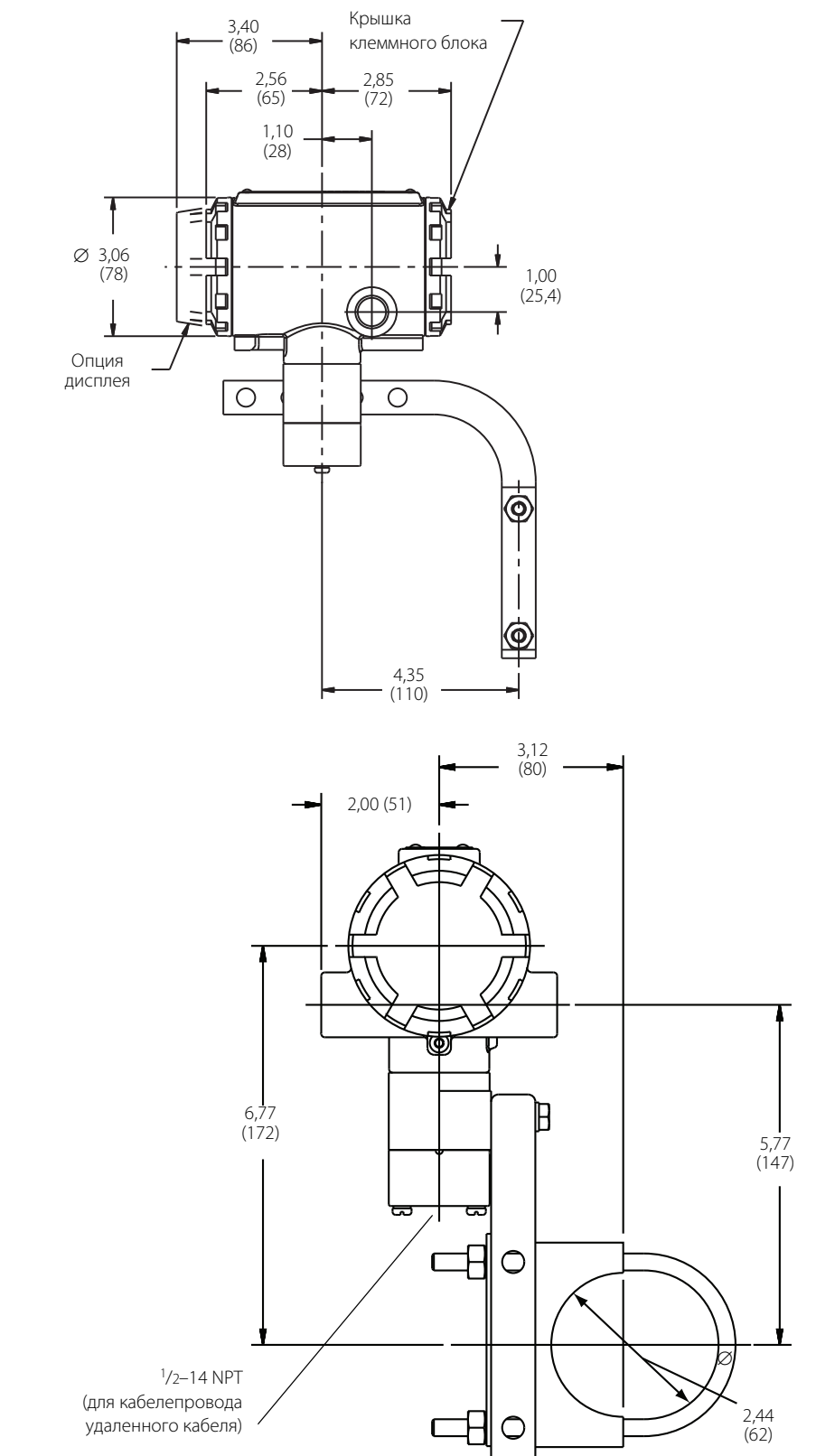

#### **Рисунок А-8. Блок электроники для разнесенного монтажа**

**Примечание** При монтаже приборов с корпусами из нержавеющей стали свяжитесь с производителем. Размеры указаны в дюймах (мм).

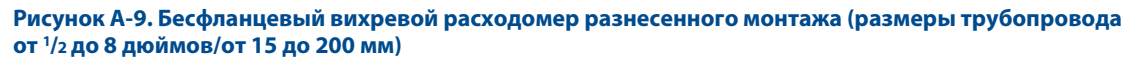

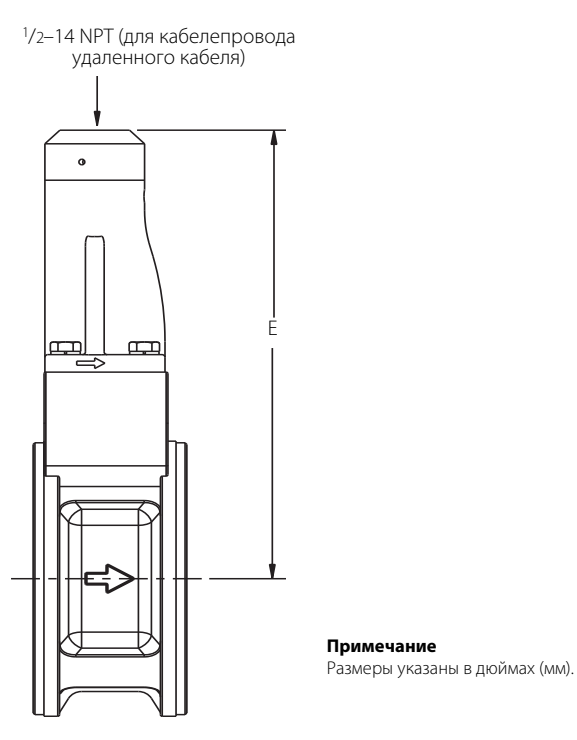

#### **Таблица А-27. Бесфланцевый расходомер Rosemount 8800D**

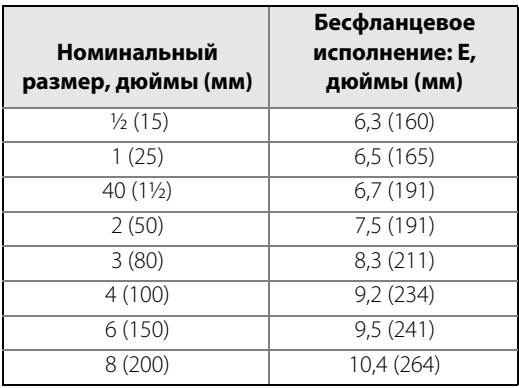

ноябрь 2015 г.

**Рисунок А-10. Расходомер разнесенного монтажа фланцевого типа с двойным сенсором (размеры трубопровода от 1/2 до 12 дюймов/от 15 до 300 мм)**

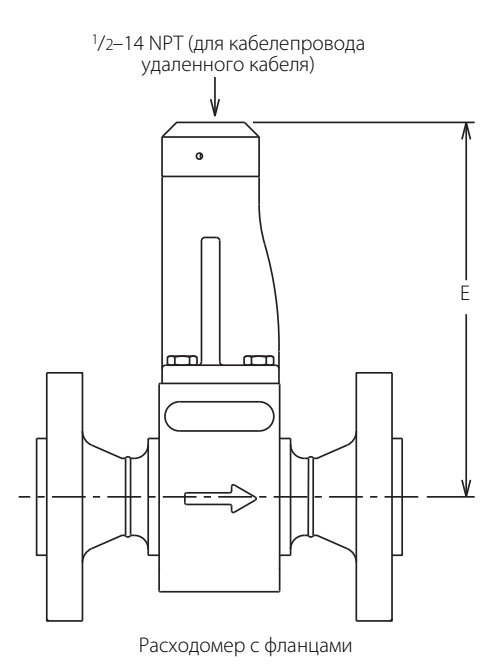

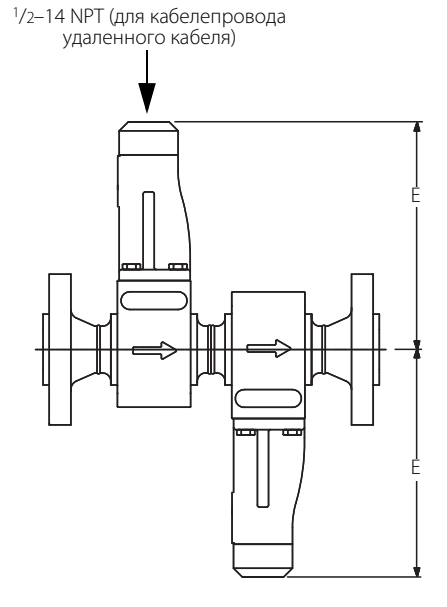

Расходомер с двойным сенсором

**Примечание**

Размеры указаны в дюймах (мм).

#### **Таблица А-28. Размеры расходомера выносного монтажа, фланцевого типа, с двойным сенсором**

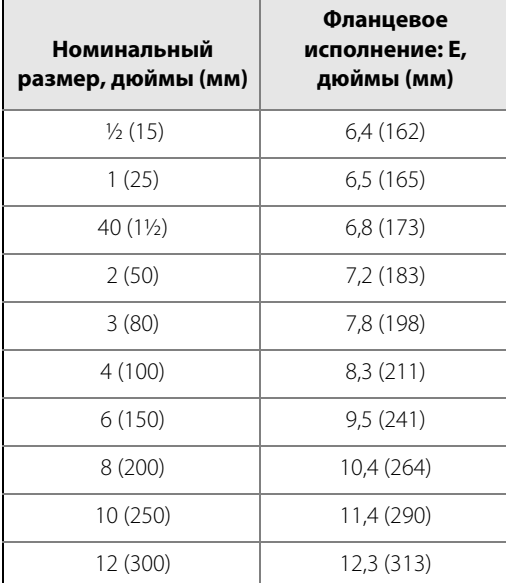

# Приложение Б Информация по сертификации

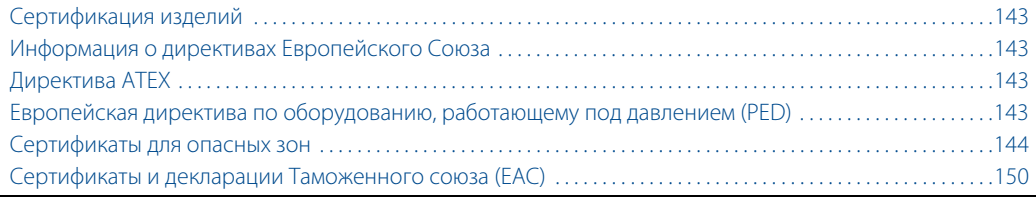

### <span id="page-152-0"></span>**Б.1 Сертификация изделий**

### **Б.1.1 Сертифицированные производственные предприятия**

Rosemount Inc. — г. Иден Прейри, штат Миннесота, США. Emerson™ Process Management BV — г. Эде, Нидерланды. Emerson Process Management Flow Technologies Co., Ltd.

г. Нанкин, Провинция Цзянсу, Китай.

SC Emerson SRL — г. Клуж, Румыния.

### **Б.1.2 Взрывобезопасный корпус, тип защиты Ex d**

Взрывобезопасный корпус, тип защиты Ex d согласно стандарту IEC 60079-1, EN 60079-1

- Датчики во взрывобезопасном корпусе следует открывать только при отсоединенном питании.
- Входные отверстия устройства должны закрываться с использованием соответствующих категории Ex d кабельных сальников или заглушек. Если иное не указано на корпусе, стандартной резьбой кабельных вводов является 1/2-14 NPT.

#### **Б.1.3 Тип взрывозащиты n**

Тип взрывозащиты n согласно стандарту IEC 60079-15, EN 60079-15

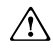

Все входные отверстия устройства должны закрываться с использованием соответствующих категориям Ex e или Ex n кабельных сальников и металлических заглушек или с использованием соответствующих сертифицированных по ATEX кабельных сальников и заглушек со степенью защиты IP66, аттестованных любой одобренной ЕС сертифицирующей организацией.

# <span id="page-152-1"></span>**Б.2 Информация о директивах Европейского Союза**

Декларация EC о соответствии данного изделия всем применимым европейским директивам доступна на веб-сайте www.EmersonProcess.ru. Печатную копию можно получить в региональном представительстве.

### <span id="page-152-2"></span>**Б.3 Директива ATEX**

Продукция Emerson Process Management соответствует требованиям Директивы ATEX.

# <span id="page-152-3"></span>**Б.4 Европейская директива по оборудованию, работающему под давлением (PED)**

#### **Расходомер-счетчик вихревой 8800D для трубопроводов диаметром от 40 до 300 мм**

Номер сертификата 4741-2014-CE-HOU-DNV C€ 0575

Оценка соответствия требованиям модуля H Обязательная маркировка СЕ расходомеров в соответствии со Статьей 15 Директивы по оборудованию, работающему под давлением (PED) нанесена на корпус проточной части. Для оценки соответствия требованиям для категорий I–III расходомеров используется модуль Н.

#### **Расходомер-счетчик вихревой 8800 для трубопроводов диаметром 15 мм и 25 мм**

#### **Общепринятая инженерно-техническая практика (SEP)**

Расходомеры с маркировкой SEP не подпадают под действие Директивы по оборудованию, работающему под давлением (PED), и не могут маркироваться как соответствующие данной директиве.

00809-0107-4004, ред. DB

# <span id="page-153-0"></span>**Б.5 Сертификаты для опасных зон**

### **Б.5.1 Сертификаты Северной Америки**

#### **Factory Mutual (FM)**

- **E5** Взрывозащищенное искробезопасное исполнение: класс I, раздел 1, группы B, C и D. Пыленевозгораемость: класс II/III, раздел 1, группы E, F и G. Код температуры: Т6 (-50 °С  $\leq$  Т<sub>a</sub>  $\leq$  70 °С). Заводская герметизация. Тип корпуса 4X / IP66.
- **I5** Искробезопасное исполнение: классы I, II и III, раздел 1, группы A, B, C, D, E, F и G. Пожаробезопасность: класс I, раздел 2, группы A, B, C и D. Невоспламеняемая проводка (NIFW) при монтаже согласно чертежу Rosemount 08800-0116.

Код температуры: Т4 (-50 °С  $\leq$  Т<sub>а</sub>  $\leq$  70 °С), 4-20 мА HART®. Код температуры: Т4 (-50 °С  $\leq$  Т<sub>а</sub>  $\leq$  60 °С), Fieldbus Тип корпуса 4X / IP66.

- **IE** FISCO: классы I, II и III, раздел 1, группы A, B, C, D, E, F и G FNICO: класс 1, раздел 2, группы A, B, C и D. Код температуры: Т4 (–50 °С  $\leq$  Т<sub>а</sub>  $\leq$  60 °С), при монтаже в соответствии с контрольным чертежом Rosemount 08800-0116. Тип корпуса 4X / IP66.
- **K5** Сочетание E5 и I5.

#### **Особые условия безопасной эксплуатации (X)**

- 1. При оснащении подавителем наносекундных импульсных помех напряжением 90 В (опция T1) оборудование не выдерживает испытание электрической прочности изоляции напряжением 500 В. Это должно учитываться при монтаже.
- 2. Вихревой расходомер модели 8800D, заказанный с алюминиевым корпусом электроники, потенциально может быть причиной возгорания при ударе или трении. По этой причине при монтаже необходимо избегать возможных ударов по корпусу и его трения.

#### **Сертификаты CSA (Канадской ассоциации стандартов)**

**E6** Взрывозащищенное исполнение: класс I, раздел 1, группы B, C и D.

Пыленевозгораемость: классы II и III, раздел 1, группы E, F и G.

Класс I, зона 1, Ex d[ia] IIC.

Код температуры: Т6 (-50 °С  $\le$  T $\le$  70 °С).

Заводская герметизация.

Одинарная герметизация.

Тип корпуса: 4Х.

**I6** Искробезопасное исполнение: классы I, II и III, раздел 1, группы A, B, C, D, E, F и G.

Невоспламеняемость: класс I, раздел 2, группы A, B, C и D.

Код температуры: Т4 (-50 °С  $\leq$  Т<sub>а</sub> $\leq$  70 °С), 4-20 мА HART.

Код температуры: Т4 (-50 °С  $\leq$  Т<sub>а</sub> $\leq$  60 °С), Fieldbus. При подключении в соответствии с чертежом Rosemount 08800-0112.

Одинарная герметизация.

Тип корпуса: 4Х.

**IF** FISCO: классы I, II и III, раздел 1, группы A, B, C, D, E, F и G FNICO: класс 1, раздел 2, группы A, B, C и D. Код температуры: Т4 (-50 °С  $\leq$  Т<sub>3</sub>  $\leq$  60 °С).

При монтаже согласно чертежу Rosemount 08800-0112.

Одинарная герметизация.

Тип корпуса: 4Х.

**K6** Сочетание E6 и I6.

#### **Сочетание**

**KB** Сочетание E5, I5, E6 и I6.

#### **Б.5.2 Европейские сертификаты**

#### **Сертификат искробезопасности ATEX**

EN 60079-0: 2012

EN 60079-11: 2012

**I1** Сертификат: Baseefa05ATEX0084X Baseefa05ATEX0084X Маркировка ATEX  $\textcircled{c}$  II 1 G Ex ia IIC T4 Ga (–60 °C  $\leq$  T<sub>a</sub>  $\leq$  70 °C), 4–20 MA HART.

 $\textcircled{k}$  II 1 G Ex ia IIC T4 Ga (–60 °C  $\leq$  T<sub>2</sub>  $\leq$  60 °C), Fieldbus. C€ 0575

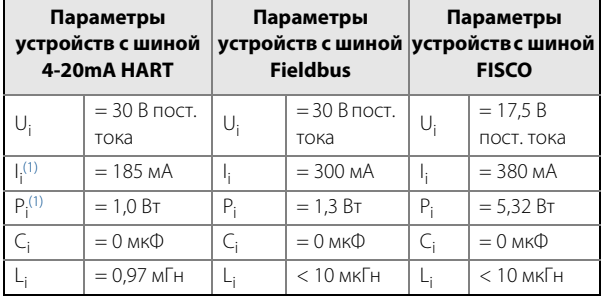

1. Всего для ИП.

#### **ATEX FISCO**

- **IA** Сертификат: Baseefa05ATEX0084X
	- Маркировка ATEX  $\textcircled{k}$  II 1 G Ex ia IIC T4 Ga (–60 °C  $\leq$  T<sub>a</sub>  $\leq$  60 °C), FISCO  $ce$  0575

#### **Особые условия безопасной эксплуатации (X)**

- 1. При оснащении подавителем наносекундных импульсных помех напряжением 90 В (опция T1) оборудование не выдерживает испытание электрической прочности изоляции напряжением 500 В. Это должно учитываться при монтаже.
- 2. Корпус может быть изготовлен из алюминиевого сплава и покрыт защитной полиуретановой краской; тем не менее, необходимо принять меры, исключающие удары и трение при эксплуатации устройства в опасной зоне класса 0. Полиуретановое покрытие может представлять опасность с точки зрения накопления электростатического заряда, поэтому его очистка должна производиться исключительно влажной ветошью.
- 3. При монтаже оборудования следует учитывать влияние температуры измеряемой технологической среды и принимать меры предосторожности для обеспечения температуры окружающей среды электрических компонентов оборудования в диапазоне, соответствующем указанному в маркировке типу защиты.

#### **Сертификат ATEX, тип n**

EN 60079-0: 2012 EN 60079-11: 2012 EN 60079-15: 2010

**N1** Сертификат: Baseefa05ATEX0085X Baseefa05ATEX0085X Маркировка ATEX

 $\textcircled{k}$  II 3 G Ex nA ic IIC T5 Gc (-50 °C  $\leq$  T<sub>a</sub>  $\leq$  70 °C), 4–20 mA HART.

 $\textcircled{k}$  II 3 G Ex nA ic IIC T5 Gc (-50 °C  $\leq$  T<sub>a</sub>  $\leq$  60 °C), Fieldbus. Входные параметры:

максимальное рабочее напряжение = 42 В пост. тока, 4–20 мА HART;

максимальное рабочее напряжение = 32 В пост. тока, Fieldbus.

#### **Особые условия безопасной эксплуатации (X)**

- 1. При оснащении подавителем наносекундных импульсных помех напряжением 90 В (опция T1) оборудование не выдерживает испытание электрической прочности изоляции напряжением 500 В. Это должно учитываться при монтаже.
- 2. Корпус может быть изготовлен из алюминиевого сплава и покрыт защитной полиуретановой краской. Полиуретановое покрытие может представлять опасность с точки зрения накопления электростатического заряда, поэтому его очистка должна производиться исключительно влажной ветошью.
- 3. При монтаже оборудования следует учитывать влияние температуры измеряемой технологической среды и принимать меры предосторожности для обеспечения температуры окружающей среды электрических компонентов оборудования в диапазоне, соответствующем указанному в маркировке типу защиты.

#### **Сертификат взрывобезопасности ATEX**

EN 60079-0: 2009 EN 60079-1: 2007

EN 60079-11: 2012

**E1** Сертификат: KEMA99ATEX3852X KEMA99ATEX3852X Встраиваемый расходомер имеет следующую маркировку:

 $\textcircled{k}$  II 1/2 G Ex d [ia] IIC T6 Ga/Gb (-50 °C  $\leq$  T<sub>a</sub>  $\leq$  70 °C) Выносной расходомер имеет следующую маркировку:

 $\textcircled{k}$  II 2(1) G Ex d [ia Ga] IIC T6 Gb (-50 °C  $\leq$  T<sub>a</sub>  $\leq$  70 °C) Корпус расходомера имеет следующую маркировку:

 $\textcircled{k}$  II 1 G Ex ia IIC T6 Ga (-50 °C  $\leq$  T<sub>a</sub>  $\leq$  70 °C) 42 В пост. тока макс., 4–20 мА HART 32 В пост. тока макс., Fieldbus  $U_M$  = 250 B

ноябрь 2015 г.

#### **Инструкции по монтажу**

- 1. Устройства для ввода кабелей и кабелепроводов, а также заглушки должны иметь сертификат взрывобезопасности типа Ex d, подходить для данных условий эксплуатации и быть установлены надлежащим образом.
- 2. Неиспользуемые кабельные вводы должны быть закрыты подходящими заглушками.
- 3. Если температура окружающей среды в месте входа кабеля или кабелепровода в корпус превышает 60 °C, следует использовать кабели, пригодные для использования при температурах до 90 °C.
- 4. Выносной датчик в случае типа защиты EX ia IIC должен соединяться только с соответствующим блоком электроники вихревого расходомера модели 8800D. Максимально допустимая длина межблочного кабеля составляет 152 м (500 футов).

#### **Особые условия безопасной эксплуатации (X)**

- 1. Информацию о размерах взрывобезопасных соединений можно получить у изготовителя.
- 2. Расходомер должен поставляться со специальным крепежом из стали A2-70 или A4-70.
- 3. Блоки с маркировкой «Предупреждение. Опасность скопления электростатического заряда» должны быть покрыты только слоем не проводящей ток краски толщиной более 0,2 мм. Необходимо соблюдать меры предосторожности для того, чтобы избежать возгорания по причине электростатического разряда на корпусе.

#### **Сочетания сертификатов**

**K1** Сочетание E1, I1 и N1.

### **Б.5.3 Международные сертификаты IECEx**

#### **Искробезопасность**

IEC 60079-0: 2011

IEC 60079-11: 2011

**I7** Сертификат: IECEx BAS05.0028X IECEx BAS05.0028X Ex ia IIC T4 Ga (-60 °C  $\leq$  T<sub>a</sub>  $\leq$  70 °C), 4-20 MA HART Ex ia IIC T4 Ga (–60 °C  $\leq$  T<sub>a</sub>  $\leq$  60 °C), Fieldbus

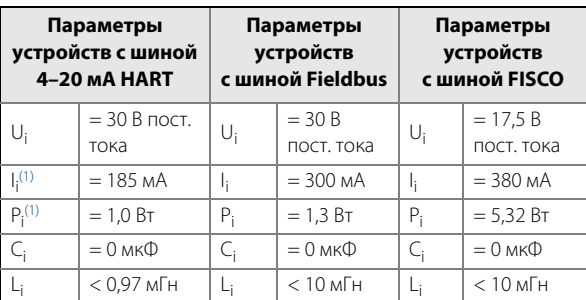

1. Всего для ИП.

#### **FISCO**

**IG** Сертификат: IECEx BAS 05.0028X IECEx BAS 05.0028X Ex ia IIC T4 Ga (–60 °C  $\leq$  T<sub>a</sub>  $\leq$  60 °C), FISCO

#### **Особые условия безопасной эксплуатации (X)**

- 1. При оснащении подавителем наносекундных импульсных помех напряжением 90 В (опция T1) оборудование не выдерживает испытание электрической прочности изоляции напряжением 500 В. Это должно учитываться при монтаже.
- 2. Корпус может быть изготовлен из алюминиевого сплава и покрыт защитной полиуретановой краской; тем не менее необходимо принять меры, исключающие удары и трение при эксплуатации устройства в опасной зоне класса 0. Полиуретановое покрытие может представлять опасность с точки зрения накопления электростатического заряда, поэтому его очистка должна производиться исключительно влажной ветошью.
- 3. При монтаже оборудования следует учитывать влияние температуры измеряемой технологической среды и принимать меры предосторожности для обеспечения температуры окружающей среды электрических компонентов оборудования в диапазоне, соответствующем указанному в маркировке типу защиты.

#### **Сертификат типа n**

IEC 60079-0: 2011 IEC 60079-11: 2011 IEC 60079-15: 2010

**N7** Сертификат: IECEx BAS05.0029X IECEx BAS05.0029X Ex nA ic IIC T5 Gc (-50 °C  $\leq$  T<sub>a</sub>  $\leq$  70 °C), 4–20 MA HART

Ex nA ic IIC T5 Gc (-50 °C  $\leq$  T<sub>a</sub>  $\leq$  60 °C) Fieldbus

Максимальное рабочее напряжение = 42 В пост. тока, 4–20 мА HART.

Максимальное рабочее напряжение = 32 В пост. тока, Fieldbus.

- 1. При оснащении подавителем наносекундных импульсных помех напряжением 90 В (опция T1) оборудование не выдерживает испытание электрической прочности изоляции напряжением 500 В. Это должно учитываться при монтаже.
- 2. Корпус может быть изготовлен из алюминиевого сплава и покрыт защитной полиуретановой краской. Полиуретановое покрытие может представлять опасность с точки зрения накопления электростатического заряда, поэтому его очистка должна производиться исключительно влажной ветошью.
- 3. При монтаже оборудования следует учитывать влияние температуры измеряемой технологической среды и принимать меры предосторожности для обеспечения температуры окружающей среды электрических компонентов оборудования в диапазоне, соответствующем указанному в маркировке типу защиты.

#### **Сертификат взрывобезопасности**

IEC 60079-0: 2007-10 IEC 60079-1: 2007-04 IEC 60079-11: 2011 IEC 60079-26: 2006

**E7** Сертификат: IECEx KEM05.0017X IECEx KEM05.0017X Встраиваемый расходомер имеет следующую маркировку:

Ex d [ia] IIC T6 Ga/Gb (-50 °C  $\leq$  T<sub>a</sub>  $\leq$  70 °C).

Выносной расходомер имеет следующую маркировку: Ex d [ia Ga] IIC T6 Gb ( $-50$  °C  $\leq$  T<sub>a</sub>  $\leq$  70 °C).

Корпус расходомера имеет следующую маркировку:

Ex ia IIC T6 Ga (-50 °C  $\leq$  T<sub>a</sub>  $\leq$  70 °C).

42 В пост. тока макс., 4–20 мА HART.

32 В пост. тока макс., Fieldbus

 $Um = 250 B.$ 

#### **Инструкции по монтажу**

- 1. Устройства для ввода кабелей и кабелепроводов, а также заглушки должны иметь сертификат взрывобезопасности типа Ex d, подходить для данных условий эксплуатации и быть установлены надлежащим образом.
- 2. Неиспользуемые кабельные вводы должны быть закрыть подходящими заглушками.
- 3. Если температура окружающей среды в месте входа кабеля или кабелепровода в корпус превышает 60 °C, следует использовать кабели, пригодные для использования при температурах до 90 °C.
- 4. Выносной датчик следует подсоединять к датчику только соответствующим кабелем, поставляемым изготовителем.

#### **Особые условия безопасной эксплуатации (X)**

- 1. Информацию о размерах взрывобезопасных соединений можно получить у изготовителя.
- 2. Расходомер должен поставляться со специальным крепежом из стали A2-70 или A4-70.
- 3. Блоки с маркировкой «Предупреждение. Опасность скопления электростатического заряда» должны быть покрыты только слоем не проводящей ток краски толщиной более 0,2 мм. Необходимо соблюдать меры предосторожности для того, чтобы избежать возгорания по причине электростатического разряда на корпусе.

#### **Сочетания сертификатов**

**K7** Сочетание E7, I7 и N7.

#### **Б.5.4 Китайские сертификаты (NEPSI)**

#### **Сертификат взрывобезопасности**

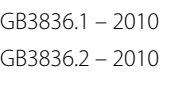

GB3836.4 – 2010

GB3836.20 – 2010

**E3** Сертификат: GYJ12.1493X GYJ12.1493X Ex ia / d IIC T6 Ga/Gb (встраиваемый блок электроники). Ex d [ia Ga] IIC T6 Gb (разнесенный блок электроники).

Ex ia IIC T6 Ga (выносной датчик).

Диапазон температуры окружающей среды:  $-50$  °C  $\leq$  T<sub>a</sub>  $\leq$  +70 °C.

Диапазон температур технологического процесса: от –202 до +427 °C.

Электропитание: 42 В пост. тока макс., 4–20 мА HART.

Электропитание: 32 В пост. тока макс., Fieldbus.

- 1. Максимальная допустимая длина кабеля, соединяющего блок электроники и датчик, составляет 152 метра. Данный кабель поставляется Rosemount Inc. или Emerson Process Management Flow Technologies Co., Ltd.
- 2. Если температура окружающей среды в области входа кабеля превышает +60 °C, необходимо использовать жаростойкие виды кабеля, аттестованные для использования при температурах не ниже +80 °C.
- 3. Размеры взрывобезопасных соединений отличаются от соответствующих минимальных или максимальных размеров, которые указаны в таблице для определенных групп температур и соответствующего диапазона температур окружающей среды стандарта GB3836.2-2010. За более подробной информацией обратитесь на завод-изготовитель.
- 4. Расходомер поставляется со специальным крепежом из стали A2-70 или A4-70.
- 5. Необходимо предотвратить риск любого трения о корпус для того, чтобы избежать электростатического разряда на корпус по причине не проводящего ток лакокрасочного покрытия.
- 6. Клемма заземления должна быть надежно соединена с защитным заземлением объекта.
- 7. Не открывайте блок под напряжением.
- 8. Отверстия для кабелей должны быть соединены с помощью надлежащих кабелевводов или закрыты надлежащими заглушками с типом защиты Ex d IIC Gb. Устройство кабельного ввода и заглушки должны быть аттестованы в соответствии с требованиями стандартов GB3836.1-2010 и GB3836.2-2010 и должны иметь отдельный сертификат испытаний. Все неиспользуемые входные отверстия должны быть закрыты взрывобезопасными заглушками категории защиты Ex d IIC Gb.
- 9. Пользователям запрещено изменять конфигурацию, чтобы обеспечить взрывозащиту оборудования. Любые неисправности должны устраняться техническими специалистами производителя.

#### **Информация о сертификации**

ноябрь 2015 г.

- 10. Необходимо принять меры, обеспечивающие температуру окружающей среды электронных частей устройства в указанных допустимых пределах, учитывая при этом влияние допустимой температуры измеряемой технологической среды.
- 11. В процессе монтажа, эксплуатации и обслуживания пользователи должны соблюдать соответствующие требования, содержащиеся в руководстве по эксплуатации изделия, GB3836.13-1997 «Электрическая аппаратура, предназначенная для работы во взрывоопасных газовых средах. Часть 13. Текущий и капитальный ремонт аппаратуры, предназначенной для работы во взрывоопасных газовых средах», GB3836.15-2000 «Электрическая аппаратура, предназначенная для работы во взрывоопасных газовых средах. Часть 15. Электромонтаж в опасных зонах (кроме шахт)», GB3836.16-2006 «Электрическая аппаратура, предназначенная для работы во взрывоопасных газовых средах. Часть 16. Осмотр и обслуживание электрических установок (кроме шахтных)», а также GB50257-1996 «Правила проектирования и приемки электрических устройств для применения во взрывоопасных средах и техника монтажа пожароопасного электрического оборудования».

#### **Сертификат искробезопасности**

GB3836.1 – 2010

GB3836.4 – 2010

GB3836.20 – 2010

GB12476.1 – 2000

**I3** Сертификат: GYJ12.1106X GYJ12.1106X Ex ia IIC T4 Ga (–60 °C  $\leq$  T<sub>a</sub>  $\leq$  + 70 °C), HART Ex ia IIC T4 Ga (-60 °C  $\leq$  T<sub>3</sub>  $\leq$  + 60 °C), Fieldbus

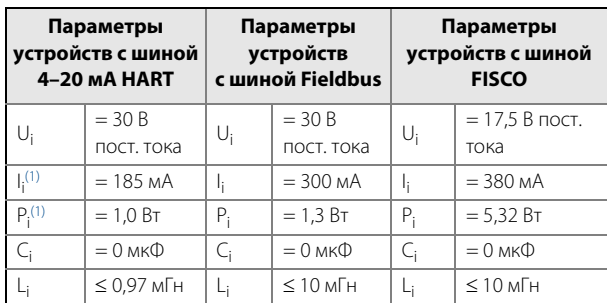

1. Всего для ИП.

#### **FISCO/FNICO**

**IH** Сертификат: GYJ12.1106X GYJ12.1106X Ex ia IIC T4 Ga (–60 °C  $\leq$  T<sub>a</sub>  $\leq$  +60 °C)

- 1. Максимальная допустимая длина кабеля, соединяющего блок электроники и датчик, составляет 152 метра. Данный кабель поставляется производителем.
- 2. В случае, если изделие поставляется со встроенным блоком защиты от переходных процессов, в ходе монтажа пользователи должны соблюдать требования пункта 12.2.4 документа GB3836.15-2000 «Электрическая аппаратура, предназначенная для работы во взрывоопасных газовых средах. Часть 15. Электрический монтаж в опасных зонах (за исключением шахт)».
- 3. Если температура окружающей среды в области входа кабеля превышает +60 °C, необходимо использовать жаростойкие виды кабеля, аттестованные для использования при температурах не ниже +80 °C.
- 4. Использование вихревого расходомера во взрывоопасных средах возможно только при условии подключения к сертифицированному соответствующему оборудованию. Данное подключение должно соответствовать требованиям руководства по эксплуатации соответствующему оборудования и вихревого расходомера.
- 5. Устройство должно быть заключено в корпус, предназначенный для защиты его от внешнего воздействия.
- 6. Необходимо предотвратить риск любого трения о корпус для того, чтобы избежать электростатического разряда на корпус по причине не проводящего ток лакокрасочного покрытия.
- 7. Для подключения следует использовать экранированный кабель, экран которого должен быть подключен к заземлению.
- 8. Пыль с корпуса следует удалять, но делать это сжатым воздухом запрещено.
- 9. Отверстия кабельных вводов должны быть оснащены надлежащими кабельными сальниками, монтаж которых соответствует степени защиты IP66 в соответствии с указаниями GB4208-2008.
- 10. Пользователям запрещено изменять конфигурацию, чтобы обеспечить взрывозащиту оборудования. Любые неисправности должны устраняться техническими специалистами производителя.
- 11. Необходимо принять меры, обеспечивающие температуру окружающей среды электронных частей устройства в указанных допустимых пределах, учитывая при этом влияние допустимой температуры измеряемой технологической среды.
- 12. В процессе монтажа, эксплуатации и обслуживания пользователи должны соблюдать соответствующие требования, содержащиеся в руководстве по эксплуатации изделия, GB3836.13-1997 «Электрическая аппаратура, предназначенная для работы во взрывоопасных газовых средах. Часть 13. Текущий и капитальный ремонт аппаратуры, предназначенной для работы во взрывоопасных газовых средах», GB3836.15-2000 «Электрическая аппаратура, предназначенная для работы во взрывоопасных газовых средах. Часть 15. Электромонтаж в опасных зонах (кроме шахт)», GB3836.16-2006 «Электрическая аппаратура, предназначенная для работы во взрывоопасных газовых средах. Часть 16. Осмотр и обслуживание электрических установок (кроме шахтных)», а также GB50257-1996 «Правила проектирования и приемки электрических устройств для применения во взрывоопасных средах и техника монтажа пожароопасного электрического оборудования».

#### **Сертификат типа n**

GB3836.1 – 2010 GB3836.4 – 2010 GB3836.8 – 2003 **N3** Сертификат № GYJ12.1107X

Ex nA ic IIC T5 Gc (- 50 °C  $\leq$  T<sub>a</sub>  $\leq$  +70 °C), HART Ex nA ic IIC T5 Gc (- 50 °C  $\leq$  T<sub>a</sub>  $\leq$  +60 °C), Fieldbus

#### **Особые условия безопасной эксплуатации (X)**

- 1. Максимальная допустимая длина кабеля, соединяющего блок электроники и датчик, составляет 152 метра. Данный кабель также поставляется производителем.
- 2. Если температура окружающей среды в области входа кабеля превышает +60 °C, необходимо использовать жаростойкие виды кабеля, аттестованные для использования при температурах не ниже +80 °C.
- 3. В случае если изделие поставляется со встроенным блоком защиты от переходных процессов, в ходе монтажа пользователи должны соблюдать требования пункта 12.2.4 документа GB3836.15-2000 «Электрическая аппаратура, предназначенная для работы во взрывоопасных газовых средах. Часть 15. Электрический монтаж в опасных зонах (за исключением шахт)».
- 4. Необходимо предотвратить риск любого трения о корпус для того, чтобы избежать электростатического разряда на корпус по причине не проводящего ток лакокрасочного покрытия.
- 5. Не открывайте блок под напряжением.
- 6. Отверстия кабельных вводов должны быть оснащены надлежащими кабельными сальниками, монтаж которых соответствует степени защиты IP54 в соответствии с указаниями GB4208-2008.
- 7. Пользователям запрещено изменять конфигурацию, чтобы обеспечить взрывозащиту оборудования. Любые неисправности должны устраняться техническими специалистами производителя.
- 8. Необходимо принять меры, обеспечивающие температуру окружающей среды электронных частей устройства в указанных допустимых пределах, учитывая при этом влияние допустимой температуры измеряемой технологической среды.
- 9. В процессе монтажа, эксплуатации и обслуживания пользователи должны соблюдать соответствующие требования, содержащиеся в руководстве по эксплуатации изделия, GB3836.13-1997 «Электрическая аппаратура, предназначенная для работы во взрывоопасных газовых средах. Часть 13. Текущий и капитальный ремонт аппаратуры, предназначенной для работы во взрывоопасных газовых средах», GB3836.15-2000 «Электрическая аппаратура, предназначенная для работы во взрывоопасных газовых средах. Часть 15. Электромонтаж в опасных зонах (кроме шахт)», GB3836.16-2006 «Электрическая аппаратура, предназначенная для работы во взрывоопасных газовых средах. Часть 16. Осмотр и обслуживание электрических установок (кроме шахтных)», а также GB50257-1996 «Правила проектирования и приемки электрических устройств для применения во взрывоопасных средах и техника монтажа пожароопасного электрического оборудования».

#### **Сочетания сертификатов Китая (NEPSI)**

**K3** Сочетание E3, I3 и N3.

#### **Б.5.5 Сертификаты Бразилии (INMETRO)**

#### **Сертификат искробезопасности**

ABNT NBR IEC 60079-0: 2013 ABNT NBR IEC 60079-11: 2009 ABNT NBR IEC 60079-26: 2008 ABNT NBR IEC 60079-27: 2010 ABNT NBR IEC 60529: 2005

- **I2** Сертификат: NCC 11.0699 X NCC 11.0699 X Ex ia IIC T4 Ga (-60 °C  $\leq$  T<sub>3</sub>  $\leq$  + 70 °C), HART Ex ia IIC T4 Ga (–60 °C  $\leq$  T<sub>a</sub>  $\leq$  + 60 °C), Fieldbus
- **IB** Сертификат: NCC 11.0699 X NCC 11.0699 X Ex ia IIC T4 Ga (–60 °C  $\leq$  T<sub>3</sub>  $\leq$  + 60 °C), FISCO

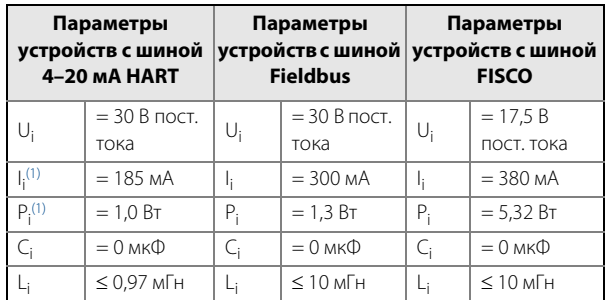

<span id="page-158-0"></span>1. Всего для ИП.

- 1. При оснащении подавителем наносекундных импульсных помех напряжением 90 В (опция T1) оборудование не выдерживает испытание электрической прочности изоляции напряжением 500 В. Это должно учитываться при монтаже.
- 2. Корпус может быть изготовлен из алюминиевого сплава и покрыт защитной полиуретановой краской. Тем не менее необходимо принять меры, исключающие удары и трение при эксплуатации устройства в опасной зоне класса 0. Полиуретановое покрытие может представлять опасность с точки зрения накопления электростатического заряда, поэтому его очистка должна производиться исключительно влажной ветошью.
- 3. При монтаже оборудования следует учитывать влияние температуры измеряемой технологической среды и принимать меры предосторожности для обеспечения температуры окружающей среды электрических компонентов оборудования в диапазоне, соответствующем указанному в маркировке типу защиты.

ноябрь 2015 г.

#### **Сертификат взрывобезопасности**

ABNT NBR IEC 60079-0: 2013 ABNT NBR IEC 60079-1: 2009 ABNT NBR IEC 60079-11: 2009 ABNT NBR IEC 60079-26: 2008

**E2** Сертификат: NCC 11.0622 X NCC 11.0622 X Ex d [ia] IIC T6 Ga/Gb (встраиваемый блок электроники).

Ex d [ia Ga] IIC T6 Gb (разнесенный блок электроники).

Ex ia IIC T6 Ga (выносной датчик).

Диапазон температуры окружающей среды:  $-50$  °C  $\leq$  T<sub>a</sub>  $\leq$  +70 °C.

Диапазон температур технологического процесса: от –202 до +427 °C.

Электропитание: 42 В пост. тока макс., 4–20 мА HART.

Электропитание: 32 В пост. тока макс., Fieldbus.

Блок электроники, Uм = 250 В.

#### **Выносной датчик**

В случае типа защиты Ex ia IIC может подключаться только к соответствующему блоку электроники вихревого расходомера модели 8800D. Максимальная длина межблочного кабеля составляет 152 м (500 футов).

#### **Особые условия безопасной эксплуатации (X)**

- 1. Информацию о размерах взрывобезопасных соединений можно получить у изготовителя.
- 2. Расходомер поставляется со специальным крепежом из стали A2-70 или A4-70.
- 3. Блоки с маркировкой «Предупреждение. Опасность скопления электростатического заряда» должны быть покрыты только слоем не проводящей ток краски толщиной более 0,2 мм. Необходимо соблюдать меры предосторожности для того, чтобы избежать возгорания по причине электростатического разряда на корпусе.

#### **Сочетания сертификатов Бразилии (INMETRO)**

**K2** Сочетание E2 и I2.

# <span id="page-159-0"></span>**Б.6 Сертификаты и декларации Таможенного союза (ЕАС)**

### **Б.6.1 Соответствие требованиям**

#### **технических регламентов Таможенного союза**

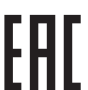

ТР ТС 020/2011 «Электромагнитная совместимость технических средств»

ТР ТС 032/2013 «О безопасности оборудования, работающего под избыточным давлением»

#### **Б.6.2 Сертификация по взрывозащите**

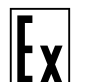

ТР ТС 012/2011 «О безопасности оборудования для работы во взрывоопасных средах» ГОСТ Р МЭК 60079-0-2011, ГОСТ Р IEC 60079-1, ГОСТ Р МЭК 60079-11-2010, ГОСТ Р МЭК 60079-15-2010,

ГОСТ 31610.26-2002/IEC 60079-26:2002 **E8** Взрывозащита вида взрывонепроницаемая оболочка «d» с искробезопасным датчиком расхода

Маркировки взрывозащиты интегрального исполнения расходомера: Ga\Gb Ex d [ia] IIC T6 X (-50 °C  $\le$  Ta  $\le$  70 °C)

Маркировка исполнения расходомера с удаленным монтажом:

- блок электроники:
- 1Ex d [ia Ga] IIC T6 Gb X (-50 °C ≤ Ta ≤ 70 °C)
- датчик расхода (проточная часть):
- 0Ex ia IIC T6 Ga Х (–50 °C ≤ Ta ≤ 70 °C)

#### **Электрические параметры:**

- максимальное напряжение питания постоянного тока (с выходным импульсным сигналом, сигналом 4-20мА/HART) — 42 В;
- максимальное напряжение питания постоянного тока (с выходным сигналом Foundation Fieldbus и FISСO) — 32 В.

#### **Специальные условия для безопасного использования (Х):**

- для расходомеров с маркировкой взрывозащиты 0Ех ia IIC T6 Ga Х, Ga/Gb Ех d [ia] IIC T6 X и электронного преобразователя с маркировкой взрывозащиты 1Ех d [ia Ga] IIC T6 Gb X прокладка кабеля во взрывоопасной зоне должна проводиться с соблюдением требований ГОСТ IEC 60079-14-2013. Оболочка кабелей должна быть рассчитана на максимальную температуру окружающей среды;
- удаленный монтаж электронного преобразователя с датчиком расхода расходомеров выполнять только с использованием специального коаксиального кабеля, поставляемого изготовителем расходомеров;

#### **Руководство по эксплуатации**

00809-0107-4004, ред. DB

#### **Информация о сертификации**

- при монтаже расходомеров в зоне высоких температур необходимо принимать меры защиты от превышения температуры наружной поверхности расходомера вследствие нагрева от измеряемой среды выше значения, допустимого для температурного класса, указанного в маркировке расходомеров;
- во избежание накопления электростатического заряда, корпус электронного преобразователя расходомеров, выполненного с полиуретановым покрытием, протирать влажной тканью с добавлением антистатика.
- **I8** Взрывозащита вида «искробезопасная электрическая цепь» уровня «ia» Маркировки взрывозащиты: 0Ех ia IIC T4 Ga Х

#### **Диапазон температур окружающей среды:**

- Расходомеры с выходным импульсным сигналом, сигналом 4-20мА/HART (–60 °C ≤ Ta ≤ 70 °C)
- Расходомеры с выходным сигналом Fieldbus и FISСO (–60 °C ≤ Ta ≤ 60 °C)

#### **Входные искробезопасные параметры:**

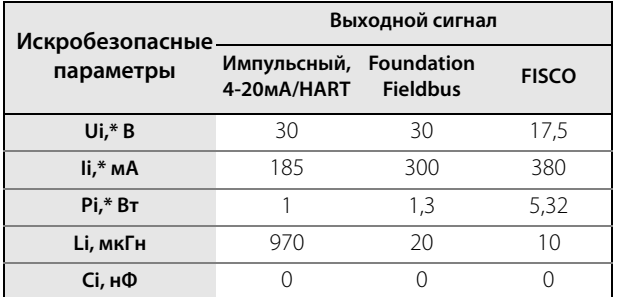

\* конкретные значения Ui\*, Ii\* определяются из максимально допустимой входной мощности Рi\* и не могут воздействовать на вход расходомера одновременно.

#### **Специальные условия для безопасного использования (Х):**

- питание расходомеров с маркировкой взрывозащиты 0Ех ia IIC T4 Ga Х должно осуществляться через барьеры искрозащиты, имеющие сертификат соответствия для соответствующей подгруппы электрооборудования;
- индуктивность и емкость искробезопасных цепей расходомеров с маркировкой взрывозащиты 0Ех ia IIC T4 Ga Х, с учетом параметров присоединительных кабелей, не должны превышать максимальных значений, указанных на барьере искрозащиты со стороны взрывоопасной зоны;
- при монтаже расходомеров в зоне высоких температур необходимо принимать меры защиты от превышения температуры наружной поверхности расходомера вследствие нагрева от измеряемой среды выше значения, допустимого для температурного класса, указанного в маркировке расходомеров;
- при использовании расходомеров с маркировками взрывозащиты 0Ех ia IIC T4 Ga Х с опцией защиты от импульсных перенапряжений, проверка прочности изоляции эффективным напряжением переменного тока 500 В по ГОСТ Р МЭК 60079-11-2010 не проводится;
- корпуса электронных преобразователей с маркировкой взрывозащиты 0Ех ia IIC T4 Ga Х могут быть изготовлены из алюминиевого сплава поэтому, при установке их в зоне 0, во избежание опасности возгорания от фрикционных искр, образующихся при трении или соударении деталей, необходимо оберегать корпуса электронных преобразователей расходомеров от механических ударов.
- **N8** Взрывозащита вида «n» и «искробезопасная электрическая цепь» уровня «ic» Маркировки взрывозащиты: 2Ex nA ic IIC T5 X (-50  $°C \leq Ta \leq 70$  °C)

#### **Электрические параметры:**

- максимальное напряжение питания постоянного тока (с выходным импульсным сигналом, сигналом 4-20мА/HART) — 42 В;
- максимальное напряжение питания постоянного тока U, В (с выходным сигналом Foundation Fieldbus и FISСO) — 32 В.

#### **Специальные условия для безопасного использования (Х):**

- при монтаже расходомеров в зоне высоких температур необходимо принимать меры защиты от превышения температуры наружной поверхности расходомера вследствие нагрева от измеряемой среды выше значения, допустимого для температурного класса, указанного в маркировке расходомеров;
- при использовании расходомеров с маркировками взрывозащиты 2Ех nA ic IIС Т5 Gc Х с опцией защиты от импульсных перенапряжений, проверка прочности изоляции эффективным напряжением переменного тока 500 В по ГОСТ Р МЭК 60079-11-2010 не проводится;
- во избежание накопления электростатического заряда, корпус электронного преобразователя расходомеров, выполненного с полиуретановым покрытием, протирать влажной тканью с добавлением антистатика;

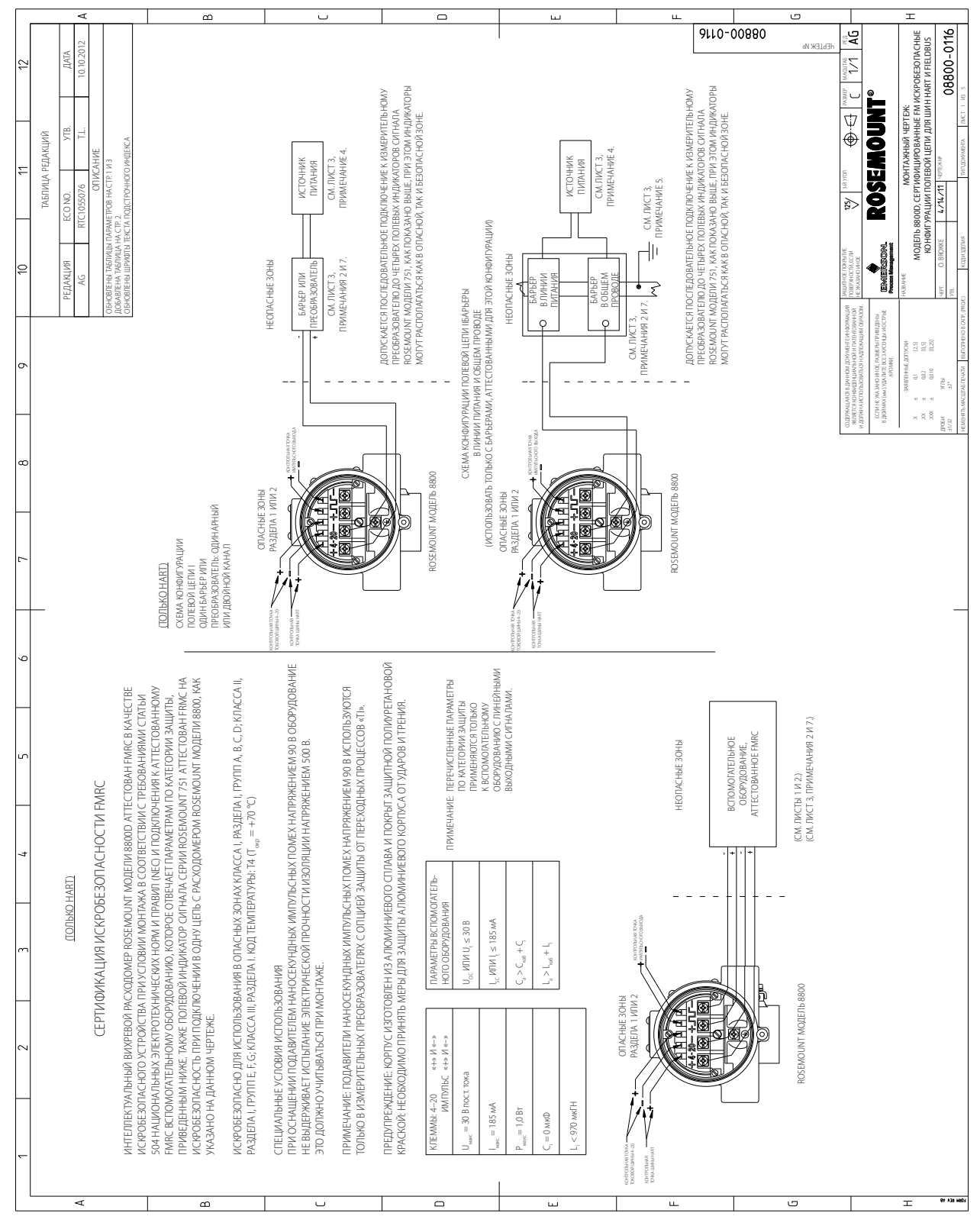

**Рисунок Б-1. Конфигурации искробезопасной полевой цепи для устройств с шинами HART и Fieldbus, соответствующие требованиям FM (лист 1 из 5)**

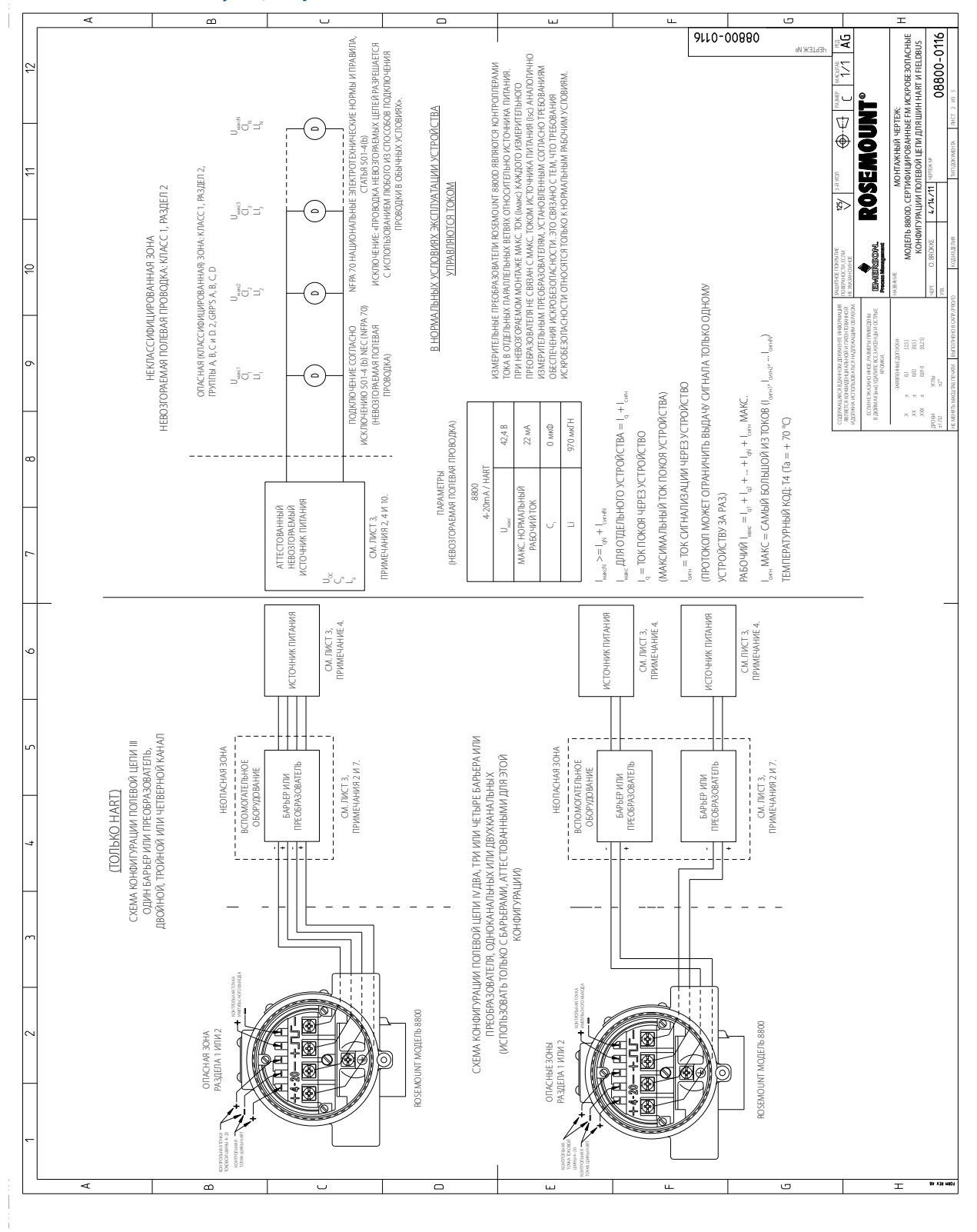

#### **Рисунок Б-2. Конфигурации искробезопасной полевой цепи для устройств с шинами HART и Fieldbus, соответствующие требованиям FM (лист 2 из 5)**

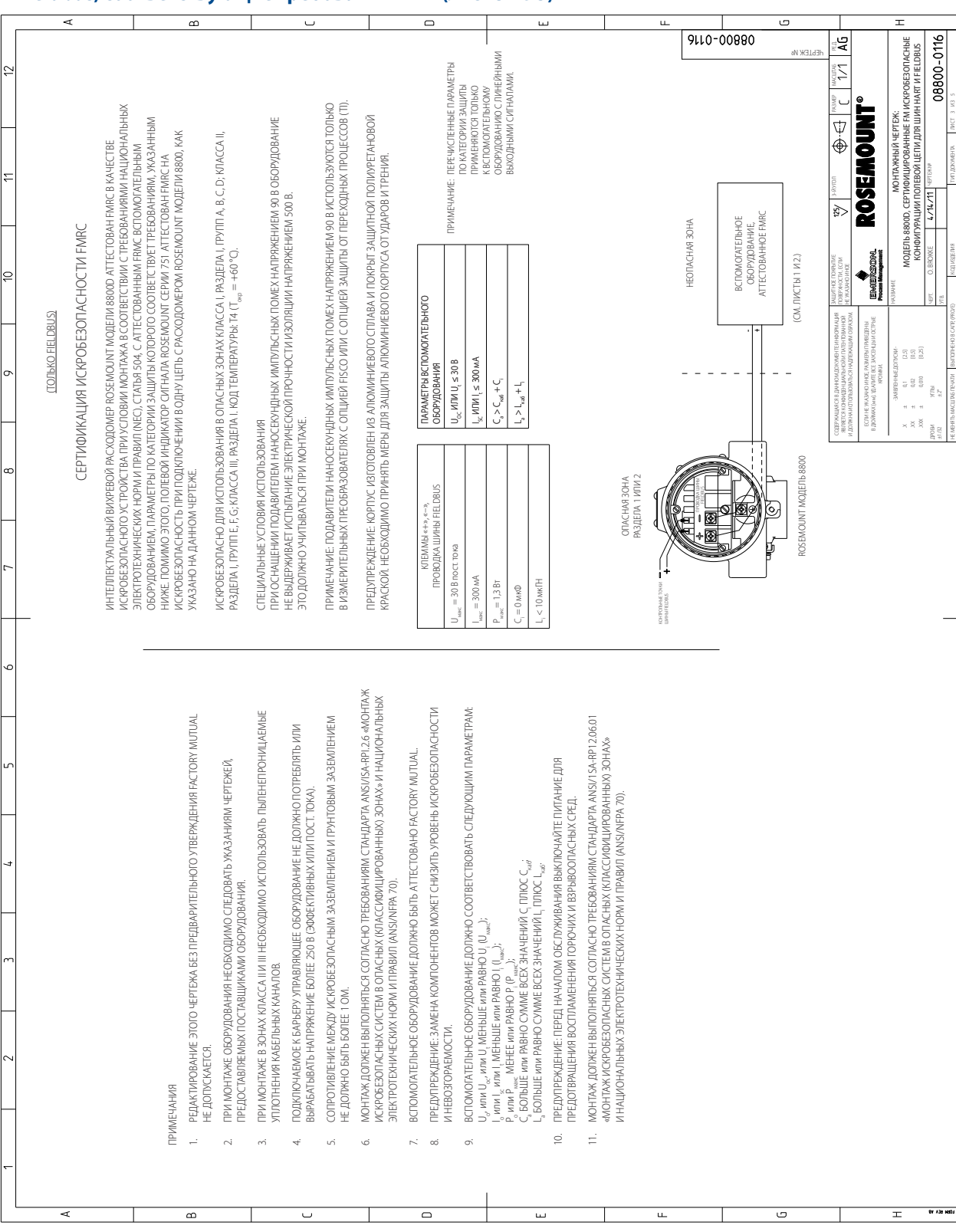

### **Рисунок Б-3. Конфигурации искробезопасной полевой цепи для устройств с шинами HART и Fieldbus, соответствующие требованиям FM (лист 3 из 5)**

### **Рисунок Б-4. Конфигурации искробезопасной полевой цепи для устройств с шинами HART и Fieldbus, соответствующие требованиям FM (лист 4 из 5)**

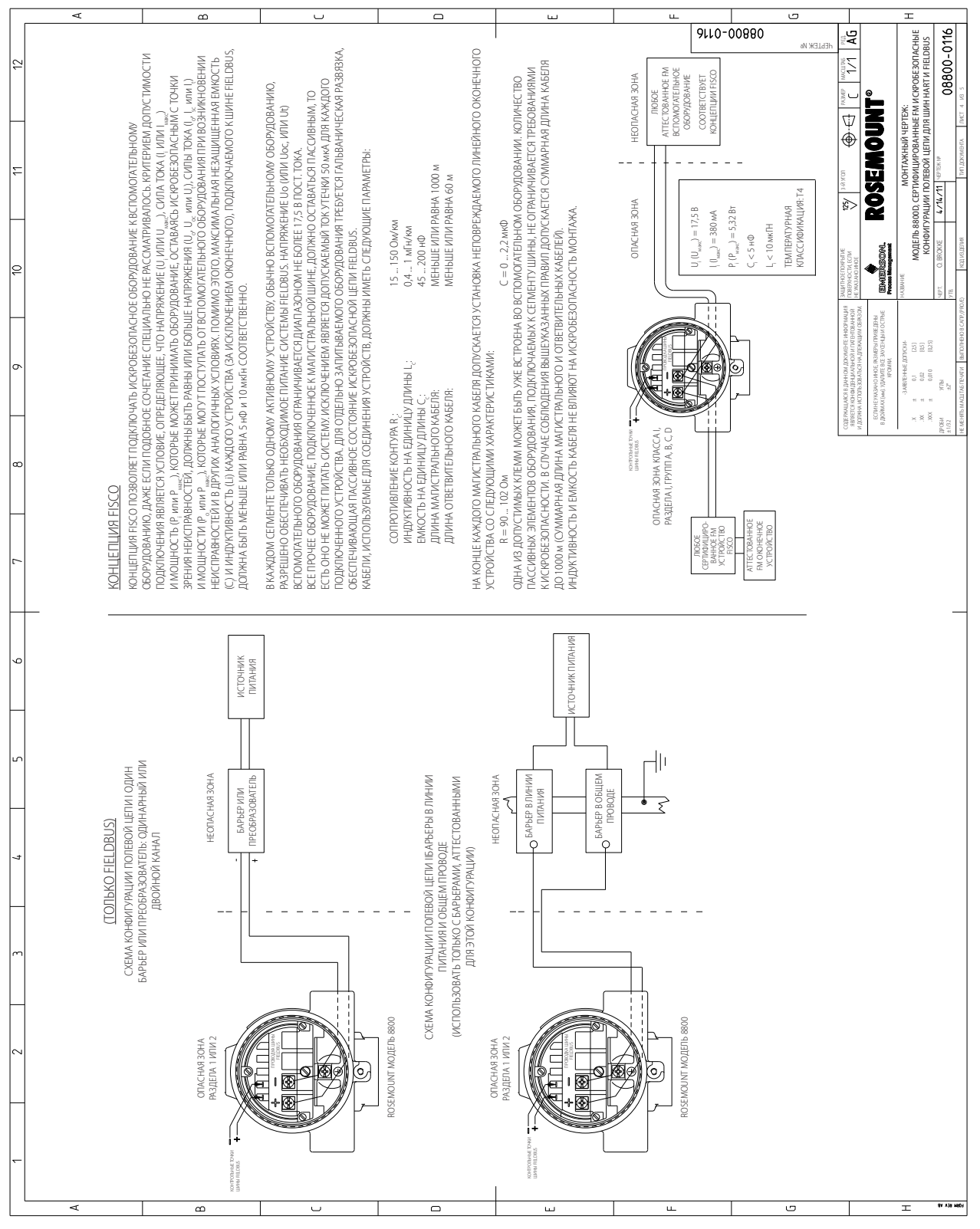

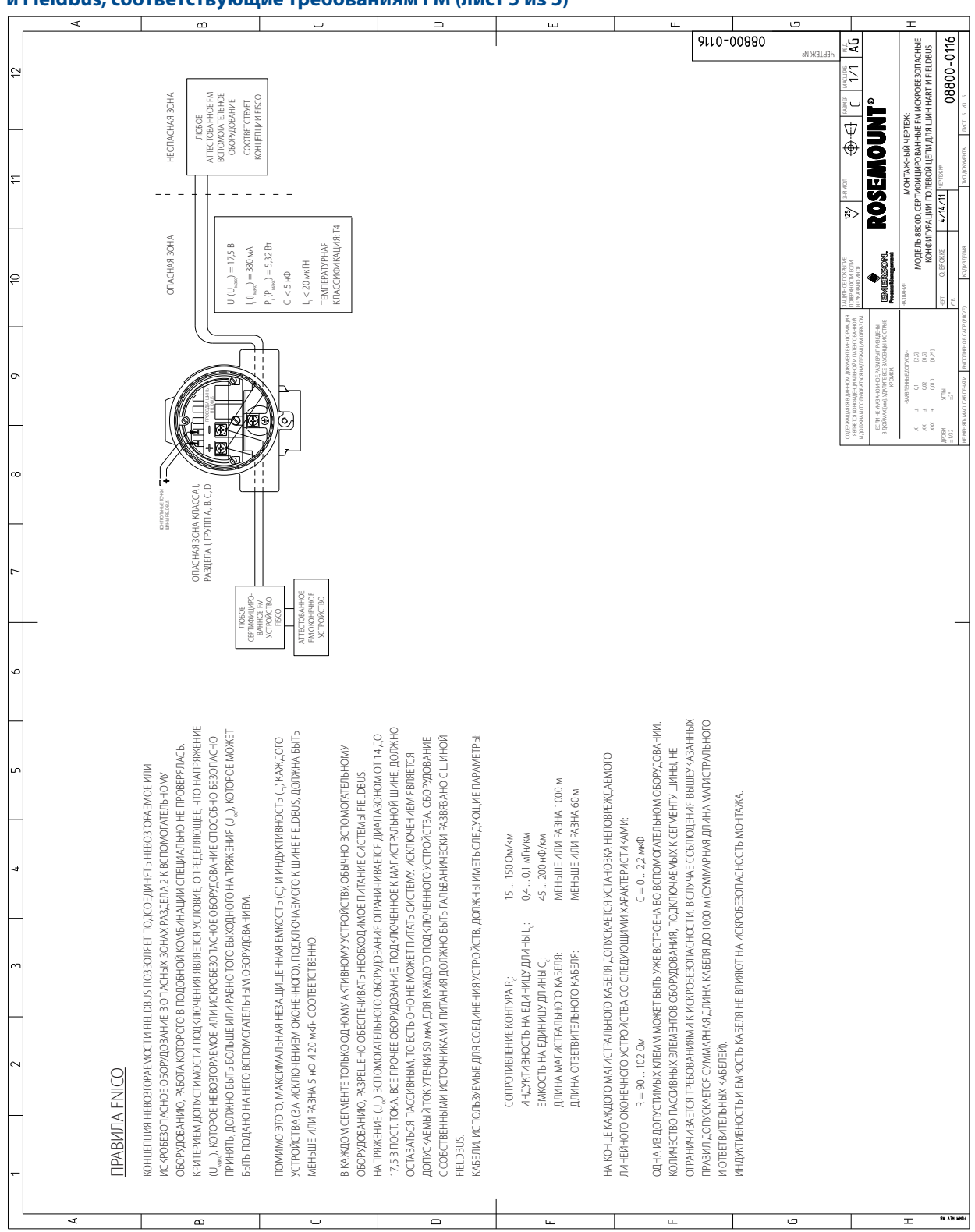

#### **Рисунок Б-5. Конфигурации искробезопасной полевой цепи для устройств с шинами HART и Fieldbus, соответствующие требованиям FM (лист 5 из 5)**

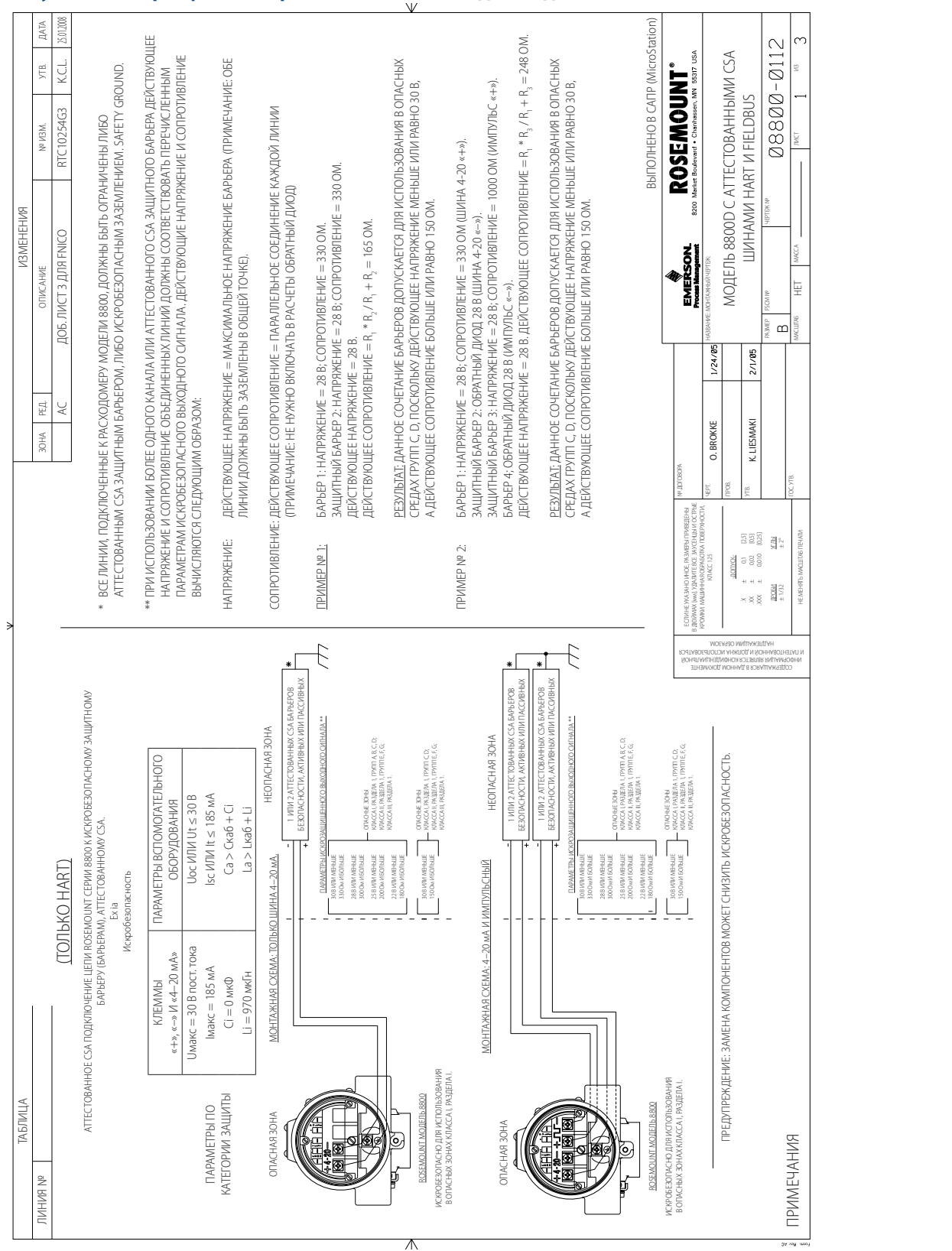

### **Рисунок Б-6. Сертификат искробезопасности CSA для моделей с шинами HART и Fieldbus (лист 1 из 3)**

# **Рисунок Б-7. Сертификат искробезопасности CSA для моделей с шинами HART и Fieldbus (лист 2 из 3)**

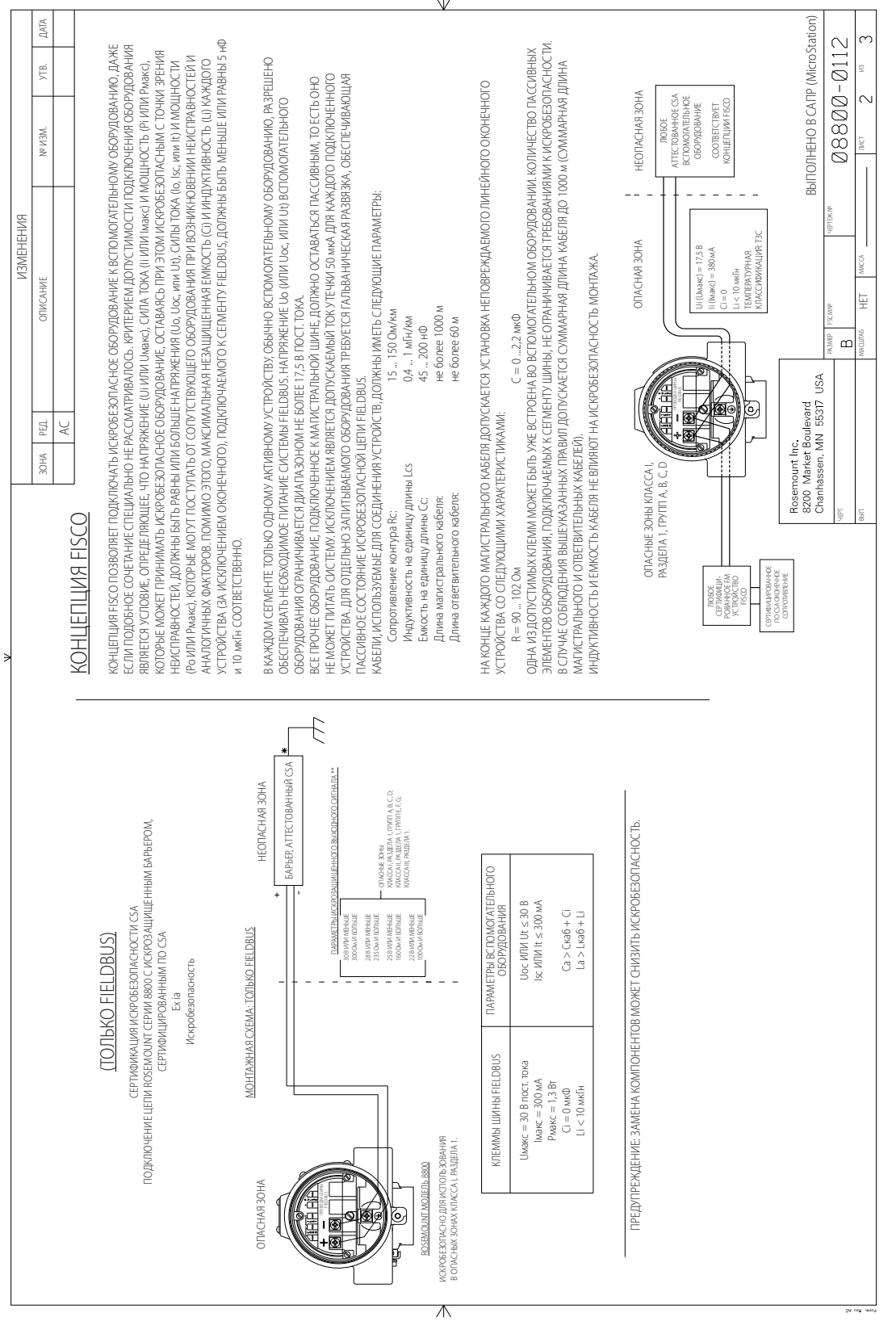

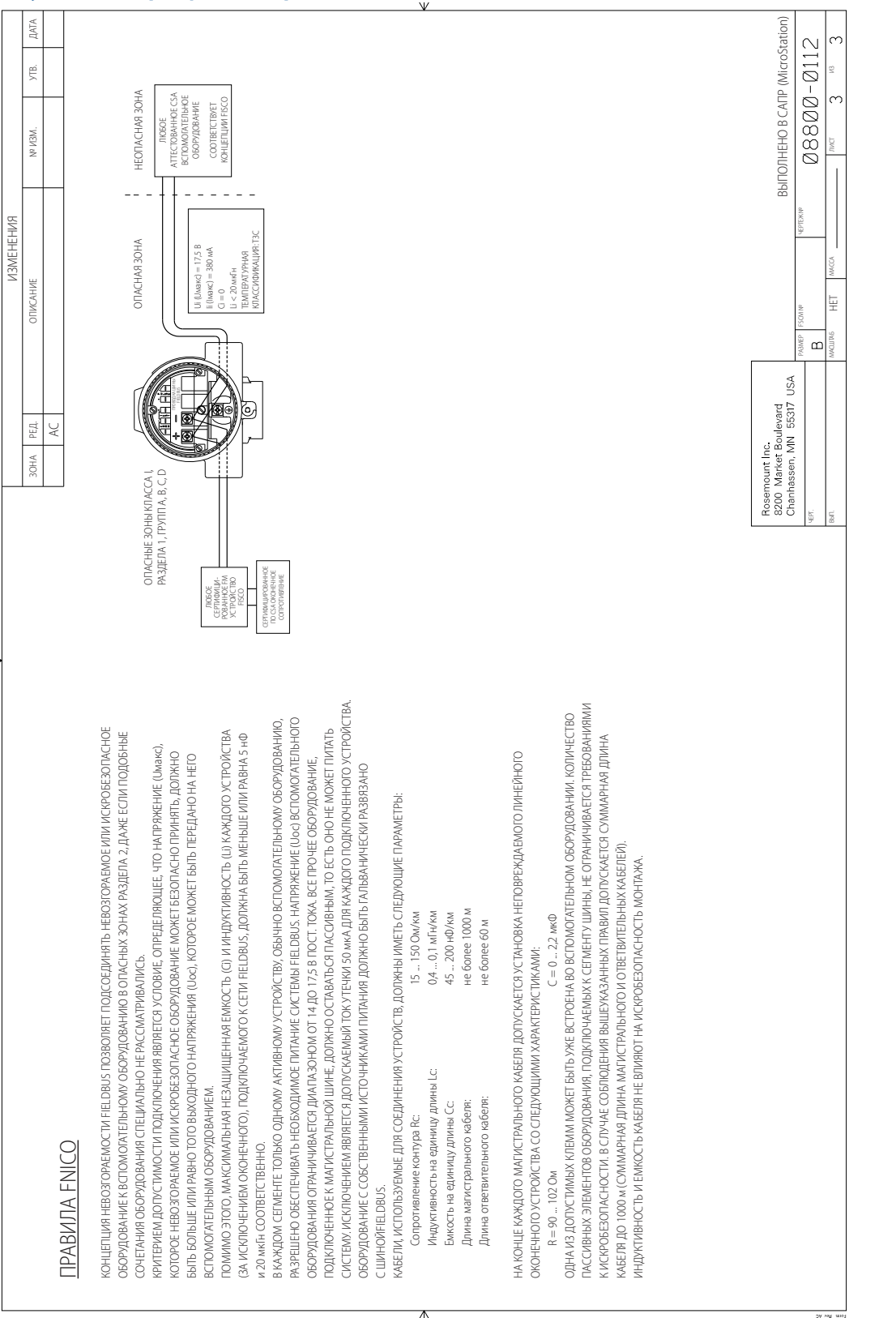

### **Рисунок Б-8. Сертификат искробезопасности CSA для моделей с шинами HART и Fieldbus (лист 3 из 3)**

# <span id="page-170-0"></span>Приложение В Проверка блока электроники

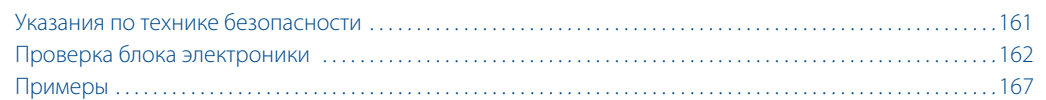

# <span id="page-170-1"></span>**В.1 Указания по технике безопасности**

Инструкции и процедуры, изложенные в этом разделе, могут потребовать специальных мер предосторожности для обеспечения безопасности персонала, выполняющего работу. Перед проведением любой операции, указанной в данном разделе, ознакомьтесь со следующими указаниями по технике безопасности.

# **А ПРЕДОСТЕРЕЖЕНИЕ**

#### **Взрывы могут привести к серьезной травме или смертельному исходу.**

- Во взрывоопасных атмосферах не снимайте крышку блока электроники под напряжением.
- Перед подключением коммуникатора HART® во взрывоопасной среде убедитесь, что монтаж приборов измерительного контура произведен в соответствии с требованиями по искро- и взрывобезопасности.
- Проверьте, удовлетворяют ли окружающие условия эксплуатации блока электроники требования соответствующих сертификатов на применение в опасных зонах.
- Обе крышки блока электроники должны быть полностью закручены, чтобы соответствовать требованиям взрывобезопасности.

# А ПРЕДОСТЕРЕЖЕНИЕ

**Несоблюдение указаний по монтажу может привести к серьезным травмам или смертельному исходу.**

Монтаж должен выполняться только квалифицированным персоналом.

# А ПРЕДУПРЕЖДЕНИЕ

Перед снятием корпуса блока электроники отключите электропитание.

# <span id="page-171-0"></span>**В.2 Проверка блока электроники**

Проверку блока электроники модели 8800D можно выполнять либо при помощи встроенных средств моделирования сигнала, либо путем подачи внешнего сигнала на клеммы TEST FREQ IN (ВХОД ТЕСТОВОЙ ЧАСТОТЫ) и GROUND (ЗАЗЕМЛЕНИЕ).

Проверку работоспособности блока электроники можно выполнить двумя способами:

- в режиме моделирования потока;
- при помощи внешнего генератора частоты.

В обоих методах требуется применение полевого коммуникатора или ПО AMS® Device Manager. Отключения сенсора для выполнения проверки электроники не требуется, так как в блоке электроники предусмотрена возможность отключения сигнала сенсора на входе в блок электроники. Если пользователю требуется физически отключить сенсор от блока электроники, см. [«Замена](#page-90-0)  [электронных плат» на стр. 81](#page-90-0).

#### **Примечание**

Если в качестве технологической среды задан Tcomp Saturated Steam (Насыщенный пар, компенсированный по температуре), а в качестве первичной переменной задан массовый расход, моделирование основывается на указанном в конфигурации фиксированном значении плотности технологической среды. Лучшей методикой моделирования потока в данном случае будет замена типа технологической среды на газ/пар.

Моделирование потока не может быть разрешено, если в качестве первичной переменной выбрана температура технологической среды.

# В.2.1 Проверка блока электроники в режиме моделирования расхода

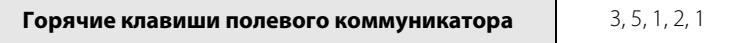

Проверку блока электроники можно выполнить при помощи встроенной функции моделирования расхода. Расходомер может моделировать либо фиксированный, либо переменный расход. Амплитуда смоделированного сигнала расхода основывается на минимальной необходимой плотности технологической среды для заданного диаметра трубы и типа технологической среды. Любой из типов моделирования (фиксированный или переменный расход) подразумевает эффективное отключение сенсора расходомера от входа усилителя блока электроники (см. [рис. 5-3 на стр. 77](#page-86-0)) и замену его сигнала на смоделированный сигнал расхода.

# В.2.2 Задание фиксированного расхода

Сигнал задания фиксированного расхода можно ввести либо в процентах от диапазона, либо как расход в технических единицах. Полученные в результате значения расхода и (или) частоты вихреобразования можно постоянно отслеживать, используя полевой коммуникатор или ПО AMS Device Manager.

# В.2.3 Задание переменного расхода

Профиль сигнала задания переменного расхода представляет собой повторяющиеся колебания треугольной формы, показанные на [рис. В-9.](#page-172-0) Минимальное и максимальное значение расхода можно ввести либо в процентах от диапазона, либо как расход в технических единицах. Время линейного изменения задается в секундах, в диапазоне от 0,6 до 34 951 секунд. Полученные в результате значения расхода и (или) частоты вихреобразования можно непрерывно отслеживать, используя полевой коммуникатор или ПО AMS Device Manager.

#### **Примечание**

Подробнее о мерах предосторожности при ручном отсоединении сенсора вихрей см. раздел [«Замена](#page-92-0)  [корпуса блока электроники» на стр. 83](#page-92-0).

<span id="page-172-0"></span>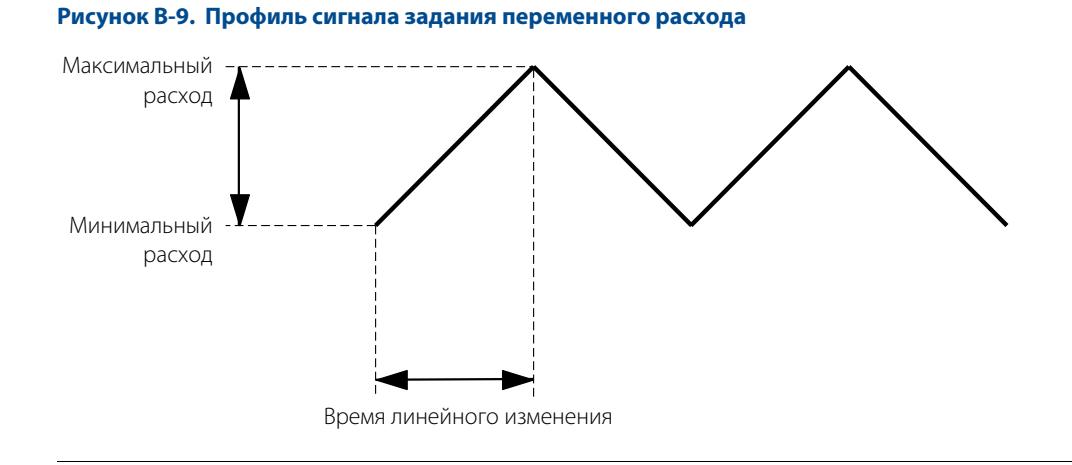

# В.2.4 Проверка блока электроники при помощи внешнего генератора частот

Для подключения внешнего генератора частоты следует использовать контрольные точки блока электроники (см. [рис. В-10\)](#page-173-0).

### **Необходимые инструменты**

- полевой коммуникатор или ПО AMS Device Manager;
- стандартный генератор синусоидального сигнала.
- 1. Снимите крышку отсека электроники.
- 2. Отвинтите два винта и снимите ЖК-индикатор (при наличии).
- 3. Подключите полевой коммуникатор или ПО AMS Device Manager к контуру.

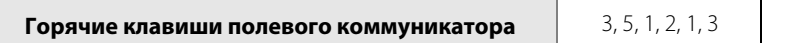

- 4. Войдите в меню моделирования расхода в коммуникаторе и выберите пункт Sim Flow External (Внешнее моделирование расхода). Данный пункт применяется вместе с внешним генератором частот. Он позволяет эффективно отключить сенсор вихрей от входа усилителя блока электроники (см. [рис. 5-3 на стр. 77](#page-86-0)). Теперь значения смоделированного расхода и (или) частоты вихреобразования доступны через полевой коммуникатор или ПО AMS Device Manager.
- 5. Подсоедините генератор синусоидального сигнала к клеммам TEST FREQ IN (ВХОД ТЕСТОВОЙ ЧАСТОТЫ) и GROUND (ЗАЗЕМЛЕНИЕ), как показано на [рис. В-10](#page-173-0).
- 6. Задайте амплитуду генератора синусоидального сигнала равной 2 Upp  $\pm$  10 %.
- 7. Выберите нужную частоту генератора синусоидального сигнала.

8. Сверьте частоту генератора с частотой, отображаемой в полевом коммуникаторе или в ПО AMS Device Manager.

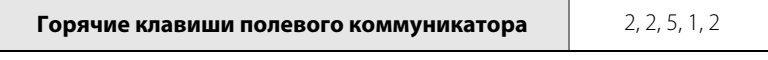

- 9. Выйдите из режима моделирования расхода.
- 10. Повторно подсоедините ЖК-индикатор (при наличии) к электронной плате, завинтив его двумя крепежными винтами.
- 11. Установите и закрутите крышку блока электроники.

#### **Примечание**

Подробнее о мерах предосторожности при ручном отсоединении сенсора вихрей см. раздел [«Замена](#page-92-0)  [корпуса блока электроники» на стр. 83](#page-92-0).

Вышеуказанная процедура предназначена для проверки работоспособности прибора в случае, если проточная часть все еще подключена к блоку электроники. Если проточная часть отключена от блока электроники, возможно, потребуется подключить генератор синусоидальных импульсов к разъему сенсора вихрей (к той точке подключения, к которой подключается проточная часть при штатной эксплуатации).

<span id="page-173-0"></span>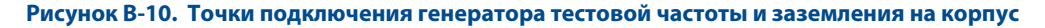

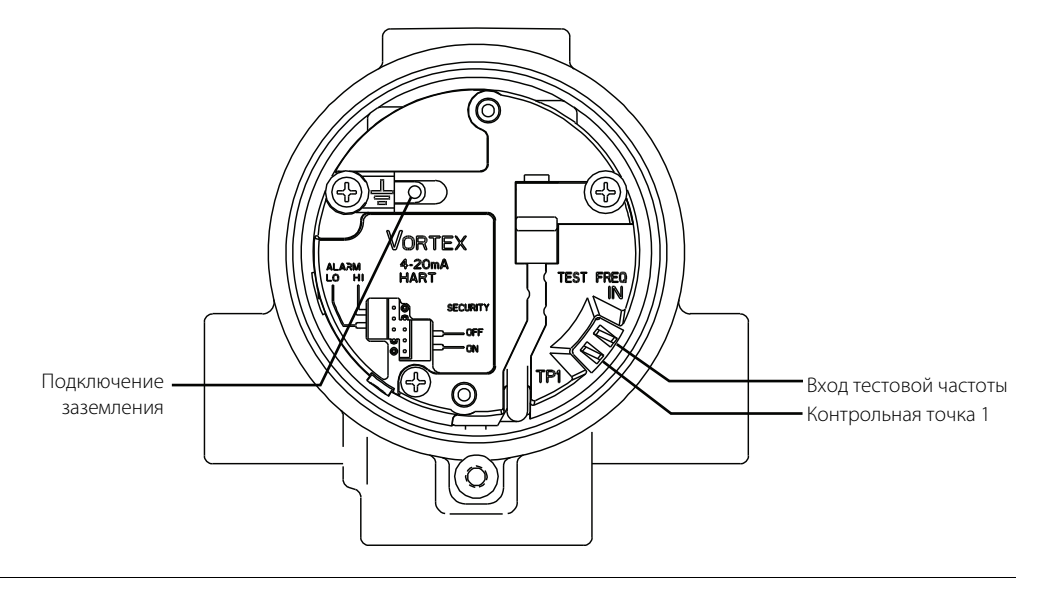

# В.2.5 Расчет переменных выходного сигнала с известной частотой входного сигнала

Для проверки расхода или выходного сигнала 4–20 мА в пределах заданного диапазона калибровки нужно воспользоваться следующими уравнениями с известной частотой входного сигнала. Выберите подходящее уравнение в зависимости от того, выполняется ли проверка расхода, массового расхода, выходного сигнала 4–20 мА или специальных единиц измерения. Примеры расчетов, начиная со [стр. 167,](#page-176-1) уточняют использование данных уравнений.

### **Проверка расхода**

Для заданной частоты F (Гц) и скомпенсированного калибровочного коэффициента K расход Q рассчитывается следующим образом:

$$
Q = F(Hz)/(K \times C_X)
$$

где C<sub>x</sub> — это преобразование единиц измерения [\(табл. В-1 на стр. 166](#page-175-0)) а К — это скомпенсированный К-фактор, выраженный в импульсах на галлон.

### **Проверка стандартного или нормального расхода**

 $Q = F(Hz) \times ((DensityRatio) / (K \times C_X))$ 

### **Проверка массового расхода**

Для заданной частоты F (Гц) и значения скомпенсированного калибровочного К-фактора K массовый расход M рассчитывается следующим образом:

$$
M = \frac{F}{(K/\rho) \cdot C}
$$

где С — преобразование единиц измерения, а  $\rho$  — плотность в условиях эксплуатации:

$$
M = F(\mathsf{Hz})/(K\mathsf{C}_X)
$$

где Cx — преобразование единицы при помощи плотности (р) [\(табл. В-1 на стр. 166](#page-175-0)).

### **Проверка выходного сигнала 4–20 мА**

Для заданной входной частоты F (Гц) и значения скомпенсированного калибровочного коэффициента K, сила тока выходного сигнала I рассчитывается следующим образом:

$$
I = \left( \left[ \frac{F/(K \times C_{\chi}) - LRV}{URV - LRV} \right] \times (16) \right) + 4
$$

где  $C_x$  — это преобразование единиц измерения [\(табл. В-1 на стр. 166](#page-175-0)), ВПИ — верхний предел измерений (пользовательские единицы измерения), а НПИ — нижний предел измерений (пользовательские единицы измерения).

### **Проверка выходного сигнала в специальных единицах измерения**

При работе со специальными единицами измерения сначала необходимо разделить коэффициент преобразования специальных единиц на коэффициент основной единицы С.

 $C_{20} = C_{\rm v}$  / коэффициент преобразования специальных единиц измерения [\(табл. В-1 на стр. 166\)](#page-175-0).

# **Таблица преобразования единиц измерения (пользовательские единицы в GPS)**

Используйте [табл. В-1](#page-175-0) при преобразовании единиц измерения.

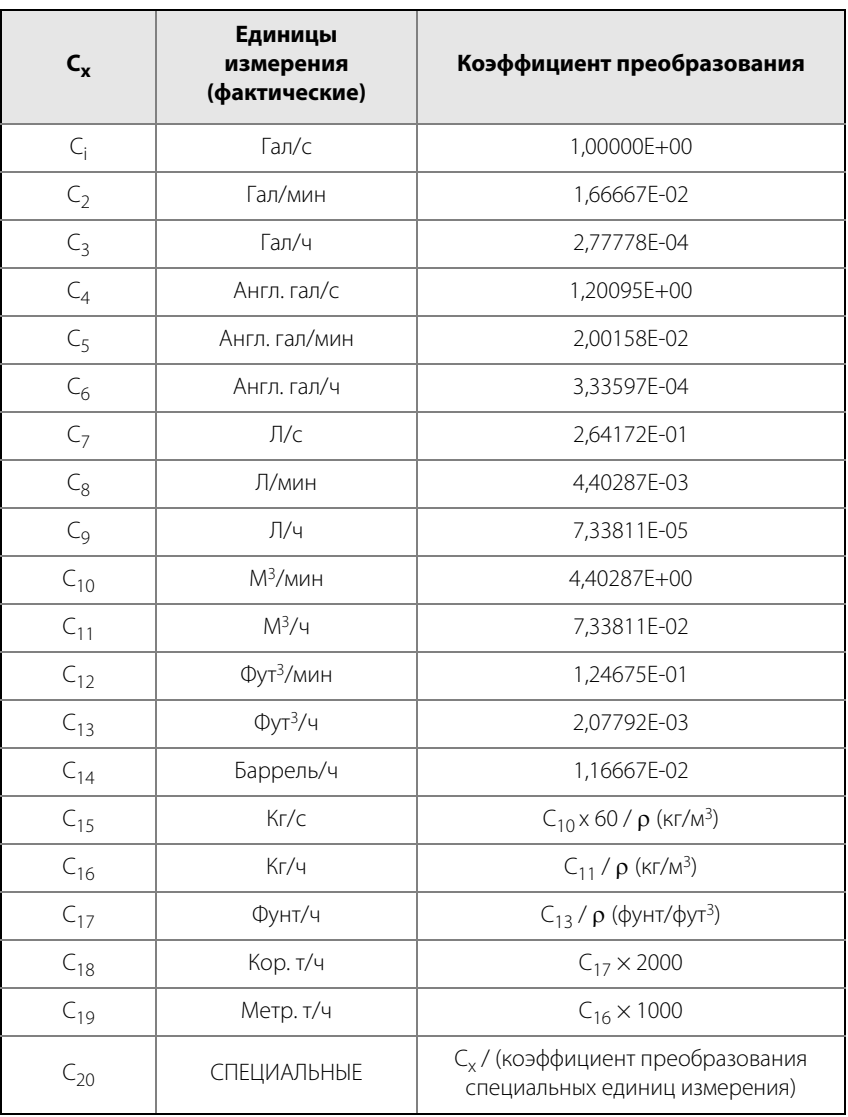

#### <span id="page-175-0"></span>**Таблица В-1. Преобразование единиц измерения**

 $\rho =$  рабочая плотность.

# <span id="page-176-0"></span>**В.3 Примеры**

В приведенных ниже примерах показаны расчеты расхода, которые могут оказаться необходимыми для вашего применения. В примерах приведены установки с такими средами, как вода, насыщенный пар и природный газ. Первые три примера приведен в британских единицах измерения. Второй набор примеров приведен в единицах СИ.

# <span id="page-176-1"></span>В.3.1 Британские единицы измерения

### **Пример 1 (британские единицы измерения)**

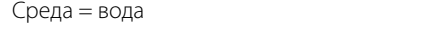

ВПИ= 500 гал/мин Размер трубы = 3 дюйма НПИ= 0 гал/мин Линейное давление = 100 фунтов/кв. дюйм  $C_2 = 1,66667E-02$  (из [табл. В-1 на стр. 166](#page-175-0))

Частота вихреобразования = 75 Гц

Калибровочный коэффициент (скомпенсированный) = 10,79 имп/гал (через полевой коммуникатор или ПО AMS Device Manager)

$$
Q = F/(K \times C_2)
$$

 $= 75 / (10,79 \times 0,0166667)$ 

 $= 417.1$  гал/мин

Таким образом, частота входного сигнала в 75 Гц представляет в данной установке расход, равный 417,1 гал/мин.

Для заданной частоты входного сигнала можно также определить уровень выходного токового сигнала. Воспользуйтесь приведенным выше примером с частотой входного сигнала в 75 Гц:

ВПИ = 500 гал/мин НПИ = 0 гал/мин F<sub>in</sub> = 75 Гц

$$
I = \left( \frac{F/(K \times C_2) - LRY}{URV - LRY} \times (16) \right) + 4
$$

$$
I = \left( \left[ \frac{75/(10,79 \times 0,0166667) - 0}{500 - 0} \right] \times (16) \right) + 4
$$

 $= 17,35$  MA

Таким образом, частота входного сигнала в 75 Гц соответствует аналоговому выходному сигналу, равному 17,35 мА.

# <span id="page-177-0"></span>**Пример 2 (британские единицы измерения)**

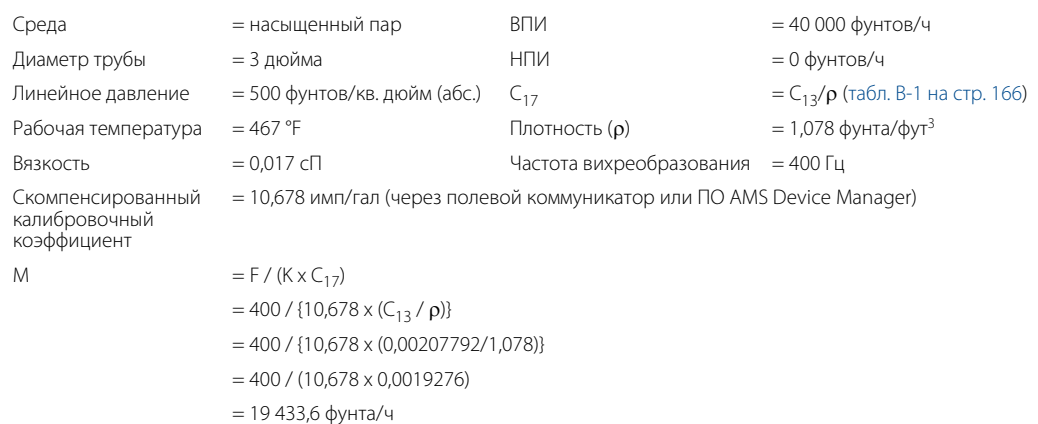

Таким образом, частота входного сигнала в 400 Гц представляет в данной установке расход, равный 19 433,6 фунта/ч.

Для заданной частоты входного сигнала можно также определить уровень выходного токового сигнала. Используйте пример 2 (см. [стр. 168](#page-177-0)) с частотой входного сигнала в 300 Гц:

ВПИ = 40 000 фунтов/ч НПИ = 0 фунтов/ч  $F_{in}$  = 300 Гц

$$
I = \left( \left[ \frac{F/(K \times C_{17}) - LRV}{URV - LRV} \right] \times (16) \right) + 4
$$

$$
I = \left( \left[ \frac{300/(10,678 \times 0,0019276) - 0}{40000 - 0} \right] \times (16) \right) + 4
$$

 $I = 9,83$  м $A$ 

Таким образом, частота входного сигнала в 300 Гц соответствует аналоговому выходному сигналу, равному 9,83 мА.

# **Пример 3 (британские единицы измерения)**

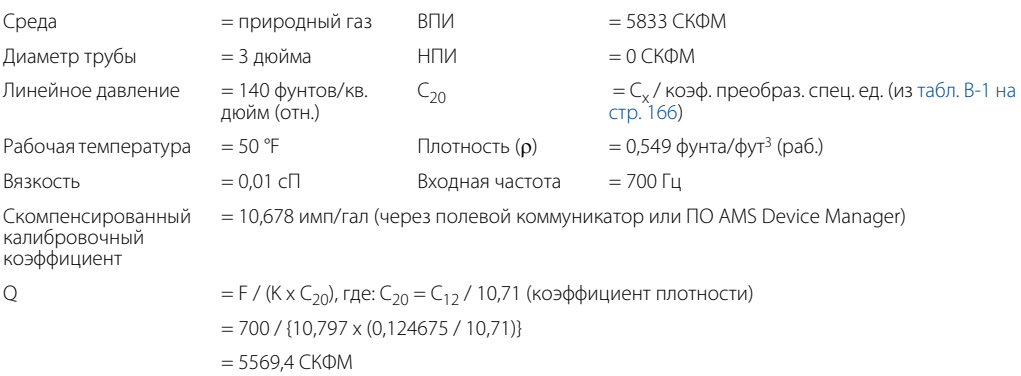

Таким образом, частота входного сигнала в 700 Гц представляет в данной установке расход, равный 5569,4 стандартных кубических фунтов в минуту (СКФМ).

Для заданной частоты входного сигнала можно также определить уровень выходного токового сигнала. Воспользуйтесь приведенным выше примером с частотой входного сигнала в 200 Гц.

ВПИ = 5833 СКФМ НПИ = 0 СКФМ  $F_{in} = 200$  Гц

$$
I = \left( \left[ \frac{F/(K \times C_{20}) - LRV}{URV - LRV} \right] \times (16) \right) + 4
$$

$$
I = \left( \left[ \frac{200/(10,797 \times 0,011641) - 0}{5833 - 0} \right] \times (16) \right) + 4
$$

 $I = 8,36$  MA

Таким образом, частота входного сигнала в 200 Гц соответствует аналоговому выходному сигналу, равному 8,36 мА.

# В.3.2 Единицы измерения СИ

# **Пример 1 (единицы измерения СИ)**

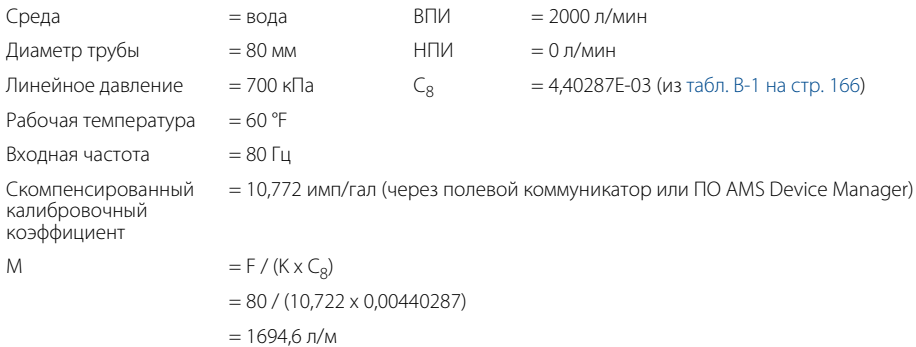

Таким образом, частота входного сигнала в 80 Гц представляет в данной установке расход, равный 1694,6 л/мин.

Для заданной частоты входного сигнала можно также определить уровень выходного токового сигнала. Воспользуйтесь приведенным выше примером с частотой входного сигнала в 80 Гц.

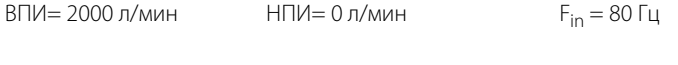

$$
I = \left( \frac{F/(K \times C_8) - LRV}{URV - LRV} \right) \times (16) + 4
$$

$$
I = \left( \left[ \frac{80/(10,772 \times 0,00440287) - 0}{2000 - 0} \right] \times (16) \right) + 4
$$

 $I = 17,49 \text{ mA}$ 

Таким образом, частота входного сигнала в 80 Гц соответствует аналоговому выходному сигналу, равному 17,49 мА.
### **Пример 2 (единицы измерения СИ)**

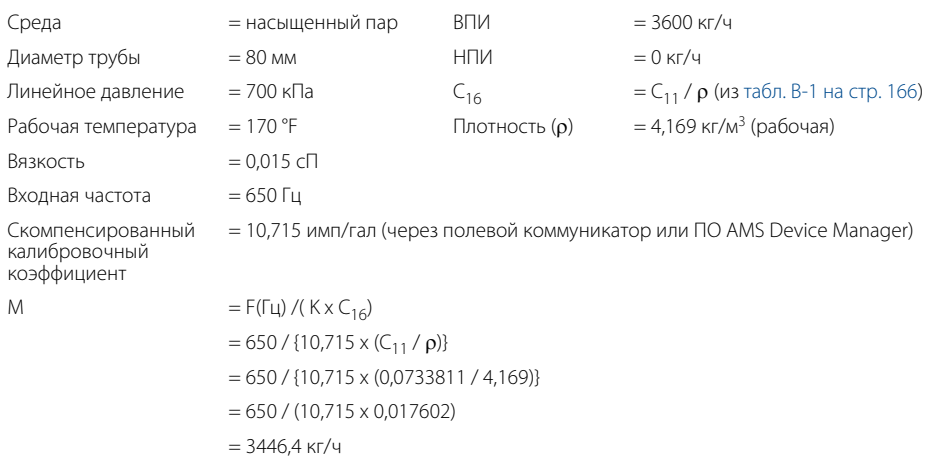

Таким образом, частота входного сигнала в 650 Гц представляет в данной установке расход, равный 3446,4 кг/ч.

Для заданной частоты входного сигнала можно также определить уровень выходного токового сигнала. Воспользуйтесь предыдущим примером с частотой входного сигнала в 275 Гц:

$$
B\Box H = 3600 \text{ kT/u} \qquad \text{H}\Box H = 0 \text{ kT/u} \qquad F_{\text{in}} = 275 \text{ Fu}
$$
\n
$$
I = \left( \left[ \frac{F/(K \times C_{16}) - \text{LRV}}{\text{URV} - \text{LRV}} \right] \times (16) \right) + 4
$$
\n
$$
I = \left( \left[ \frac{275/(10,715 \times 0,017602) - 0}{3600 - 0} \right] \times (16) \right) + 4
$$

 $I = 10,48$  MA

Таким образом, частота входного сигнала в 275 Гц соответствует аналоговому выходному сигналу, равному 10,48 мА.

### **Пример 3 (единицы измерения СИ)**

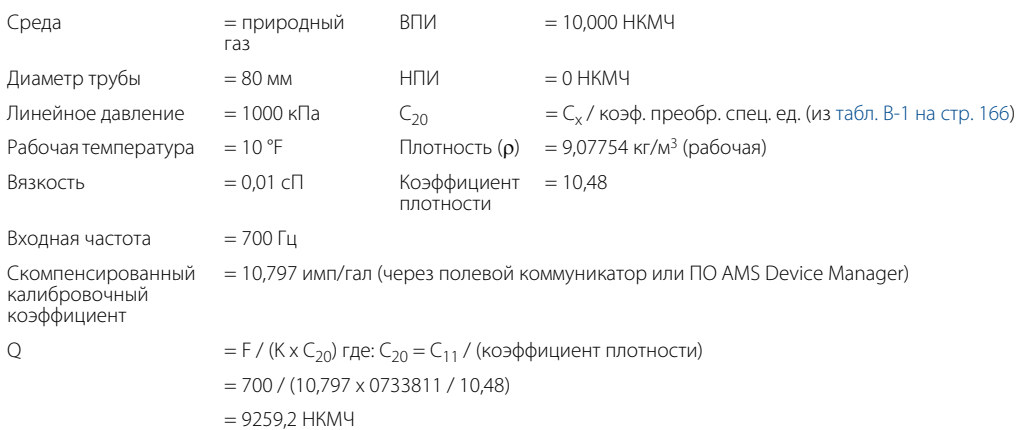

Таким образом, частота входного сигнала в 700 Гц представляет расход в данном применении, равный 9259,2 нормальных кубических метра в час (НКМЧ).

Для заданной частоты входного сигнала можно также определить уровень выходного токового сигнала. Воспользуйтесь предыдущим примером с частотой входного сигнала в 375 Гц.

$$
B\Box H = 10\,000 \text{ HKMU} \qquad \text{H}\Box H = 0 \text{ HKMU} \qquad F_{\text{in}} = 375 \text{ FU}
$$
\n
$$
I = \left( \frac{F/(K \times C_{20}) - \text{LRV}}{\text{URV} - \text{LRV}} \right) \times (16) + 4
$$
\n
$$
I = \left( \frac{375/(10,797 \times 0,0070020) - 0}{10000 - 0} \right) \times (16) + 4
$$

 $I = 11,94 \text{ mA}$ 

Таким образом, частота входного сигнала в 375 Гц соответствует аналоговому выходному сигналу, равному 11,94 мА.

# <span id="page-182-0"></span>Приложение Г Горячие клавиши HART®

#### **Таблица Г-1. Горячие клавиши для устройства Rosemount™ 8800D HART 5, аппаратная версия 1 и 2 (версия дескриптора 1)**

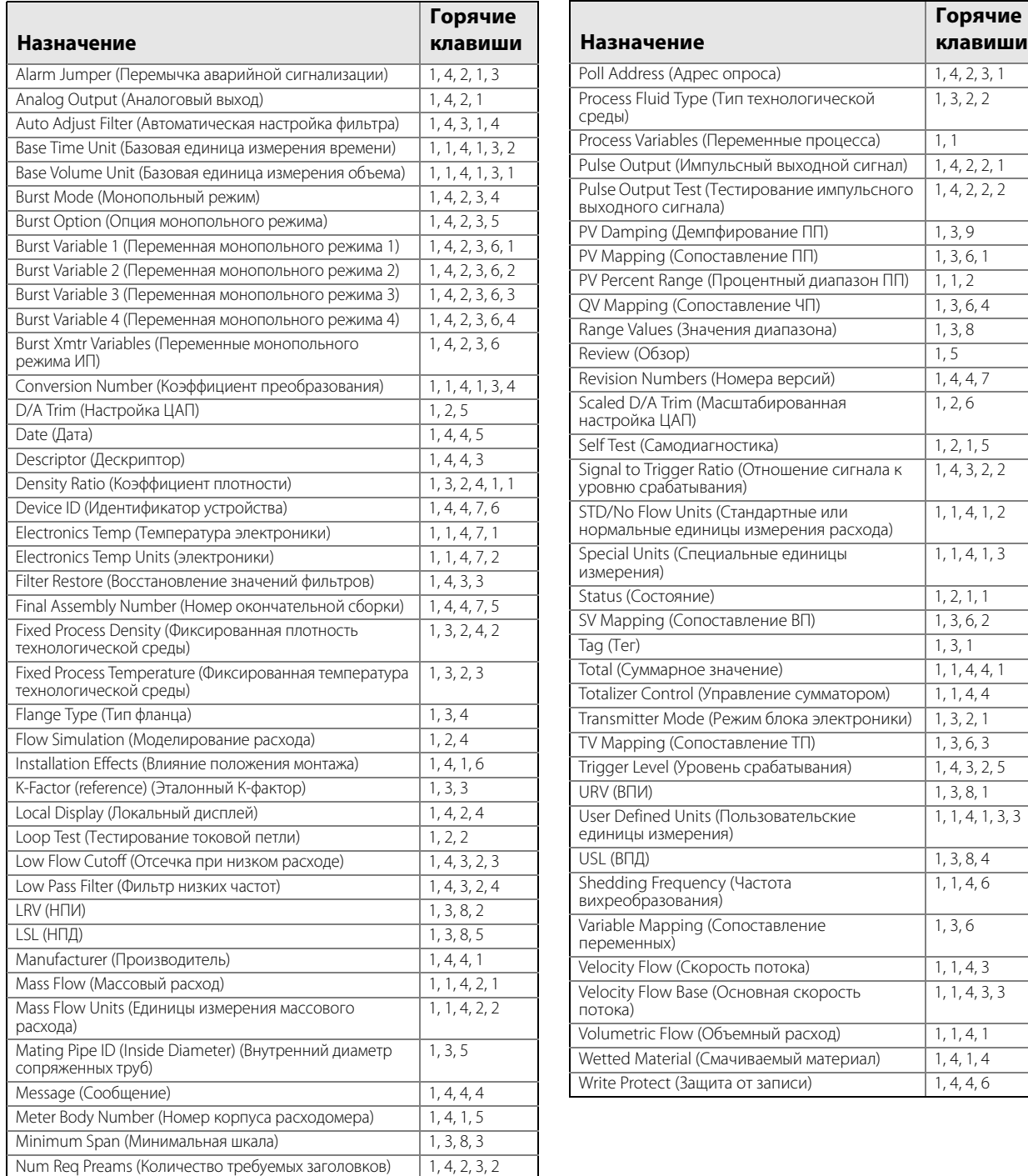

00809-0107-4004, ред. DB

#### **Рисунок Г-1. Дерево меню устройства Rosemount 8800D HART 5, аппаратные версии 1 и 2 (версия дескриптора 1)**

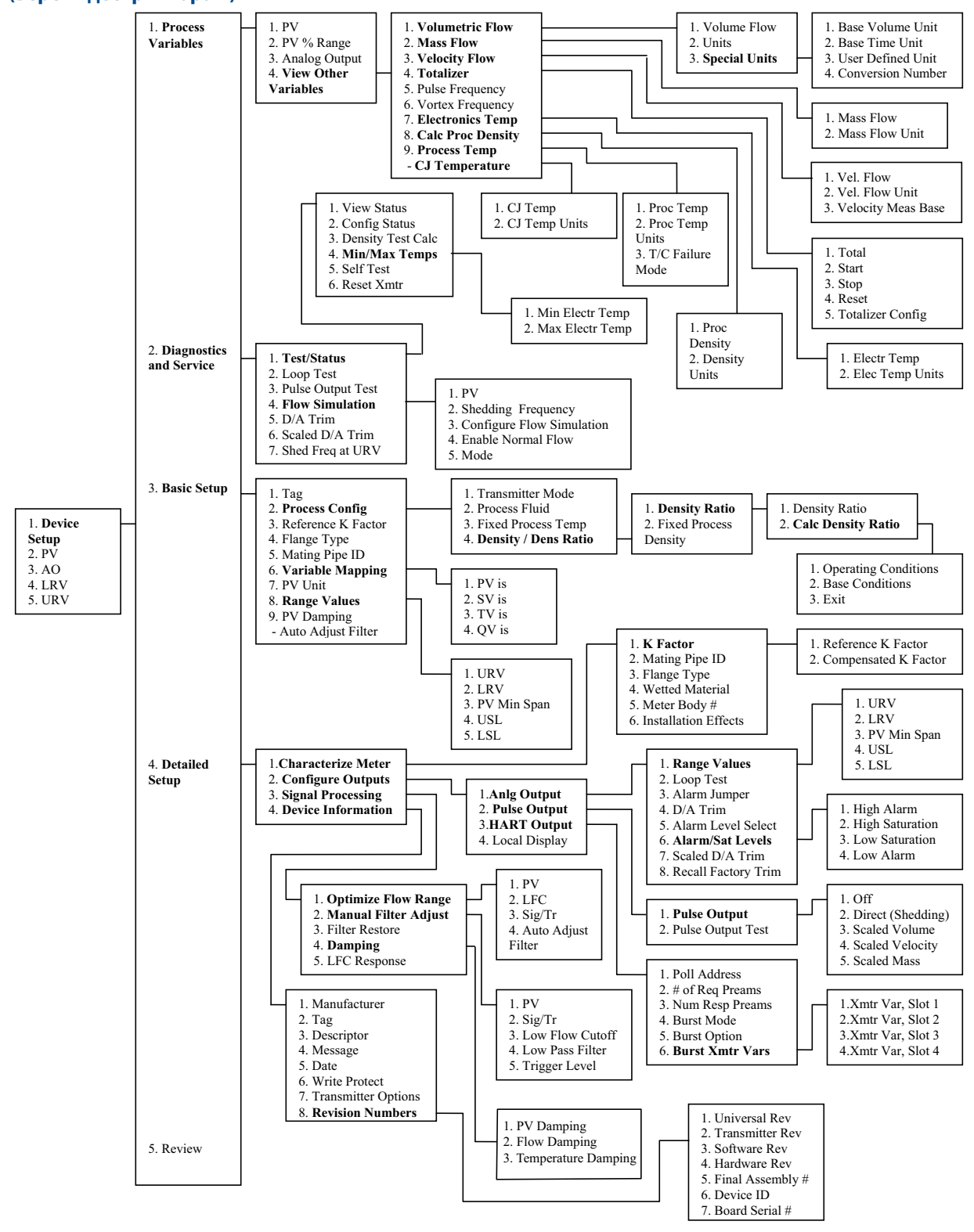

#### **Руководство по эксплуатации**

00809-0107-4004, ред. DB

ноябрь 2015 г.

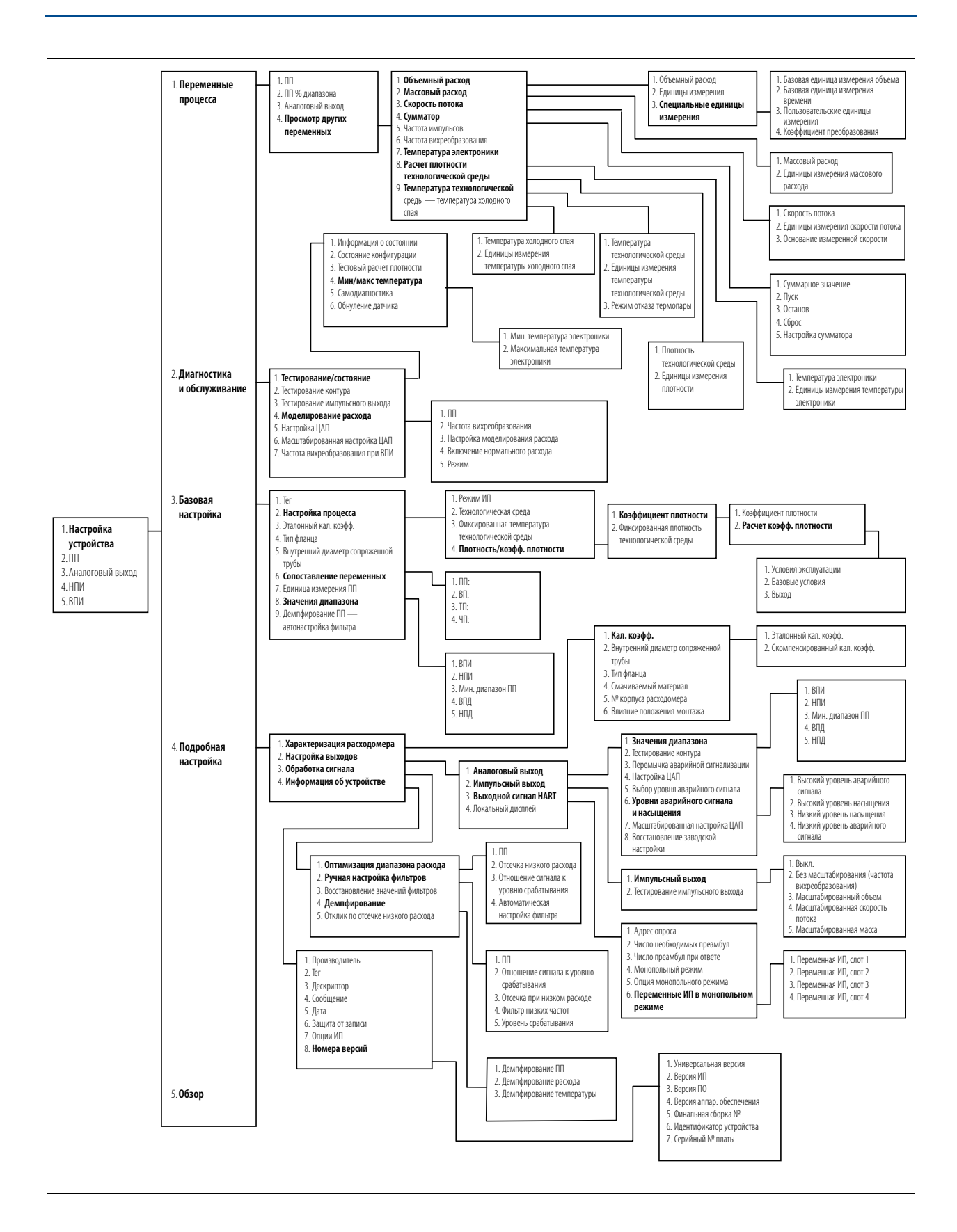

#### **Таблица Г-2. Горячие клавиши для устройства Rosemount 8800D HART 5, аппаратная версия 2 (версия дескриптора 3)**

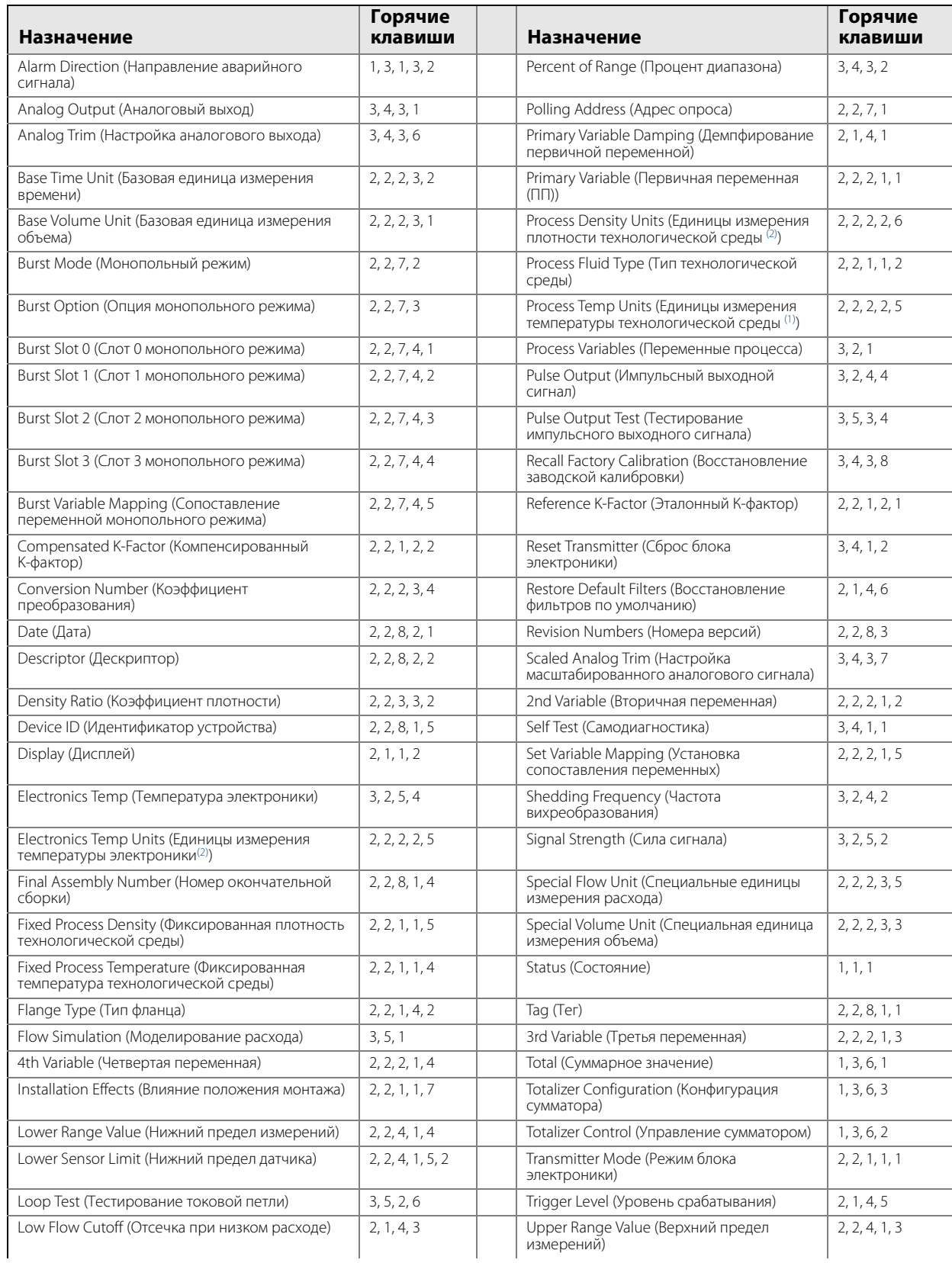

### **Руководство по эксплуатации**

00809-0107-4004, ред. DB

ноябрь 2015 г.

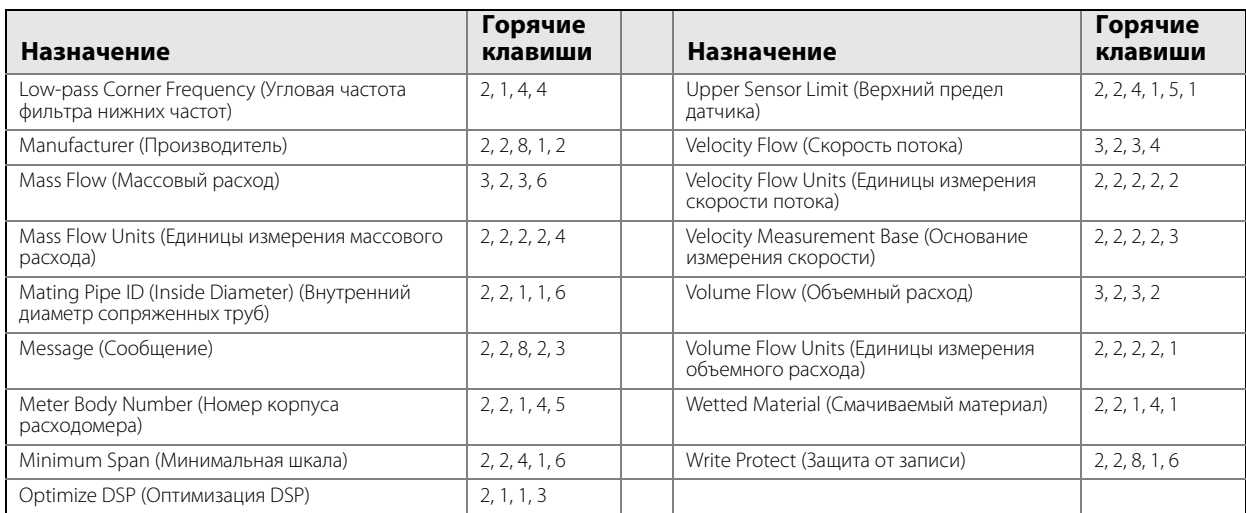

<span id="page-186-0"></span>1. — Параметр Process Temp Unit (Единицы измерения температуры технологической среды) доступен только в устройствах с опцией МТА.<br>2. — Для приборов с опцией МТА: Electronics Temp Units (Единицы измерения температуры элект

00809-0107-4004, ред. DB

#### **Рисунок Г-2. Дерево меню устройства Rosemount 8800D HART 5, аппаратная версия 2 (версия дескриптора 3)**

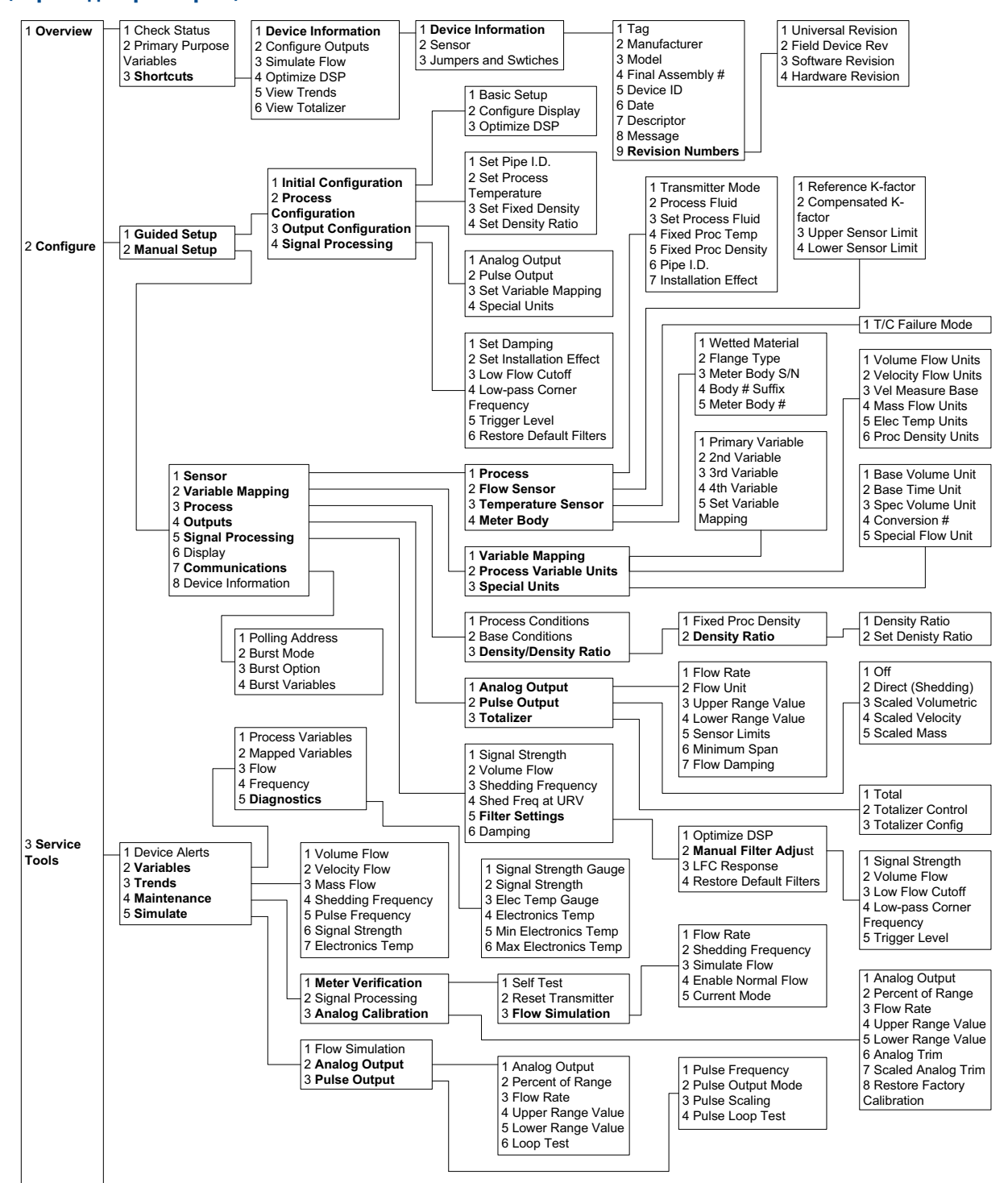

### **Руководство по эксплуатации**

00809-0107-4004, ред. DB

ноябрь 2015 г.

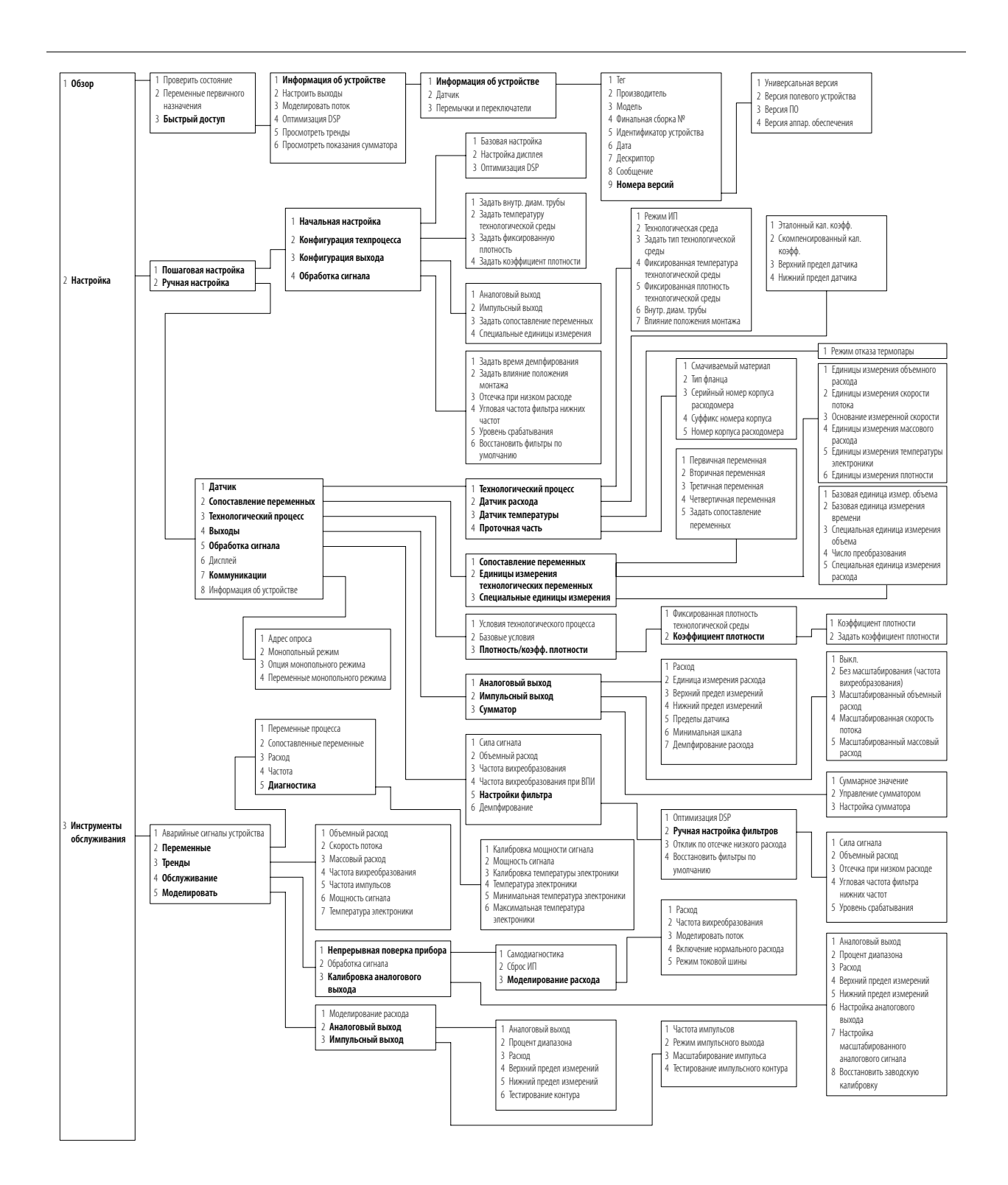

# <span id="page-190-1"></span>Приложение Д Общие требования безопасности

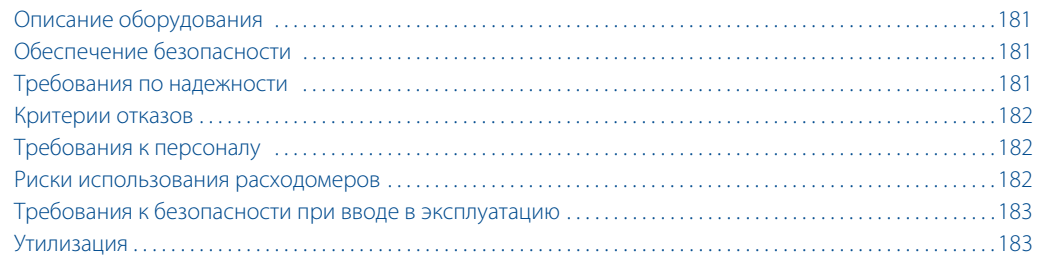

## <span id="page-190-2"></span>**Д.1 Описание оборудования**

Основные параметры и характеристики расходомера приведены в приложении А настоящего РЭ.

## <span id="page-190-3"></span>**Д.2 Обеспечение безопасности**

Безопасность обеспечивается:

- сертификацией системы качества на соответствие требованиям ГОСТ Р ИСО 9001-2011 (ИСО 9001:2008);
- проектированием расходомеров в соответствии с их функциональным назначением, а также с учетом нагрузок и воздействий, которым они могут подвергаться при их эксплуатации;
- разработкой эксплуатационной документации (РЭ, Паспорт);
- наличием обязательных знаков маркировки (приложение Е настоящего РЭ);
- проведением всей совокупности испытаний (предварительных, приемочных и др.), подтверждающих требуемые характеристики расходомеров;
- проведением сборки и монтажа (демонтажа) в соответствии с регламентируемыми процедурами, приведенными в разделе 2 настоящего РЭ;
- внедрением (с оформлением Акта) и периодической аттестацией технологических процессов изготовления расходомеров, обеспечивающих требуемые показатели безотказности расходомеров;
- организацией и осуществлением производственного контроля;
- эксплуатацией и техническим обслуживанием расходомеров в соответствии с требованиями нормати

# <span id="page-190-0"></span>**Д.3 Требования по надежности**

Надежность расходомера характеризуется следующими значениями показателей надежности:

- средняя наработка на отказ не менее 100000 ч;
- средний срок службы не менее 15 лет.

# <span id="page-191-0"></span>**Д.4 Критерии отказов**

Критерием отказа является несоответствие характеристик расходомера требованиям приложения А настоящего РЭ (требованиям 1.1.8 ТУ 4213-072-51453097-2015).

- потеря прочности проточной части расходомера;
- невыполнение функций по назначению.

Критерием предельного состояния расходомера является невозможность устранения неисправностей расходомера на месте эксплуатации в соответствии с разделом 5.2 (таблица), появление протечек и конденсата на корпусе расходомера, появление конденсата в блоке электроники расходомера.

# <span id="page-191-1"></span>**Д.5 Требования к персоналу**

К эксплуатации расходомеров допускаются лица не моложе 18 лет, ознакомленные с их устройством, руководством по эксплуатации, имеющие опыт обслуживания аналогичных устройств и допуск на самостоятельную работу. Порядок обучения и аттестации персонала определяется соответствующими документами, утвержденными в установленном порядке.

Обслуживающий персонал должен пройти инструктаж по технике безопасности, учитывающий специфику применения расходомеров в конкретном технологическом процессе.

Эксплуатация взрывозащищенных расходомеров должна проводиться только обученным персоналом в соответствии с ГОСТ IEC 60079-14.

# <span id="page-191-2"></span>**Д.6 Риски использования расходомеров**

При проектировании расходомеров были идентифицированы виды опасности на всех стадиях жизненного цикла изделия, характерные для данной конструкции расходомера, и для обеспечения безопасности.

В результате идентификации был определен перечень нежелательных событий, описаны источники опасности, факторы риска, сделаны предварительные оценки опасности и риска, выработаны предварительные рекомендации по уменьшению опасностей (Таблица Д1).

#### **Таблица Д-1.**

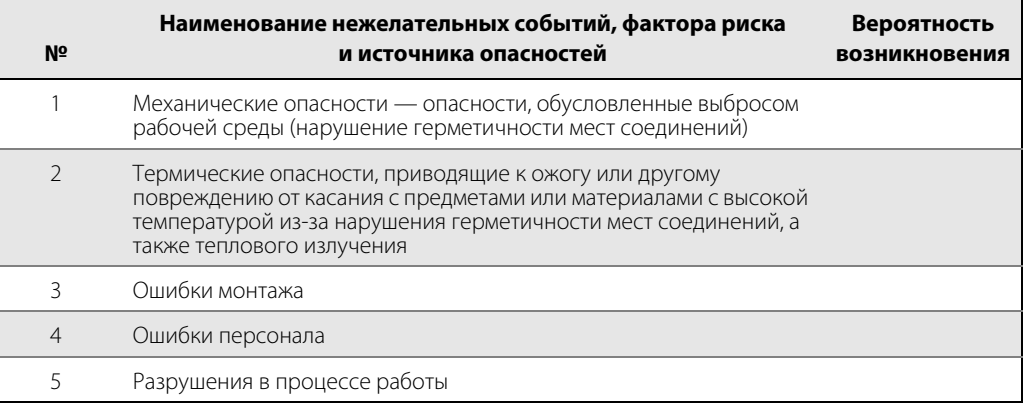

- Вероятность возникновения опасных ситуаций, связанных с различными видами опасностей (механические, термические, ошибки монтажа, ошибки персонала, разрушение в процессе работы и т. д.) оценивается как невысокая, т. к.:

- изделие и его составные части сконструированы так, что они имеют достаточную устойчивость и стабильность при заранее предусмотренных условиях эксплуатации;

- различные части расходомеров и механические соединения выдерживают нагрузки, которым они подвергаются при использовании по назначению;
- применяемые при изготовлении материалы имеют достаточную прочность в заданных условиях применения;
- в разделе 2 настоящего РЭ присутствуют предупредительные надписи;
- в разделе 5.2 (таблица) настоящего РЭ приведен перечень возможных неисправностей и методы их устранения;
- в приложении И настоящего РЭ указана периодичность проверок и текущего обслуживания, необходимого для безопасной эксплуатации расходомера.

Возможные ошибочные действия персонала, приводящие к инциденту или аварии:

- эксплуатация расходомера в условиях и режимах, не предусмотренных эксплуатационной документации;
- проведение работ по монтажу, техническому обслуживанию и ремонту при наличии давления рабочей среды в трубопроводе.

Для исключения ошибок персонала при эксплуатации расходомера в приложении И настоящего РЭ указана периодичность проверок и текущего обслуживания, необходимого для безопасной эксплуатации расходомера.

Для исключения ошибок персонала при проведении работ по монтажу и ремонту расходомера в разделах 2 и 5 настоящего РЭ указаны правила проведения работ по монтажу и ремонту расходомера.

В случае возникновения инцидента или критического отказа эксплуатация расходомера должна быть приостановлена до устранения неисправности. При аварийной ситуации следует руководствоваться инструкцией эксплуатирующей организации.

# <span id="page-192-0"></span>**Д.7 Требования к безопасности при вводе в эксплуатацию**

Требования приведены в разделе 2 настоящего РЭ.

## <span id="page-192-1"></span>**Д.8 Утилизация**

Расходомеры подлежат утилизации после принятия решения о невозможности или нецелесообразности их ремонта или недопустимости их дальнейшей эксплуатации. При демонтаже расходомеров и их деталей к обеспечению безопасности предъявляются те же требования, что и при монтаже перед пуском в эксплуатацию. Для утилизации расходомеров не требуется применения специальных способов.

# <span id="page-194-0"></span>Приложение Е Информация по маркировке

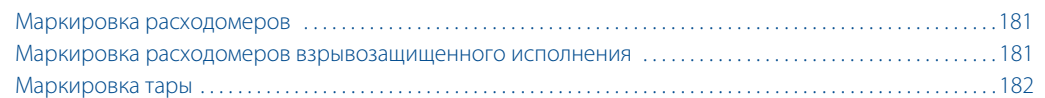

### <span id="page-194-1"></span>**Е.1 Маркировка расходомеров**

Маркировка расходомера производится на табличках, прикрепленных к корпусу блока электроники и стойки блока электроники.

Маркировка расходомера содержит следующую информацию:

- товарный знак предприятия-изготовителя;
- наименование страны, где изготовлен расходомер;
- знак утверждения типа средства измерения;
- Единый знак обращения продукции на рынке Евразийского экономического союза (ЕАС);
- наименование и модель расходомера;
- месяц и год выпуска;
- заводской номер расходомера;
- технические характеристики:
	- максимальное давление измеряемой среды;
	- максимальную и минимальную температуру измеряемой среды;
	- калибровочный коэффициент;
	- материал корпуса.
- 

# <span id="page-194-2"></span>**Е.2 Маркировка расходомеров взрывозащищенного исполнения**

Маркировка расходомеров взрывозащищенного исполнения производится на табличках, прикрепленных к корпусу блока электроники.

Расходомеры взрывозащищенного исполнения имеют маркировку:

- специальный знак взрывобезопасности Ех;
- Ех маркировка в соответствии с Б.6.2;
- диапазон температур окружающей среды в соответствии с Б.6.2;
- входные искробезопасные параметры расходомеров в соответствии с Б.6.2;
- номер сертификата о взрывозащищенном исполнении;
- наименование или знак органа по сертификации взрывозащищенного оборудования.

# <span id="page-195-0"></span>**Е.3 Маркировка тары**

На каждую потребительскую тару наклеена упаковочная ведомость, содержащая следующую информацию:

- товарный знак или наименование предприятия-изготовителя;
- наименование и модель расходомера;
- год выпуска.

Транспортная маркировка соответствует ГОСТ 14192-96, требованиям поставки и содержит:

- основные, дополнительные и информационные надписи;
- манипуляционные знаки, означающие «Хрупкое. Осторожно», «Верх», «Беречь от влаги», «Предел по количеству ярусов в штабеле».

Маркировка транспортной тары выполняется окраской по трафарету или другими способами в соответствии с ГОСТ 14192-96 и чертежами завода-изготовителя расходомера.

# <span id="page-196-1"></span>Приложение Ж Информация по упаковке

[Упаковка . . . . . . . . . . . . . . . . . . . . . . . . . . . . . . . . . . . . . . . . . . . . . . . . . . . . . . . . . . . . . . . . . . . . . . . . . . . . . . . . . . . . . . . . . . . . . . 183](#page-196-0)

### <span id="page-196-0"></span>**Ж.1 Упаковка**

Консервация и упаковка выполнены по конструкторской документации в соответствии с ГОСТ 9.014-78 (вариант защиты ВЗ-10, вариант упаковки ВУ-5).

Допускается упаковка монтажных частей расходомеров в отдельный ящик.

На каждый ящик нанесены следующие сведения:

- наименование, условное обозначение и заводской номер поставляемого расходомера;
- количество изделий в ящике;
- номер партии;
- дата выпуска (упаковки);

Если продукция отправляется партией в двух и более ящиках, на первый ящик наклеивается упаковочный ярлык с указанием в нем наименования и количества отправляемой продукции и номеров ящиков.

При упаковке КМЧ в отдельный ящик на упаковочный ярлык наносится маркировка кода КМЧ и заводской номер расходомера.

# <span id="page-198-0"></span>Приложение И Техническое обслуживание

[Техническое обслуживание . . . . . . . . . . . . . . . . . . . . . . . . . . . . . . . . . . . . . . . . . . . . . . . . . . . . . . . . . . . . . . . . . . . . . . . . . . 185](#page-198-1)

### <span id="page-198-1"></span>**И.1 Техническое обслуживание**

Сданный в эксплуатацию расходомер не требует специального обслуживания, кроме периодического осмотра с целью проверки:

- соблюдения условий эксплуатации;
- целостности соединительных проводов и кабелей подключения;
- отсутствия внешних повреждений.

Техническое обслуживание расходомера производится не реже одного раза в 12 месяцев (в зависимости от условий эксплуатации), и не реже одного раза в 4 года, проводится периодическая поверка расходомера в соответствии с методикой поверки.

При обслуживании расходомера производится:

- контроль технологических параметров и условий эксплуатации;
- осмотр соединительных проводов и кабелей подключения;
- осмотр клемм подключения расходомера;
- осмотр подключения заземления;
- осмотр наружных поверхностей проточной части расходомера.

Осмотр и обслуживание расходомера проводится в следующей последовательности:

- проверить технологические параметры и условий эксплуатации;
- проверить целостность соединительных проводов и кабелей подключения;
- проверить клеммы подключения расходомера и при необходимости протереть и подтянуть контакты;
- проверить подключения заземления и и при необходимости подтянуть крепление;
- осмотреть наружную поверхность проточной части расходомера на отсутствие механических повреждений и наличия подтеков и капель среды.

При обнаружении механических повреждений проточной части расходомера и наличие подтеков расходомер необходимо вывести из эксплуатации и направить в ремонт или утилизировать.

Техническое обслуживание расходомеров взрывозащищенного исполнения должен проводить персонал, имеющий соответствующую подготовку и допуск к работе со взрывозащищенным оборудованием.

ноябрь 2015 г.

# <span id="page-200-0"></span>Приложение К Транспортирование и хранение

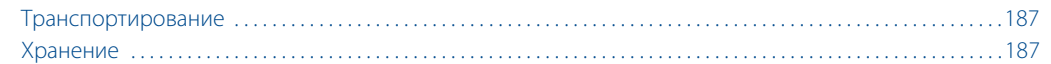

### <span id="page-200-1"></span>**К.1 Транспортирование**

Температура окружающего воздуха при транспортировании расходомеров должна быть в диапазоне, указанном в разделе А2. Влажность окружающего воздуха во время транспортирования не должна превышать (95±3) % при температуре +35 °С и ниже без конденсации влаги.

Расходомер в упаковке предприятия-изготовителя транспортируется всеми видами закрытого транспорта, в том числе и воздушным транспортом в отапливаемых герметизированных отсеках, в соответствии с правилами перевозки грузов, действующими на данном виде транспорта.

При транспортировании расходомеров железнодорожным транспортом вид отправки — мелкая или малотоннажная. Допускается транспортирование расходомеров в контейнерах.

Во время погрузочно-разгрузочных работ и транспортирования ящики не должны подвергаться резким ударам и воздействию атмосферных осадков. Способ укладки ящиков с расходомерами на транспортирующее средство должен исключать их перемещение.

Срок пребывания расходомеров в соответствующих условиях транспортирования — не более 3 месяцев. В зимнее время ящики с расходомерами распаковываются в отапливаемом помещении не менее чем через 12 ч после внесения их в помещение.

## <span id="page-200-2"></span>**К.2 Хранение**

Расходомеры могут храниться как в транспортной таре с укладкой в штабеля до трех ящиков по высоте, так и без упаковки на стеллажах.

Срок хранения расходомеров в транспортой таре — 3 года с даты изготовления. Условия хранения расходомеров в транспортной таре — 3 по ГОСТ 15150-69. Условия хранения расходомеров без упаковки — 1 по ГОСТ 15150-69. Воздух помещения, в котором хранятся расходомеры, не должен содержать коррозионно-активных веществ.

# <span id="page-202-0"></span>Приложение Л Срок службы и гарантии изготовителя

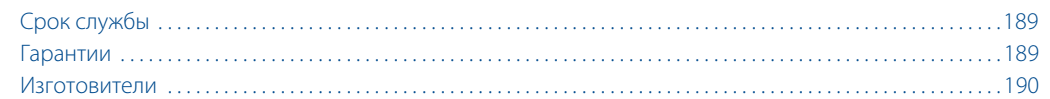

# <span id="page-202-1"></span>**Л.1 Срок службы**

Средний срок службы расходомера — 15 лет.

Указанный срок службы действителен при соблюдении потребителем требований действующей эксплуатационной документации.

Назначенный срок службы расходомеров — 15 лет, при условии, что материалы расходомера являются коррозионно-стойкими к контактирующим средам.

### <span id="page-202-2"></span>**Л.2 Гарантии**

Гарантийный срок расходомера — 12 месяцев со дня ввода в эксплуатацию, но не более 18 месяцев с даты изготовления.

Изготовитель гарантирует соответствие датчика требованиям технических условий при соблюдении потребителем установленных условий транспортирования, хранения и эксплуатации.

Гарантийный срок хранения — 6 месяцев с момента изготовления.

Со всеми предложениями, претензиями по качеству поставленной продукции обращаться в сервисный центр АО «ПГ «Метран»:

Бесплатная телефонная линия послепродажной сервисной поддержки Заказчиков

8-800-200-1655, е-mail: metran.service@emerson.com.

Отдел организации сервиса: тел/факс (351) 799-55-80, (351) 799-55-82.

# <span id="page-203-0"></span>**Л.3 Изготовители**

«Micro Motion, Inc.» 12001 Technology Drive, Eden Prairie, MN 55344 USA

Акционерное общество «Промышленная группа «Метран» (АО «ПГ «Метран»), 454003, Россия, г. Челябинск, проспект Новоградский, 15. телефон (351) 799-51-51

«Emerson SRL» Str. Emerson nr.4, Cluj-Napoca, Romania

«Emerson Process Management Flow Technologies Co, Ltd» 111, Xing Min South Road, Jiangning District, Nanjing, Jiangsu Province, 211100, China

«F-R Tecnologias de Flujo, S.A. de C.V.» Ave.Miguel de Cervantes 111, Complejo Industrial Chihuahua, Chihuahua, 31136, Mexico

#### **Руководство по эксплуатации**

00809-0107-4004, ред. DB ноябрь 2015 г.

#### **Emerson Process Management**

**Россия, 115054, г. Москва, ул. Дубининская, 53, стр. 5**

**+7 (495) 995-95-59**

**+7 (495) 424-88-50**

**Info.Ru@Emerson.com www.emersonprocess.ru**

**Азербайджан, AZ-1025, г. Баку Проспект Ходжалы, 37 Demirchi Tower**

**+994 (12) 498-2448 +994 (12) 498-2449 Info.Az@Emerson.com**

**Казахстан, 050012, г. Алматы ул. Толе Би, 101, корпус Д, Е, этаж 8 +7 (727) 356-12-00 +7 (727) 356-12-05 Info.Kz@Emerson.com**

**Украина, 04073, г. Киев Куреневский переулок, 12, cтроение А, офис A-302 +38 (044) 4-929-929 +38 (044) 4-929-928 Info.Ua@Emerson.com**

**Промышленная группа «Метран»**

**Россия, 454003, г. Челябинск, Новоградский проспект, 15 +7 (351) 799-51-52 Info.Metran@Emerson.com**

**www.metran.ru**

**Технические консультации по выбору и применению продукции осуществляет Центр поддержки Заказчиков**

**+7 (351) 799-51-51 +7 (351) 799-55-88**

Актуальную информацию о наших контактах смотрите на сайте www.emersonprocess.ru

Логотип компании Emerson является товарным знаком и знаком обслужива-Стандартные условия продаж приведены по адресу:

www.Emerson.com/en-us/pages/Terms-of-Use.aspx

Логотип Emerson является товарным знаком и знаком обслуживания компании Emerson Electric Co.

Rosemount и логотип Rosemount являются товарными знаками Emerson Process Management.

HART является зарегистрированным товарным знаком Группы FieldComm. AMS является товарным знаком Emerson Process Management. Все прочие знаки являются собственностью соответствующих владельцев. © Emerson Process Management, 2015. Все права защищены.

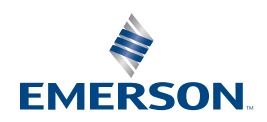